# Oracle® Enterprise Performance Management System Guía de gestión del ciclo de vida

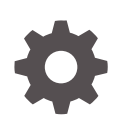

Versión 11.2 F28800-09 Noviembre de 2023

ORACLE

Oracle Enterprise Performance Management System Guía de gestión del ciclo de vida, Versión 11.2

F28800-09

Copyright © 2008, 2023, Oracle y/o sus filiales.

Autor principal: EPM Information Development Team

This software and related documentation are provided under a license agreement containing restrictions on use and disclosure and are protected by intellectual property laws. Except as expressly permitted in your license agreement or allowed by law, you may not use, copy, reproduce, translate, broadcast, modify, license, transmit, distribute, exhibit, perform, publish, or display any part, in any form, or by any means. Reverse engineering, disassembly, or decompilation of this software, unless required by law for interoperability, is prohibited.

The information contained herein is subject to change without notice and is not warranted to be error-free. If you find any errors, please report them to us in writing.

If this is software, software documentation, data (as defined in the Federal Acquisition Regulation), or related documentation that is delivered to the U.S. Government or anyone licensing it on behalf of the U.S. Government, then the following notice is applicable:

U.S. GOVERNMENT END USERS: Oracle programs (including any operating system, integrated software, any programs embedded, installed, or activated on delivered hardware, and modifications of such programs) and Oracle computer documentation or other Oracle data delivered to or accessed by U.S. Government end users are "commercial computer software," "commercial computer software documentation," or "limited rights data" pursuant to the applicable Federal Acquisition Regulation and agency-specific supplemental regulations. As such, the use, reproduction, duplication, release, display, disclosure, modification, preparation of derivative works, and/or adaptation of i) Oracle programs (including any operating system, integrated software, any programs embedded, installed, or activated on delivered hardware, and modifications of such programs), ii) Oracle computer documentation and/or iii) other Oracle data, is subject to the rights and limitations specified in the license contained in the applicable contract. The terms governing the U.S. Government's use of Oracle cloud services are defined by the applicable contract for such services. No other rights are granted to the U.S. Government.

This software or hardware is developed for general use in a variety of information management applications. It is not developed or intended for use in any inherently dangerous applications, including applications that may create a risk of personal injury. If you use this software or hardware in dangerous applications, then you shall be responsible to take all appropriate fail-safe, backup, redundancy, and other measures to ensure its safe use. Oracle Corporation and its affiliates disclaim any liability for any damages caused by use of this software or hardware in dangerous applications.

Oracle®, Java, MySQL and NetSuite are registered trademarks of Oracle and/or its affiliates. Other names may be trademarks of their respective owners.

Intel and Intel Inside are trademarks or registered trademarks of Intel Corporation. All SPARC trademarks are used under license and are trademarks or registered trademarks of SPARC International, Inc. AMD, Epyc, and the AMD logo are trademarks or registered trademarks of Advanced Micro Devices. UNIX is a registered trademark of The Open Group.

This software or hardware and documentation may provide access to or information about content, products, and services from third parties. Oracle Corporation and its affiliates are not responsible for and expressly disclaim all warranties of any kind with respect to third-party content, products, and services unless otherwise set forth in an applicable agreement between you and Oracle. Oracle Corporation and its affiliates will not be responsible for any loss, costs, or damages incurred due to your access to or use of third-party content, products, or services, except as set forth in an applicable agreement between you and Oracle.

# Tabla de contenidos

### [Accesibilidad a la documentación](#page-8-0)

### [Comentarios sobre la documentación](#page-9-0)

### 1 [Acerca de Lifecycle Management](#page-10-0)

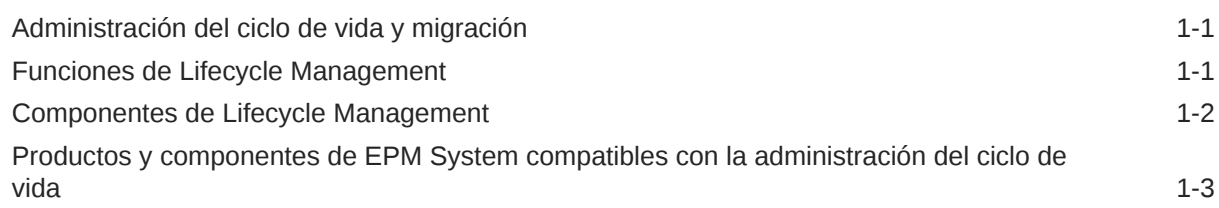

### 2 [Introducción a la administración del ciclo de vida](#page-14-0)

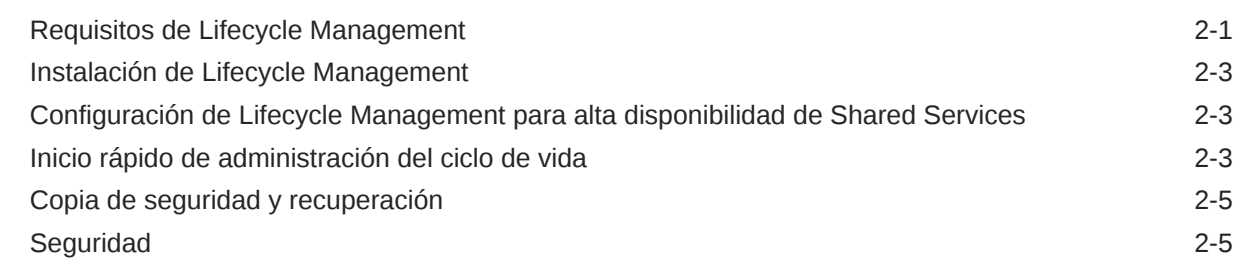

### 3 [Casos de uso de administración del ciclo de vida](#page-20-0)

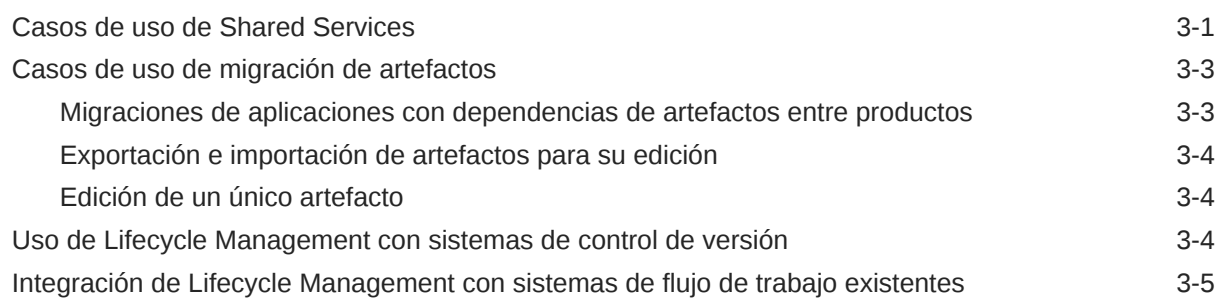

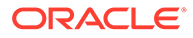

### 4 [Consola de Servicios compartidos](#page-25-0)

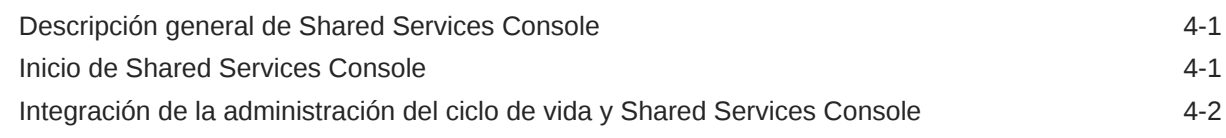

### 5 [Trabajo con aplicaciones y grupos de aplicaciones](#page-28-0)

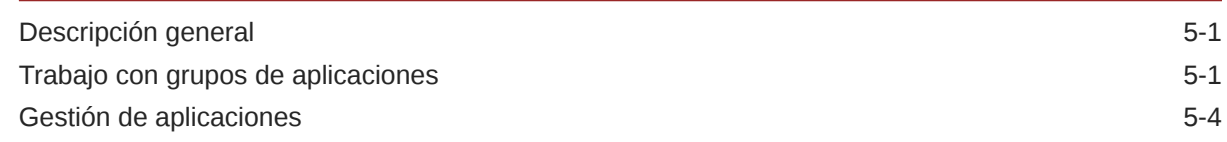

### 6 [Trabajo con Lifecycle Management y Shared Services Console](#page-33-0)

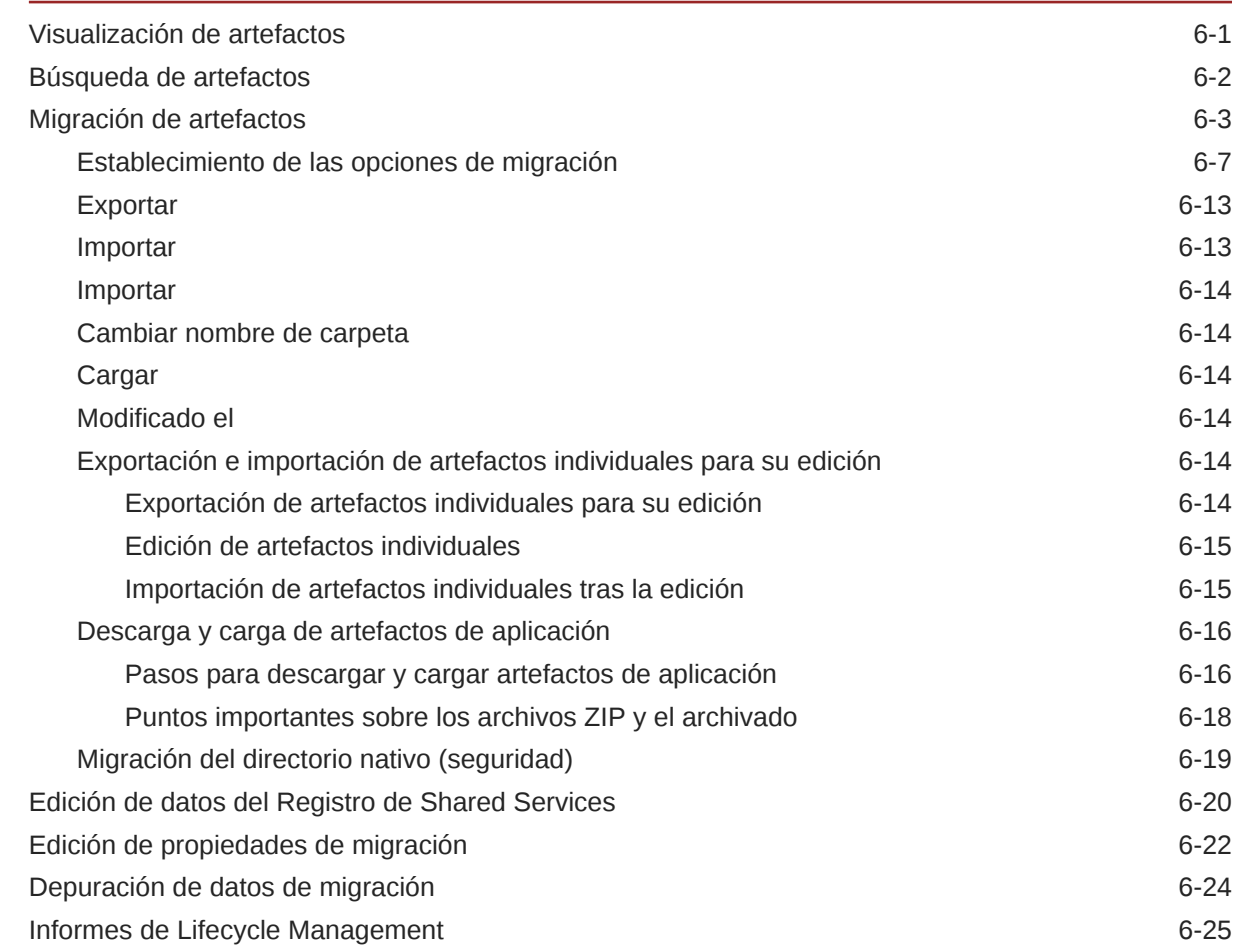

### 7 [Utilización de Lifecycle Management Utility](#page-61-0)

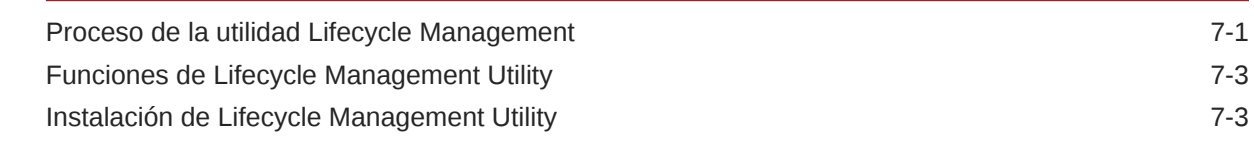

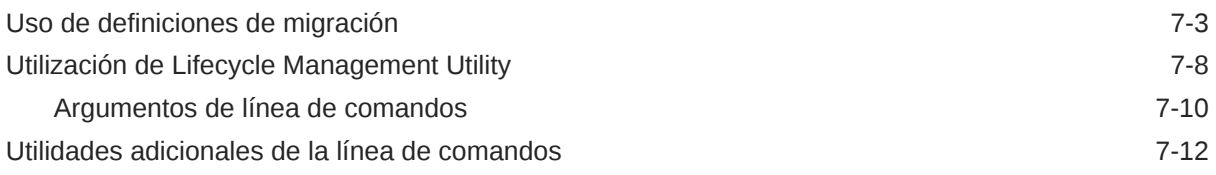

### A [Metadatos de despliegue y Lifecycle Management](#page-75-0)

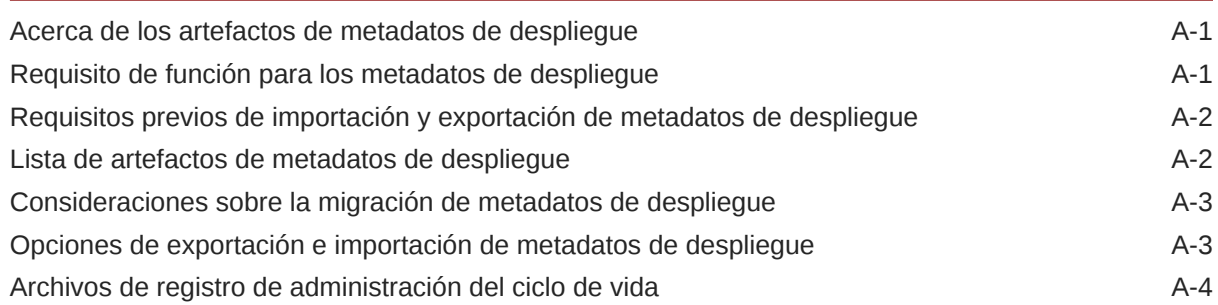

### B [Calculation Manager y Lifecycle Management](#page-79-0)

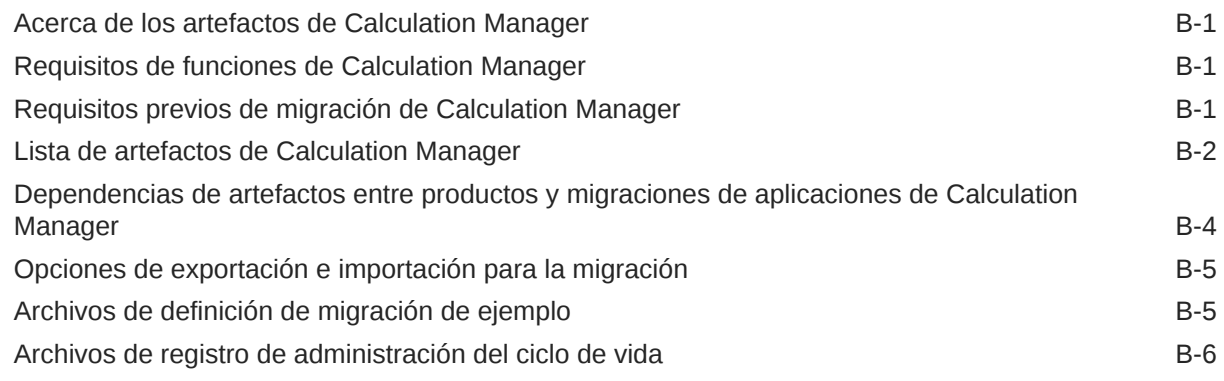

### C [Essbase y Lifecycle Management](#page-85-0)

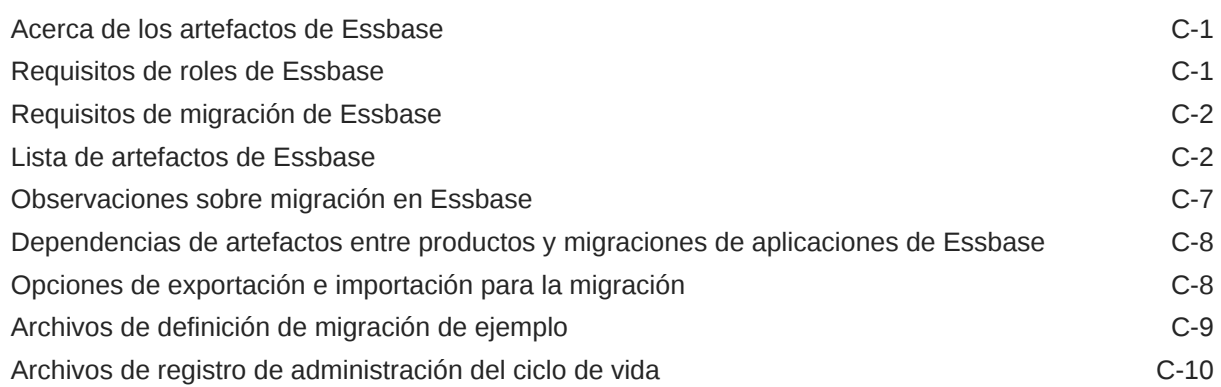

### D [Essbase Studio y Lifecycle Management](#page-95-0)

Acerca de los artefactos de Essbase Studio **D-1** 

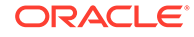

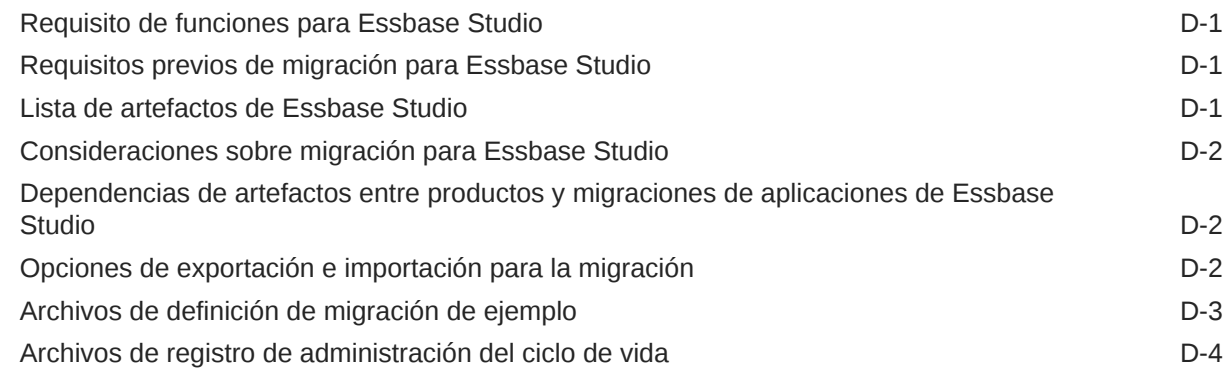

### E [FDMEE y Lifecycle Management](#page-99-0)

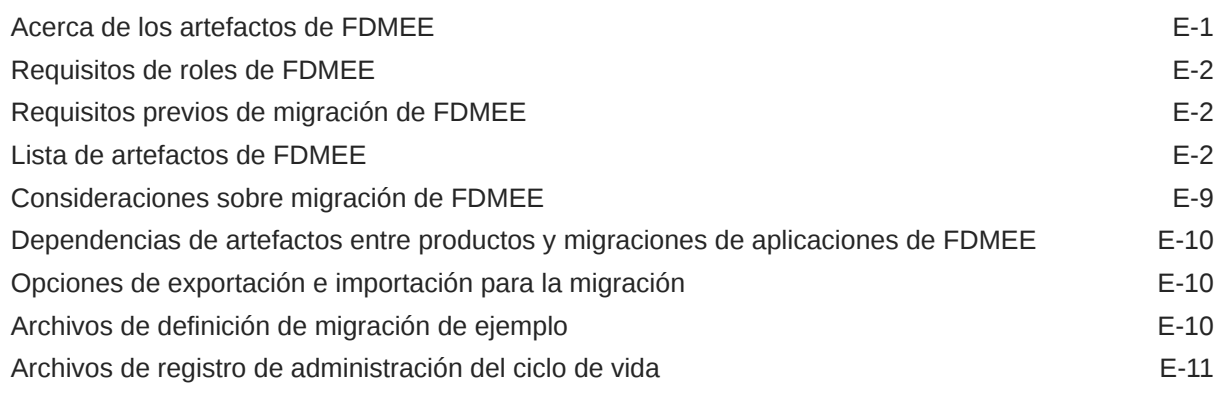

### F [Financial Management y Lifecycle Management](#page-110-0)

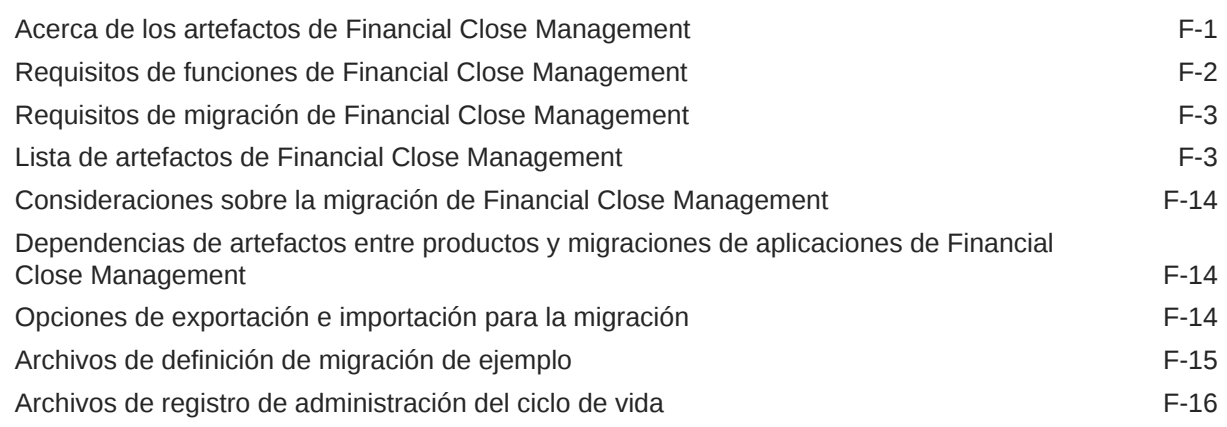

### G [Financial Management y Lifecycle Management](#page-126-0)

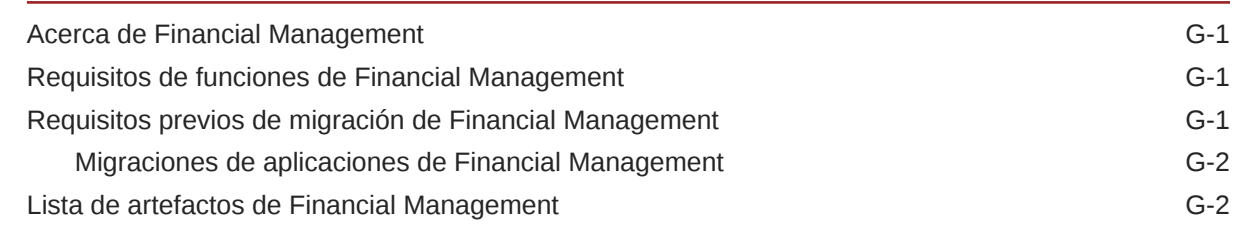

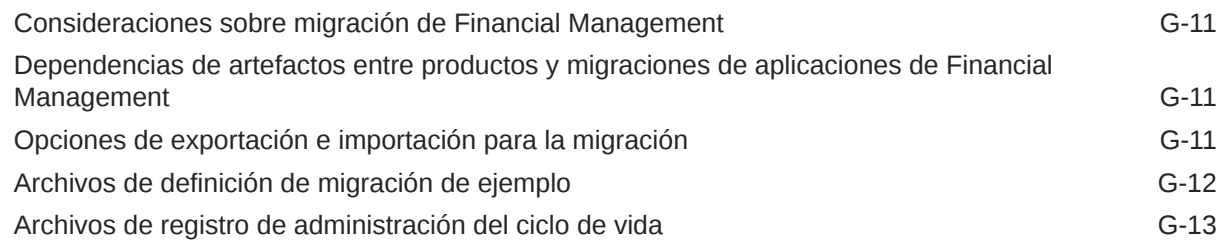

### H [Planning y Lifecycle Management](#page-139-0)

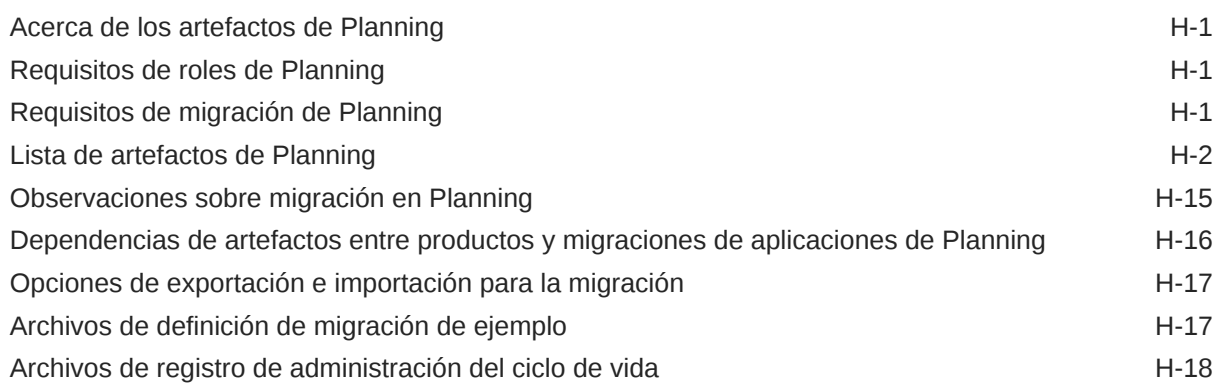

### I [Profitability and Cost Management y Lifecycle Management](#page-157-0)

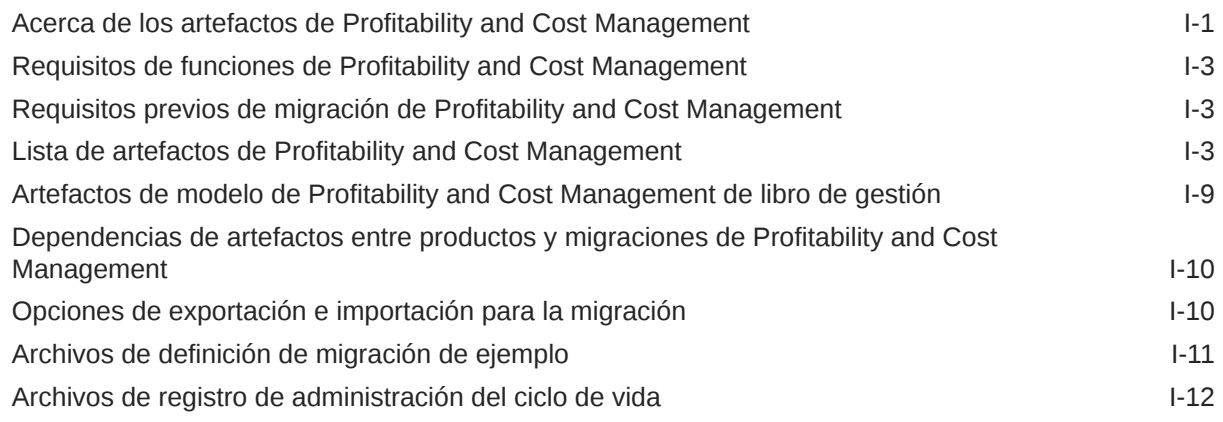

### J [Shared Services y Lifecycle Management](#page-169-0)

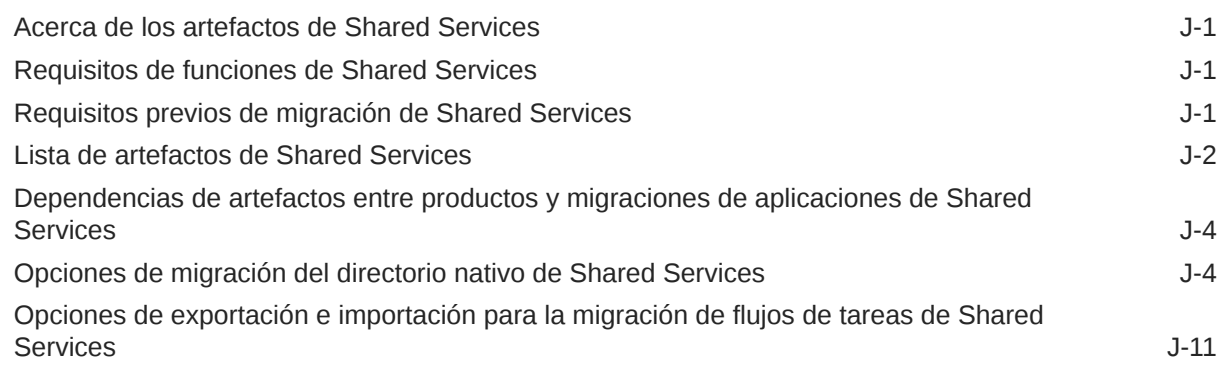

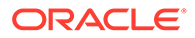

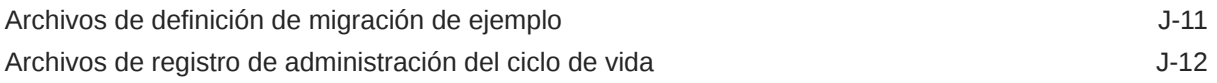

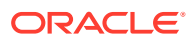

# <span id="page-8-0"></span>Accesibilidad a la documentación

Para obtener información acerca del compromiso de Oracle con la accesibilidad, visite el sitio web del Programa de Accesibilidad de Oracle en [http://www.oracle.com/pls/topic/lookup?](http://www.oracle.com/pls/topic/lookup?ctx=acc&id=docacc) [ctx=acc&id=docacc](http://www.oracle.com/pls/topic/lookup?ctx=acc&id=docacc).

#### **Acceso a Oracle Support**

Los clientes de Oracle que hayan adquirido soporte disponen de acceso a soporte electrónico a través de My Oracle Support. Para obtener información, visite [http://](http://www.oracle.com/pls/topic/lookup?ctx=acc&id=info) [www.oracle.com/pls/topic/lookup?ctx=acc&id=info](http://www.oracle.com/pls/topic/lookup?ctx=acc&id=info) o [http://www.oracle.com/pls/topic/lookup?](http://www.oracle.com/pls/topic/lookup?ctx=acc&id=trs) [ctx=acc&id=trs](http://www.oracle.com/pls/topic/lookup?ctx=acc&id=trs) si tiene problemas de audición.

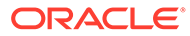

# <span id="page-9-0"></span>Comentarios sobre la documentación

Para hacernos llegar sus comentarios sobre esta documentación, haga clic en el botón Comentarios en la parte inferior de la página de cualquier tema de Oracle Help Center. También puede enviar un correo electrónico a epmdoc\_ww@oracle.com.

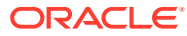

# <span id="page-10-0"></span>1 Acerca de Lifecycle Management

Este capítulo ofrece una descripción general del producto Oracle Hyperion Enterprise Performance Management System Lifecycle Management. Antes de empezar a usar Lifecycle Management, asegúrese de leer [Requisitos de Lifecycle Management.](#page-14-0)

### Administración del ciclo de vida y migración

Oracle Hyperion Enterprise Performance Management System Lifecycle Management proporciona a los productos de Oracle Hyperion Enterprise Performance Management System una forma coherente de migrar una aplicación, un repositorio o artefactos individuales entre entornos de producto y sistemas operativos.

Los artefactos son elementos individuales de aplicación o del repositorio; por ejemplo, scripts, formularios web o de datos, archivos de reglas, documentos, informes financieros, etc. Los artefactos de aplicación y del repositorio están organizados en categorías por productos.

La interfaz de Lifecycle Management está integrada en Oracle Hyperion Shared Services Console.

En general, la interfaz de Lifecycle Management en Consola de Servicios compartidos es constante para todos los productos EPM System que soportan Lifecycle Management. No obstante, los productos de EPM System muestran listas de artefactos y opciones de exportación e importación distintas en la interfaz de Lifecycle Management. Si desea ver una lista de los artefactos y las opciones de exportación e importación por productos, consulte los apéndices situados al final de esta guía.

### Funciones de Lifecycle Management

Oracle Hyperion Enterprise Performance Management System Lifecycle Management proporciona estas funciones:

- Visualización de aplicaciones y directorios
- Búsqueda de artefactos
- Migración al sistema de archivos y desde él
- Visualización de artefactos seleccionados
- Auditoría de migraciones
- Visualización del estado de las migraciones
- Importación y exportación de artefactos individuales para realizar cambios rápidos en el sistema de archivos
- Descarga y carga de carpetas del sistema de archivos de Lifecycle Management
- Migración de paquetes completos de aplicaciones

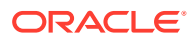

<span id="page-11-0"></span>Puede migrar paquetes completos de Oracle Hyperion Financial Close Management o Oracle Hyperion Planning seleccionando todos los artefactos relacionados a la vez y migrándolos.

• Migración de varias aplicaciones

Puede usar Lifecycle Management para migrar varias aplicaciones de Oracle Essbase, Planning u Oracle Hyperion Financial Management con una sola definición de migración.

### Componentes de Lifecycle Management

Oracle Hyperion Enterprise Performance Management System Lifecycle Management incluye estos componentes:

• **Función de administrador de LCM**: función de usuario de Oracle Hyperion Shared Services que permite realizar tareas de Lifecycle Management. El administrador de LCM puede emplear Lifecycle Management para ver artefactos de Shared Services en el grupo de aplicaciones correspondiente a Foundation o migrar una aplicación, un repositorio o artefactos individuales entre diversos entornos de producto y sistemas operativos. Cualquier usuario aprovisionado con este rol puede extraer y cargar artefactos en cualquier producto de Oracle Enterprise Performance Management System registrado con la misma instancia de Servicios compartidos.

### **Nota:**

Algunos productos de EPM System requieren que los usuarios de Lifecycle Management estén aprovisionados con roles de producto adicionales (aparte del de administrador de LCM) para realizar tareas de Lifecycle Management. Para obtener información sobre funciones adicionales, consulte los apéndices al final de esta guía.

- **Función de diseñador de LCM**: función de usuario de Shared Services que permite realizar tareas de Lifecycle Management. Los usuarios aprovisionados con la función de diseñador de LCM pueden definir una migración y realizar una operación de exportación, pero no pueden realizar una operación de importación.
- Interfaz de usuario de Consola de Servicios compartidos—Servicios compartidos que permite a los usuarios realizar tareas administrativas como el aprovisionamiento y la gestión del ciclo de vida.
- **Archivo de definición de migración**: contiene toda la información acerca de una migración (origen, destino y artefactos para la migración). Los artefactos que se van a migrar deben definirse en una definición de migración. Puede crear una definición de migración desde cero utilizando los archivos de ejemplo proporcionados en los apéndices al final de esta guía, o puede utilizar los archivos XML de la carpeta Sistema de archivos de la Consola de Oracle Hyperion Shared Services como archivos de definición de migración. Los archivos XML de la carpeta Sistema de archivos se crean al exportar artefactos.
- **Opciones de migración**: parte de Shared Services Console donde se introducen las opciones de exportación e importación de migración que se van a utilizar durante las migraciones.

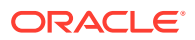

- <span id="page-12-0"></span>• **Propiedades de migración**: parámetros globales para las migraciones; por ejemplo, ubicaciones del sistema de archivos y de los archivos de registro, tamaño de agrupación para las migraciones por lotes, habilitación o deshabilitación de informes de estimación, etc.
- **Informe de estado de migración**: proporciona información del usuario, información de origen y destino, un indicador de progreso para migraciones "En curso", fecha, hora y duración de las migraciones y su estado (en curso, completadas o con fallos). Los detalles de migración se proporcionan para las migraciones con el estado Error.
- **Archivos de registro de Lifecycle Management**: capturan todas las actividades de migración de Lifecycle Management.

# Productos y componentes de EPM System compatibles con la administración del ciclo de vida

Los siguientes productos de Oracle Enterprise Performance Management System soportan Oracle Hyperion Enterprise Performance Management System Lifecycle Management:

- Servicios compartidos de Oracle Hyperion
- Oracle Hyperion Calculation Manager
- Oracle Essbase
- Oracle Essbase Studio
- Oracle Hyperion Financial Data Quality Management, Enterprise Edition
- Oracle Hyperion Financial Close Management
- Oracle Hyperion Financial Management
- Oracle Hyperion Planning
- Oracle Hyperion Profitability and Cost Management
- Metadatos de despliegue
- Repositorio de documentos

#### **Tabla 1-1 Códigos de productos de EPM System**

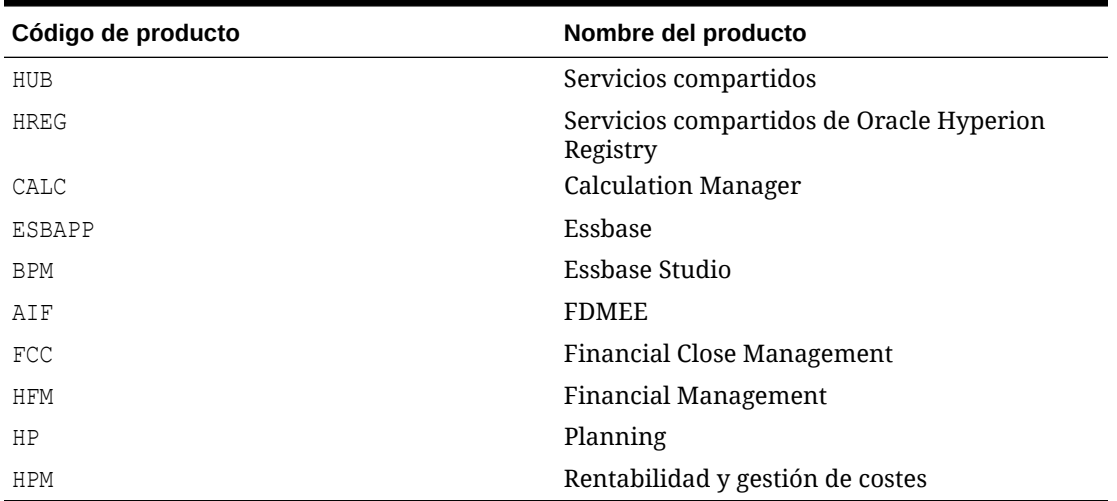

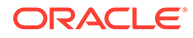

Al final de esta guía se proporcionan apéndices que contienen información específica de los productos.

<span id="page-14-0"></span>2

# Introducción a la administración del ciclo de vida

#### **Consulte también:**

- Requisitos de Lifecycle Management
- [Instalación de Lifecycle Management](#page-16-0)
- [Configuración de Lifecycle Management para alta disponibilidad de Shared Services](#page-16-0)
- [Inicio rápido de administración del ciclo de vida](#page-16-0)
- [Copia de seguridad y recuperación](#page-18-0)
- **[Seguridad](#page-18-0)**

### Requisitos de Lifecycle Management

#### **Requisitos previos de uso**

- Instale y configure los productos de Oracle Hyperion Shared Services y de Oracle Enterprise Performance Management System y verifique que se estén ejecutando.
- Asegúrese de que el usuario que realice operaciones de Oracle Hyperion Enterprise Performance Management System Lifecycle Management tenga asignado el rol de administrador de LCM.
- Asigne otras funciones específicas de producto a conveniencia. Consulte los apéndices del final de esta guía.

#### **Observaciones sobre orígenes y destinos**

- Los entornos de origen y de destino deben utilizar el mismo directorio de usuario.
- Durante las operaciones de exportación e importación de Lifecycle Management, los servicios del producto deben estar activos y en ejecución.

#### **Consideraciones sobre el sistema de archivos**

- Al migrar desde un sistema de archivos o hacia él, Consola de Servicios compartidos de Oracle Hyperion o Lifecycle Management Utility deben tener acceso al sistema de archivos a través de la red.
- El destino predeterminado para el sistema de archivos se encuentra en el equipo del servidor de aplicaciones web Java de Servicios compartidos; asegúrese de que haya espacio asignado en el equipo de Servicios compartidos.

El destino predeterminado del sistema de archivos en el equipo de Shared Services es *MIDDLEWARE\_HOME*/user\_projects/epmsystem1/import\_export. La ubicación del sistema de archivos está definida en las propiedades de migración. Esto también puede personalizarse para que utilice un disco compartido. Consulte [Edición de propiedades de](#page-54-0) [migración](#page-54-0).

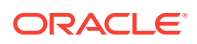

#### **Consideraciones para la actualización**

Al actualizar desde la versión anterior, el contexto exportado desde Lifecycle Management se debe extraer en la ubicación import\_export.

#### **Aplicaciones y grupos de aplicaciones**

- Si la aplicación importada no existe en el entorno de destino, Lifecycle Management crea un shell de aplicaciones.
- Las aplicaciones deben asignarse a un grupo de aplicaciones o deben pertenecer al Grupo de aplicaciones predeterminado antes que se realicen las migraciones. No se pueden migrar aplicaciones que pertenecen al Grupo de aplicaciones predeterminado si existen dos aplicaciones con el mismo nombre.

### **Nota:**

Sólo el Grupo de aplicaciones predeterminado puede tener varias aplicaciones con el mismo nombre. Sin embargo, la migración de artefactos no puede realizarse a menos que se hayan asignado a otro Grupo de aplicaciones.

• Si la aplicación importada pertenece a un grupo de aplicaciones que no existe en el entorno objetivo, Lifecycle Management creará un grupo de aplicaciones.

#### **Disponibilidad del entorno de EPM System durante la migración de Lifecycle Management**

Las operaciones de Lifecycle Management para migrar de manera incremental artefactos se puede realizar mientras se hace un uso normal de la aplicación, salvo en el caso de las siguientes excepciones:

- Para realizar una migración completa de una aplicación o un repositorio de un entorno a otro, Oracle recomienda tener los sistemas en la ventana de mantenimiento.
- En Oracle Hyperion Financial Management, si se importa el artefacto de metadatos de la dimensión, las sesiones del usuario actual de esa aplicación se invalidarán y los usuarios tendrán que volver a abrir la aplicación.

#### **Nota:**

No hay limitaciones para Oracle Hyperion Planning, Oracle Hyperion Calculation Manager, Oracle Essbase ni Oracle Hyperion Financial Reporting.

#### **Otros puntos importantes**

- No utilice Lifecycle Management como medio único de recuperación y copia de seguridad. Consulte [Copia de seguridad y recuperación.](#page-18-0)
- Los artefactos de metadatos de despliegue contienen nombres de servidores físicos e información de configuración para el despliegue. Esta información no se

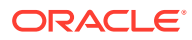

<span id="page-16-0"></span>debe migrar desde un entorno a otro (por ejemplo, desde desviación a comprobación). La migración de estos datos corrompería la información de configuración en el entorno de destino y el sistema quedaría inutilizable. Consulte [Despliegue de metadatos y](#page-75-0) [administración del ciclo de vida](#page-75-0).

- El proceso de migración de Lifecycle Management falla cuando hay artefactos y carpetas cuyo nombre coincide con un nombre reservado para Windows; por ejemplo, CON, PRN, AUX, NUL, etc. (Para ver una lista completa de los nombres reservados, consulte el sitio web del proveedor de su sistema operativo.)
- La exportación de un artefacto único sólo se debe utilizar con los artefactos que se pueden modificar en el sistema de archivos. Consulte los apéndices del producto para obtener información sobre qué artefactos se pueden modificar en el sistema de archivos.

### Instalación de Lifecycle Management

Oracle Hyperion Enterprise Performance Management System Lifecycle Management se instala con Servicios compartidos de Oracle Hyperion.

Los componentes de Lifecycle Management están instalados en *DIRECTORIO\_INICIAL\_ORACLE\_EPM*/common/utilities/LCM/11.1.2.0.

# Configuración de Lifecycle Management para alta disponibilidad de Shared Services

Cuando se configura Servicios compartidos de Oracle Hyperion para alta disponibilidad y se inicia como servicio de Windows, se deben realizar pasos de configuración para Oracle Hyperion Enterprise Performance Management System Lifecycle Management. Este escenario implica el uso de un disco compartido para almacenar artefactos durante las migraciones. Introduzca la ubicación del disco compartido en el campo LCM Shared Disk Location de EPM System Configurator.

Para obtener información sobre el campo Ubicación de disco compartido de LCM en EPM System Configurator, consulte la sección sobre tareas de configuración específicas de Foundation en la guía *Oracle Hyperion Enterprise Performance Management System Installation and Configuration Guide* (sólo disponible en inglés). Para obtener información sobre la configuración para alta disponibilidad, consulte "Configuring Lifecycle Management for Shared Services High Availability" en *Oracle Hyperion Enterprise Performance Management System High Availability and Disaster Recovery Guide* (sólo disponible en inglés).

### Inicio rápido de administración del ciclo de vida

La migración de Oracle Hyperion Enterprise Performance Management System Lifecycle Management sigue este proceso de alto nivel. Cada parte del proceso se describe en las guías o las secciones mencionadas en la tabla siguiente.

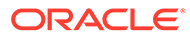

### **Atención:**

Oracle recomienda crear una copia de seguridad del entorno de destino antes de realizar una importación de Lifecycle Management. Las exportaciones e importaciones mediante Lifecycle Management no son reversibles.

#### **Tabla 2-1 Proceso de Lifecycle Management**

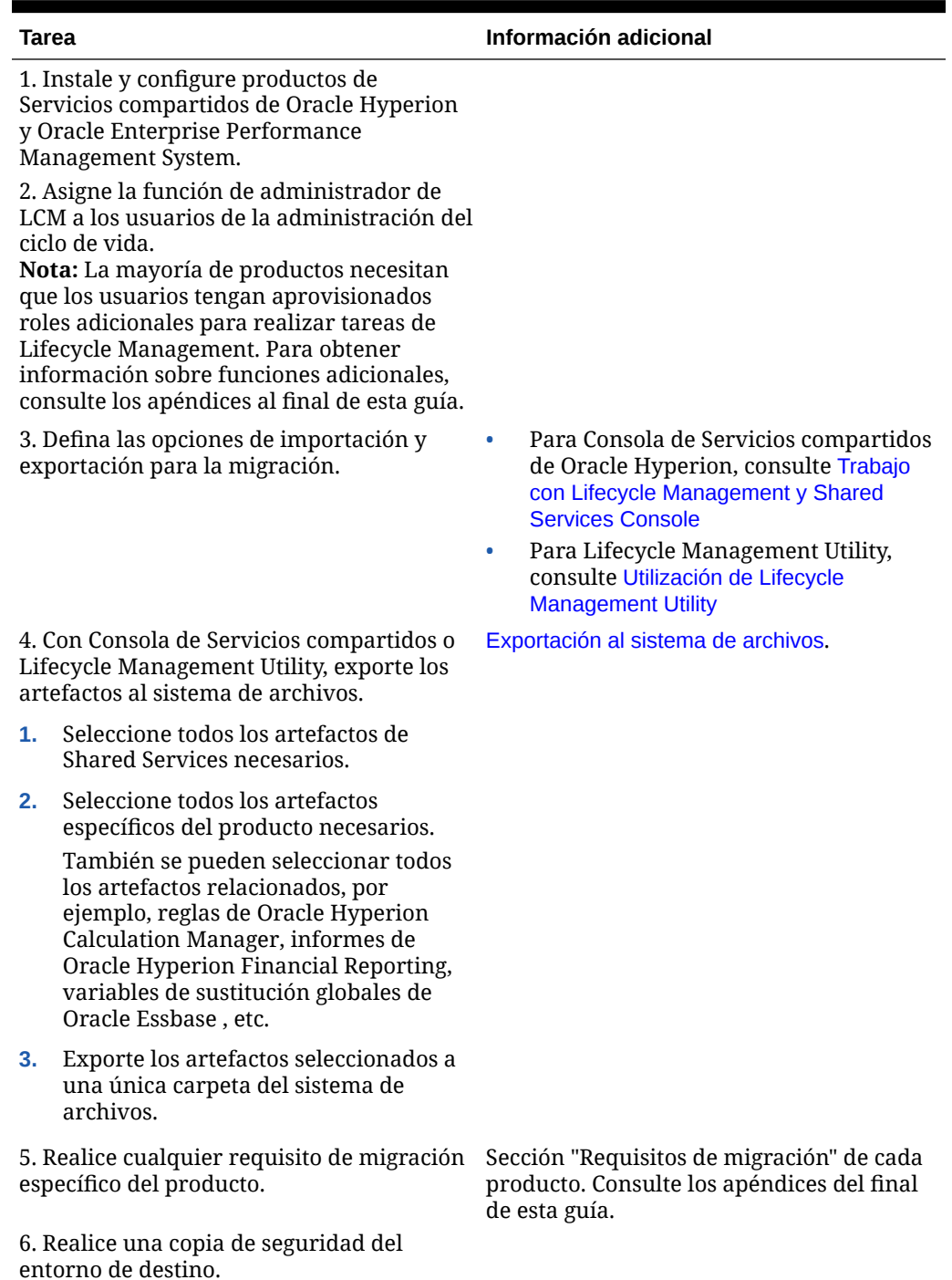

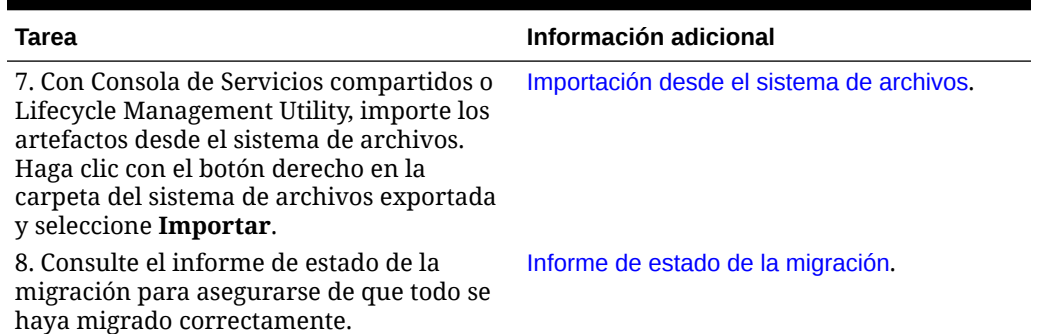

#### <span id="page-18-0"></span>**Tabla 2-1 (Continuación) Proceso de Lifecycle Management**

# Copia de seguridad y recuperación

Oracle Hyperion Enterprise Performance Management System Lifecycle Management no obvia la necesidad de una copia de seguridad física de los servidores y del contenido. Dado que Lifecycle Management puede exportar la mayoría de los artefactos de aplicación, es el más indicado para el archivado del contenido de las aplicaciones. Puede utilizar Lifecycle Management para los siguientes casos de uso:

- Crear una copia de seguridad temporal de los artefactos cuando un usuario de la empresa desea editar el contenido de la aplicación. Por ejemplo, si es necesario hacer un cambio de una dimensión en Oracle Essbase o Oracle Hyperion Planning, para asegurarse de que los cambios se pueden revertir si se produjera algún problema, puede hacer una exportación de la dimensión en Lifecycle Management antes de hacer los cambios. La dimensión exportada servirá como copia de seguridad temporal. A continuación puede editar la dimensión en el producto.
- Archivar artefactos antes de realizar una importación: si desea migrar contenido de un sistema de prueba a producción, puede que le interese archivar los artefactos de producción y luego comprobarlos en cualquier sistema de control de versión.

### **Nota:**

Lifecycle Management sólo se puede utilizar como una solución lógica de copia de seguridad y recuperación, pero no se recomienda como solución para realizar copias de seguridad de datos y su recuperación. Muchos productos proporcionan sus propias soluciones de copia de seguridad y recuperación. Estas soluciones están documentadas en *Oracle Enterprise Performance Management System Backup and Recovery Guide* (sólo disponible en inglés).

### **Seguridad**

Para usar Oracle Hyperion Enterprise Performance Management System Lifecycle Management, la seguridad debe estar configurada para los usuarios y grupos mediante el aprovisionamiento. El usuario que ejecute Lifecycle Management deberá tener asignada la función de administrador de LCM. El administrador de LCM puede realizar migraciones para cualquier aplicación registrada con Servicios compartidos de Oracle Hyperion. En otras

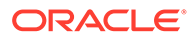

palabras, los administradores de LCM pueden extraer y cargar en cualquier aplicación mediante la misma instancia de Shared Services.

### **Nota:**

Metadatos de despliegue, Oracle Essbase, Oracle Essbase Studio, Oracle Hyperion Financial Management, Oracle Hyperion Planning y Oracle Hyperion Profitability and Cost Management requieren que los usuarios de Lifecycle Management estén aprovisionados con roles de productos adicionales (aparte del de administrador de LCM) para realizar tareas de Lifecycle Management. Para obtener información sobre funciones adicionales, consulte los apéndices al final de esta guía.

Para obtener información sobre la asignación del rol de administrador de LCM, consulte la *Guía de administración de seguridad de usuarios de Oracle Enterprise Performance Management System*.

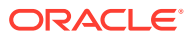

# <span id="page-20-0"></span>Casos de uso de administración del ciclo de vida

#### **Consulte también:**

- Casos de uso de Shared Services
- [Casos de uso de migración de artefactos](#page-22-0)
- [Uso de Lifecycle Management con sistemas de control de versión](#page-23-0)
- [Integración de Lifecycle Management con sistemas de flujo de trabajo existentes](#page-24-0)

### Casos de uso de Shared Services

#### **Migraciones del directorio nativo (seguridad) y actualizaciones de seguridad masivas**

Oracle Hyperion Enterprise Performance Management System Lifecycle Management migra los artefactos (roles asignados, listas de delegación, grupos, roles y usuarios) de un sistema a otro. Lifecycle Management ayuda a definir los artefactos para su migración. Además, Lifecycle Management permite realizar actualizaciones de seguridad masivas dentro de un entorno. Por ejemplo, puede cambiar todas las asignaciones de seguridad de un usuario o un conjunto de usuarios.

Consulte [Migración del directorio nativo \(seguridad\)](#page-51-0).

#### **Migración de flujos de tareas**

Puede usar Lifecycle Management para migrar los artefactos de flujo de tareas de Servicios compartidos de Oracle Hyperion para los siguientes productos de Oracle Enterprise Performance Management System:

- Oracle Hyperion Financial Management
- Oracle Hyperion Profitability and Cost Management

Los artefactos de flujo de tareas le permiten migrar definiciones de flujos de tareas de un entorno a otro, o editar definiciones de flujo de tareas en el sistema de archivos. Para obtener más información, consulte [Shared Services y Lifecycle Management.](#page-169-0)

#### **Edición de datos del Registro de Shared Services**

Puede utilizar Lifecycle Management para editar los datos de Oracle Hyperion Shared Services Registry para habilitar o deshabilitar las conexiones de Secure Socket Layer (SSL) y realizar otros cambios manuales en la configuración. Consulte [Edición de datos del](#page-52-0) [Registro de Shared Services](#page-52-0).

#### **Migración de artefactos de aprovisionamiento para una aplicación de EPM System específica**

Lifecycle Management permite migrar artefactos de aprovisionamiento para una aplicación específica sin migrar el aprovisionamiento para todas las aplicaciones. Los artefactos de

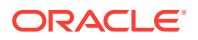

aprovisionamiento se muestran bajo el nodo Directorio nativo (Roles asignadas) de Consola de Servicios compartidos de Oracle Hyperion.

La siguiente imagen muestra dónde se encuentran los artefactos de aprovisionamiento en Shared Services Console.

| <b>Application Management</b>                                                |                                            |                  |                         |                  |             |                    |
|------------------------------------------------------------------------------|--------------------------------------------|------------------|-------------------------|------------------|-------------|--------------------|
| H User Directories                                                           | Artifact List<br><b>Browse</b>             |                  |                         |                  |             |                    |
| - Application Groups<br>Default Application Group<br>E Disclosure Management | <b>Application: Shared Services</b>        |                  |                         |                  |             |                    |
|                                                                              | Artifact List<br><b>Selected Artifacts</b> | Search Artifacts |                         |                  |             |                    |
| HI EM Essbase Studio Server 1                                                | Name                                       | Size (KB) Type   |                         | Modified Date    | Modified By | <b>Description</b> |
| FI EssbaseCluster-1                                                          | <b>El Native Directory</b>                 |                  | Folder                  |                  |             |                    |
| E <b>EXPDM</b>                                                               | $-1$ $\Box$ Assigned Roles                 |                  | Folder                  | January 12, 2012 |             |                    |
| Foundation                                                                   | El Default Application G                   |                  | Folder                  | January 12, 2012 |             |                    |
| Calculation Manager                                                          | +   Disclosure Management                  |                  | Folder                  | January 8, 2012  |             |                    |
| Deployment Metadata                                                          | Essbase Studio Serv<br>$+$                 |                  | Folder                  | January 8, 2012  |             |                    |
| <b>EPM Architect</b>                                                         | +   EssbaseCluster-1                       |                  | Folder                  | January 12, 2012 |             |                    |
| <b>d</b> Shared Services                                                     | $=$ $\Box$ FDM                             |                  | Folder                  | January 8, 2012  |             |                    |
| HD <b>同</b> HP                                                               | ERP Integrator                             |                  | <b>Assigned Roles</b>   | January 8, 2012  |             |                    |
| E Reporting and Analysis                                                     | # Foundation                               |                  | Folder                  | January 8, 2012  |             |                    |
| H E Scorecard                                                                | Reporting and Analysis<br>$-1$             |                  | Folder                  | January 8, 2012  |             |                    |
| Strategic Finance                                                            | Reporting and A                            |                  | <b>Assigned Roles</b>   | January 8, 2012  |             |                    |
| File System                                                                  | +   Scorecard                              |                  | Folder                  | January 8, 2012  |             |                    |
|                                                                              | + Strategic Finance                        |                  | Folder                  | January 8, 2012  |             |                    |
|                                                                              | Delegated Lists                            |                  | <b>Delegated Lists</b>  |                  |             |                    |
|                                                                              | Groups                                     |                  | Groups                  | January 8, 2012  |             |                    |
|                                                                              | Roles                                      |                  | <b>Aggregated Roles</b> | January 8, 2012  |             |                    |
|                                                                              | Users                                      |                  | <b>I</b> Isers          | January 12, 2012 |             |                    |
|                                                                              | +   Taskflows                              |                  | Folder                  |                  |             |                    |

**Figura 3-1 Artefactos de aprovisionamiento de Shared Services Console**

Para obtener información sobre los procedimientos, consulte [Migración del directorio](#page-51-0) [nativo \(seguridad\)](#page-51-0).

#### **Migración con la función de diseñador de LCM**

Las operaciones de importación de Lifecycle Management requieren un análisis del entorno de destino y las realizan normalmente los administradores. Sin embargo, normalmente el contenido que se va a migrar lo establecen los usuarios de empresa de la aplicación que están al tanto de los cambios en el sistema. La función de diseñador de LCM permite al usuario definir una migración y realizar una operación de exportación pero impide al usuario realizar una operación de importación.

Por ejemplo, supongamos la siguiente situación:

Un administrador de Planning que es responsable de la administración de los presupuestos de gastos realiza una modificación en el formulario de datos que pertenece a las cuentas de gastos en el entorno de prueba. Si se le asigna la función de diseñador de LCM al administrador de Planning, éste podrá definir la migración para mover el formulario de datos a la fase de producción. Después el administrador notifica al director de TI que se han exportado los artefactos. El director de TI copia la carpeta exportada en producción y realiza la operación de importación. (La carpeta exportada contiene la definición para realizar una importación en el archivo Import.xml).

La función de diseñador de LCM se asigna en Shared Services Console. (Consulte la sección sobre las funciones de EPM System en *Guía de seguridad y funciones de usuario*.)

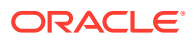

<span id="page-22-0"></span>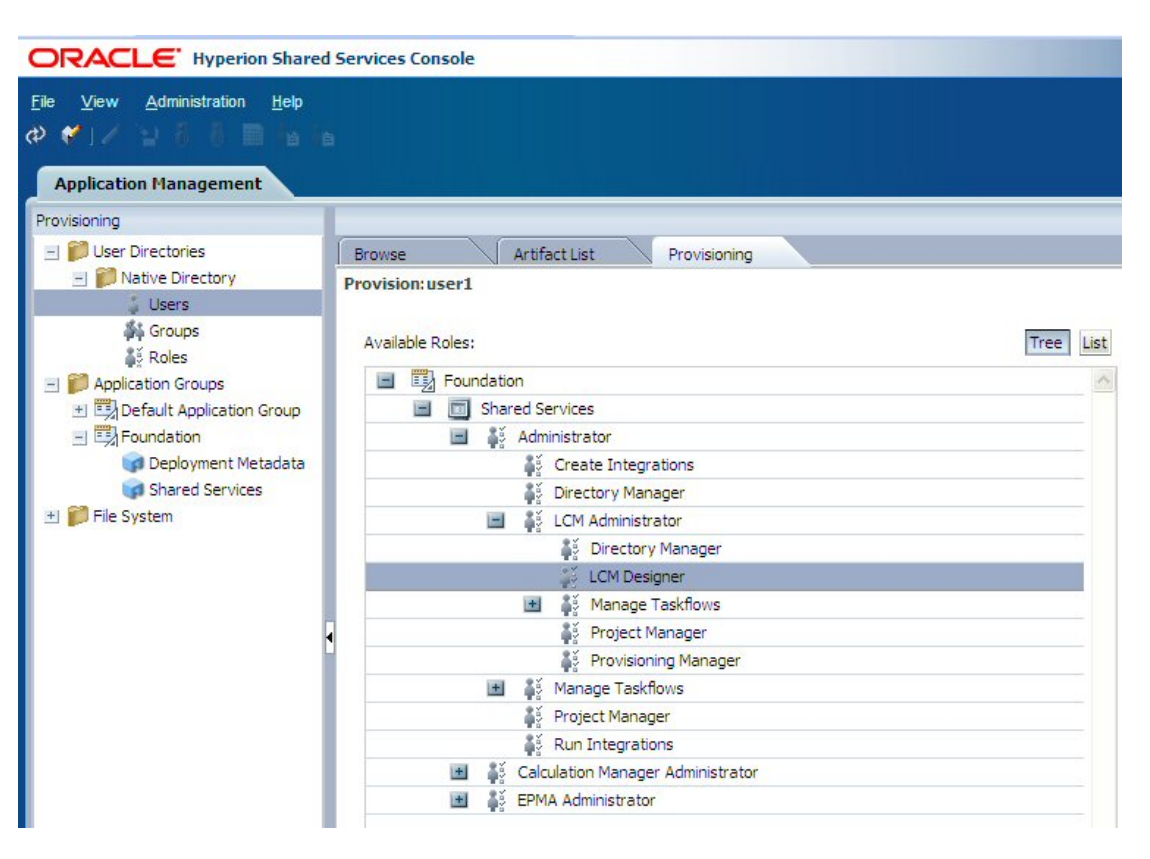

**Figura 3-2 Función de diseñador de LCM en Shared Services Console**

Cuando se asigna a un usuario el rol de diseñador de LCM, se producen los cambios siguientes en Shared Services Console:

- Se deshabilita la posibilidad de importar un único artefacto después de la edición.
- Se deshabilita la opción Importar al hacer clic con el botón derecho en una carpeta del sistema de archivos.
- Se deshabilita el botón Importar en la parte inferior de Shared Services Console.

### Casos de uso de migración de artefactos

### Migraciones de aplicaciones con dependencias de artefactos entre productos

Para garantizar una migración correcta, Oracle Hyperion Enterprise Performance Management System Lifecycle Management aplica un orden específico al importar artefactos, pero solo a nivel del producto. Lifecycle Management no ordena automáticamente la importación de artefactos entre varios productos (en el nivel del artefacto). Por ejemplo, una aplicación de Oracle Hyperion Financial Management podría constar de dimensiones y reglas de negocio, aprovisionamiento de usuarios de Servicios compartidos de Oracle Hyperion e informes de Oracle Hyperion Financial Reporting.

Si utiliza Lifecycle Management para migrar artefactos de varios productos, asegúrese de que los artefactos que dependen de varios productos están presentes en el destino antes de

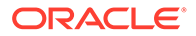

<span id="page-23-0"></span>importar los artefactos de los productos. Esto es especialmente importante si realiza la migración de Lifecycle Management por primera vez.

Los siguientes documentos proporcionan instrucciones paso a paso sobre cómo realizar estas primeras migraciones de Lifecycle Management:

- *Oracle Enterprise Performance Management System Migrating Oracle Hyperion Planning Applications*
- *Oracle Enterprise Performance Management System Migrating Oracle Hyperion Profitability and Cost Management Applications*
- *Oracle Enterprise Performance Management System Migrating Oracle Hyperion Financial Management Applications*

Consulte la biblioteca de documentación de [http://docs.oracle.com/cd/E57185\\_01/](http://docs.oracle.com/cd/E57185_01/index.htm) [index.htm](http://docs.oracle.com/cd/E57185_01/index.htm).

### Exportación e importación de artefactos para su edición

Oracle Hyperion Enterprise Performance Management System Lifecycle Management permite exportar artefactos al sistema de archivos, editarlos e importarlos después de su edición. Para obtener información detallada, consulte [Exportación e importación de](#page-46-0) [artefactos individuales para su edición.](#page-46-0)

### Edición de un único artefacto

Consola de Servicios compartidos de Oracle Hyperion permite exportar artefactos individuales al sistema de archivos, editarlos e importarlos después de la edición sin necesitar un archivo de definición de migración. Para obtener información detallada, consulte [Exportación e importación de artefactos individuales para su edición.](#page-46-0)

### **Nota:**

No todos los artefactos pueden editarse en el sistema de archivos. Consulte [Edición de artefactos individuales](#page-47-0).

Los artefactos deben importarse de vuelta en la misma aplicación desde la que se exportaron.

# Uso de Lifecycle Management con sistemas de control de versión

Con Oracle Hyperion Enterprise Performance Management System Lifecycle Management, puede utilizar los sistemas existentes de control de códigos de origen o documentos, como Oracle® Universal Content Management, para administrar la versión de los artefactos de Oracle Enterprise Performance Management System. El enfoque más efectivo consiste en exportar los artefactos al sistema de archivos e importarlos después al sistema de control de versión antes de importarlos a producción.

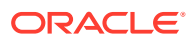

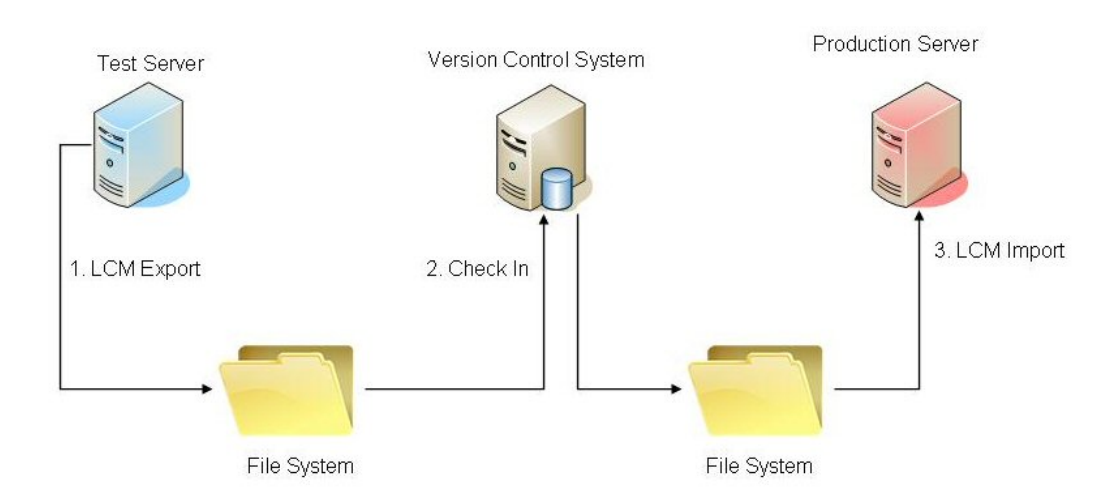

<span id="page-24-0"></span>**Figura 3-3 Administración de versiones mediante Lifecycle Management**

Este enfoque se puede automatizar de varias formas, dependiendo de la herramienta de control de producción utilizada. Por ejemplo, la automatización se puede llevar a cabo escribiendo un script que importe primero los artefactos exportados al sistema de control de versión y los importe después al sistema de producción. Al insertar este cambio en el proceso nos aseguramos de que los artefactos del sistema de producción estén siempre con los metadatos de fecha apropiados en el sistema de control de versión corporativo. De esta manera el cliente puede responder preguntas como: si el sistema funcionaba correctamente la semana pasada y ahora no funciona, ¿qué cambios en los artefactos se han migrado a producción durante la semana pasada? Si el sistema de control de versión admite una función de comparación, puede proporcionar diferencias para los artefactos de EPM System basados en texto o XML.

Para obtener detalles sobre la migración al y desde el sistema de archivos, consulte [Migración de artefactos.](#page-35-0)

## Integración de Lifecycle Management con sistemas de flujo de trabajo existentes

Puede integrar Oracle Hyperion Enterprise Performance Management System Lifecycle Management con sistemas de flujo de trabajo existentes mediante las API de JAVA o una utilidad de línea de comandos. En la mayoría de los casos la utilidad de línea de comandos sería suficiente porque la lógica de la migración se captura en el archivo de definición de migración. Se puede crear un archivo de definición de migración (archivo XML) mediante la funcionalidad de Lifecycle Management en Consola de Servicios compartidos de Oracle Hyperion; o bien lo puede crear el sistema de flujo de trabajo mediante programación.

Si utiliza el archivo de definición de migración creado por Shared Services Console, debe modificarse mediante programación para agregarle las credenciales del usuario. Estas credenciales se deben insertar como texto sin formato en el archivo XML, pero luego se encriptan de forma automática la primera vez que se ejecuta la migración. Una vez que se ha creado el archivo de definición de migración, el sistema de administración de producción puede invocarlo mediante una utilidad de línea de comandos o una API de Java.

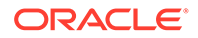

<span id="page-25-0"></span>4

# Consola de Servicios compartidos

#### **Consulte también:**

- Descripción general de Shared Services Console
- Inicio de Shared Services Console
- [Integración de la administración del ciclo de vida y Shared Services Console](#page-26-0)

### Descripción general de Shared Services Console

Consola de Servicios compartidos de Oracle Hyperion se compone de un panel de visualización y de separadores de tareas. Al iniciar sesión, Shared Services Console muestra el panel de vista y la pestaña Examinar.

El panel de vista es un marco de navegación en el que se pueden elegir objetos (como directorios de usuario, usuarios, grupos, funciones, grupos de aplicaciones y aplicaciones). Normalmente, los detalles de la selección actual en el panel de vista se muestran en la pestaña Examinar. Se abren pestañas de tareas adicionales en función de la tarea realizada; por ejemplo, se abre una pestaña de informe al generar un informe o una pestaña de configuración al configurar un directorio de usuario.

En función de la configuración actual, Shared Services Console muestra los objetos existentes en el panel de vista. Puede expandir estas listas de objetos para ver los detalles. Por ejemplo, puede expandir el objeto correspondiente a los directorios de usuario para ver una lista de todos los directorios de usuario configurados. También es posible buscar usuarios y grupos en los directorios de usuario configurados.

Algunos objetos tienen asociado un menú de acceso directo en el panel de vista, al cual se accede haciendo clic en ellos con el botón derecho.

Los menús contextuales asociados a objetos en el panel de visualización proporcionan el método más rápido para realizar operaciones en los objetos. Las opciones de los menús contextuales cambian dinámicamente, en función de la selección realizada. Los comandos del menú contextual también están disponibles en un menú de la barra de menús. Los botones que representan opciones de menú habilitadas se muestran en la barra de herramientas.

### Inicio de Shared Services Console

Utilice una opción de menú de Oracle Hyperion Enterprise Performance Management Workspace para acceder a Consola de Servicios compartidos de Oracle Hyperion.

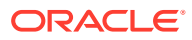

#### <span id="page-26-0"></span>**Nota:**

EPM Workspace es un portal desde el que puede acceder a otros productos de Oracle Enterprise Performance Management System. Los roles de Servicios compartidos de Oracle Hyperion asignados al usuario de EPM Workspace actual determinan los recursos que se encuentran a disposición para el usuario en Consola de Servicios compartidos.

Para iniciar Shared Services Console:

**1.** Vaya a:

http://*nombre\_servidor\_web:número\_puerto*/workspace

En la URL, *Web\_server\_name* indica el nombre del equipo en el que se ejecuta el servidor web que utiliza Oracle Hyperion Foundation Services y *port\_number* indica el puerto del servidor web; por ejemplo, https://miservidorweb:19000/ workspace.

### **Nota:**

Si está accediendo a EPM Workspace en entornos seguros, utilice https como protocolo (no http) y el número de puerto del servidor web seguro. Por ejemplo, utilice una URL como: https:// miservidor:19043/workspace.

**2.** Haga clic en **Iniciar aplicación**.

Tenga en cuenta que los bloqueadores de elementos emergentes pueden impedir que se abra EPM Workspace.

**3.** En la pantalla **Iniciar sesión**, introduzca su nombre de usuario y una contraseña.

Inicialmente, el único usuario con acceso a Shared Services Console es el administrador de EPM System cuyo nombre de usuario y contraseña se especificaron durante el proceso de despliegue.

- **4.** Haga clic en **Iniciar sesión**.
- **5.** En EPM Workspace, seleccione **Navegar**, **Administrar** y, a continuación, **Consola de Servicios compartidos**.

# Integración de la administración del ciclo de vida y Shared Services Console

Oracle Hyperion Enterprise Performance Management System Lifecycle Management se instala con Consola de Servicios compartidos de Oracle Hyperion, y los artefactos se muestran en Grupos de aplicaciones y Aplicaciones. Por ejemplo, supongamos que en Shared Services Console se muestra un grupo de aplicaciones llamado Desarrollo. Bajo el grupo de aplicaciones Desarrollo aparece una aplicación de Management Reporting de HFM. Bajo la aplicación de Management Reporting de

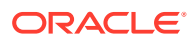

HFM, se muestran modelos dimensionales y no dimensionales (cuentas, entidades, seguridad, listas de miembros, etc.).

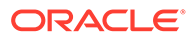

# <span id="page-28-0"></span>5 Trabajo con aplicaciones y grupos de aplicaciones

#### **Consulte también:**

- Descripción general
- Trabajo con grupos de aplicaciones
- [Gestión de aplicaciones](#page-31-0)

### Descripción general

Los grupos de aplicaciones y las aplicaciones son conceptos importantes en Oracle Enterprise Performance Management System. Una aplicación es una referencia a una instancia única de un producto de EPM System registrado con Servicios compartidos de Oracle Hyperion. El aprovisionamiento y las actividades de Oracle Hyperion Enterprise Performance Management System Lifecycle Management se realizan en una aplicación. En general, las aplicaciones están agrupadas en grupos de aplicaciones.

### Trabajo con grupos de aplicaciones

Normalmente, al desplegar una aplicación, Oracle Enterprise Performance Management System coloca la aplicación en un grupo de aplicaciones existente de su elección o en el grupo de aplicaciones predeterminado.

Un grupo de aplicaciones es un contenedor para aplicaciones de EPM System. Por ejemplo, un grupo de aplicaciones puede contener una aplicación de Oracle Hyperion Planning. Mientras que una aplicación puede pertenecer únicamente a un grupo de aplicaciones, un grupo de aplicaciones puede contener varias aplicaciones.

Los productos de EPM System ubican sus aplicaciones en sus propios grupos de aplicaciones. Si un producto de EPM System no crea su propio grupo de aplicaciones, podrá seleccionar uno; por ejemplo, Grupo de aplicaciones predeterminado, para organizar las aplicaciones.

Las aplicaciones registradas con Servicios compartidos de Oracle Hyperion, pero que no se han agregado a un grupo de aplicaciones se muestran bajo el nodo Grupo de aplicaciones predeterminado en el panel de visualización. Puede aprovisionar usuarios y grupos con funciones de las aplicaciones que aparecen en el nodo Grupo de aplicaciones predeterminado y después mover la aplicación a un grupo de aplicaciones sin perder información de aprovisionamiento. Puede crear grupos de aplicaciones personalizados, si es necesario.

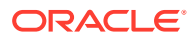

#### <span id="page-29-0"></span>**Nota:**

Debe ser administrador de Shared Services o administrador de proyectos para crear y administrar grupos de aplicaciones. Los administradores de Shared Services pueden trabajar con todas las aplicaciones registradas pero los de proyectos sólo pueden hacerlo con las aplicaciones para las que sean gestor de aprovisionamiento.

#### **Creación de grupos de aplicaciones**

Durante la creación de un grupo de aplicaciones, puede asignar también aplicaciones al nuevo grupo de aplicaciones.

Para crear un grupo de aplicaciones:

**1.** Inicie Oracle Hyperion Shared Services Console.

Consulte [Inicio de Shared Services Console](#page-25-0).

**2.** En el panel de visualización, haga clic con el botón derecho en **Grupos de aplicaciones** y seleccione **Nuevo**.

Accederá a la pantalla Grupo de aplicaciones nuevo.

- **3.** Para **Nombre**, introduzca un nombre único de grupo de aplicaciones, y para **Descripción**, introduzca una descripción opcional.
- **4.** Para asignar aplicaciones a este grupo de aplicaciones:
	- En **Mostrar aplicaciones del grupo de aplicaciones**, seleccione un grupo de aplicaciones que contenga la aplicación que desee asignar.
	- Haga clic en **Actualizar lista**.

La lista **Aplicaciones disponibles** mostrará las aplicaciones que puede asignar al grupo.

- En **Aplicaciones disponibles**, seleccione las aplicaciones que desee asignar al grupo y haga clic en **Agregar**.
- Para eliminar una aplicación asignada de **Aplicaciones asignadas**, seleccione la aplicación que eliminar y haga clic en **Eliminar**. Para eliminar todas las aplicaciones que haya asignado en la sesión actual, haga clic en **Restablecer**.
- **a.** En **Mostrar aplicaciones del grupo de aplicaciones**, seleccione un grupo de aplicaciones que contenga la aplicación que desee asignar.
- **b.** Haga clic en **Actualizar lista**.

La lista **Aplicaciones disponibles** mostrará las aplicaciones que puede asignar al grupo.

- **c.** En **Aplicaciones disponibles**, seleccione las aplicaciones que desee asignar al grupo y haga clic en **Agregar**.
- **d.** Para eliminar una aplicación asignada de **Aplicaciones asignadas**, seleccione la aplicación que eliminar y haga clic en **Eliminar**. Para eliminar todas las aplicaciones que haya asignado en la sesión actual, haga clic en **Restablecer**.
- **5.** Haga clic en **Finalizar**.

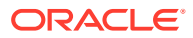

<span id="page-30-0"></span>**6.** Haga clic en **Crear otro** para crear otro grupo de aplicaciones o en **Aceptar** para cerrar la pantalla de estado.

#### **Modificación de propiedades de grupos de aplicaciones**

Puede modificar todas las propiedades y la configuración de un grupo de aplicaciones, incluidas las asignaciones de aplicaciones.

#### **Nota:**

Asimismo, puede agregar aplicaciones a grupos de aplicaciones moviéndolas desde otro grupo de aplicaciones. Consulte [Movimiento de aplicaciones.](#page-31-0)

Para modificar un grupo de aplicaciones:

**1.** Inicie Shared Services Console.

Consulte [Inicio de Shared Services Console](#page-25-0).

- **2.** En el panel de visualización, seleccione **Grupos de aplicaciones**.
- **3.** En el separador **Examinar**, haga clic con el botón derecho en el grupo de aplicaciones y seleccione **Abrir**.
- **4.** Modifique las propiedades del grupo de aplicaciones según necesite.

Consulte [Creación de grupos de aplicaciones](#page-29-0) para obtener información acerca de la asignación o eliminación de aplicaciones.

**5.** Haga clic en **Guardar**.

#### **Supresión de grupos de aplicaciones**

Al suprimir un grupo de aplicaciones se elimina la asociación de aplicaciones con el grupo y las asignaciones de aprovisionamiento de las aplicaciones, al igual que se suprime el grupo de aplicaciones.

Para suprimir un grupo de aplicaciones:

**1.** Inicie Shared Services Console.

Consulte [Inicio de Shared Services Console](#page-25-0).

- **2.** En el panel de visualización, haga clic con el botón derecho en el grupo de aplicaciones y seleccione **Suprimir**.
- **3.** Haga clic en **Sí**.

#### **Nota:**

no puede suprimir el grupo de aplicaciones predeterminado ni el grupo de aplicaciones de Foundation. Tampoco puede suprimir el nodo de sistema de archivos en Shared Services Console.

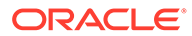

### <span id="page-31-0"></span>Gestión de aplicaciones

Servicios compartidos de Oracle Hyperion realiza un seguimiento de las aplicaciones de Oracle Enterprise Performance Management System registradas. En general, los productos de EPM System se registran con Shared Services al desplegarlos mediante EPM System Configurator. Las instancias de aplicación de EPM System se registran con Shared Services al desplegarlas.

El registro de algunas aplicaciones crea grupos de aplicaciones y les asigna aplicaciones. Si el registro no crea ningún grupo de aplicaciones, la aplicación registrada aparecerá bajo Grupo de aplicaciones predeterminado. Puede aprovisionar estas aplicaciones. Cuando mueva aplicaciones desde el Grupo de aplicaciones predeterminado a otro grupo de aplicaciones, Shared Services retendrá la información de aprovisionamiento. Además, podrá migrar aplicaciones bajo el Grupo de aplicaciones predeterminado incluso si no se han asignado a un grupo de aplicaciones.

### **Nota:**

Sólo el Grupo de aplicaciones predeterminado puede tener varias aplicaciones con el mismo nombre. Sin embargo, la migración de artefactos no puede realizarse a menos que se hayan asignado aplicaciones a otro Grupo de aplicaciones.

#### **Movimiento de aplicaciones**

Al hacerlo se elimina la asociación entre la aplicación y el grupo de aplicaciones.

Para mover una aplicación:

**1.** Inicie Oracle Hyperion Shared Services Console.

Consulte [Inicio de Shared Services Console](#page-25-0).

- **2.** Expanda el nodo del grupo de aplicaciones que contiene la aplicación que desea mover.
- **3.** Haga clic con el botón derecho en la aplicación y seleccione **Mover a**.
- **4.** En la pestaña **Mover a**, seleccione el grupo de aplicaciones al que desea mover la aplicación.
- **5.** Haga clic en **Guardar**.

#### **Nota:**

No se pueden mover las aplicaciones de Shared Services y metadatos de despliegue del grupo de aplicaciones de Foundation.

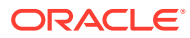

#### **Supresión de varias aplicaciones**

Cuando los administradores de Shared Services suprimen aplicaciones, la información de aprovisionamiento también se suprime.

Para suprimir varias aplicaciones:

**1.** Inicie Shared Services Console.

Consulte [Inicio de Shared Services Console](#page-25-0).

- **2.** En el panel de visualización, haga clic con el botón derecho en **Grupos de aplicaciones** y, a continuación, seleccione **Suprimir aplicaciones**.
- **3.** Seleccione las aplicaciones que desee suprimir.

Para suprimir todas las aplicaciones de un grupo, seleccione el grupo de aplicaciones correspondiente.

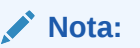

No es posible suprimir grupos de aplicaciones desde esta pantalla. Consulte [Supresión de grupos de aplicaciones.](#page-30-0)

- **4.** Haga clic en **Suprimir**.
- **5.** Haga clic en **Aceptar**.

#### **Supresión de una aplicación**

Los administradores de Shared Services pueden suprimir aplicaciones de los grupos de aplicaciones. Al suprimir una aplicación de un grupo de aplicaciones se elimina toda la información de aprovisionamiento correspondiente a dicha aplicación.

Para suprimir una aplicación:

**1.** Inicie Shared Services Console.

Consulte [Inicio de Shared Services Console](#page-25-0).

- **2.** En el panel de vista, expanda el nodo del grupo de aplicaciones que contiene la aplicación que desea suprimir.
- **3.** Haga clic con el botón derecho en la aplicación y, a continuación, seleccione **Suprimir**.
- **4.** Haga clic en **Aceptar**.

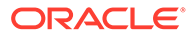

<span id="page-33-0"></span>6

# Trabajo con Lifecycle Management y Shared Services Console

#### **Consulte también:**

- Visualización de artefactos
- [Búsqueda de artefactos](#page-34-0)
- [Migración de artefactos](#page-35-0)
- [Edición de datos del Registro de Shared Services](#page-52-0)
- [Edición de propiedades de migración](#page-54-0)
- [Depuración de datos de migración](#page-56-0)
- [Informes de Lifecycle Management](#page-57-0)

### Visualización de artefactos

La interfaz de Oracle Hyperion Enterprise Performance Management System Lifecycle Management en Oracle Hyperion Shared Services Console permite ver, buscar, exportar e importar artefactos. Los artefactos están clasificados en categorías para que se muestren de forma organizada.

La interfaz tabular de la utilidad Lifecycle Management le permite ver varias aplicaciones.

### **Nota:**

Los artefactos varían según el producto. Para obtener una lista detallada de los artefactos y las categorías por producto, consulte los apéndices al final de esta guía.

Para ver artefactos en Shared Services Console:

**1.** Inicie Shared Services Console.

Consulte [Inicio de Shared Services Console](#page-25-0).

- **2.** Expanda el nodo **Grupos de aplicaciones** en el panel de visualización para ver los grupos de aplicaciones.
- **3.** Expanda un grupo de aplicaciones para ver las aplicaciones contenidas en él.

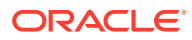

#### <span id="page-34-0"></span>**Nota:**

El grupo de aplicaciones **Foundation** contiene aplicaciones de Foundation como Oracle Hyperion Calculation Manager, Metadatos de despliegue e Servicios compartidos de Oracle Hyperion. El nodo **Sistema de archivos** lee la ubicación del sistema de archivos Servicios compartidos predeterminada (que se define en EPM System Configurator).

**4.** Seleccione una aplicación para ver la lista de artefactos (o haga clic con el botón derecho en la aplicación y seleccione **Explorar**).

El listado de artefactos se muestra en una pestaña denominada **Lista de artefactos**.

Por encima de la lista aparecen las siguientes opciones de visualización:

• **Lista de artefactos**: Muestra los artefactos de la aplicación y del repositorio.

Aparece una nueva pestaña por cada grupo de aplicaciones. Una vez finalizada la migración, las pestañas se cierran.

• **Artefactos seleccionados**: Muestra todos los artefactos seleccionados previamente en una pestaña.

La interfaz de Lifecycle Management recuerda los artefactos que ha seleccionado a medida que se mueve entre las aplicaciones y los grupos de aplicaciones. Esta funcionalidad resulta útil al definir una migración de aplicaciones que consten de varios productos.

• **Buscar artefactos**: muestra las opciones de búsqueda de artefactos.

### Búsqueda de artefactos

Puede ver opciones de búsqueda de artefactos si utiliza la opción Buscar artefactos situada sobre la lista de artefactos.

Para buscar artefactos en Consola de Servicios compartidos de Oracle Hyperion:

**1.** Inicie Shared Services Console.

Consulte [Inicio de Shared Services Console](#page-25-0).

- **2.** Visualice los artefactos. Consulte [Visualización de artefactos.](#page-33-0)
- **3.** En el separador **Lista de artefactos**, haga clic en **Buscar artefactos**.
- **4.** Introduzca opciones de búsqueda:
	- Nombre de artefacto: El nombre del artefacto. Utilice un asterisco (\*) como carácter comodín en las búsquedas por patrones o para buscar artefactos que coincidan con condiciones de filtro. Por ejemplo, si introduce A\* se devolverán todos los artefactos que comiencen por la letra A (o por la a en minúscula, porque la búsqueda no distingue entre mayúsculas y minúsculas). \*A devolverá todos los artefactos que terminen en A (o en a en minúscula).
	- **Fecha de modificación**: Seleccione de entre estas opciones:
		- **Hoy**: artefactos modificados hoy
		- **Ayer**: artefactos modificados ayer

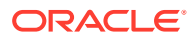

- <span id="page-35-0"></span>– **Últimos 7 días**: artefactos modificados durante los últimos siete días
- **Mes pasado**: artefactos modificados el mes pasado
- **Rango de fechas**: artefactos modificados dentro de un rango de fechas especificado (fechas de inicio y finalización incluidas)

#### **Nota:**

Los artefactos que no admiten fecha de modificación se muestran siempre.

Para obtener una lista de este tipo de artefactos, consulte los apéndices al final de esta guía.

- **Fecha de inicio**: fecha de comienzo del rango de fechas; por ejemplo, 01/01/2008
- **Fecha de finalización**: fecha de finalización del rango de fechas; por ejemplo, 31/01/08
- **Modificado por**: nombre del usuario. Utilice un asterisco (\* ) como carácter comodín en las búsquedas por patrones o para buscar artefactos que coincidan con condiciones de filtro. En la búsqueda no se distingue entre mayúsculas y minúsculas.

### **Nota:**

Si no se introduce ningún criterio de búsqueda, se mostrarán todos los artefactos correspondientes a la aplicación.

**5.** Haga clic en **Buscar**.

### Migración de artefactos

Puede migrar artefactos a y desde el sistema de archivos en las siguientes instancias:

- Cuando el origen y el destino están registrados en la misma instancia de Servicios compartidos de Oracle Hyperion
- cuando el origen y el destino están registrados en distintas instancias de Shared Services pero comparten un sistema de archivos

Si el origen y el destino no están registrados en la misma instancia de Shared Services y no se encuentran en la misma red, puede exportar artefactos a un sistema de archivos intermedio y usar FTP, DVD o cualquier otro método de transferencia para transferir el sistema de archivos intermedio al sistema de destino.

#### **Nota:**

En un escenario de transferencia, asegúrese de que la carpeta de sistema de archivos se copia directamente en la carpeta import\_export en *MIDDLEWARE\_HOME*/ user projects/epmsystem1.

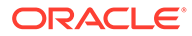
#### **Exportación al sistema de archivos**

El sistema de archivos se ubica en el equipo del servidor de aplicaciones web Java de Shared Services. El destino predeterminado en el equipo de Shared Services es *MIDDLEWARE\_HOME*/user\_projects/epmsystem1/import\_export. Las aplicaciones o artefactos exportados (o copiados) en la ubicación del sistema de archivos se muestran en el nodo de sistema de archivos en el panel de visualización. Cuando se exportan artefactos al sistema de archivos, retienen la hora de la última modificación en la que el artefacto se actualizó en el producto nativo.

Para exportar artefactos y aplicaciones al sistema de archivos mediante Consola de Servicios compartidos de Oracle Hyperion:

**1.** Inicie Shared Services Console.

Consulte [Inicio de Shared Services Console](#page-25-0).

- **2.** Seleccione **Administración** y, a continuación, **Opciones de migración**.
- **3.** En la pestaña **Opciones de migración**, revise las opciones de exportación para la migración.

Se muestran solo las opciones para los productos instalados. Las opciones varían según el producto y no todos los productos tienen opciones de exportación. Puede aceptar las opciones predeterminadas sin realizar ningún cambio, si es necesario.

Para obtener una lista de opciones por producto, [Establecimiento de las opciones](#page-39-0) [de migración](#page-39-0) o los apéndices del final de esta guía.

- **4.** Si realiza cambios en las opciones de migración, haga clic en **Guardar**.
- **5.** Expanda el nodo **Grupos de aplicaciones** y seleccione las aplicaciones que exportar.

Al seleccionar una aplicación, una pestaña **Lista de artefactos** muestra la aplicación y los artefactos del repositorio para dicha aplicación.

**6.** En la pestaña **Lista de artefactos** para cada aplicación, seleccione los artefactos que exportar.

#### **Nota:**

No puede migrar (exportar o importar) las preferencias de usuario de Financial Reporting utilizando Oracle Hyperion Enterprise Performance Management System Lifecycle Management.

Para seleccionar un artefacto individual, haga clic en la casilla de verificación situada junto al artefacto. Para seleccionar todos los artefactos, haga clic en **Seleccionar todo**.

- **7.** Haga clic en el botón **Exportar** situado en la parte inferior derecha de Shared Services Console.
- **8.** En el cuadro de diálogo **Exportar**, introduzca la **carpeta de sistema de archivos** a donde se exportarán los artefactos y haga clic en **Exportar**.

Se muestra un nombre de carpeta de sistema de archivos predeterminado con el formato username DD-MM-YY Hour Min, por ejemplo, admin 03-01-12 09 32.

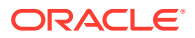

Puede aceptar el valor predeterminado o introducir otro nombre de carpeta de sistema de archivos.

Tenga en cuenta que Lifecycle Management no permite en el nombre de carpeta caracteres no admitidos por el sistema operativo nativo. Por ejemplo, Windows no permite dos puntos en un nombre de carpeta y, por lo tanto, tampoco Lifecycle Management.

Todas las aplicaciones y artefactos seleccionados se exportan a la carpeta de sistema de archivos especificada. (No necesita especificar carpetas de sistema de archivo diferentes si tiene más de una aplicación.)

Si especifica un nombre de carpeta de sistema de archivos que ya exista en el sistema de archivos, se le pedirá que proporcione un nuevo nombre de carpeta de sistema de archivos.

**9.** Visualice el estado de migración en la pestaña **Informe de estado de migración**.

Consulte [Informe de estado de la migración](#page-57-0).

Una vez migrados correctamente los artefactos, se crea una nueva carpeta de sistema de archivos en el nodo **Sistema de archivos** en Shared Services Console. Al expandir la carpeta de sistema de archivos, las aplicaciones se muestran con el nombre de producto seguid del nombre de aplicación.

#### **Sugerencia:**

Es posible proteger los artefactos que se migran al sistema de archivos. El primer nivel de seguridad es el de la seguridad del sistema de archivos. Para limitar el acceso a artefactos que se encuentren en el sistema de archivos, modifique los permisos sobre la carpeta import\_export para garantizar que el usuario que inicie Servicios compartidos tenga permisos de acceso completos sobre la carpeta import export; ningún otro usuario debe tener dichos permisos. Si se necesita un nivel de seguridad adicional, el contenido de la carpeta import\_export se puede mover a un contenedor protegido por contraseña como puede ser Winzip; o bien cifrarlo en el sistema de archivos mediante PGP o cualquier otro método de cifrado de datos. Asegúrese de que antes de importar los artefactos desde el sistema de archivos, los descifre el usuario autorizado.

**Nueva exportación de artefactos al sistema de archivos**

Puede volver a exportar artefactos al sistema de archivos, si lo desea. Para volver a exportar artefactos, haga clic con el botón derecho en una carpeta bajo el nodo Sistema de archivos y seleccione **Repetir exportación**.

Al repetir una exportación, se exportan los artefactos en la nueva carpeta de sistema de archivos. Para volver a importar artefactos, haga clic con el botón derecho en una carpeta bajo el nodo Sistema de archivos y seleccione **Importar**. (Debe comprobar las opciones de migración establecidas para el producto antes de la importación.)

#### **Importación desde el sistema de archivos**

El sistema de archivos se ubica en el equipo del servidor de aplicaciones web Java de Shared Services. El destino predeterminado en el equipo de Shared Services es *MIDDLEWARE\_HOME/user\_projects/epmsystem1/import\_export. Las aplicaciones o artefactos* exportados (o copiados) en la ubicación del sistema de archivos se muestran en el nodo de

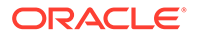

sistema de archivos en el panel de visualización. Cuando se exportan artefactos al sistema de archivos, retienen la hora de la última modificación en la que el artefacto se actualizó en el producto nativo.

Para importar artefactos y aplicaciones desde el sistema de archivos mediante Shared Services Console:

- **1.** Realice una copia de seguridad del entorno de destino.
- **2.** Inicie Shared Services Console.

Consulte [Inicio de Shared Services Console](#page-25-0).

- **3.** Seleccione **Administración** y, a continuación, **Opciones de migración**.
- **4.** En la pestaña **Opciones de migración**, defina las opciones de importación para la migración.

Se muestran solo las opciones para los productos instalados. Las opciones varían según el producto y no todos los productos tienen opciones de importación. Si lo desea, puede aceptar las opciones predeterminadas sin realizar ningún cambio.

Para obtener una lista de opciones por producto, [Establecimiento de las opciones](#page-39-0) [de migración](#page-39-0) o los apéndices del final de esta guía.

**5.** Expanda el nodo **Sistema de archivos** y seleccione las aplicaciones que importar.

Al seleccionar una aplicación, una pestaña **Lista de artefactos** muestra la aplicación y los artefactos del repositorio para dicha aplicación.

- **6.** Importe los artefactos de una de las siguientes formas:
	- Haga clic con el botón derecho en una carpeta de sistema de archivos y seleccione **Importar**.

De esta forma, se importan todas las aplicaciones de esa carpeta. Si decide importar una carpeta de sistema de archivos, aparece un cuadro de diálogo en el que se pide que confirme que desea continuar con la importación.

- Haga clic con el botón derecho en una aplicación individual de una carpeta de sistema de archivos y seleccione **Importar**.
- En el separador **Lista de artefactos** de cada aplicación, seleccione los artefactos que desea importar y haga clic en el botón **Importar** situado en la parte inferior derecha de Consola de Servicios compartidos.

El botón Importar está deshabilitado para los usuarios con la función de diseñador asignada.

**7.** En el cuadro de diálogo **Importar**, seleccione la aplicación que desea importar y haga clic en **Importar**.

De forma predeterminada, se muestra el nombre de aplicación del sistema de archivos (archivo de definición de migración). Se creará la aplicación si aún no existe.

**8.** Visualice el estado de migración en la pestaña **Informe de estado de migración**.

Consulte [Informe de estado de la migración](#page-57-0).

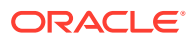

## <span id="page-39-0"></span>Establecimiento de las opciones de migración

Puede establecer opciones de importación y exportación para migraciones de Oracle Hyperion Enterprise Performance Management System Lifecycle Management. Se muestran solo las opciones para los productos instalados. Las opciones varían según el producto y no todos los productos tienen opciones. Puede aceptar las opciones predeterminadas sin realizar ningún cambio, si es necesario.

Las opciones de migración se pueden aplicar globalmente a todas las migraciones de Lifecycle Management. Se pueden reemplazar especificando las opciones explícitamente en el archivo de definición de migración.

Para establecer las opciones de migración:

**1.** Inicie Oracle Hyperion Shared Services Console.

Consulte [Inicio de Shared Services Console](#page-25-0).

- **2.** Seleccione **Administración** y, a continuación, **Opciones de migración**.
- **3.** En la pestaña **Opciones de migración**, introduzca las opciones que desee para la migración.

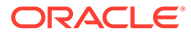

### **Ejemplo 6-1 Opciones de importación para la migración**

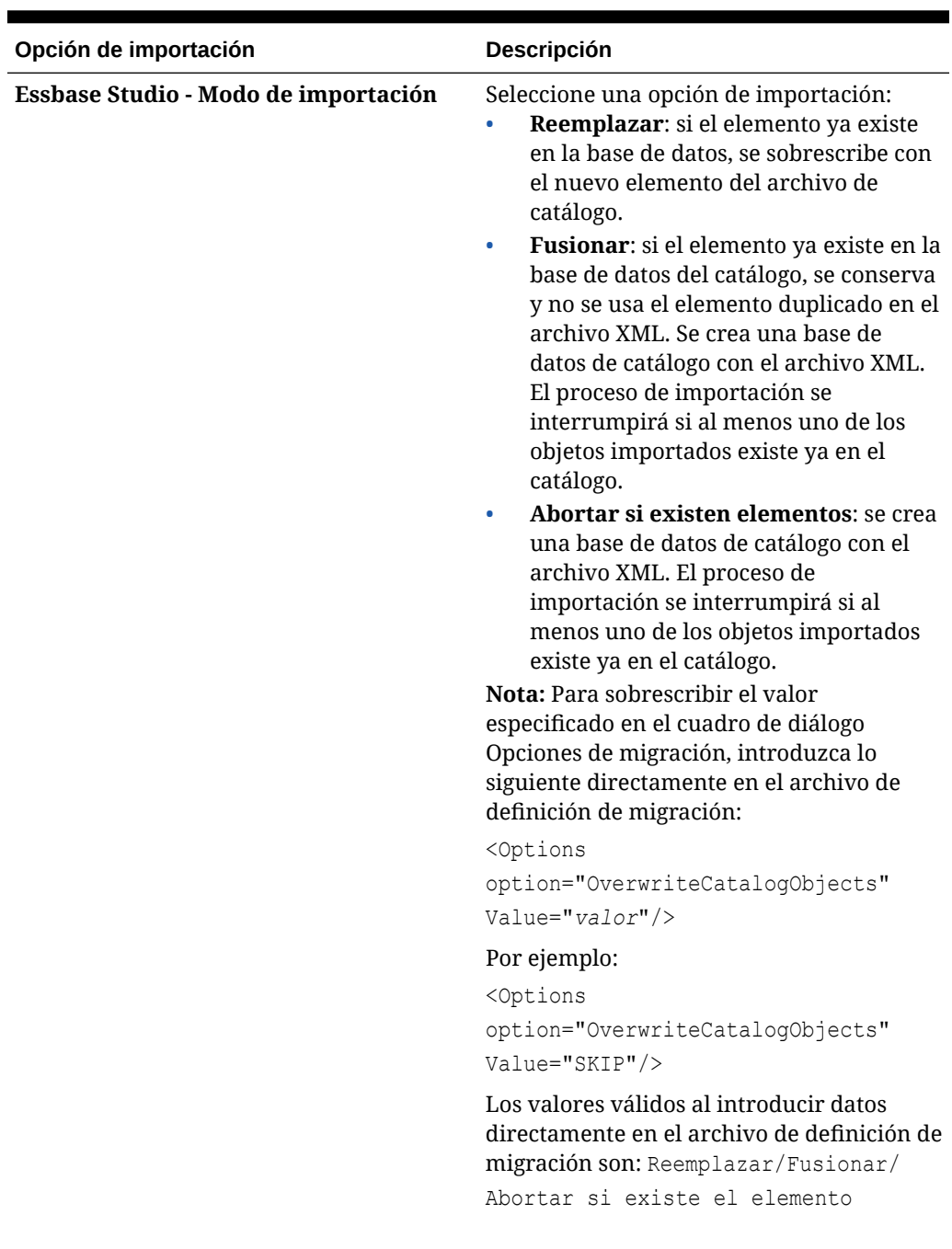

### **Tabla 6-1 Opciones de importación**

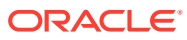

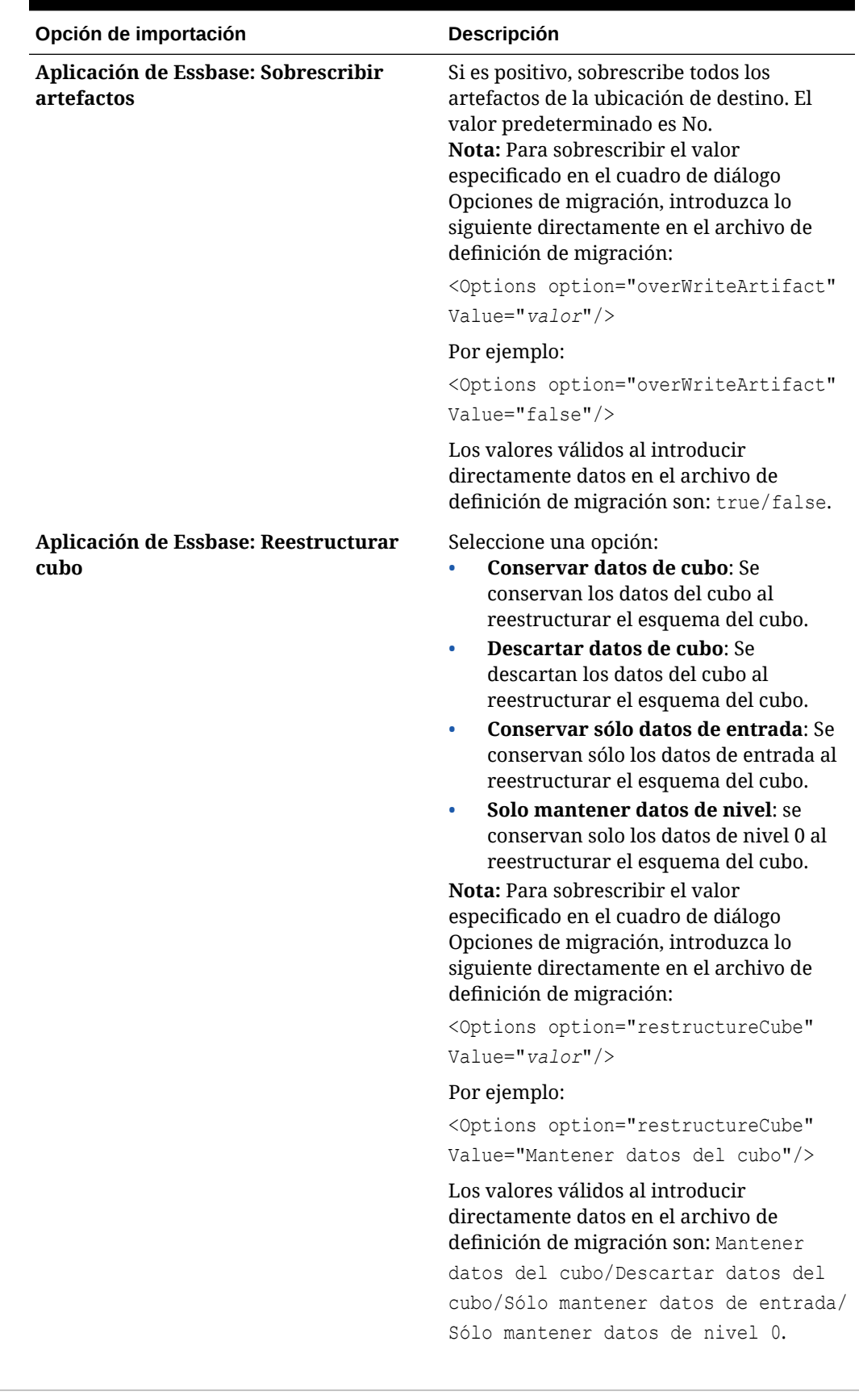

### **Tabla 6-1 (Continuación) Opciones de importación**

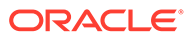

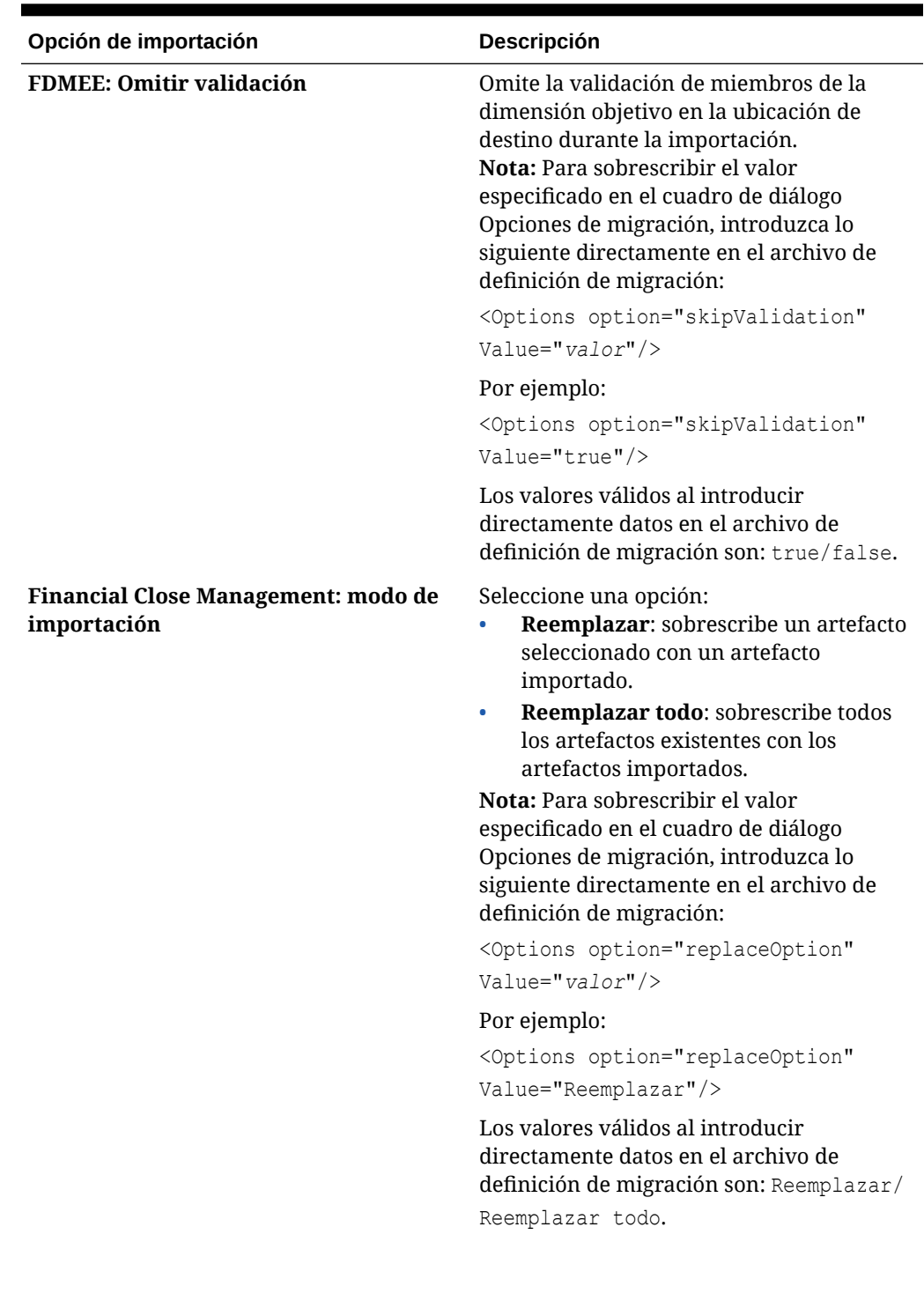

### **Tabla 6-1 (Continuación) Opciones de importación**

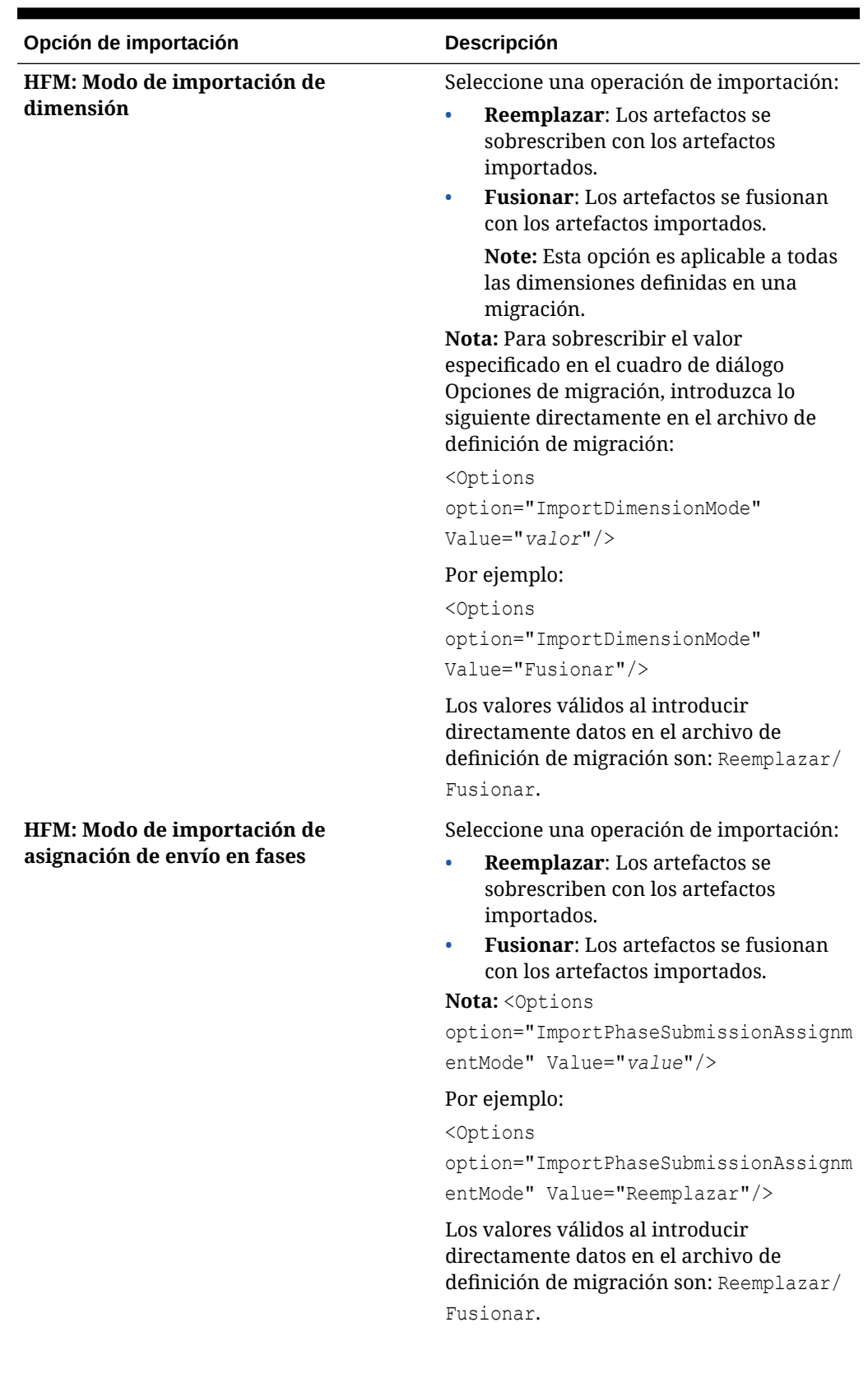

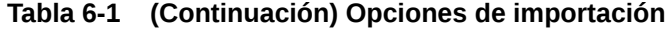

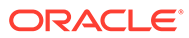

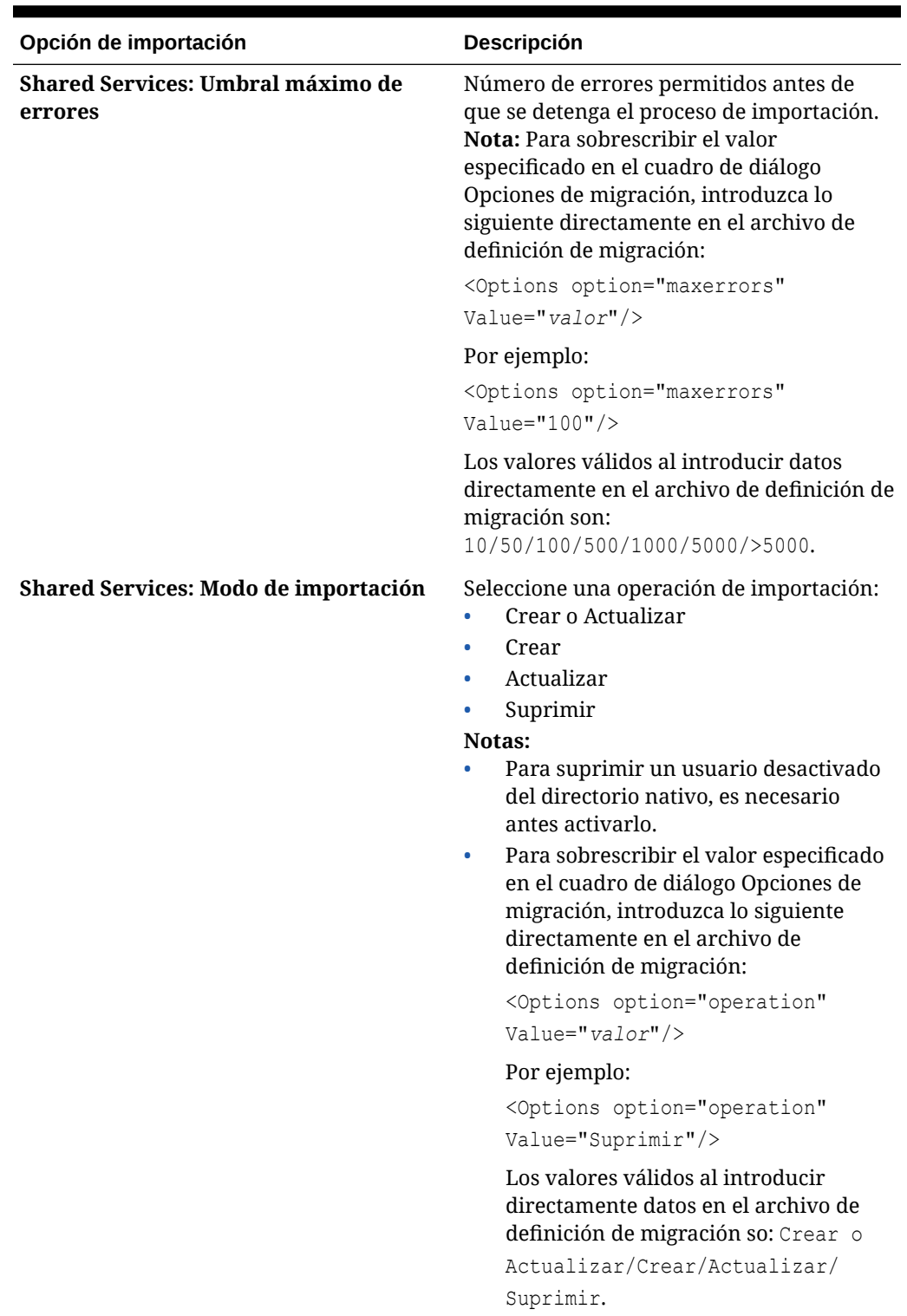

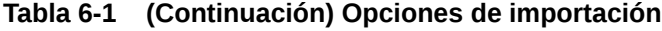

#### **Ejemplo 6-2 Archivo de definición de migración de ejemplo con opciones de migración**

A continuación, se muestra un ejemplo de un archivo de definición de migración con la fila Opciones de la migración en negrita.

```
<Package>
    <LOCALE>en_US</LOCALE>
    <User name="admin" password="" />
   <Task> <Source type="Application" product="HUB" project="Foundation" 
application="Shared Services" />
       <Target type="FileSystem" filePath="/exp1/HUB.Shared Services" />
       <Options option="operation" Value="delete" />
       <Artifact recursive="true" parentPath="/Native Directory" 
pattern="*" />
       <Artifact recursive="true" parentPath="/Taskflows" pattern="*" />
   \langleTask\rangle<Task> <Source type="FileSystem" filePath="/exp22/HUB.Shared Services" />
       <Target type="Application" product="HUB" project="Foundation" 
application="Shared Services" />
       <Artifact recursive="true" parentPath="/Native Directory" 
pattern="*" />
       <Artifact recursive="true" parentPath="/Taskflows" pattern="*" />
   \langleTask></Package>
```
## **Exportar**

Introduzca la **carpeta de sistema de archivos** a donde se exportarán los artefactos y haga clic en **Exportar**.

Se muestra un nombre de carpeta de sistema de archivos predeterminado con el formato username DD-MM-YY Hour Min, por ejemplo, admin 03-01-12 09 32. Puede aceptar el valor predeterminado o introducir otro nombre de carpeta de sistema de archivos.

Tenga en cuenta que Oracle Hyperion Enterprise Performance Management System Lifecycle Management no permite el uso de caracteres en un nombre de carpeta que no estén soportados por el sistema operativo nativo. Por ejemplo, Windows no permite dos puntos en un nombre de carpeta y, por lo tanto, tampoco Lifecycle Management.

Todas las aplicaciones y artefactos seleccionados se exportan a la carpeta de sistema de archivos especificada. (No necesita especificar carpetas de sistema de archivo diferentes si tiene más de una aplicación.)

Si especifica un nombre de carpeta de sistema de archivos que ya exista en el sistema de archivos, se le pedirá que proporcione un nuevo nombre de carpeta de sistema de archivos.

## Importar

Seleccione la aplicación que importar y haga clic en **Importar**.

De forma predeterminada, se muestra el nombre de aplicación del sistema de archivos (archivo XML de metadatos o definición de aplicación). Se creará la aplicación si aún no existe.

## Importar

Haga clic en **Aceptar** para continuar con la importación. Al hacer clic en **Aceptar**, se importan todas las aplicaciones de la carpeta seleccionada bajo el nodo Sistema de archivos o la aplicación individual seleccionada bajo la carpeta de sistema de archivos.

## Cambiar nombre de carpeta

Introduzca el nombre de la carpeta nueva y haga clic en **Aceptar**.

Tenga en cuenta que Oracle Hyperion Enterprise Performance Management System Lifecycle Management no permite el uso de caracteres en un nombre de carpeta que no estén soportados por el sistema operativo nativo. Por ejemplo, Windows no permite dos puntos en un nombre de carpeta y, por lo tanto, tampoco Lifecycle Management.

Si especifica un nombre de carpeta que ya exista en el sistema de archivos, se le pedirá que proporcione un nuevo nombre de carpeta.

## **Cargar**

Haga clic en **Examinar**, seleccione el archivo que se desea cargar y haga clic en **Finalizar**.

## Modificado el

Esta pantalla muestra los artefactos que se han modificado desde la fecha indicada en la parte superior de la pantalla. Para exportar los artefactos, haga clic en la casilla de verificación situada junto al artefacto y haga clic en **Exportar**.

## Exportación e importación de artefactos individuales para su edición

Consola de Servicios compartidos de Oracle Hyperion permite exportar artefactos individuales al sistema de archivos, editarlos y volver a importarlos después de la edición. Los artefactos deben importarse de vuelta en la misma aplicación desde la que se exportaron.

## **Nota:**

No todos los artefactos pueden editarse en el sistema de archivos. Consulte [Edición de artefactos individuales](#page-47-0).

Exportación de artefactos individuales para su edición

Para exportar artefactos individuales mediante Consola de Servicios compartidos de Oracle Hyperion:

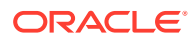

<span id="page-47-0"></span>**1.** Inicie Shared Services Console.

Consulte [Inicio de Shared Services Console](#page-25-0).

- **2.** Expanda el nodo **Grupos de aplicaciones** en el panel de visualización para ver los grupos de aplicaciones.
- **3.** Expanda un grupo de aplicaciones para ver las aplicaciones contenidas en él.
- **4.** Seleccione una aplicación para ver la lista de artefactos (o haga clic con el botón derecho en la aplicación y seleccione **Explorar**).
- **5.** Haga clic con el botón secundario en el artefacto y seleccione **Exportar para editar**.
- **6.** En **Descarga de archivo**, haga clic en **Guardar**.
- **7.** Introduzca la ubicación de almacenamiento en el sistema de archivos local y haga clic en **Guardar**.

## Edición de artefactos individuales

Dado que los artefactos son elementos individuales de aplicaciones o del repositorio (por ejemplo, scripts, formularios de datos y web, archivos de reglas, documentos, informes financieros, etcétera), el método de edición difiere en función del tipo de artefacto. Algunos artefactos pueden editarse mediante un editor de texto, mientras que puede que otros tengan que editarse dentro del producto. Por ejemplo, los artefactos de Oracle Hyperion Calculation Manager están basados en XML y pueden editarse mediante un editor de texto.

Revise la lista de artefactos que encontrará en los apéndices situados al final de esta guía con el fin de determinar si un artefacto puede editarse o no en el sistema de archivos.

#### **Atención:**

No cambie el nombre de los archivos exportados para su edición o el proceso de importación no se realizará correctamente.

## Importación de artefactos individuales tras la edición

Los artefactos deben importarse de vuelta en la misma aplicación desde la que se exportaron. Los artefactos también deben utilizar el mismo nombre de archivo que se utilizó durante la exportación.

Para importar artefactos individuales mediante Consola de Servicios compartidos de Oracle Hyperion:

**1.** Inicie Shared Services Console.

Consulte [Inicio de Shared Services Console](#page-25-0).

- **2.** Expanda el nodo **Grupos de aplicaciones** en el panel de visualización para ver los grupos de aplicaciones.
- **3.** Expanda un grupo de aplicaciones para ver las aplicaciones contenidas en él.
- **4.** Seleccione una aplicación para ver la lista de artefactos (o haga clic con el botón derecho en la aplicación y seleccione **Explorar**).
- **5.** Haga clic con el botón secundario en cualquier artefacto dentro de la aplicación y seleccione **Importar tras editar**.

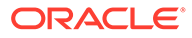

**6.** En **Cargar artefacto**, introduzca la ubicación del sistema de archivos local donde se guardará el artefacto y haga clic en **Finalizar**.

# Descarga y carga de artefactos de aplicación

Puede mover los artefactos de aplicación de un entorno a otro descargándolos del nodo del sistema de archivos en Consola de Servicios compartidos de Oracle Hyperion. Al descargar artefactos de Oracle Hyperion Enterprise Performance Management System Lifecycle Management, se guardan en un archivo ZIP. A continuación, puede cargar el archivo ZIP que contiene los artefactos en otro entorno.

## Pasos para descargar y cargar artefactos de aplicación

Para descargar y cargar artefactos de aplicación:

**1.** En el entorno existente, inicie Consola de Servicios compartidos de Oracle Hyperion.

Consulte [Inicio de Shared Services Console](#page-25-0).

- **2.** Expanda el nodo **Sistema de archivos** en el panel de visualización.
- **3.** Haga clic con el botón derecho en la carpeta **Sistema de archivos** y seleccione **Descargar**.

La opción Descargar sólo está disponible si la carpeta del sistema de archivos es un archivo ZIP en el servidor. Oracle Hyperion Enterprise Performance Management System Lifecycle Management comprime la carpeta del sistema de archivos durante la operación de exportación solo si el tamaño de la carpeta es menor o igual a 2 GB. Para el contenido mayor que 2 GB, debe utilizar un mecanismo como FTP para mover el contenido de un entorno a otro.

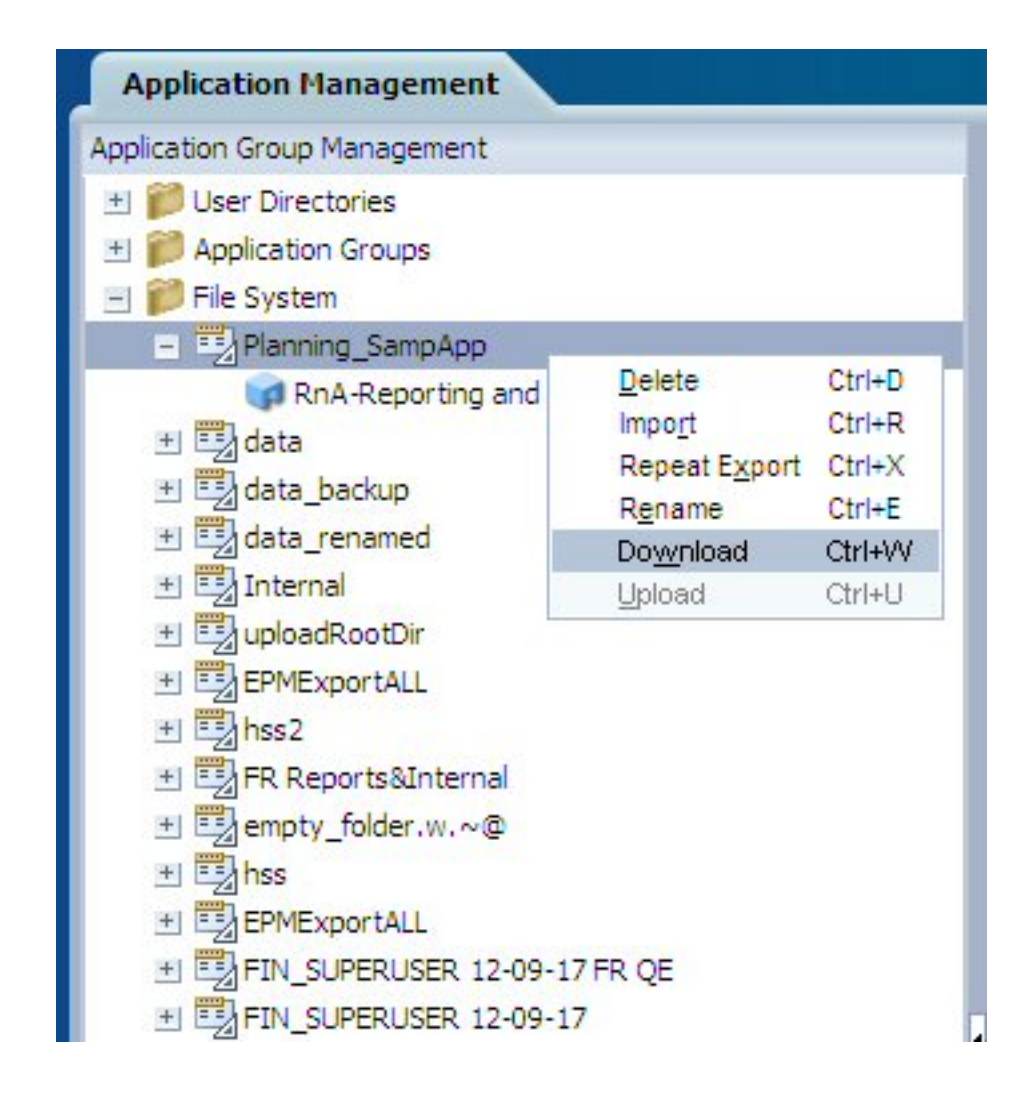

**4.** En el cuadro de diálogo **Descarga de archivo**, haga clic en **Guardar** para guardar los artefactos de la aplicación como archivo ZIP.

Todo el contenido del archivo ZIP se descarga como un único archivo.

- **5.** En el nuevo entorno, inicie la consola de Shared Services y expanda el nodo **Sistema de archivos**.
- **6.** Haga clic con el botón derecho en el nodo **Sistema de archivos**, seleccione **Cargar** y, a continuación, seleccione el archivo ZIP que desea cargar.

Si el archivo ZIP ya existe, se abortará la carga. Si lo desea, puede cambiar el nombre del archivo ZIP antes de cargarlo.

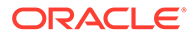

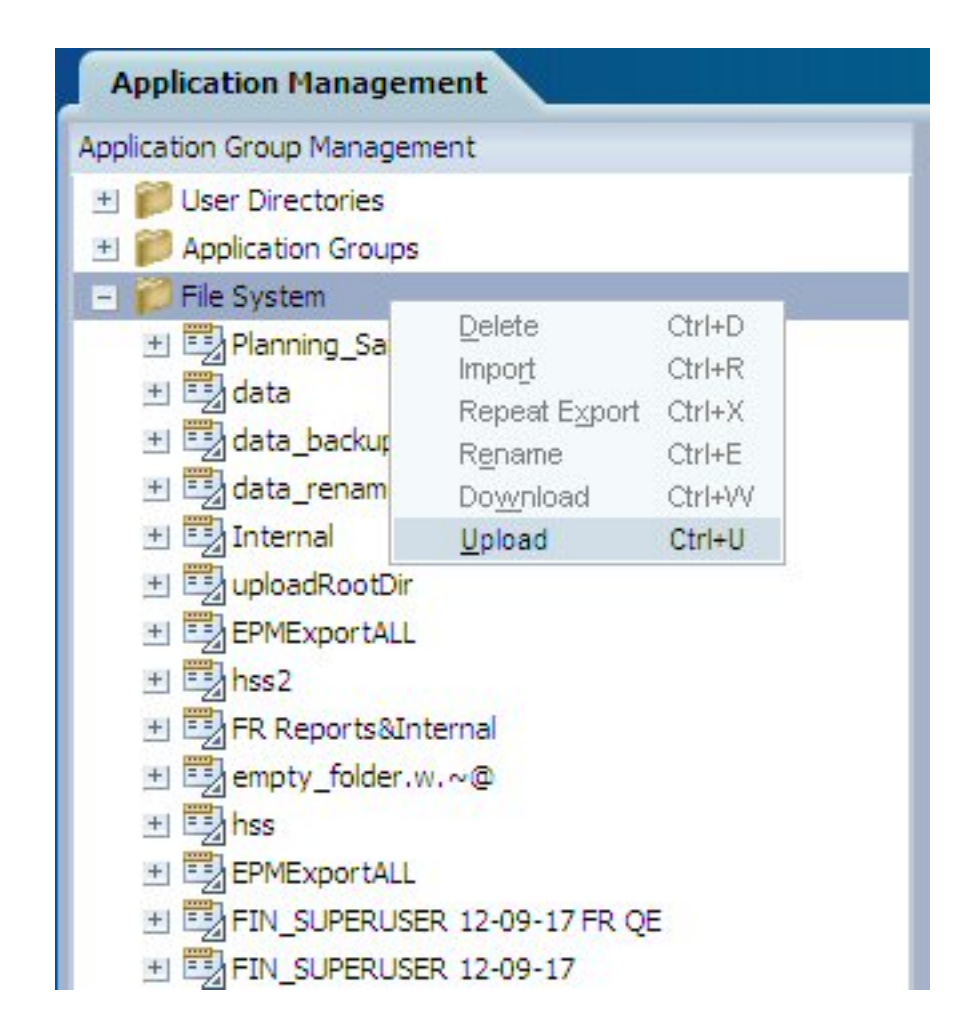

## Puntos importantes sobre los archivos ZIP y el archivado

- Debe usar un software de compresión de archivos como 7-Zip para extraer el contenido descargado o cargar una carpeta de LCM comprimida en el servidor.
- La carga de un archivo ZIP mayor de 2 GB no está soportada.
- Al archivar un conjunto de datos, debe conservar los nombres de archivo y las rutas Unicode.

Para hacerlo mediante 7-zip:

- **1.** Haga clic con el botón derecho en la carpeta **Sistema de archivos** y seleccione **7-zip** y, a continuación, **Agregar a archivo**.
- **2.** En el cuadro de diálogo **Agregar a archivo**, establezca la siguiente información:
	- En el campo **Formato de archivo**, seleccione **Zip**.
	- En el campo **Parámetros**, introduzca **cu=on**.
- **3.** Haga clic en **Aceptar**.

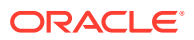

#### **Nota:**

Si la codificación UTF no se mantiene y el juego de datos contiene caracteres que necesitan estas codificaciones, la migración produce errores.

## Migración del directorio nativo (seguridad)

Puede migrar artefactos (roles asignados, grupos, roles y usuarios) del mismo modo que migra artefactos de aplicación.

Los artefactos de Servicios compartidos de Oracle Hyperion aparecen en el nodo de Servicios compartidos bajo el grupo de aplicaciones Foundation.

#### **Nota:**

Los artefactos de seguridad de aplicación de productos (por ejemplo, las clases de seguridad de Oracle Hyperion Financial Management o los filtros de Oracle Essbase) se muestran por separado bajo los grupos de aplicaciones de los respectivos productos.

Para ver una lista de artefactos de seguridad de aplicación por producto, consulte los apéndices al final de esta guía.

Para migrar los artefactos (de seguridad) de Servicios compartidos mediante Consola de Servicios compartidos de Oracle Hyperion:

- **1.** Realice una copia de seguridad del entorno de destino.
- **2.** Inicie Shared Services Console.

Consulte [Inicio de Shared Services Console](#page-25-0).

- **3.** En el panel de visualización, en el nodo **Grupos de aplicaciones** expanda el grupo de aplicaciones **Foundation**.
- **4.** Seleccione **Servicios compartidos** (o haga clic con el botón derecho en **Servicios compartidos** y seleccione **Explorar**).
- **5.** Expanda **Directorio nativo** y seleccione los siguientes artefactos:
	- **Roles asignados**

Expanda Funciones asignadas y seleccione los artefactos que desee migrar. El nombre de los artefactos corresponde, generalmente, al nombre de la aplicación.

- **Listas de delegación**
- **Grupos**
- **Roles**
- **Usuarios**
- **6.** Expanda **Funciones asignadas** y seleccione las funciones asignadas para la aplicación que esté migrando.
- **7.** Seleccione **Exportar**.

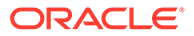

- **8.** En el cuadro de diálogo **Exportar**, introduzca la **carpeta de sistema de archivos** a donde se exportarán los artefactos y haga clic en **Exportar**.
- **9.** Visualice el estado de migración en la pestaña **Informe de estado de migración**.

# Edición de datos del Registro de Shared Services

Servicios compartidos de Oracle Hyperion Registry forma parte de la base de datos que ha configurado para Servicios compartidos de Oracle Hyperion. (Comparte el espacio de tabla con la base de datos de Shared Services.)

### **Nota:**

En versiones anteriores, se hacía referencia en ocasiones al Registro de Shared Services como Registro de EPM System.

Creado la primera vez que se configuran los productos de Oracle Enterprise Performance Management System, Shared Services Registry simplifica la configuración al almacenar y reutilizar la siguiente información de la mayoría de productos de EPM System que instale:

- Valores de configuración inicial, como directorios de instalación, configuración de base de datos y configuración de despliegue
- Nombres de equipo, puertos, servidores y URL que se utilizan para implementar varios productos y componentes de EPM System integrados
- Datos de servicios dependientes

Oracle Hyperion Enterprise Performance Management System Lifecycle Management proporciona una interfaz de usuario que permite a los usuarios ver contenido del registro y exportar datos del registro al sistema de archivos, donde se pueden editar y volver a importar.

Se debe asignar a los usuarios que realizan operaciones de Lifecycle Management para metadatos de despliegue los roles de administrador de LCM y administrador de Shared Services.

### **Atención:**

Los artefactos de Shared Services Registry están disponibles como parte de la utilidad Lifecycle Management únicamente para la edición de información de configuración en un entorno dado. No utilice Lifecycle Management para migrar datos de Shared Services Registry de un entorno a otro.

Lifecycle Management ayuda a definir los artefactos de Shared Services Registry que exportar. Consola de Servicios compartidos de Oracle Hyperion también permite exportar artefactos de registro individuales al sistema de archivos, editarlos y volver a importarlos después de la edición.

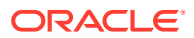

Puede ver todos los artefactos del Registro de Shared Services en Shared Services Console bajo el nodo de metadatos de despliegue del grupo de aplicaciones Foundation:

- Todos los nodos (según aparezcan en la taxonomía del registro) son directorios de Lifecycle Management.
- Todos los atributos de un nodo son artefactos en Lifecycle Management.
- En el caso de atributos que son archivos (por ejemplo, los archivos XML), existe un artefacto para el tipo de archivo correspondiente.
- Todos los atributos de pares de valores con nombre correspondientes a un nodo (componente o producto) se agrupan en un artefacto. Este artefacto constituye un archivo que contiene todos estos atributos y que se copia cuando se realiza una exportación de Lifecycle Management.

Para ver una lista de artefactos de Servicios compartidos Registry y opciones de migración de Servicios compartidos Registry, consulte [Despliegue de metadatos y administración del](#page-75-0) [ciclo de vida](#page-75-0).

#### **Visualización de datos del Registro de Shared Services**

Para ver los datos del Registro de Shared Services mediante Shared Services Console:

**1.** Inicie Shared Services Console.

Consulte [Inicio de Shared Services Console](#page-25-0).

- **2.** En el nodo **Grupos de aplicaciones** del panel de visualización, expanda el grupo de aplicaciones **Foundation**.
- **3.** Seleccione **Metadatos de despliegue** (o haga clic con el botón derecho en **Metadatos de despliegue** y seleccione **Explorar**).
- **4.** Seleccione el **Registro de Shared Services**.

**Exportación de datos del Registro de Shared Services**

#### **Atención:**

Los artefactos de Shared Services Registry están disponibles como parte de la utilidad Lifecycle Management únicamente para la edición de información de configuración en un entorno dado. No utilice Lifecycle Management para migrar datos de Shared Services Registry de un entorno a otro.

Para exportar datos del Registro de Shared Services mediante Shared Services Console:

**1.** Inicie Shared Services Console.

Consulte [Inicio de Shared Services Console](#page-25-0).

- **2.** En el nodo **Grupos de aplicaciones** del panel de visualización, expanda el grupo de aplicaciones **Foundation**.
- **3.** Seleccione **Metadatos de despliegue** (o haga clic con el botón derecho en **Metadatos de despliegue** y seleccione **Explorar**).
- **4.** Expanda **Shared Services Registry**.
- **5.** Seleccione los artefactos de Shared Services Registry que exportar.

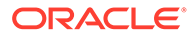

<span id="page-54-0"></span>Para seleccionar un artefacto individual, haga clic en la casilla de verificación situada junto al artefacto. Para seleccionar todos los artefactos, haga clic en **Seleccionar todo**.

- **6.** Seleccione **Exportar**.
- **7.** En el cuadro de diálogo **Exportar**, introduzca la **carpeta de sistema de archivos** a donde se exportarán los artefactos y haga clic en **Exportar**.
- **8.** Visualice el estado de migración en la pestaña **Informe de estado de migración**.

**Edición de datos del Registro de Shared Services**

Para editar datos del Registro de Shared Services en el sistema de archivos:

- **1.** Desplácese hasta la ubicación del sistema de archivos donde se copiaron o exportaron los datos del Registro de Shared Services.
- **2.** Edite los datos.
- **3.** Guarde los cambios.

#### **Importación de datos del Registro de Shared Services**

Para importar datos del Registro de Shared Services mediante Shared Services Console:

**1.** Inicie Shared Services Console.

Consulte [Inicio de Shared Services Console](#page-25-0).

**2.** En el nodo **Sistema de archivos** del panel de visualización, haga clic con el botón derecho en la carpeta del sistema de archivos especificada durante la exportación y seleccione **Importar**.

# Edición de propiedades de migración

Oracle Hyperion Enterprise Performance Management System Lifecycle Management usa propiedades de migración para establecer los parámetros globales correspondientes a las migraciones.

Para modificar las propiedades de migración:

**1.** Inicie Oracle Hyperion Shared Services Console.

Consulte [Inicio de Shared Services Console](#page-25-0).

- **2.** En el panel de visualización, expanda el nodo **Grupos de aplicaciones**.
- **3.** En **Grupos de aplicaciones**, expanda **Foundation** y, a continuación, **Metadatos de despliegue**.
- **4.** En el separador **Lista de artefactos**, expanda **Servicios compartidos Registry**, **Foundation Services** y, a continuación, **Servicios compartidos**.
- **5.** Seleccione el artefacto **Propiedades**; a continuación, haga clic con el botón derecho y seleccione **Exportar para editar**.
- **6.** En el cuadro de diálogo **Descarga de archivo**, guarde el artefacto Propiedades en la ubicación deseada.
- **7.** Edite las propiedades de migración como desee.

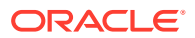

- **8.** Vuelva a Lifecycle Management, haga clic con el botón derecho en el artefacto **Propiedades** utilizado el paso 5 y, a continuación, seleccione **Importar tras editar**.
- **9.** En el cuadro de diálogo **Importar tras editar**, haga referencia al sistema de archivos donde esté disponible el artefacto Propiedades editado.
- **10.** Reinicie Servicios compartidos de Oracle Hyperion.

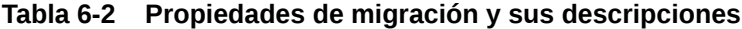

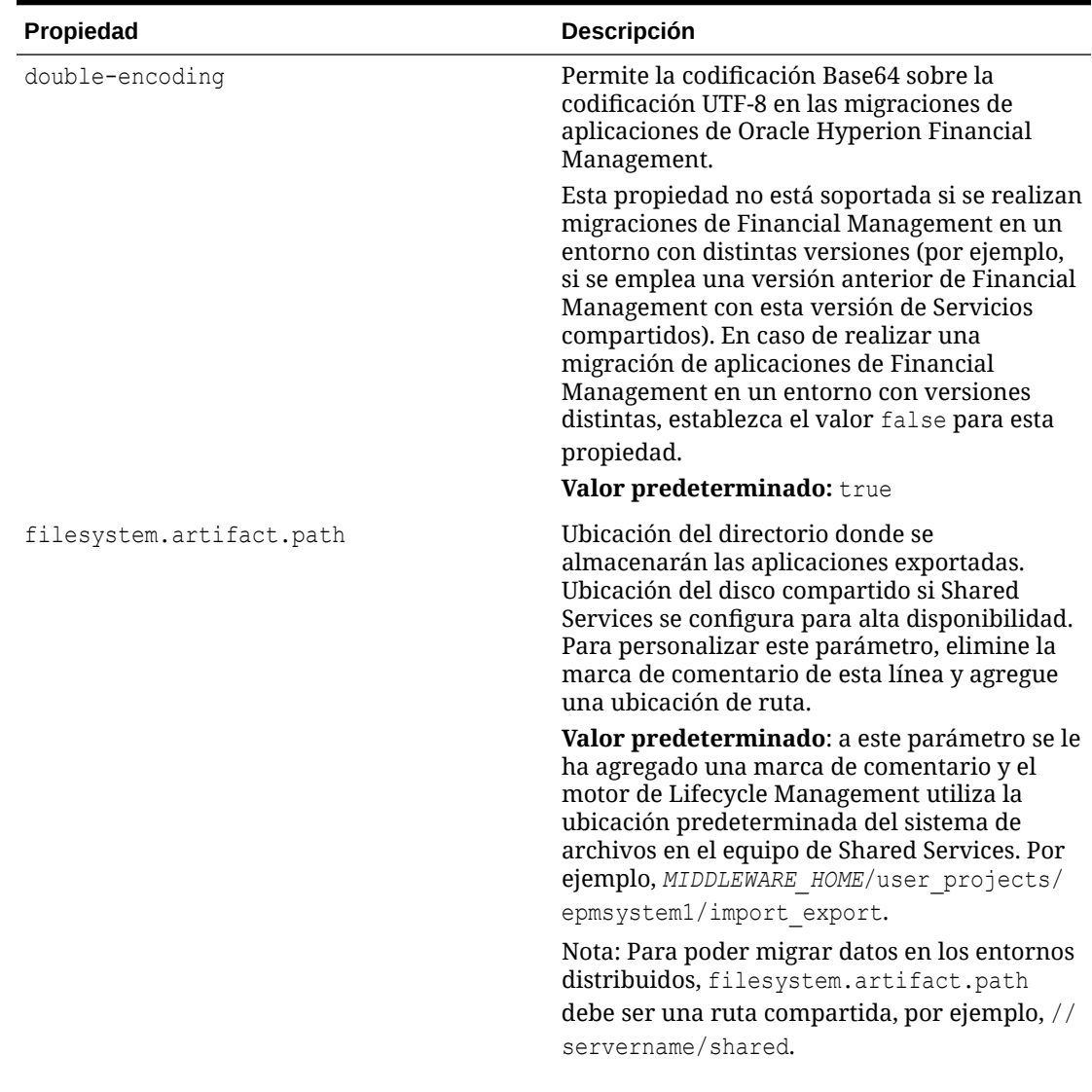

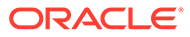

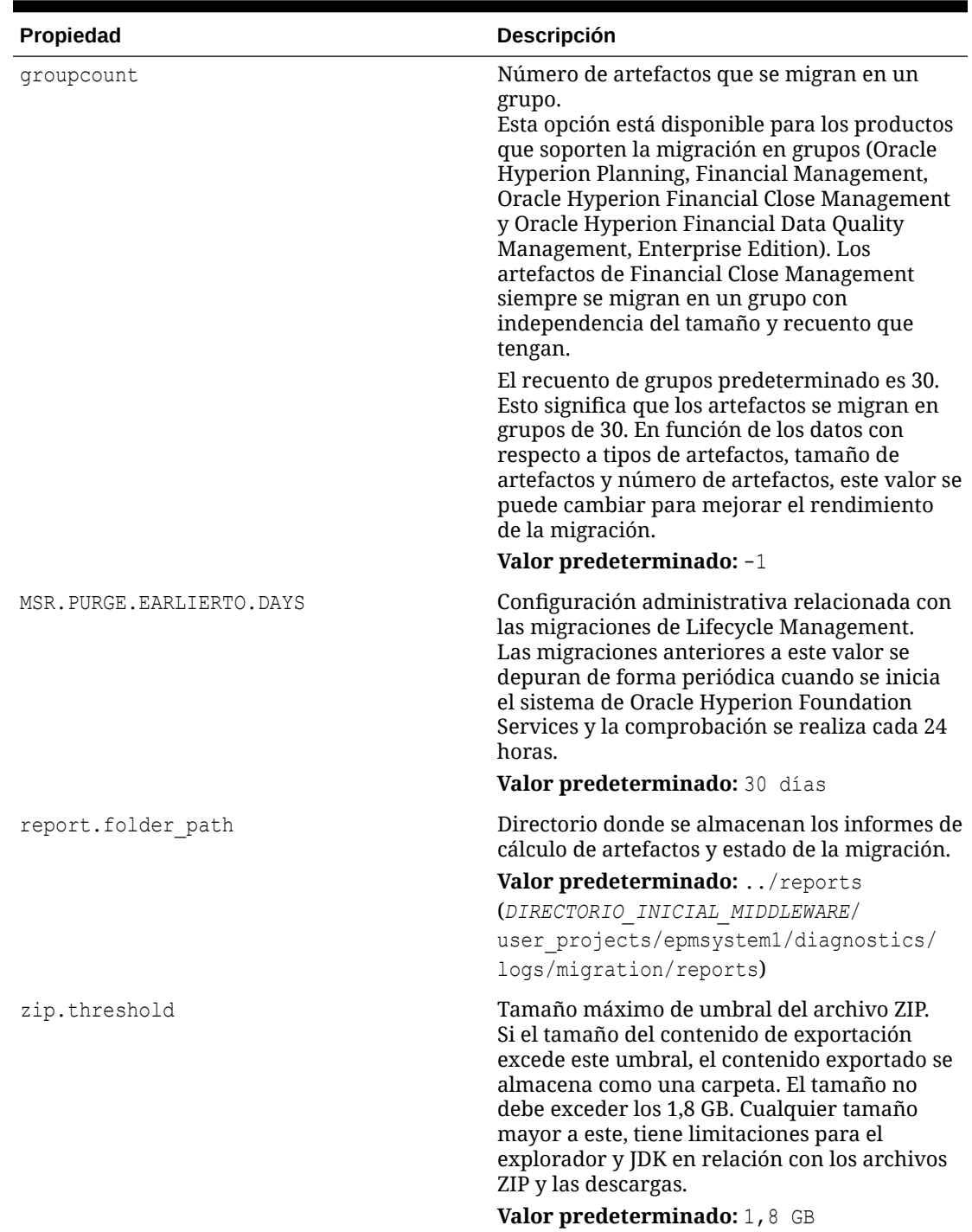

#### **Tabla 6-2 (Continuación) Propiedades de migración y sus descripciones**

# Depuración de datos de migración

La actividad de depuración es un proceso en segundo plano que se inicia cuando se inicia la aplicación web de Servicios compartidos de Oracle Hyperion. La depuración se produce en el periodo de tiempo especificado en la propiedad de migración

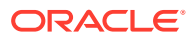

MSR.PURGE.EARLIERTO.DAYS. El valor predeterminado es de 30 días. Consulte [Edición de](#page-54-0) [propiedades de migración](#page-54-0).

# <span id="page-57-0"></span>Informes de Lifecycle Management

#### **Nota:**

Además de los informes descritos en esta sección, Servicios compartidos de Oracle Hyperion también genera informes de aprovisionamiento, de seguridad y de configuración. Estos informes se describen en la *Guía de administración de seguridad de usuarios de Oracle Enterprise Performance Management System*.

#### **Informe de estado de la migración**

Los administradores de LCM pueden ver un informe de estado de migración para conocer el estado de todas las migraciones:

- **En curso**: migración en curso
- **Completado**: todos los artefactos se han migrado correctamente
- **Completado con advertencia**: todos los artefactos se han migrado correctamente; sin embargo, hay problemas que debería consultar.
- **Error**: algunos artefactos no se han migrado

#### **Nota:**

Para las migraciones con estado Completado con advertencia o Error, haga clic en el estado para ver los detalles. Los detalles de migración no están disponibles para migraciones finalizadas o en curso.

Para ver el estado de una migración:

**1.** Inicie Oracle Hyperion Shared Services Console.

Consulte [Inicio de Shared Services Console](#page-25-0).

**2.** En **Administración**, seleccione **Informe de estado de migración**.

Puede ver la siguiente información acerca de cada migración:

- **Usuario**
- Origen
- Destino
- Hora de inicio
- Hora de finalización
- **Duración**
- Estado: En curso, Completado, Completado con advertencia o Error

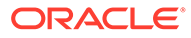

#### **Nota:**

Un indicador de progreso en la columna de origen-destino proporciona el número de artefactos procesados para las migraciones en curso.

- **3.** Si una migración tiene estado **Completado con advertencia** o **Error**, puede ver los siguientes detalles de migración haciendo clic en el hiperenlace de la columna **Estado**:
	- Aplicaciones de origen y destino
	- Ruta del artefacto
	- Nombre de artefacto
	- Tipo de mensaje (error o advertencia)
	- **Mensaje**
- **4.** Para volver a generar el informe de estado de migración, haga clic en **Actualizar**.
- **5.** Para cerrar el informe de estado de migración, haga clic en **Cancelar**.

#### **Informe de auditoría de la aplicación**

El informe de auditoría de la aplicación presenta información acerca de los artefactos que se han importado o exportado mediante la funcionalidad Oracle Hyperion Enterprise Performance Management System Lifecycle Management. Sólo los administradores de Shared Services pueden generar y ver informes de auditoría. Los administradores de LCM no pueden realizar tareas de auditoría.

Se debe habilitar la auditoría antes de generar los informes de auditoría. Para activarla, inicie Consola de Servicios compartidos y, a continuación, seleccione **Administración**, **Configurar auditoría** y, finalmente, active la casilla de verificación **Activar auditoría**.

Si se habilita la auditoría, pueden generarse informes en el nivel de aplicación o en el nivel de grupo de aplicaciones. Cada acción realiza en el ámbito de Lifecycle Management se registra en el informe de auditoría de aplicaciones, que realiza un seguimiento de los artefactos migrados, cuándo se migraron y quién lo hizo. El informe puede exportarse a un archivo externo.

Para generar el informe de auditoría de aplicaciones:

**1.** Inicie Shared Services Console.

Consulte [Inicio de Shared Services Console](#page-25-0).

**2.** En **Administración**, seleccione **Informes de auditoría** y, a continuación, **Informe de auditoría de la aplicación**.

Accederá al **informe de auditoría de la aplicación**.

- **3.** Introduzca los parámetros del informe:
	- **Realizado por**: Seleccione los usuarios para los que deba generarse el informe o seleccione todos los usuarios.
	- **Realizado durante**: seleccione el periodo para el que se va a generar el informe

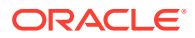

- **5 días**: eventos de los últimos 5 días
- **10 días**: eventos de los últimos 10 días
- **15 días**: eventos de los últimos 15 días
- **20 días**: eventos de los últimos 20 días
- **25 días**: eventos de los últimos 25 días
- **30 días**: eventos de los últimos 30 días
- **Rango de fechas**: eventos ocurridos en un rango de fechas especificado (inclusive)
- **4.** Para ver el informe, haga clic en **Ver informe**.
- **5.** Para ver o guardar el informe en formato CSV, haga clic en **Exportar**.
- **6.** Para cerrar el informe, haga clic en **Cerrar**.

#### **Informe de cambios de artefacto**

El informe de cambio de artefacto identifica los cambios realizados en artefactos en Oracle Enterprise Performance Management System. El informe muestra el grupo de la aplicación, la aplicación, el nombre del artefacto, el tipo de artefacto, el usuario que lo ha modificado, la fecha de modificación y la ruta del artefacto. Al crear el informe de cambio de artefacto, puede filtrar los resultados basados en el nombre del artefacto, el tipo de artefacto, los atributos de usuario modificados o los atributos de fecha de inicio y finalización.

Para generar el informe de cambios de artefacto:

**1.** Inicie Shared Services Console.

Consulte [Inicio de Shared Services Console](#page-25-0).

- **2.** En **Administración**, seleccione **Informe de cambio de artefacto**.
- **3.** Introduzca los parámetros del informe:
	- **Nombre de artefacto**: nombre del artefacto. Puede introducir un nombre de artefacto específico, o bien, también puede introducir parte del nombre. Por ejemplo, puede introducir Cost\* para buscar todos los formularios de datos que empiecen por Cost.

Se trata de un parámetro opcional. Si no introduce un nombre de artefacto, se incluirán todos los artefactos.

• **Tipo de artefacto**: tipo de artefacto.

Se trata de un parámetro opcional. Si no introduce un tipo de artefacto, se incluirán todos los tipos de artefactos.

• **Modificado por**: ID de usuario de la persona que ha modificado el artefacto.

Se trata de un parámetro opcional. Si no introduce un ID de usuario, se incluirán todos los usuarios que han modificado el artefacto.

- **Fecha de inicio**: fecha de inicio del informe. La fecha predeterminada será la del día de ayer.
- **Fecha de finalización**: fecha de finalización del informe. La fecha predeterminada será la actual.

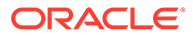

#### **Sugerencia:**

Puede especificar diferentes rangos de fechas mediante la modificación de la fecha de inicio y la fecha de finalización. Por ejemplo, podría buscar los artefactos que se han modificado en los dos últimos años; para ello, se establece la fecha de inicio dos años atrás.

**4.** Seleccione la aplicación o las aplicaciones que desea incluir en el informe.

Para seleccionar todas las aplicaciones, active la casilla de verificación situada junto a **Todo**.

#### **Nota:**

Para buscar una determinada aplicación, introduzca el nombre de la aplicación en el cuadro de texto Buscar aplicación. Por ejemplo, si tiene varias aplicaciones y desea ver solo las aplicaciones de Oracle Essbase, puede introducir Essbase para limitar las aplicaciones que se muestran solo a las aplicaciones de Essbase.

**5.** Haga clic en **Crear informe**.

- **6.** Una vez generado el informe, seleccione una de las siguientes opciones:
	- **Atrás**: vuelve a la pantalla de introducción de datos del informe de cambio de artefacto para introducir parámetros de informe diferentes.
	- **Vista previa**: genera una vista previa del informe antes de imprimirlo. Cuando finalice la vista previa del informe, puede hacer clic en **Imprimir** para imprimirlo.
	- **Exportar a CSV**: exporta el informe a un archivo de valores separados por comas.
	- **Cerrar**: permite cerrar el informe de cambio de artefacto.

#### **Nota:**

Para obtener información sobre el uso de Lifecycle Management Utility para realizar el seguimiento de los cambios de artefactos, consulte [Informe de](#page-72-0) [cambio de actividad](#page-72-0).

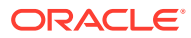

# 7 Utilización de Lifecycle Management Utility

#### **Consulte también:**

- Proceso de la utilidad Lifecycle Management
- [Funciones de Lifecycle Management Utility](#page-63-0)
- [Instalación de Lifecycle Management Utility](#page-63-0)
- [Uso de definiciones de migración](#page-63-0)
- [Utilización de Lifecycle Management Utility](#page-68-0)
- [Utilidades adicionales de la línea de comandos](#page-72-0)

# Proceso de la utilidad Lifecycle Management

Lifecycle Management Utility es una utilidad de línea de comandos que permite la migración de artefactos entre entornos de producto y sistemas operativos distintos. Proporciona una forma alternativa de migrar aplicaciones enteras o artefactos individuales del origen al destino.

En la siguiente ilustración se representa el flujo de comunicación entre los servicios y Lifecycle Management Utility:

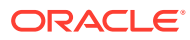

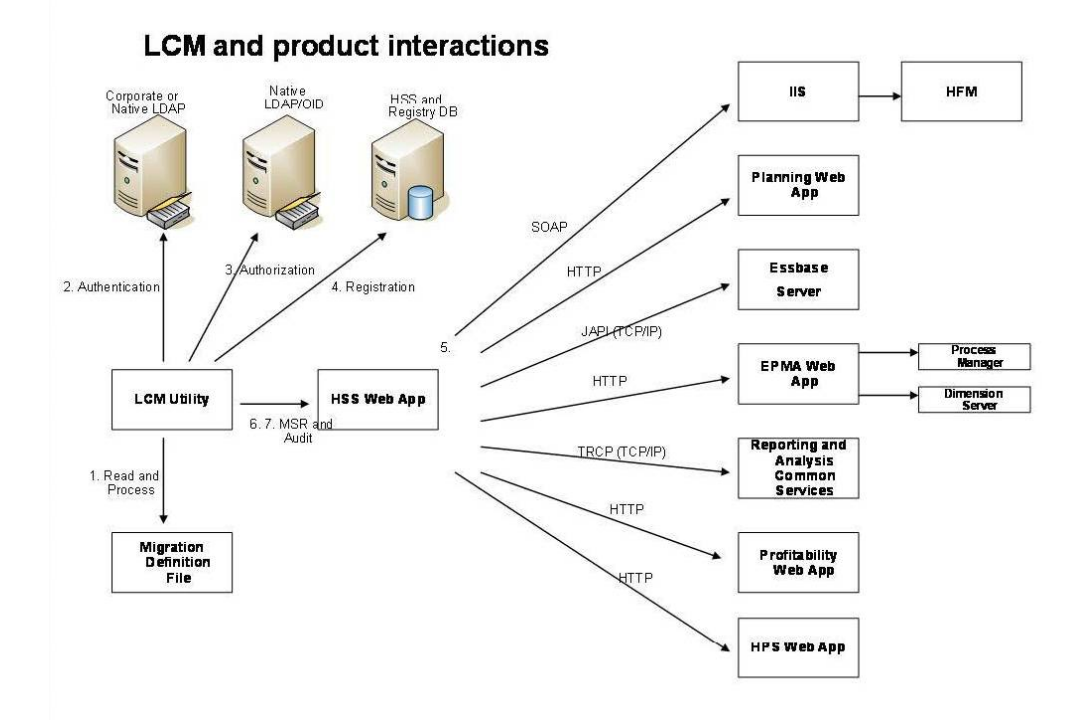

**Figura 7-1 Lifecycle Management e interacciones con productos**

- **1. Procesamiento del archivo de definición de migración**: Lifecycle Management Utility primero lee y procesa el archivo de definición de migración.
- **2. Autentificación**: Lifecycle Management Utility autentifica al usuario con el directorio LDAP corporativo u otro proveedor configurado para utilizar con Oracle Hyperion Shared Service. La base de datos de Servicios compartidos de Oracle Hyperion Registry se debe ejecutar durante la inicialización.
- **3. Autorización**: después de la autentificación, Lifecycle Management Utility se pone en contacto con Servicios compartidos para garantizar que el rol de usuario les autoriza a realizar la operación solicitada.
- **4. Información de registro**: Lifecycle Management Utility se comunica con Servicios compartidos Registry y la base de datos de Servicios compartidos para obtener la información de registro de la aplicación de Oracle Enterprise Performance Management System.
- **5. Procesamiento de todas las solicitudes de migración de la aplicación**: Lifecycle Management Utility procesa todas las operaciones de importación o exportación contactando con la aplicación de EPM System adecuada.
- **6. Auditoría:**: Lifecycle Management Utility realiza una auditoría de todas las acciones de Oracle Hyperion Enterprise Performance Management System Lifecycle Management en el caso de que la auditoría esté activada, contactando con la aplicación web Java de Servicios compartidos a través de HTTP.
- **7. Publicación de un informe de estado**: Lifecycle Management Utility se pone en contacto con la aplicación web Java de Servicios compartidos a través de HTTP para publicar el informe de estado de migración.

# <span id="page-63-0"></span>Funciones de Lifecycle Management Utility

- Migra uno o más artefactos de aplicaciones o aplicaciones de Oracle Enterprise Performance Management System de un entorno a otro
- Permite a los usuarios realizar migraciones programadas mediante un servicio de programación de terceros como el Programador de tareas de Windows u Oracle Enterprise Manager.
- Garantiza un acceso seguro a la utilidad

Solo los usuarios que tengan asignado el rol de administrador de LCM pueden realizar operaciones de Oracle Hyperion Enterprise Performance Management System Lifecycle Management.

- Permite la migración de datos internacionalizados.
- Los errores se registran para facilitar la solución de problemas.

#### **Nota:**

Para conocer los requisitos de Lifecycle Management Utility, consulte [Requisitos de](#page-14-0) [Lifecycle Management.](#page-14-0)

# Instalación de Lifecycle Management Utility

Lifecycle Management Utility se instala con Servicios compartidos de Oracle Hyperion. Los componentes de la utilidad se instalan en *EPM\_ORACLE\_HOME*/common/utilities/LCM/ 11.1.2.0. Tenga en cuenta que, aunque los componentes se instalan aquí, debe ejecutar la utilidad desde *DIRECTORIO\_INICIAL\_MIDDLEWARE*/user\_projects/epmsystem1/bin.

# Uso de definiciones de migración

**Creación de definiciones de migración**

Los artefactos que se van a migrar deben definirse en una definición de migración. Tenga en cuenta lo siguiente acerca de las definiciones de migración:

- Se crea una definición de migración en Consola de Servicios compartidos de Oracle Hyperion cuando se realiza una operación de exportación o de importación.
- Al exportar artefactos, Oracle Hyperion Enterprise Performance Management System Lifecycle Management crea dos archivos XML, uno para la exportación y otro para la importación. Estos archivos XML se pueden utilizar para el archivo de definición de migración en Lifecycle Management Utility.
- Cuando realiza una operación de exportación, el archivo MDF para la exportación y la importación correspondiente se crea automáticamente en la carpeta del sistema de archivos, debajo de la carpeta raíz.

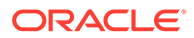

#### **Esquema XML para el archivo de definición de migración**

En la siguiente ilustración se muestra la estructura de un esquema XML de la definición de la migración.

#### **Figura 7-2 Esquema XML del archivo de definición de migración**

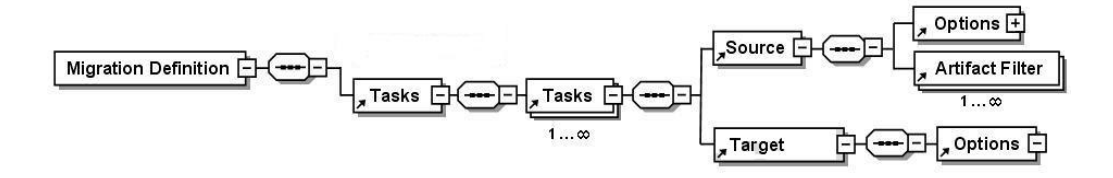

#### **Elementos del archivo de definición de la migración**

En esta sección se describen los elementos y atributos empleados en el esquema XML para los archivos de definición de la migración.

#### **Configuración regional**

Define la configuración regional del servidor en el momento en que se crea el archivo de definición de migración. Todos los mensajes de error y de la consola se incluyen en esta configuración regional.

#### **Usuario y contraseña**

Define el nombre de usuario y la contraseña cifrada del usuario que ejecutará el archivo de definición de migración.

#### **Tarea**

Define las tareas que se deben llevar a cabo durante la migración. Una tarea definida en el archivo de definición de migración depende del origen, el destino y los artefactos que migrar. Como mínimo, cada tarea contiene el origen, el destino y las etiquetas de artefactos.

Cuando existen varios orígenes y destinos, se debe definir al menos una tarea para cada combinación de origen y destino. Por ejemplo, la extracción de artefactos al sistema de archivos se definiría como la tarea 1. La carga de los artefactos del sistema de archivos a una aplicación se definiría como la tarea 2.

## **Nota:**

De forma predeterminada, después del error de una tarea, la utilidad continuará con la siguiente tarea. La validación de las conexiones de origen y objetivo de una tarea se realiza solo cuando se ejecuta la tarea y no antes de iniciar su ejecución.

La tarea contiene los siguientes elementos:

**[Origen](#page-65-0)** 

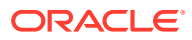

- <span id="page-65-0"></span>• [Objetivo](#page-66-0)
- [Artefacto](#page-66-0)
- [Opciones](#page-67-0)

### **Origen**

Define el origen para la migración. Es necesario definir un origen y un destino por cada tarea.

| <b>Atributo</b> | Descripción                                                                                                    |
|-----------------|----------------------------------------------------------------------------------------------------|
| application     | Nombre con el que está registrada la<br>aplicación. El nombre de la aplicación resulta<br>visible en Shared Services Console.<br>Ejemplo: HPAPP1                                                                                                    |
| filePath        | Directorio donde están almacenados los<br>artefactos en el sistema de archivos.<br>Ejemplo: filePath="/<br>Essbase.Sample.Basic"                                                                                                    |
|                 | Nota: cuando se genera un archivo MDF desde<br>la interfaz de usuario, la ruta es relativa a la<br>carpeta de trabajo. Si el archivo MDF no está<br>en la carpeta de trabajo, utilice el argumento<br>de la línea de comandos -b para utilizar la<br>ruta base relativa a la ubicación en la que se                                                                                                    |
| product         | ha establecido la ruta del sistema de archivos.<br>Código de producto de la aplicación registrada<br>con Shared Services.<br>Ejemplos:                                                                                                    |
|                 | HUB (Servicios compartidos de Oracle<br>Hyperion)<br>CALC (Oracle Hyperion Calculation<br>۰<br>Manager)<br>ESBAPP (Oracle Essbase)<br>$\bullet$<br>BPM (Oracle Essbase Studio)<br>AIF (Oracle Hyperion Financial Data<br>$\bullet$<br>Quality Management, Enterprise Edition)<br>HFM (Oracle Hyperion Financial<br>Management)<br>FCC (Oracle Hyperion Financial Close<br>٠<br>Management)<br>HP (Oracle Hyperion Planning)<br>$\bullet$<br>HPM (Oracle Hyperion Profitability and<br>٠ |
| project         | Cost Management)<br>Nombre del grupo de aplicaciones de Shared<br>Services al que pertenece la aplicación. El<br>nombre del proyecto resulta visible en Shared<br>Services Console.<br>Ejemplo: DevPlan Proj                                                                                                    |

**Tabla 7-1 Atributos de origen**

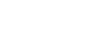

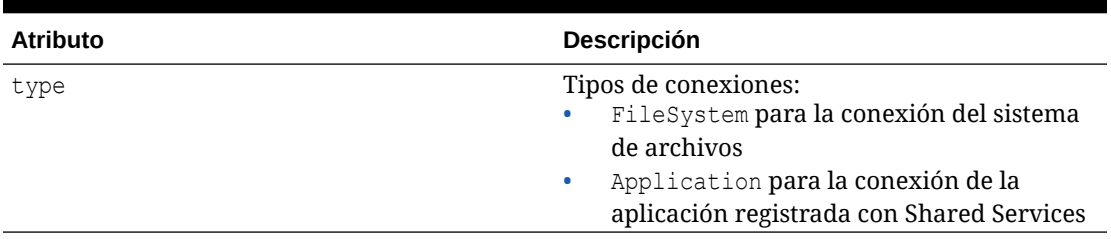

### <span id="page-66-0"></span>**Tabla 7-1 (Continuación) Atributos de origen**

### **Objetivo**

Define el destino para la migración. Se debe definir un destino por cada tarea.

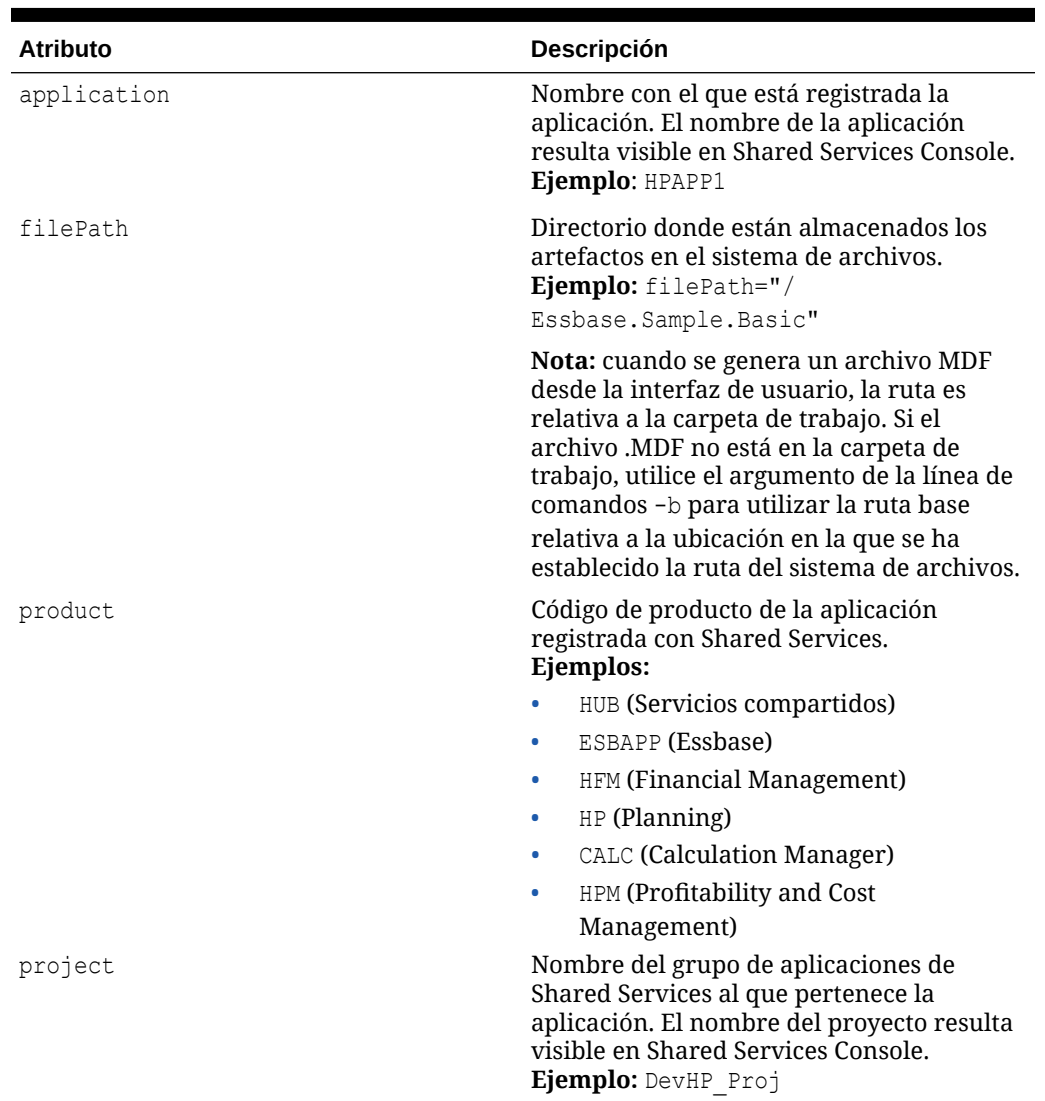

#### **Tabla 7-2 Atributos de destino**

#### **Artefacto**

Filtro utilizado para la migración actual.

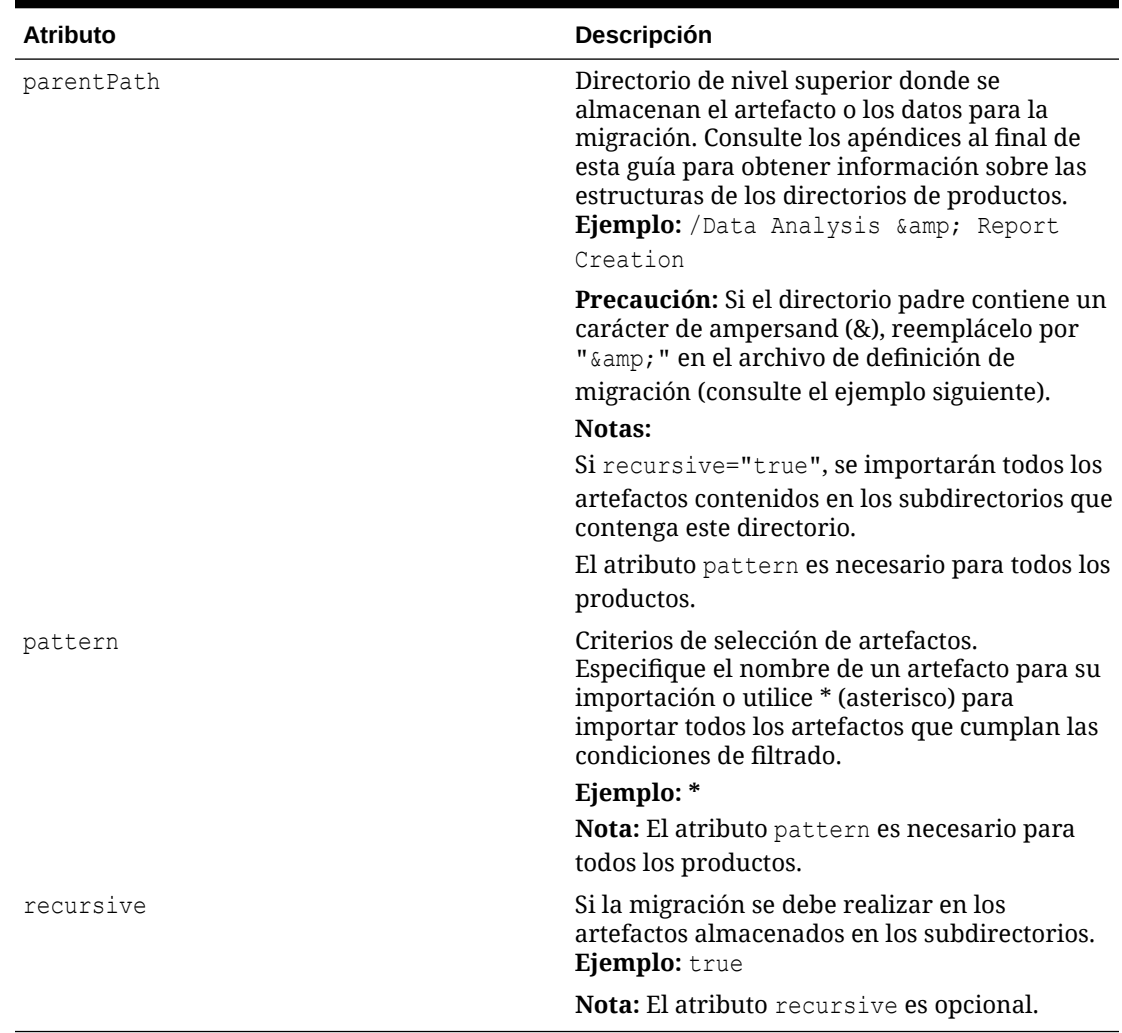

#### <span id="page-67-0"></span>**Tabla 7-3 Atributos de artefacto**

#### **Opciones**

Las opciones son específicas de los productos. Consulte los apéndices situados al final de esta guía para ver las opciones de importación y exportación que se pueden establecer. El origen o el destino interpretan las opciones para identificar los artefactos que se migrarán.

Si no se establecen opciones, se utilizan las predeterminadas establecidas en Servicios compartidos de Oracle Hyperion Registry.

| <b>Atributo</b> | <b>Descripción</b>                                                                                                    |
|-----------------|----------------------------------------------------------------------------------------------------|
| option          | Nombre utilizado para reemplazar el nombre<br>de opción definido en Shared Services<br>Registry.<br>Ejemplo: ExportJobOutput |

**Tabla 7-4 Atributos de opciones**

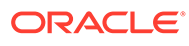

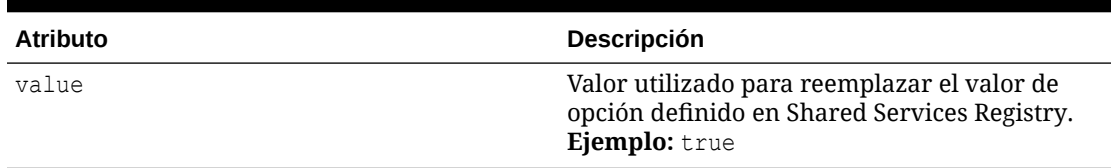

<span id="page-68-0"></span>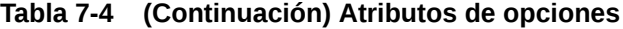

**Archivo de definición de migración de ejemplo**

El siguiente es un ejemplo de un archivo de definición de migración. Cualquier cambio en la estructura o sintaxis produce errores durante la migración.

```
<?xml version="1.0" encoding="UTF-8"?>
<Package>
<LOCALE>en_US</LOCALE>
<User name="admin" password=""/>
   <Task> <Source type="Application" product="HUB" project="Foundation" 
application="Shared Services"/>
       <Target type="FileSystem" filePath="/folder/HUB.Shared 
Services" />
       <Options option="GroupFilter" Value= "*" />
       <Artifact recursive="true" parentPath="/Native Directory" 
pattern="*"/>
       <Artifact recursive="true" parentPath="/Taskflows" pattern="*"/>
   \langleTask> <Task>
       <Source type="FileSystem" filePath="/folder/HUB.Shared 
Services" />
       <Target type="Application" product="HUB" project="Foundation" 
application="Shared Services" />
       <Artifact recursive="true" parentPath="/Native Directory" 
pattern="*"/>
       <Artifact recursive="true" parentPath="/Taskflows" pattern="*"/>
       \langleTask\rangle</Package>
```
# Utilización de Lifecycle Management Utility

#### **Descripción general**

La utilidad de administración del ciclo de vida ofrece las opciones siguientes:

- Migra los artefactos a o desde un sistema de archivos
- Muestra los artefactos modificados desde la hora de la última exportación
- Muestra los artefactos modificados en el contenido exportado
- Muestra los cambios que se han producido en un entorno de Oracle Enterprise Performance Management System

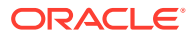

#### **Nota:**

Los errores detectados durante la migración se definen en logging.xml, en el directorio *MIDDLEWARE\_HOME*/user\_projects/epmsystem1/Config/ FoundationServices y en la propiedad log.directory. Supervise el registro de errores para entender los problemas detectados durante el proceso de migración.

#### **Antes de iniciar las migraciones**

Antes de iniciar la migración con Lifecycle Management Utility, realice lo siguiente:

- Compruebe que Servicios compartidos de Oracle Hyperion esté en ejecución.
- Realice una copia de seguridad del entorno de destino.
- Cree la definición de migración.
- **Opcional**: Modifique el archivo de propiedades que utilizar para la migración.

#### **Ejecución de Lifecycle Management Utility**

Para ejecutar la utilidad:

- **1.** Si va a efectuar una migración, realice una copia de seguridad del entorno de destino.
- **2.** Abra una ventana del símbolo del sistema.
- **3.** Cambie el directorio a la ubicación de Utility.bat, por ejemplo, *MIDDLEWARE\_HOME*/ user projects/epmsystem1/bin.
- **4.** Ejecute la utilidad mediante la introducción del siguiente texto en la ventana del símbolo del sistema:

Utility.bat c:/lcm/lcmdefinition.xml

donde c:/lcm/lcmdefinition.xml es la ubicación del archivo de definición de la migración

#### **Ejecución de Lifecycle Management Utility desde un equipo sin Foundation Services**

En EPM System, aparte del equipo donde se ha configurado Oracle Hyperion Foundation Services, las migraciones de Lifecycle Management Utility solo se pueden ejecutar desde un equipo donde se hayan configurado productos de EPM System como parte de una configuración distribuida de EPM System. Las migraciones realizadas con la utilidad no se pueden ejecutar desde equipos cliente independientes que no tengan ningún producto de EPM System instalado.

Para ejecutar Lifecycle Management Utility desde un equipo sin Foundation Services:

- **1.** Copie Utility.bat (Windows) de *EPM\_ORACLE\_HOME*/common/utilities/LCM/ 11.1.2.0/bin en *MIDDLEWARE\_HOME*/user\_projects/epmsystem1/bin.
- 2. Vaya a *MIDDLEWARE\_HOME*/user\_projects/epmsystem1/bin y ejecute Utility.bat.

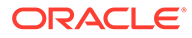

## Argumentos de línea de comandos

#### **[-b]: Especifica la ruta de base.**

El argumento  $[-b]$  le indica a Lifecycle Management Utility que utilice la ruta base en relación a la ubicación donde está establecida la ruta del sistema de archivos (el sistema de archivos es la ubicación donde se almacenan todas las exportaciones e importaciones).

utility.bat c:/lcm/lcmdefinition.xml [-b path]

La ruta especificada puede ser absoluta o relativa con respecto al directorio de trabajo actual (también puede incluir "." y ".." con respecto a una ruta absoluta). Si no se especifica ninguna ruta base, se utiliza la ubicación del directorio del archivo MDF (que no es necesariamente el directorio donde existe la utilidad).

A continuación se muestran algunos ejemplos:

```
utility.bat c:\import export\HPFullApplicationSuite\Import.xml
```

```
utility.bat c:\import.xml -b
```

```
c:\Oracle\Middleware\user_projects\epmsystem1\import_export\HPFullApplicat
ionSuite
```
### **Nota:**

Si no existe la ruta especificada, Oracle Hyperion Enterprise Performance Management System Lifecycle Management mostrará un error.

A continuación se muestran algunos ejemplos que especifican un archivo MDF que reside en el contenido exportado:

```
utility.bat
c:\Oracle\Middleware\user_projects\epmsystem1\import_export\SS1.zip\Export
.xml
utility.bat
c:\Oracle\Middleware\user_projects\epmsystem1\import_export\SS1.zip\HSS-
Servicios compartidos\Import.xml
```
#### **[-ls]: muestra el contenido de EPM System**

El argumento [-ls] muestra los artefactos en una migración definida por un archivo de definición de migración. Contiene una lista de los artefactos tanto en el sistema de origen como en el de destino. En un MDF de exportación, por ejemplo, el origen es la aplicación de Oracle Enterprise Performance Management System y el destino es el sistema de archivos.

```
utility.bat importMDF.xml -ls
utility.bat exportMDF.xml -ls
```
La salida resultante es de dos archivos: uno para el origen y otro para el destino:

• <*nombre\_mdf*>\_*nombre\_aplicación*.txt

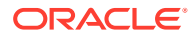

• <*nombre\_mdf*>\_*nombre\_carpeta\_sistema\_archivos*.txt

Puede comparar la salida mediante una utilidad de comparación de archivos de terceros. Esto ayuda a determinar el éxito de la migración.

Detalles de archivo de salida:

- Nombres de artefacto
- Tipos de artefactos
- Ruta
- Resumen del resumen de contenido

Resumen de contenido de ejemplo:

```
CONNECTION NAME = AppConnection2
CONNECTION TYPE = Application
APPLICATION RESOURCE DETAILS - 
APPLICATION ID - 1111
PRODUCT NAME - Hyperion Shared Services
PRODUCT CODE - HUB
PRODUCT VERSION - 11.x.x.x
PROJECT NAME - Foundation
TOTAL ARTIFACT: 48
Aggregated Roles 1 (artifact count by type)
Assigned Roles 15
Groups 1
Process Definition 15
Taskflow ACL 15
Users 1
```
Los archivos de salida se crean en la misma ruta de acceso que el archivo MDF y sustituyen a los archivos existentes con el mismo nombre. Se puede especificar una ruta para los archivos de salida como se indica a continuación:

utility.sh c:\importMDF.xml -ls -p c:\compare\

Para archivos MDF con varias tareas, se crearán distintos conjuntos de estructuras de lista para cada tarea y se agregará a los archivos un prefijo con el número de tarea correspondiente:

- <*nombre\_mdf*>\_*nombre\_aplicación*\_<*número\_tarea*>.txt
- <*nombre\_mdf*>\_*nombre\_carpeta\_sistema\_archivos*\_<*número\_tarea*>.txt

-ls -ms muestra los artefactos que se han modificado desde la hora de la última exportación. ls -lmu "username" muestra todos los artefactos modificados por el usuario en el contenido exportado.

#### **[-ls -ms]: muestra los artefactos modificados desde la hora de la última exportación**

El argumento [-ls -ms] muestra los artefactos que se han modificado en el sistema desde la última migración definida por un archivo de definición de migración. Estos artefactos se muestran en Consola de Servicios compartidos de Oracle Hyperion.

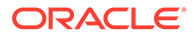
Para un archivo MDF de exportación (origen = aplicación, destino = sistema de archivos de contenido), [-ls -ms] muestra los artefactos cuyas fechas de última modificación son distintas en la aplicación de las fechas de los artefactos del contenido del sistema de archivos.

Para un archivo MDF de importación (origen = sistema de archivos de contenido, destino = aplicación), [-ls -ms] muestra los artefactos cuyas fechas de última modificación son distintas en el sistema de archivos y en los artefactos de la aplicación.

#### **Nota:**

Si la fecha de modificación de un artefacto no está disponible, el artefacto se muestra en la lista.

utility.bat c:\exportMDF.xml -ls -ms

Formato de salida en la consola:

Tipo de artefacto Artefacto Fecha de última modificación

**[-ls -lmu** *nombre de usuario***]: muestra los artefactos modificados por un usuario en el contenido exportado**

El argumento [-ls -lmu] muestra los artefactos modificados por un usuario específico.

Para un archivo MDF de exportación (origen = aplicación, destino = contenido de sistema de archivos), la utilidad hace coincidir el nombre del autor de la modificación con los artefactos de la lista del sistema de archivos.

Para un archivo MDF de importación (origen = contenido de sistema de archivos, destino = aplicación), Lifecycle Management Utility hace coincidir el nombre del autor de la modificación con los artefactos de la lista de productos.

utility.bat c:\exportMDF.xml -ls -lmu *"user"*

Formato de salida en la consola:

Tipo de artefacto Artefacto Modificado por

#### **Nota:**

Si no especifica ningún nombre de usuario, se muestra un error. El nombre de usuario debe ir entre comillas.

### Utilidades adicionales de la línea de comandos

#### **Informe de cambio de actividad**

La utilidad de informes de cambios de actividad genera un informe que realiza un seguimiento de los artefactos que han cambiado desde el punto de vista funcional en

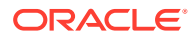

un entorno de Oracle Enterprise Performance Management System durante un periodo de tiempo determinado o para una aplicación específica.

acr.bat input.properties -<*número de días*> -app<*nombre de aplicación*>

#### Parámetros:

input.properties: archivo de propiedades con el nombre de usuario y contraseña. El contenido de input.properties es:

```
User=admin
Password=password
```
- –d: número de días. Los valores son:
	- -X = menos de *x* número de días

Por ejemplo, -1 genera el informe para los artefactos cambiados el último día.

– +X = más de *x* número de días

Por ejemplo, +3 genera el informe para los artefactos cambiados hace más de 3 días.

- -app: nombre de aplicación
	- *Nombre de visualización de aplicación* = sólo esta aplicación
	- $-$  \* o ALL = todas las aplicaciones

La salida del comando [-acr] se genera en la ubicación del sistema de archivos predeterminado de Oracle Hyperion Enterprise Performance Management System Lifecycle Management en una carpeta denominada Reports. El nombre del informe tiene el formato acr\_mm\_dd\_yyyy\_hh\_mm\_ss.html.

#### **Nota:**

Para obtener información sobre el uso de Consola de Servicios compartidos de Oracle Hyperion para realizar un seguimiento de los cambios en los artefactos de un entorno de EPM System, consulte [Informe de cambios de artefacto](#page-59-0).

#### **EPMExportAll**

La utilidad EPMExportAll clona todas las aplicaciones de un entorno.

Al utilizar EPMExportAll, tenga en cuenta lo siguiente:

- Todas las aplicaciones se exportan en una única carpeta.
- Sólo se exportan las aplicaciones que tengan habilitado LCM.
- Puede automatizar esta tarea para utilizarla como copia de seguridad o instantánea del entorno.

EPMExportAll toma como entrada un archivo de propiedades (input.properties). El archivo input.properties contiene el nombre de usuario y la contraseña.

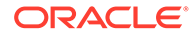

#### Por ejemplo:

user=admin password=*password*

#### **EPMImportAll**

La utilidad EPMImportAll importa todas las aplicaciones clonadas en EPMExportAll a otro entorno.

Al utilizar EPMImportAll, tenga en cuenta lo siguiente:

- Solo puede ejecutar EPMImportAll en un entorno donde no haya aplicaciones para Oracle Hyperion Planning, Oracle Hyperion Financial Managementy Oracle Hyperion Profitability and Cost Management.
- Debe copiar el contenido exportado clonado en la carpeta EPMExportAll del entorno de origen en el entorno de destino en la misma ubicación de la carpeta Sistema de archivos.
- De forma predeterminada, EPMImportAll utiliza import.xml desde la carpeta EPMExportAll para ejecutar la importación.

EPMImportAll toma como entrada un archivo de propiedades (input.properties). El archivo input.properties contiene el nombre de usuario y la contraseña.

Por ejemplo:

user=admin password=*password*

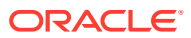

# A

# Metadatos de despliegue y Lifecycle Management

## Acerca de los artefactos de metadatos de despliegue

Los artefactos de metadatos de despliegue contienen nombres de servidores físicos e información de configuración para el despliegue. Esta información no se debe migrar desde un entorno a otro (por ejemplo, desde desviación a comprobación). La migración de estos datos corromperá la información de configuración en el entorno de destino y el sistema quedará inutilizable. La exportación e importación de artefactos de metadatos de despliegue se utiliza solamente para archivar información de configuración en un sistema de control de versión para controlar los cambios de la configuración.

Puede usar Oracle Hyperion Enterprise Performance Management System Lifecycle Management para editar estos tipos de artefactos de metadatos de despliegue:

- Registro: los artefactos de registro permiten editar información de configuración de las aplicaciones en un entorno dado (por ejemplo, si se actualiza un producto que no esté habilitado para SSL de forma que sí lo esté, deberá editar las URL de devolución de llamada en los archivos de instancia de registro).
- Servicios compartidos de Oracle Hyperion Registry: los artefactos de Servicios compartidos Registry permiten ver el contenido del registro y exportar los datos del registro al sistema de archivos, donde se pueden editar y volver a importar.

#### **Atención:**

No utilice la administración del ciclo de vida para migrar artefactos de metadatos de despliegue de un entorno a otro. Utilícela Lifecycle Management para exportar los artefactos de metadatos de despliegue al sistema de archivos, emplee un editor de textos para editar los artefactos y, después, useLifecycle Management para importar los artefactos editados de nuevo a Servicios compartidos de Oracle Hyperion.

Para ver una lista de los artefactos de metadatos de despliegue, consulte [Lista de artefactos](#page-76-0) [de metadatos de despliegue.](#page-76-0)

### Requisito de función para los metadatos de despliegue

Los usuarios que realizan operaciones de Oracle Hyperion Enterprise Performance Management System Lifecycle Management de metadatos de despliegue deben tener asignado el rol de administrador de LCM.

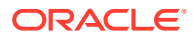

# <span id="page-76-0"></span>Requisitos previos de importación y exportación de metadatos de despliegue

- Instale y configure los productos de Oracle Hyperion Shared Services y de Oracle Enterprise Performance Management System y verifique que se estén ejecutando.
- Asegúrese de que los usuarios que realicen operaciones de Oracle Hyperion Enterprise Performance Management System Lifecycle Management tengan asignados los roles de administrador de LCM y administrador de Shared Services.

### Lista de artefactos de metadatos de despliegue

Los artefactos de metadatos de despliegue se incluyen en el grupo de aplicaciones de Foundation de Consola de Servicios compartidos de Oracle Hyperion. Se deben asignar a los usuarios el rol Administrador de LCM para ver los artefactos de metadatos de despliegue.

#### **Nota:**

Los artefactos mostrados en Shared Services Console varían según la implementación.

#### **Acerca de la lista de artefactos de registro**

Tenga en cuenta lo siguiente acerca de la lista de artefactos:

- **Artefacto**: nombre del artefacto
- **Descripción**: descripción del artefacto
- **Hora de última modificación**: si se admite este parámetro, refleja la hora de importación del artefacto. Algunos artefactos no admiten este parámetro.
- **Usuario de última modificación**: si se admite este parámetro, refleja el usuario que efectuó la última modificación en el artefacto. Algunos artefactos no admiten este parámetro.
- **Editable en el sistema de archivos**: en caso afirmativo, el artefacto se puede editar en el sistema de archivos mediante un editor de texto. De lo contrario, el artefacto sólo se podrá editar en el producto.
- **Dependencias**: enumera las dependencias entre los artefactos

#### **Artefactos de registro**

El directorio Registro contiene artefactos de productos, aplicaciones y grupos de aplicaciones.

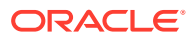

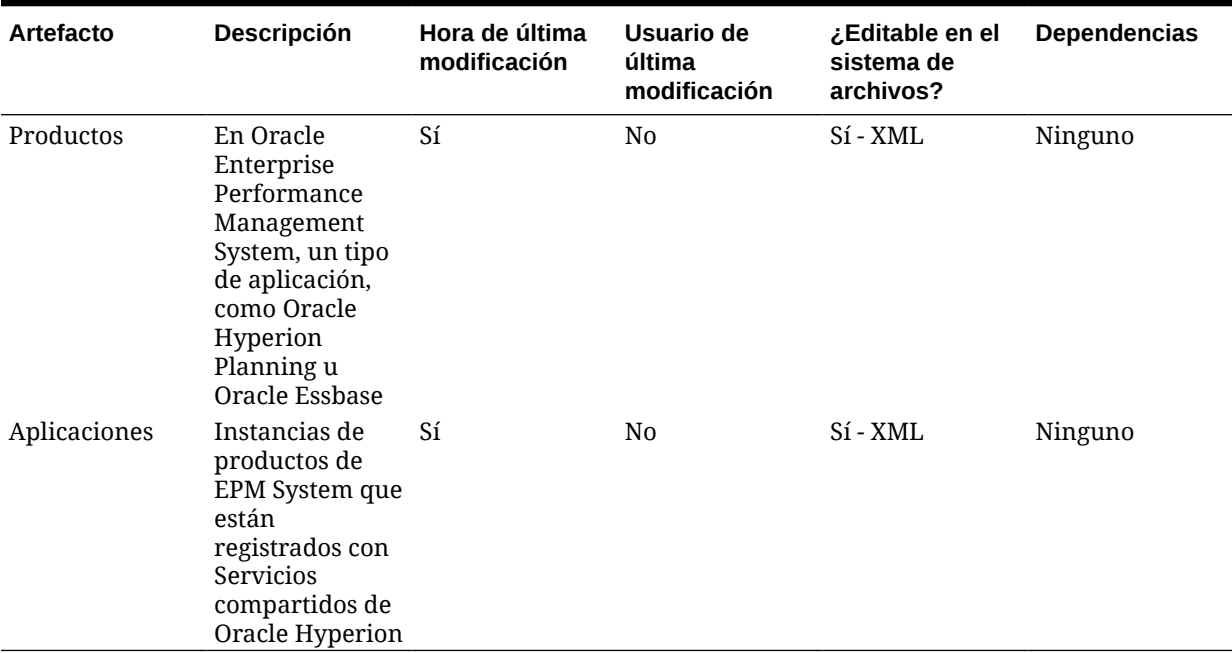

#### **Tabla A-1 Artefactos de registro**

#### **Artefactos de Registro de Shared Services**

El directorio Registro de Shared Services contiene artefactos de propiedades del registro de Shared Services y del registro de productos de versiones anteriores.

# Consideraciones sobre la migración de metadatos de despliegue

• Al importar una contraseña de base de datos editada en metadatos de despliegue, anteponga "ENCR" al nombre de la propiedad para que la contraseña se almacene en formato cifrado.

Por ejemplo, edite la línea correspondiente en component. Properties de la siguiente forma:

ENCR:key1=plaintext

• Los administradores de LCM y los diseñadores de LCM no pueden exportar ni importar información de metadatos de despliegue.

# Opciones de exportación e importación de metadatos de despliegue

No existe ninguna opción de exportación ni importación para los artefactos de Servicios compartidos de Oracle Hyperion. Todos los artefactos de metadatos de despliegue se deben exportar e importar del sistema de archivos. De forma predeterminada, se actualizan o se fusionan los artefactos de metadatos de despliegue.

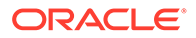

# Archivos de registro de administración del ciclo de vida

Los archivos de registro de Oracle Hyperion Enterprise Performance Management System Lifecycle Management para metadatos de despliegue se indican en *Oracle Enterprise Performance Management System Installation and Configuration Troubleshooting Guide*.

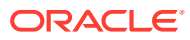

# Calculation Manager y Lifecycle Management

## Acerca de los artefactos de Calculation Manager

Utilice Oracle Hyperion Enterprise Performance Management System Lifecycle Management para migrar estos tipos de artefactos de Oracle Hyperion Calculation Manager:

- Reglas
- Conjuntos de reglas
- **Fórmulas**
- **Scripts**
- **Plantillas**

Para ver una lista de los artefactos de Calculation Manager, consulte [Lista de artefactos de](#page-80-0) [Calculation Manager.](#page-80-0)

### Requisitos de funciones de Calculation Manager

Los usuarios que realicen operaciones de Oracle Hyperion Enterprise Performance Management System Lifecycle Management para Oracle Hyperion Calculation Manager deben tener asignados los roles siguientes:

- Administrador de LCM
- Administrador de Calculation Manager
- Cualquier función de nivel de aplicación

### Requisitos previos de migración de Calculation Manager

- Instale y configure Servicios compartidos de Oracle Hyperion y Oracle Hyperion Calculation Manager y verifique que se está ejecutando.
- Asegúrese de que los usuarios que realicen operaciones de Oracle Hyperion Enterprise Performance Management System Lifecycle Management tengan asignados los roles de administrador de LCM y administrador de Calculation Manager, así como cualquier rol de nivel de aplicación.
- Antes de migrar los artefactos específicos del producto, migre los artefactos de Servicios compartidos (usuarios, grupos y aprovisionamiento). Consulte [Migración del directorio](#page-51-0) [nativo \(seguridad\)](#page-51-0). Para ver una lista de artefactos de Servicios compartidos, consulte [Shared Services y Lifecycle Management.](#page-169-0)
- Las aplicaciones de Oracle Hyperion Planning, Oracle Hyperion Financial Management y Oracle Essbase se deben crear con el mismo nombre que el nombre en el origen antes de importar sus artefactos a Calculation Manager.

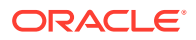

### <span id="page-80-0"></span>Lista de artefactos de Calculation Manager

Los artefactos de Oracle Hyperion Calculation Manager se muestran en el nodo Calculation Manager en el grupo de aplicaciones de Foundation en Consola de Servicios compartidos de Oracle Hyperion.

#### **Acerca de la lista de artefactos**

Tenga en cuenta lo siguiente acerca de la lista de artefactos:

- **Artefacto**: nombre del artefacto
- **Descripción**: descripción del artefacto
- **Hora de última modificación**: si se admite este parámetro, refleja la hora de importación del artefacto. Algunos artefactos no admiten este parámetro.
- **Usuario de última modificación**: si se admite este parámetro, refleja el usuario que efectuó la última modificación en el artefacto. Algunos artefactos no admiten este parámetro.
- **Editable en el sistema de archivos**: en caso afirmativo, el artefacto se puede editar en el sistema de archivos mediante un editor de texto. De lo contrario, el artefacto sólo se podrá editar en el producto.
- **Dependencias**: enumera las dependencias entre los artefactos

**Artefactos de reglas**

#### **Tabla B-1 Artefactos de reglas**

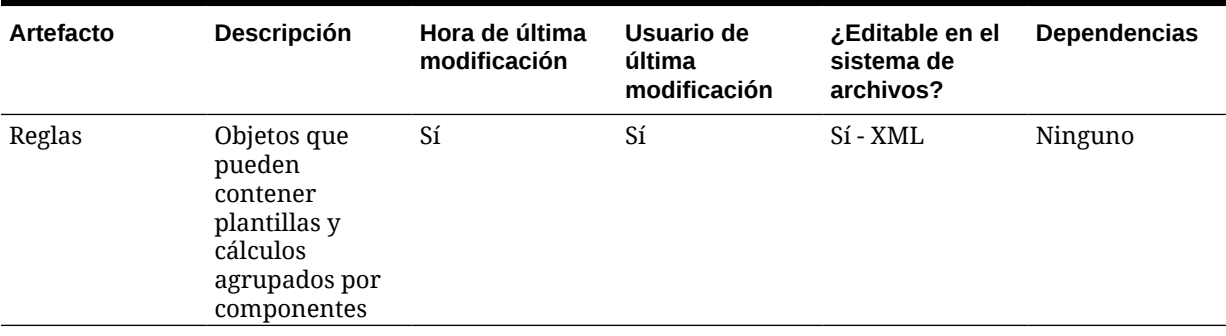

#### **Artefactos de conjuntos de reglas**

#### **Tabla B-2 Artefactos de conjuntos de reglas**

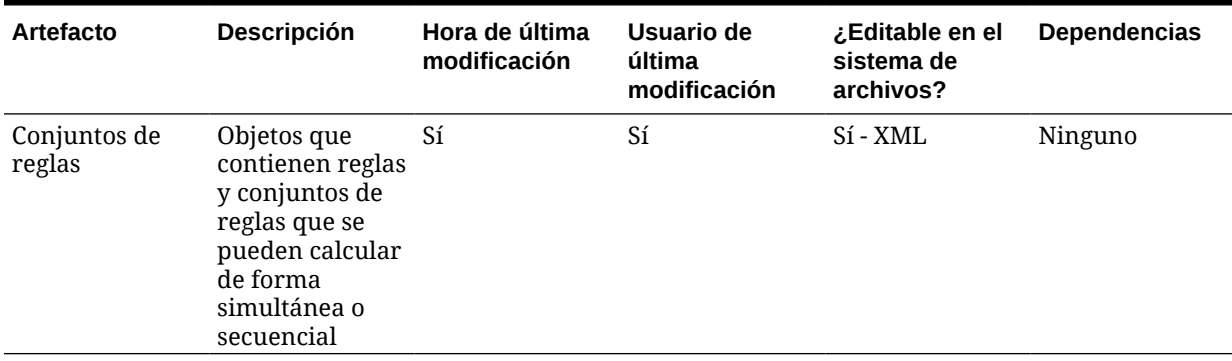

#### **Artefactos de fórmulas**

#### **Tabla B-3 Artefactos de fórmulas**

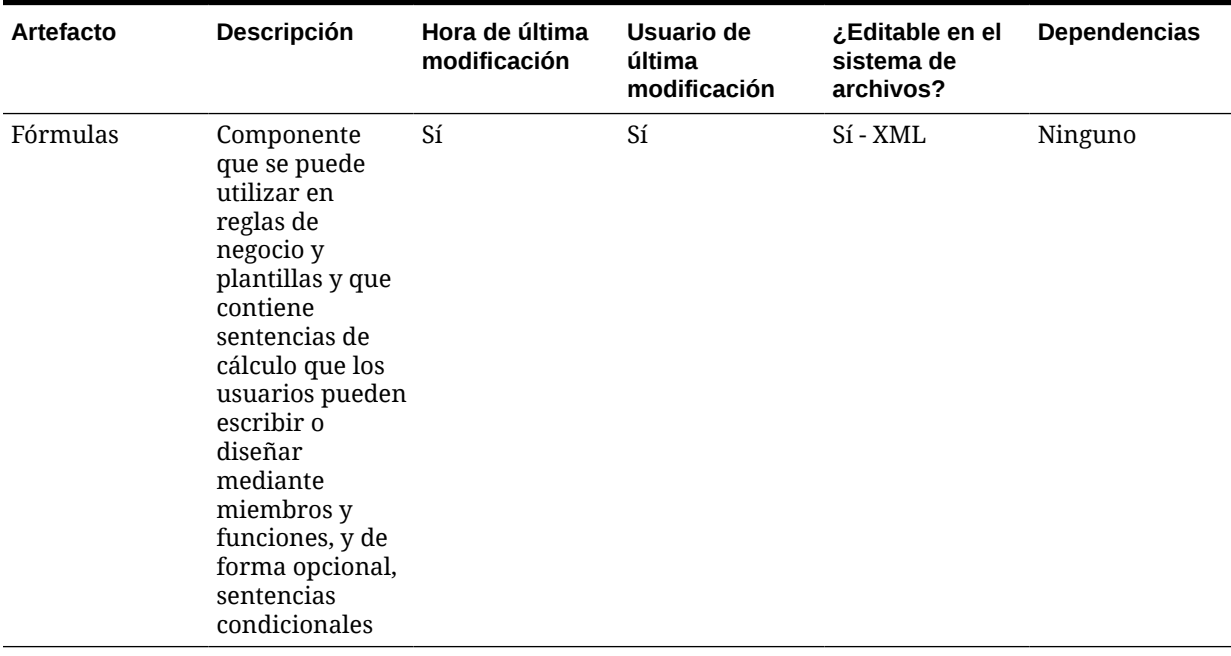

#### **Artefactos de scripts**

#### **Tabla B-4 Artefactos de scripts**

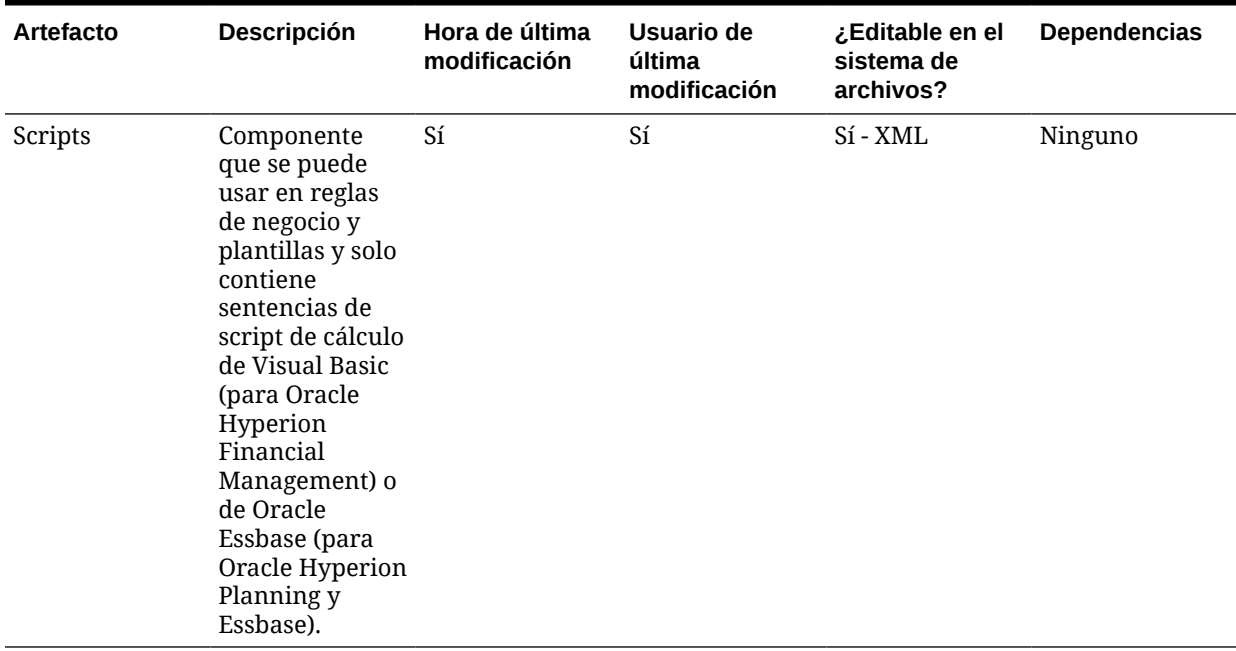

**Artefactos de plantillas**

#### **Tabla B-5 Artefactos de plantillas**

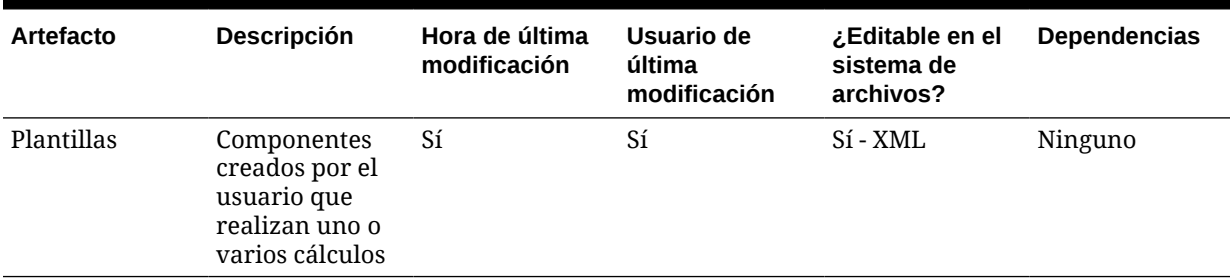

# Dependencias de artefactos entre productos y migraciones de aplicaciones de Calculation Manager

Al migrar aplicaciones de Oracle Hyperion Calculation Manager de un entorno a otro (del desarrollo a prueba o de prueba a producción), hay dependencias de artefactos entre los distintos productos.

Calculation Manager necesita que se migren los siguientes artefactos de otros productos junto con los artefactos especificados por Calculation Manager.

- Servicios compartidos de Oracle Hyperion (usuarios, grupos y aprovisionamiento)
- Oracle Essbase
- Oracle Hyperion Planning

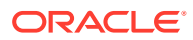

• Oracle Hyperion Financial Management

## Opciones de exportación e importación para la migración

Durante la importación, los artefactos de Oracle Hyperion Calculation Manager reemplazarán cualquier artefacto existente en el entorno de destino. No existe la opción para fusionar artefactos.

Calculation Manager no dispone de opciones de exportación o importación específicas del producto.

### Archivos de definición de migración de ejemplo

El código de producto utilizado en los archivos de definición de migración para Oracle Hyperion Calculation Manager es CALC.

#### **Nota:**

Si no se utiliza la sintaxis correcta en el archivo de definición de migración, se muestra un error de 'Formato incorrecto del archivo MDF'.

#### **Ejemplo B-1 Exportación al sistema de archivos**

```
<?xml version="1.0" encoding="UTF-8" ?>
<Package>
    <LOCALE>en_US</LOCALE>
    <User name="" password="" />
   <Task> <Source type="Application" product="CALC" project="Foundation" 
application="Calculation Manager" />
       <Target type="FileSystem" filePath="/CALC-Calculation Manager" />
       <Artifact recursive="true" parentPath="/Consolidation" pattern="*" />
       <Artifact recursive="true" parentPath="/Essbase" pattern="*" />
       <Artifact recursive="true" parentPath="/Planning" pattern="*" />
...</Task>
</Package>
```
#### **Ejemplo B-2 Importación desde el sistema de archivos**

```
<?xml version="1.0" encoding="UTF-8" ?>
<Package>
   <LOCALE>en_US</LOCALE>
   <User name="" password="" />
   <Task> <Source type="FileSystem" filePath="/CALC-Calculation Manager" />
       <Target type="Application" product="CALC" project="Foundation" 
application="Calculation Manager" />
       <Artifact recursive="true" parentPath="/Consolidation" pattern="*" />
       <Artifact recursive="true" parentPath="/Essbase" pattern="*" />
       <Artifact recursive="true" parentPath="/Planning" pattern="*" />
```
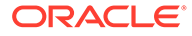

 $\ldots$ </Task> </Package>

# Archivos de registro de administración del ciclo de vida

Los archivos de registro de Oracle Hyperion Enterprise Performance Management System Lifecycle Management para Oracle Hyperion Calculation Manager se indican en *Oracle Enterprise Performance Management System Installation and Configuration Troubleshooting Guide*.

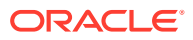

# Essbase y Lifecycle Management

### Acerca de los artefactos de Essbase

Utilice Oracle Hyperion Enterprise Performance Management System Lifecycle Management para migrar estos tipos de artefactos de Oracle Essbase:

- Scripts de cálculo
- Macros y funciones definidas personalizadas
- **Datos**
- Propiedades de la base de datos
- Esquemas de base de datos
- Volúmenes de disco
- Definiciones de obtención de detalles
- Archivos de Excel
- Alias de ubicación
- Scripts de informe
- Archivos de reglas
- Filtros de seguridad
- Variables de sustitución
- Espacios de tablas
- Archivos de texto

Para ver una lista de los artefactos de Essbase y su descripción, consulte [Lista de artefactos](#page-86-0) [de Essbase](#page-86-0).

### Requisitos de roles de Essbase

Los usuarios que realicen operaciones de Oracle Hyperion Enterprise Performance Management System Lifecycle Management para Oracle Essbase deben tener asignados los roles siguientes:

- Administrador de LCM
- Acceso de servidor
- **Cálculo**
- Gestor de bases de datos

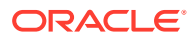

#### <span id="page-86-0"></span>**Nota:**

La función de acceso al servidor es necesaria en el nivel de servidor de Essbase. En el nivel de aplicación, se requiere la función de cálculo para exportar artefactos de aplicación de origen, así como la función de administrador de bases de datos para llevar a cabo la importación a las aplicaciones de destino.

### Requisitos de migración de Essbase

- Instale y configure Servicios compartidos de Oracle Hyperion y Oracle Essbase y verifique que se está ejecutando.
- Asegúrese de que los usuarios que realicen operaciones de Oracle Hyperion Enterprise Performance Management System Lifecycle Management tengan asignados los roles de administrador de LCM, Acceso al servidor, Cálculo y Gestor de bases de datos.
- Aplicaciones de Essbase: antes de migrar los filtros de seguridad, deberá migrar Servicios compartidos (usuarios, grupos y aprovisionamiento). Consulte [Migración](#page-51-0) [del directorio nativo \(seguridad\)](#page-51-0). Para ver una lista de artefactos de Servicios compartidos, consulte [Shared Services y Lifecycle Management](#page-169-0).

#### **Nota:**

Para usar Lifecycle Management para Oracle Hyperion Planning o Essbase, Essbase debe emplear Servicios compartidos y no un modo de seguridad heredado.

- Antes de comenzar la exportación de datos de Essbase, asegúrese de que la base de datos esté establecida en modo de sólo lectura para que no se permita ninguna actualización hasta que se complete el proceso de exportación.
- Antes de exportar artefactos de datos, asegúrese de que carga datos en la base de datos; de lo contrario, la migración de los datos fallará, ya que los artefactos no tendrán ningún valor.

### Lista de artefactos de Essbase

Los artefactos de Oracle Essbase se incluyen en el grupo de aplicaciones de Essbase de Consola de Servicios compartidos de Oracle Hyperion.

#### **Nota:**

Los artefactos mostrados en Shared Services Console varían según la implementación.

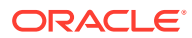

#### **Acerca de la lista de artefactos**

Tenga en cuenta lo siguiente acerca de la lista de artefactos:

- **Artefacto**: nombre del artefacto
- **Descripción**: descripción del artefacto
- **Hora de última modificación**: si se admite este parámetro, refleja la hora de importación del artefacto. Algunos artefactos no admiten este parámetro.
- **Usuario de última modificación**: si se admite este parámetro, refleja el usuario que efectuó la última modificación en el artefacto. Algunos artefactos no admiten este parámetro.
- **Editable en el sistema de archivos**: en caso afirmativo, el artefacto se puede editar en el sistema de archivos mediante un editor de texto. De lo contrario, el artefacto sólo se podrá editar en el producto.
- **Dependencias**: enumera las dependencias entre los artefactos. Por ejemplo, los artefactos de los filtros de seguridad de Essbase también requieren la migración de los artefactos de seguridad de Servicios compartidos de Oracle Hyperion.

#### **Artefactos de servidor de Essbase**

El directorio Servidor de Essbase contiene artefactos relacionados con las variables de sustitución.

#### **Tabla C-1 Artefactos de servidor de Essbase**

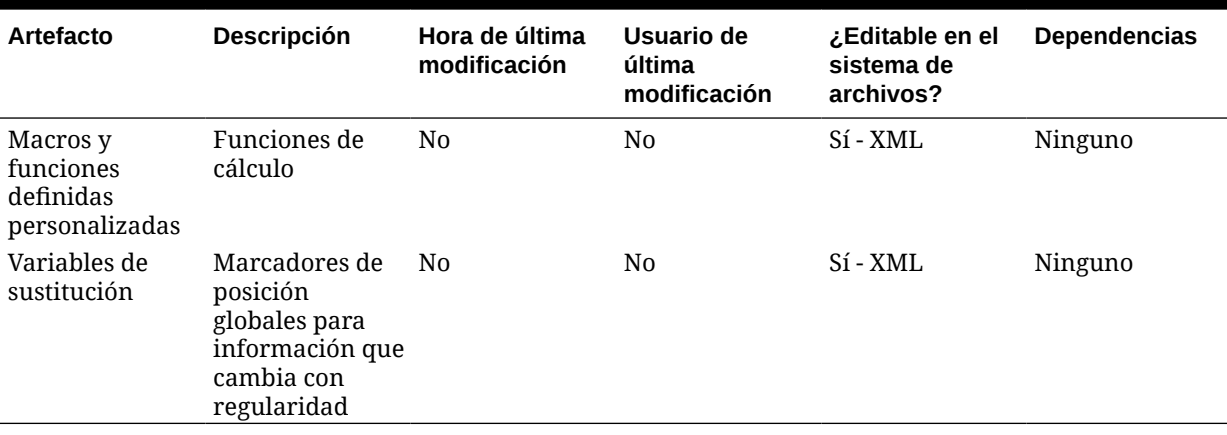

#### **Artefactos de aplicación de Essbase**

Los directorios de aplicación (por ejemplo, Demo) contienen artefactos de variables de sustitución específicos de cada aplicación.

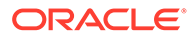

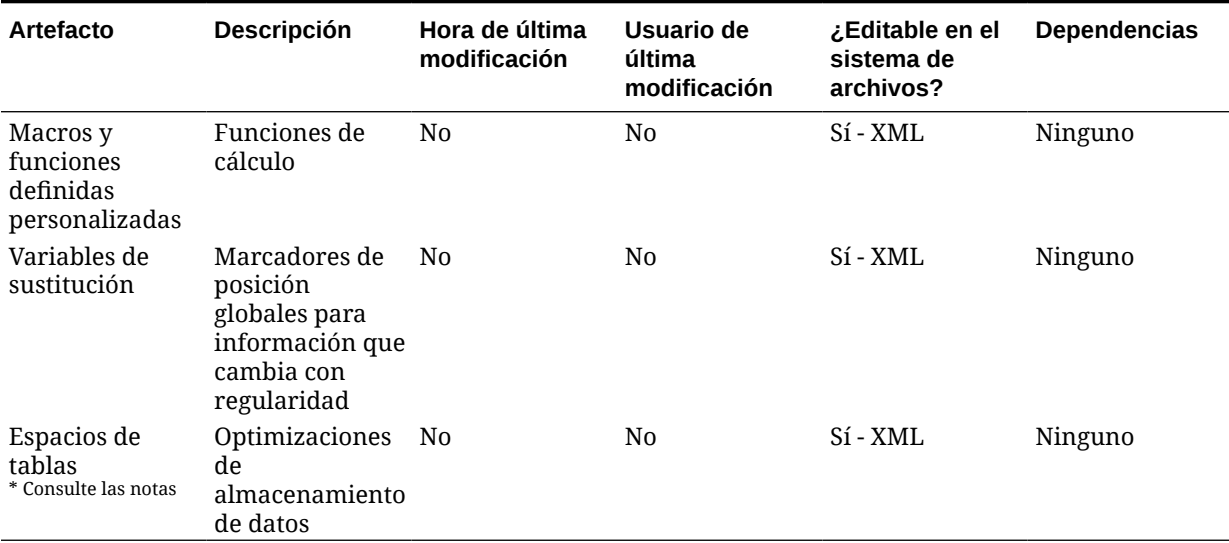

#### **Tabla C-2 Artefactos de aplicación de Essbase**

**Nota:**

- **1.** Aplicable solo a aplicaciones ASO.
- **2.** La exportación y la importación solo están soportadas dentro del mismo entorno operativo. Por ejemplo, si exporta desde un entorno Windows, también debe importar a un entorno Windows.

#### **Artefactos de base de datos de Essbase**

Cada aplicación de Essbase contiene uno o varios directorios de base de datos (por ejemplo, Sample.Basic) que, a su vez, contienen artefactos específicos de las bases de datos.

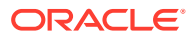

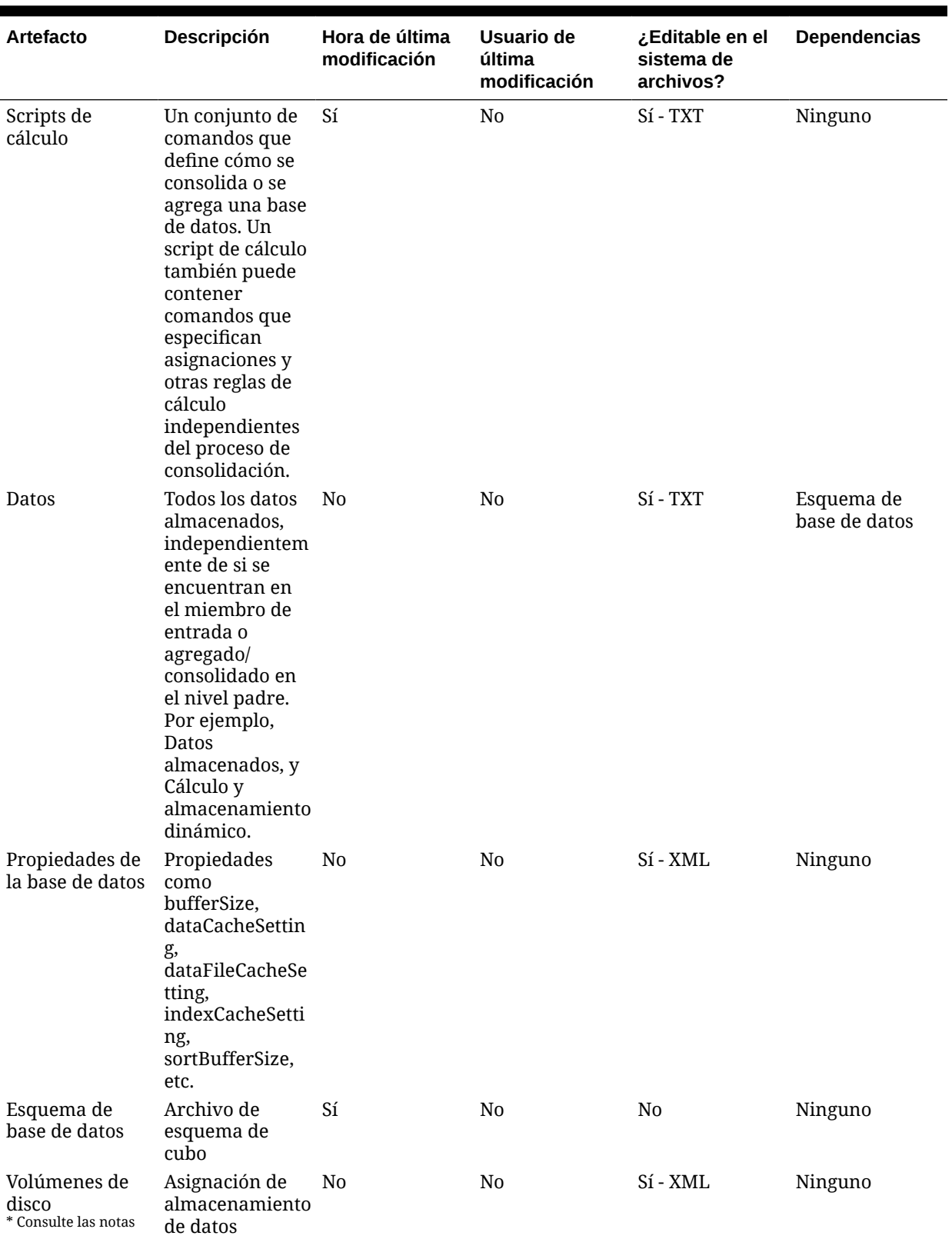

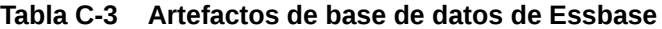

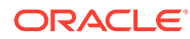

| <b>Artefacto</b>                            | <b>Descripción</b>                                                                                                    | Hora de última<br>modificación | Usuario de<br>última<br>modificación | ن Editable en el<br>sistema de<br>archivos? | Dependencias |
|---------------------------------------------|----------------------------------------------------------------------------------------------------|--------------------------------|--------------------------------------|---------------------------------------------|--------------|
| Definiciones de<br>obtención de<br>detalles | Información de<br>Oracle Hyperion<br>Financial Data<br>Quality<br>Management y<br>Oracle Hyperion<br>Financial Data<br>Quality<br>Management,<br>Enterprise<br>Edition                                                                                                    | N <sub>0</sub>                 | No                                   | Sí - XML                                    | Ninguno      |
| Archivos de<br>Excel                        | Archivos de hoja Sí<br>de cálculo<br>externos que se<br>pueden asociar<br>a celdas de<br>datos en Essbase                                                                                                    |                                | N <sub>0</sub>                       | Sí - TXT, XML                               | Ninguno      |
| Alias de<br>ubicación                       | Descriptores<br>que identifican<br>un origen de<br>datos. Los alias<br>de ubicación<br>especifican un<br>servidor, una<br>aplicación, una<br>base de datos,<br>un nombre de<br>usuario y una<br>contraseña. Los<br>administradores<br>de bases de<br>datos establecen<br>los alias de<br>ubicación en el<br>nivel de base de<br>datos mediante<br>Oracle Essbase<br>Administration<br>Services,<br>ESSCMD o la<br>API. | N0                             | N <sub>0</sub>                       | Sí - XML                                    | Ninguno      |
| Scripts de<br>informe                       | Archivos de<br>texto que<br>contienen<br>comandos del<br>Generador de<br>informes de<br>Essbase que<br>generan uno o<br>varios informes<br>de producción                                                                                                    | Sí                             | N <sub>0</sub>                       | Sí - TXT, XML                               | Ninguno      |

**Tabla C-3 (Continuación) Artefactos de base de datos de Essbase**

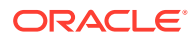

| Artefacto                   | Descripción                                                                                                    | Hora de última<br>modificación | Usuario de<br>última<br>modificación | ¿Editable en el<br>sistema de<br>archivos? | <b>Dependencias</b>                                     |
|-----------------------------|----------------------------------------------------------------------------------------------------|--------------------------------|--------------------------------------|--------------------------------------------|---------------------------------------------------------|
| Archivos de<br>reglas       | Conjuntos de<br>operaciones que<br>realiza Essbase<br>en los valores de<br>datos o en<br>dimensiones y<br>miembros<br>cuando procesa<br>un origen de<br>datos | Sí                             | N <sub>0</sub>                       | N <sub>0</sub>                             | Ninguno                                                 |
| Filtros de<br>seguridad     | Restricciones<br>que controlan el<br>acceso de<br>seguridad a<br>celdas o valores<br>de datos                                                                 | N <sub>0</sub>                 | N <sub>0</sub>                       | Sí - CSV                                   | Artefactos de<br>seguridad de<br><b>Shared Services</b> |
| Variables de<br>sustitución | Marcadores de<br>posición<br>globales para<br>información que<br>cambia con<br>regularidad                                                                    | N <sub>0</sub>                 | No                                   | Sí - XML                                   | Ninguno                                                 |
| Archivos de<br>texto        | Archivos de<br>texto utilizados<br>para cargar<br>datos en cubos<br>de Essbase                                                                                | Sí                             | N <sub>0</sub>                       | $Si$ - TXT                                 | Ninguno                                                 |

**Tabla C-3 (Continuación) Artefactos de base de datos de Essbase**

#### **Nota:**

- **1.** Aplicable solo a aplicaciones BSO.
- **2.** La exportación y la importación solo están soportadas dentro del mismo entorno operativo. Por ejemplo, si exporta desde un entorno Windows, también debe importar a un entorno Windows.

### Observaciones sobre migración en Essbase

- Ciertos archivos de texto (por ejemplo los de scripts MaxL  $*$ . mx1, MaxL  $*$ . msh y MDX \*.mdx) no se pueden migrar mediante Oracle Hyperion Enterprise Performance Management System Lifecycle Management.
- Los desencadenantes no se pueden migrar mediante la administración del ciclo de vida. En su lugar, se pueden migrar mediante MaxL.
- Las definiciones de partición no se pueden migrar mediante la administración del ciclo de vida. En su lugar, se pueden migrar mediante MaxL.

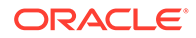

- Las funciones y las macros personalizadas no se pueden migrar mediante la administración del ciclo de vida. En su lugar, se pueden migrar mediante MaxL.
- Lifecycle Management no impide la migración de artefactos BSO a una aplicación ASO o al contrario (artefactos de aplicación ASO a una base de datos BSO), siempre que la migración no requiera la creación de una base de datos nueva en el destino. La única restricción es el esquema. Por ello, la migración de datos, que depende del esquema tampoco se puede migrar.
- Oracle Essbase Spreadsheet Add-in admite variables de sustitución en el nivel del servidor.
- Para usar Lifecycle Management para Oracle Essbase, Essbase debe estar en modo Servicios compartidos de Oracle Hyperion.

Consideraciones sobre la aplicación de destino de Essbase:

- La aplicación se puede predefinir en Oracle Essbase Administration Services, o bien puede especificar el nombre de aplicación en el archivo import.xml y ejecutar la migración desde CLU.
- La base de datos se crea automáticamente si no existe
- Los nombres del destino y del origen de datos deben coincidir.
- Si un cubo no existe y se crea automáticamente, el esquema se sobrescribe forzosamente aunque no se haya seleccionado el indicador de sobrescritura.
- Si existe un esquema vacío, el artefacto "Cálculo predeterminado" no aparecerá en la lista de artefactos bajo el directorio Scripts de cálculo.
- Si Essbase no existe en el entorno de destino, Lifecycle Management creará un shell de aplicaciones.

## Dependencias de artefactos entre productos y migraciones de aplicaciones de Essbase

Al migrar aplicaciones de Oracle Essbase de un entorno a otro (del desarrollo a prueba o de prueba a producción), hay dependencias de artefactos entre los distintos productos. Essbase requiere que los artefactos de otros productos se migren junto con los artefactos específicos de Essbase.

- Seguridad de Servicios compartidos de Oracle Hyperion (usuarios, grupos y aprovisionamiento)
- **Opcional**: Repositorio de documentos

### Opciones de exportación e importación para la migración

#### **Opciones de exportación para la migración**

Oracle Essbase no dispone de opciones de exportación específicas del producto.

#### **Opciones de importación para la migración**

Durante la importación, los artefactos de Essbase reemplazarán cualquier artefacto existente en el entorno de destino. No existe la opción para fusionar artefactos.

Opciones de importación de Essbase:

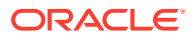

- **Sobrescribir artefactos**: Seleccione esta opción para sobrescribir todos los artefactos en la ubicación de destino.
- **Reestructurar cubo**: Elija entre las opciones siguientes.
	- **Conservar datos de cubo**: Se conservan los datos del cubo al reestructurar el esquema del cubo.
	- **Descartar datos de cubo**: Se descartan los datos del cubo al reestructurar el esquema del cubo.
	- **Conservar sólo datos de entrada**: Se conservan sólo los datos de entrada al reestructurar el esquema del cubo.
	- **Solo mantener datos de nivel**: se conservan solo los datos de nivel 0 al reestructurar el esquema del cubo.

#### **Nota:**

Para acceder a opciones de exportación e importación, inicie Consola de Servicios compartidos de Oracle Hyperion, seleccione **Administración** y, a continuación, **Opciones de migración**.

### Archivos de definición de migración de ejemplo

El código de producto utilizado en los archivos de definición de migración para Oracle Essbase es ESBAPP.

#### **Nota:**

Si no se utiliza la sintaxis correcta en el archivo de definición de migración, se muestra un error de 'Formato incorrecto del archivo MDF'.

#### **Ejemplo C-1 Exportación al sistema de archivos**

```
<xml version="1.0" encoding="UTF-8" ?>
<Package>
    <LOCALE>en_US</LOCALE>
    <User name="" password="" />
   <Task> <Source type="Application" product="ESBAPP" project="EssbaseCluster-1" 
application="Sample" />
       <Target type="FileSystem" filePath="/ESB-Sample" />
       <Artifact recursive="true" parentPath="/Configuration" pattern="*" />
       <Artifact recursive="true" parentPath="/Databases" pattern="*" />
       <Artifact recursive="true" parentPath="/Substitution Variables" 
pattern="*" />
   \langleTask\rangle</Package>
```
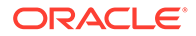

#### **Ejemplo C-2 Importación desde el sistema de archivos**

```
<xml version="1.0" encoding="UTF-8" ?>
<Package>
    <LOCALE>en_US</LOCALE>
    <User name="" password="" />
   <Task> <Source type="FileSystem" filePath="/ESB-Sample" />
       <Target type="Application" product="ESBAPP" 
project="EssbaseCluster-1" application="Sample" />
       <Artifact recursive="true" parentPath="/Configuration" 
pattern="*" />
       <Artifact recursive="true" parentPath="/Databases" pattern="*" />
       <Artifact recursive="true" parentPath="/Substitution Variables" 
pattern="*" />
   \langleTask\rangle</Package>
```
### Archivos de registro de administración del ciclo de vida

Los archivos de registro de Oracle Hyperion Enterprise Performance Management System Lifecycle Management para Oracle Essbase se indican en *Oracle Enterprise Performance Management System Installation and Configuration Troubleshooting Guide*.

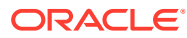

# Essbase Studio y Lifecycle Management

### Acerca de los artefactos de Essbase Studio

Utilice Oracle Hyperion Enterprise Performance Management System Lifecycle Management para migrar el artefacto del catálogo de Oracle Essbase Studio. El artefacto de catálogo contiene la dimensionalidad, las jerarquías, los orígenes de datos, las carpetas y todos los artefactos dentro de Essbase Studio. El artefacto de catálogo se muestra en la carpeta de repositorio en Consola de Servicios compartidos de Oracle Hyperion. Consulte [Artefactos de](#page-96-0) [Essbase Studio](#page-96-0).

### Requisito de funciones para Essbase Studio

Los usuarios que realicen operaciones de Oracle Hyperion Enterprise Performance Management System Lifecycle Management para Oracle Essbase Studio deben tener asignados los roles siguientes:

- Administrador de LCM
- Administrador de Essbase Studio

### Requisitos previos de migración para Essbase Studio

- Instale y configure Servicios compartidos de Oracle Hyperion y Oracle Essbase Studio y verifique que se está ejecutando.
- Asegúrese de que los usuarios que realicen operaciones de Oracle Hyperion Enterprise Performance Management System Lifecycle Management tengan asignados los roles de administrador de LCM y de administrador de Essbase Studio.
- Antes de migrar los artefactos específicos del producto Essbase Studio, migre los artefactos de Servicios compartidos (usuarios, grupos y aprovisionamiento). Consulte [Migración del directorio nativo \(seguridad\)](#page-51-0). Para ver una lista de artefactos del directorio nativo de Servicios compartidos, consulte [Shared Services y Lifecycle Management.](#page-169-0)

### Lista de artefactos de Essbase Studio

Los artefactos mostrados en Oracle Hyperion Shared Services Console variarán según la implementación.

#### **Acerca de la lista de artefactos**

Tenga en cuenta lo siguiente acerca de la lista de artefactos:

- **Artefacto**: nombre del artefacto
- **Descripción**: descripción del artefacto

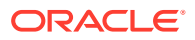

- <span id="page-96-0"></span>• **Hora de última modificación**: si se admite este parámetro, refleja la hora de importación del artefacto. Algunos artefactos no admiten este parámetro.
- **Usuario de última modificación**: si se admite este parámetro, refleja el usuario que efectuó la última modificación en el artefacto. Algunos artefactos no admiten este parámetro.
- **Editable en el sistema de archivos**: en caso afirmativo, el artefacto se puede editar en el sistema de archivos mediante un editor de texto. De lo contrario, el artefacto sólo se podrá editar en el producto.

#### **Artefactos de Essbase Studio**

Los artefactos de Oracle Essbase Studio están empaquetados en un artefacto llamado **Catálogo** bajo la carpeta **Repositorio** de Consola de Servicios compartidos.

#### **Tabla D-1 Artefactos de Essbase Studio**

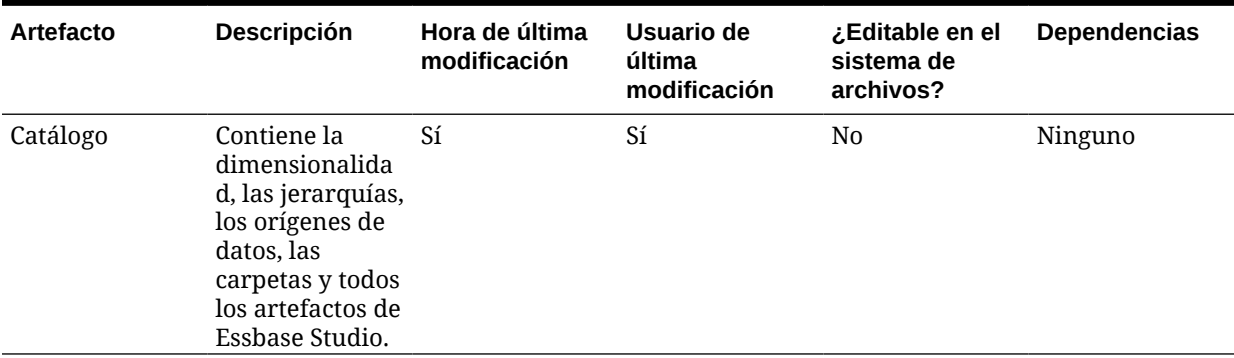

### Consideraciones sobre migración para Essbase Studio

No hay consideraciones sobre migración específicas para Oracle Essbase Studio.

# Dependencias de artefactos entre productos y migraciones de aplicaciones de Essbase Studio

Oracle Essbase Studio exige migrar la seguridad de Servicios compartidos de Oracle Hyperion (usuarios, grupos y aprovisionamiento) junto con los artefactos de Essbase Studio.

### Opciones de exportación e importación para la migración

#### **Opciones de exportación para la migración**

Oracle Essbase Studio no dispone de opciones de exportación específicas del producto.

#### **Opciones de importación para la migración**

Essbase Studio tiene la siguiente opción de importación:

#### **Modo de importación**

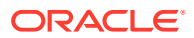

- **Reemplazar**: si el elemento ya existe en la base de datos, se sobrescribe con el nuevo elemento del archivo de catálogo.
- **Fusionar**: si el elemento ya existe en la base de datos del catálogo, se conserva y no se usa el elemento duplicado en el archivo XML. Se crea una base de datos de catálogo con el archivo XML. El proceso de importación se interrumpirá si al menos uno de los objetos importados existe ya en el catálogo.
- **Abortar si existen elementos**: se crea una base de datos de catálogo con el archivo XML. El proceso de importación se interrumpirá si al menos uno de los objetos importados existe ya en el catálogo.

#### **Nota:**

Para acceder a opciones de exportación e importación, inicie Consola de Servicios compartidos de Oracle Hyperion, seleccione **Administración** y, a continuación, **Opciones de migración**.

### Archivos de definición de migración de ejemplo

El código de producto utilizado en los archivos de definición de migración para Oracle Essbase Studio es BPM.

#### **Nota:**

Si no se utiliza la sintaxis correcta en el archivo de definición de migración, se muestra un error de 'Formato incorrecto del archivo MDF'.

#### **Ejemplo D-1 Exportación al sistema de archivos**

```
<?xml version="1.0" encoding="UTF-8"?>
<Package>
    <LOCALE>en_US</LOCALE>
    <User name="" password=""/>
   <Task> <Source type="Application" product="BPM" project="Essbase Studio 
Server 11.1.2 Servers" application="Essbase Studio Server1"/>
       <Target type="FileSystem" filePath="/BPM-Essbase Studio Server1"/>
       <Artifact recursive="true" parentPath="/Repository" pattern="*"/>>
   \langleTask\rangle</Package>
```
#### **Ejemplo D-2 Importación desde el sistema de archivos**

```
<?xml version="1.0" encoding="UTF-8"?>
<Package>
    <LOCALE>en_US</LOCALE>
    <User name="" password=""/>
   <Task>
```
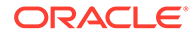

```
 <Source type="FileSystem" filePath="/BPM-Essbase Studio 
Server1"/>
       <Target type="Application" product="BPM" project="Essbase Studio 
Server 11.1.2 Servers" application="Essbase Studio Server1"/>
       <Artifact recursive="true" parentPath="/Repository" pattern="*"/>
   \langleTask></Package>
```
### Archivos de registro de administración del ciclo de vida

Los archivos de registro de Oracle Hyperion Enterprise Performance Management System Lifecycle Management para Oracle Essbase Studio se indican en *Oracle Enterprise Performance Management System Installation and Configuration Troubleshooting Guide*.

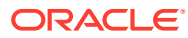

# $\vdash$ FDMEE y Lifecycle Management

# Acerca de los artefactos de FDMEE

Utilice Oracle Hyperion Enterprise Performance Management System Lifecycle Management para migrar estos tipos de artefactos de Oracle Hyperion Financial Data Quality Management, Enterprise Edition:

#### **Artefactos de datos de la aplicación**

- Asignación de categoría de aplicación
- Definición de aplicación
- Asignación de periodo de aplicación
- Definición de lote
- Comprobación de grupos de entidades
- Comprobación de grupos de reglas
- Script personalizado
- Registro de script personalizado
- Asignación de carga de datos
- Regla de carga de datos
- Script de evento
- Asignación explícita de periodo de origen
- Regla de carga de datos de recursos humanos
- Formato de importación
- Script de importación
- **Ubicación**
- Grupos lógicos
- Regla de metadatos

#### **Artefactos de configuración global**

- Configuración de la aplicación
- Grupo de lotes
- Asignación de categoría
- Grupo de scripts personalizados
- Asignación de periodo
- Definiciones de consulta

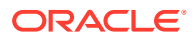

- Definiciones de informe
- Grupos de informes
- Configuración de seguridad
- Entidad contable de origen
- Adaptador de origen
- Asignación de periodo de origen
- Configuración del sistema
- Configuración de usuario

Para obtener una descripción de estos artefactos de FDMEE, consulte Lista de artefactos de FDMEE.

### Requisitos de roles de FDMEE

Los usuarios que realicen operaciones de Oracle Hyperion Enterprise Performance Management System Lifecycle Management para Oracle Hyperion Financial Data Quality Management, Enterprise Edition deben tener asignados los roles siguientes:

- Administrador de FDMEE
- Administrador de LCM

### Requisitos previos de migración de FDMEE

- Instale y configure Servicios compartidos de Oracle Hyperion y Oracle Hyperion Financial Data Quality Management, Enterprise Edition y verifique que se están ejecutando.
- Asegúrese de que los usuarios que realicen operaciones de Oracle Hyperion Enterprise Performance Management System Lifecycle Management tengan asignados los roles de administrador de LCM y de administrador de aplicación de FDMEE.
- Antes de migrar los artefactos específicos del producto FDMEE, migre los artefactos de Servicios compartidos (usuarios, grupos y aprovisionamiento). Consulte [Migración del directorio nativo \(seguridad\)](#page-51-0). Para ver una lista de artefactos del directorio nativo de Servicios compartidos, consulte [Shared](#page-169-0) [Services y Lifecycle Management.](#page-169-0)
- Antes de migrar artefactos específicos de productos de FDMEE, cree manualmente todos los registros del sistema de origen en el entorno de destino e inicialícelos.

### Lista de artefactos de FDMEE

Los artefactos de Oracle Hyperion Financial Data Quality Management, Enterprise Edition se muestran en el nodo FDMEE del grupo de aplicaciones de FDM en Consola de Servicios compartidos de Oracle Hyperion.

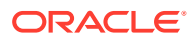

#### **Nota:**

Los artefactos mostrados en Shared Services Console varían según la implementación.

#### **Acerca de la lista de artefactos**

Tenga en cuenta lo siguiente acerca de la lista de artefactos:

- **Artefacto**: nombre del artefacto
- **Descripción**: descripción del artefacto
- **Hora de última modificación**: si se admite este parámetro, refleja la hora de última modificación del artefacto. Algunos artefactos no admiten este parámetro.
- **Usuario de última modificación**: si se admite este parámetro, refleja el usuario que efectuó la última modificación en el artefacto. Algunos artefactos no admiten este parámetro.
- **Editable en el sistema de archivos**: en caso afirmativo, el artefacto se puede editar en el sistema de archivos mediante un editor de texto. De lo contrario, el artefacto sólo se podrá editar en el producto.
- **Dependencias**: enumera las dependencias entre los artefactos. Por ejemplo, los artefactos de Preferencias de usuario también requieren la migración de los artefactos de Variables del usuario.

#### **Artefactos de datos de la aplicación**

El directorio Datos de la aplicación contiene artefactos para aplicaciones de consolidación y aplicaciones de Oracle Hyperion Planning.

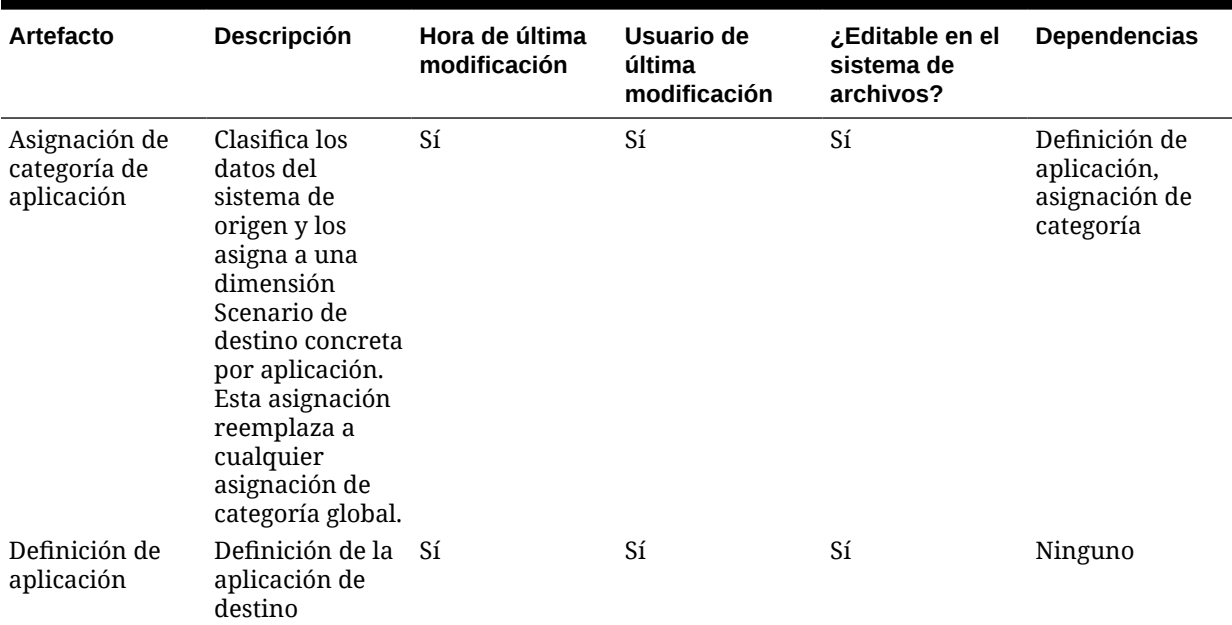

#### **Tabla E-1 Datos de la aplicación**

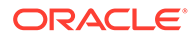

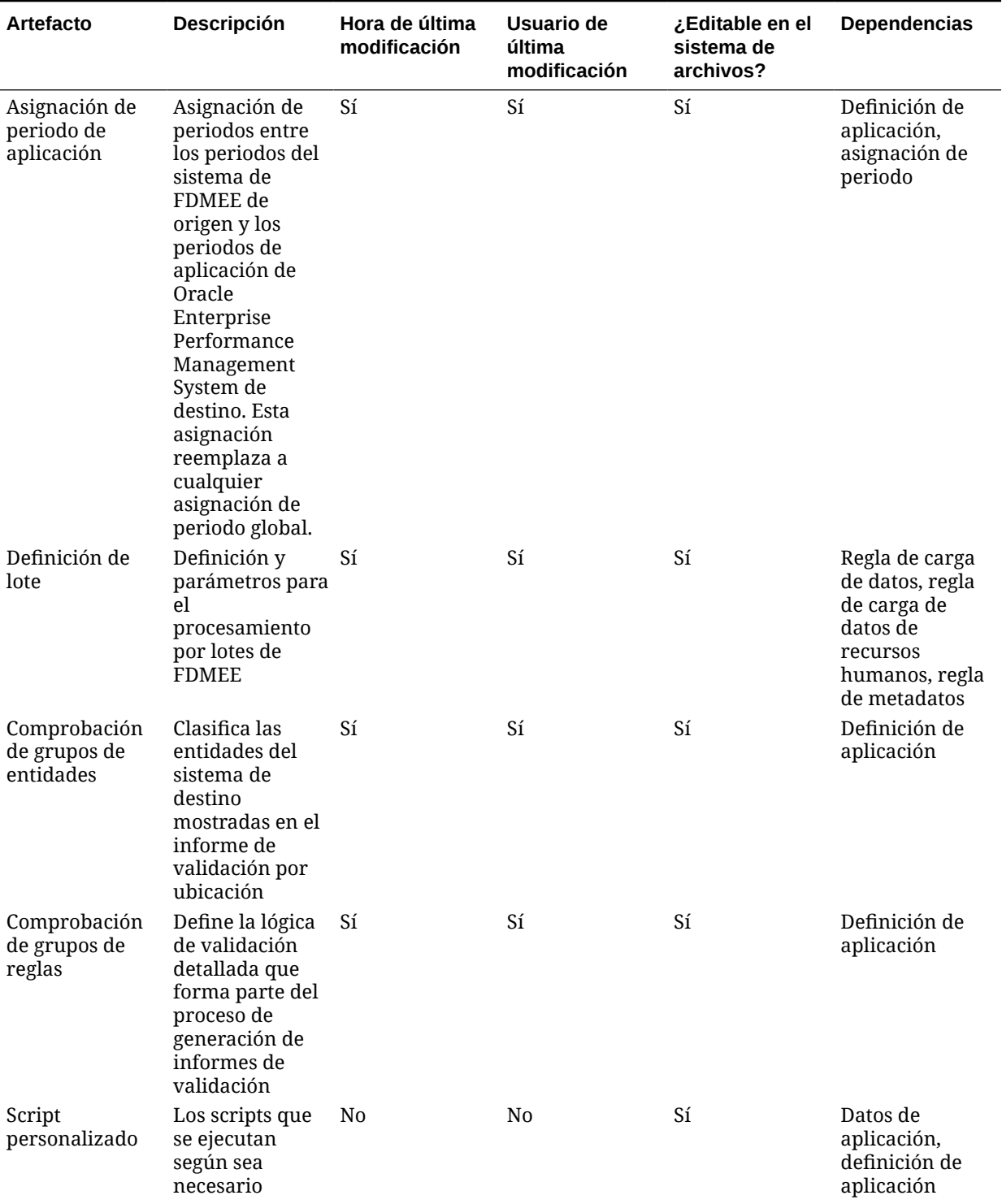

#### **Tabla E-1 (Continuación) Datos de la aplicación**

| <b>Artefacto</b>                                   | Descripción                                                                                                    | Hora de última<br>modificación | Usuario de<br>última<br>modificación | Editable en elئ<br>sistema de<br>archivos? | <b>Dependencias</b>                                                                                                    |
|----------------------------------------------------|----------------------------------------------------------------------------------------------------|--------------------------------|--------------------------------------|--------------------------------------------|----------------------------------------------------------------------------------------------------|
| Registro de<br>script<br>personalizado             | Registro de<br>script que<br>establece una<br>asociación para<br>un archivo de<br>script con un<br>grupo de scripts<br>personalizado y<br>una aplicación<br>de destino                                                                                                    | Sí                             | Sí                                   | Sí                                         | Datos de<br>aplicación,<br>grupo de scripts<br>personalizado,<br>definición de<br>aplicación,<br>script<br>personalizado |
| Asignación de<br>carga de datos                    | Relaciones entre Sí<br>los miembros de<br>la dimensión de<br>origen y los<br>miembros de la<br>dimensión de<br>destino en una<br>única dimensión                                                                                                    |                                | Sí                                   | Sí                                         | Ubicación                                                                                                    |
| Regla de carga<br>de datos                         | Reglas para<br>extraer datos<br>del sistema de<br>origen de<br><b>FDMEE</b>                                                                                                    | Sí                             | Sí                                   | Sí                                         | Ubicación                                                                                                    |
| Script de evento                                   | Scripts<br>ejecutados como<br>respuesta a<br>eventos de<br><b>FDMEE</b>                                                                                                    | N <sub>0</sub>                 | N <sub>0</sub>                       | Sí                                         | Datos de<br>aplicación,<br>definición de<br>aplicación                                                                   |
| Asignación<br>explícita de<br>periodo de<br>origen | La asignación de Sí<br>periodos entre<br>los periodos del<br>sistema de<br>origen de<br>FDMEE y los<br>periodos de<br>aplicación de<br>EPM System de<br>destino que<br>permite el<br>soporte de<br>orígenes de<br>datos de libro<br>mayor<br>adicionales<br>donde no hay<br>periodos<br>definidos por<br>fechas de inicio<br>o de<br>finalización. |                                | Sí                                   | Sí                                         | Datos de<br>aplicación,<br>definición de<br>aplicación y<br>asignación de<br>periodo                                     |

**Tabla E-1 (Continuación) Datos de la aplicación**

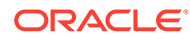

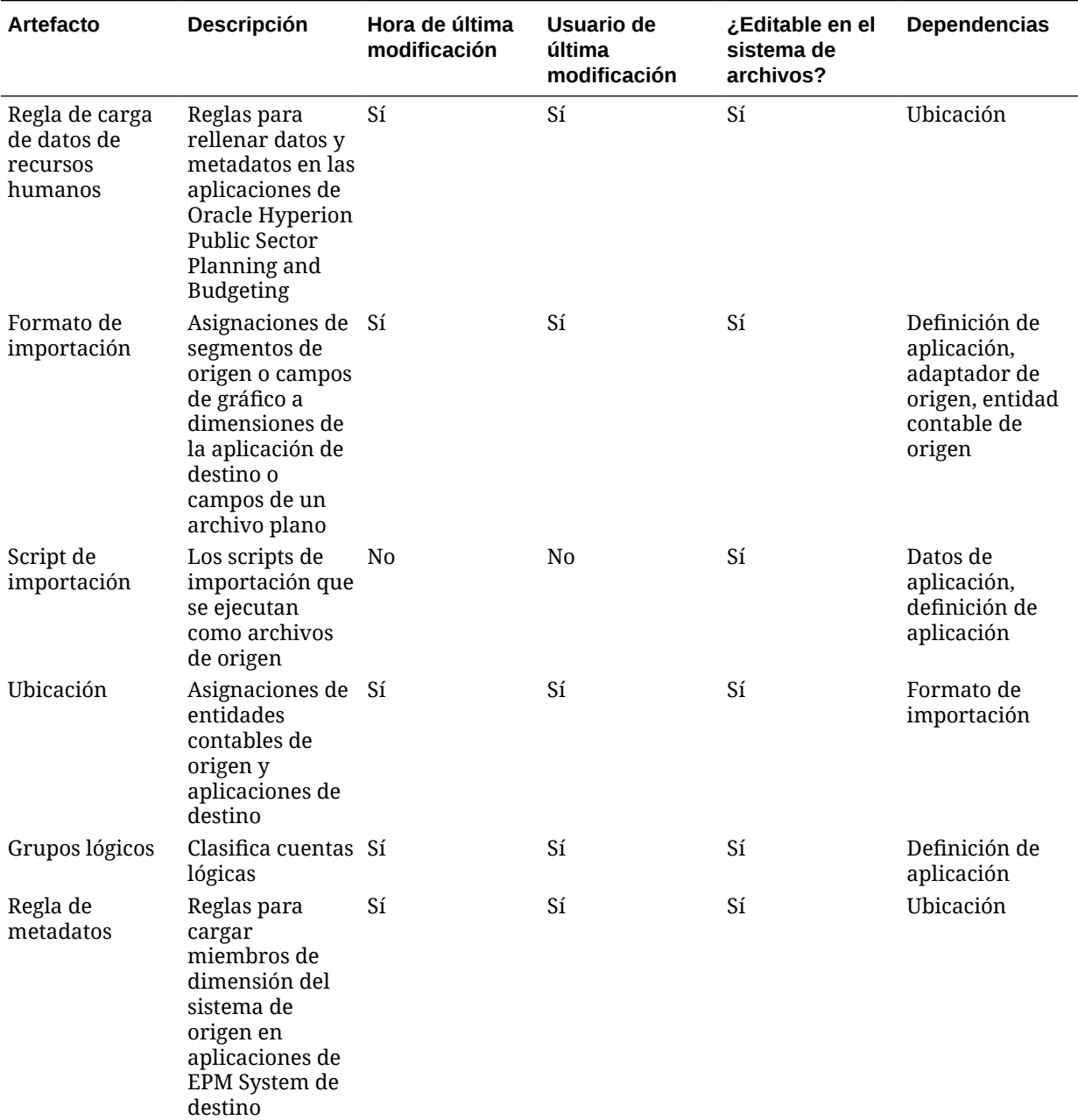

#### **Tabla E-1 (Continuación) Datos de la aplicación**

#### **Artefactos de configuración global**

El directorio Configuración global contiene entidades contables de origen, asignaciones de periodo de origen, asignaciones de categoría, asignaciones de periodo y artefactos de adaptador de origen.

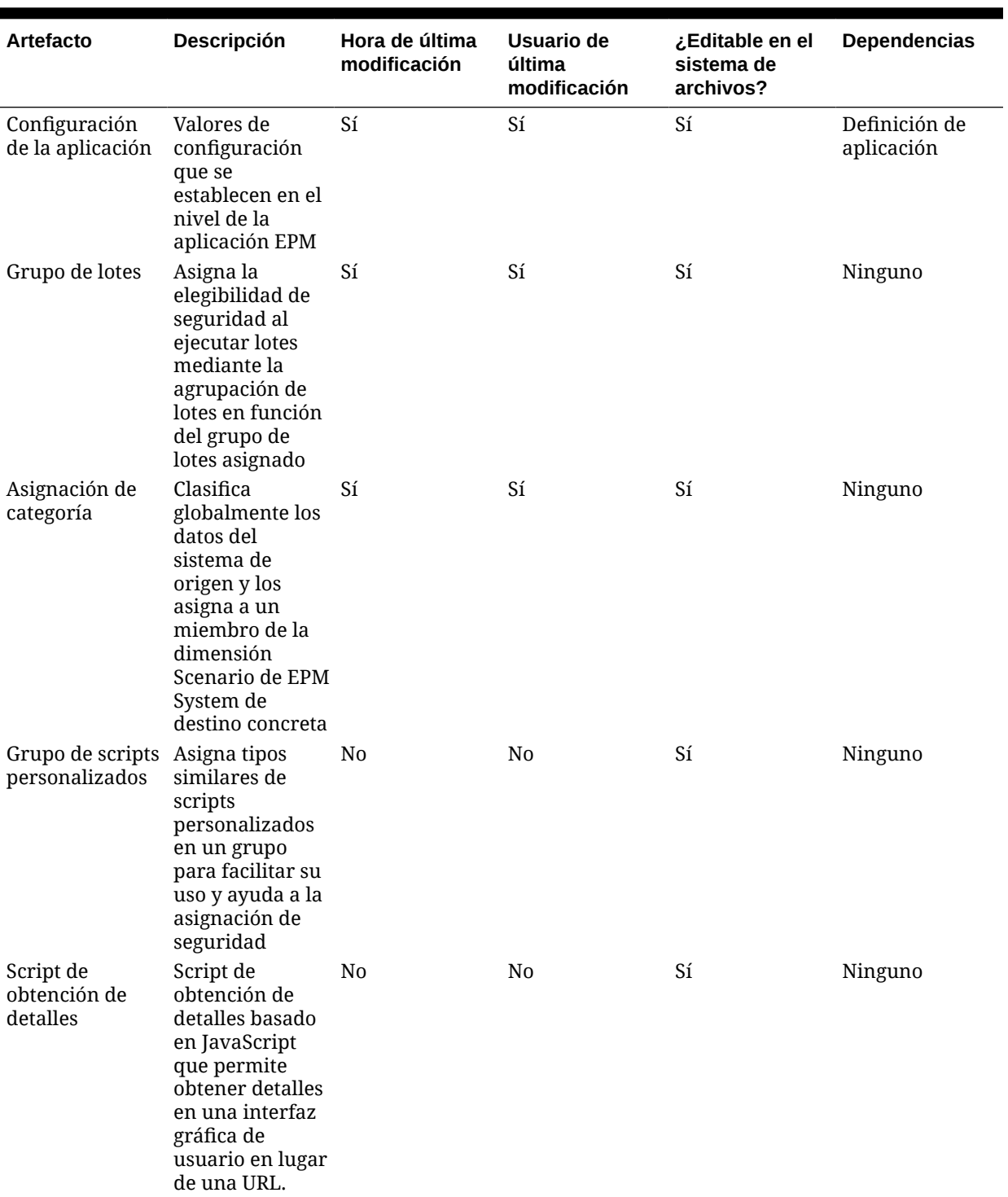

#### **Tabla E-2 Artefactos de configuración global**

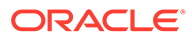

| Artefacto                        | Descripción                                                                                                    | Hora de última<br>modificación | Usuario de<br>última<br>modificación | ¿Editable en el<br>sistema de<br>archivos? | Dependencias                                     |
|----------------------------------|----------------------------------------------------------------------------------------------------|--------------------------------|--------------------------------------|--------------------------------------------|--------------------------------------------------|
| Asignación de<br>periodo         | Asignación de<br>periodo global<br>entre los<br>periodos del<br>sistema de<br>FDMEE de<br>origen y los<br>periodos de<br>aplicación de<br>EPM System de<br>destino                        | Sí                             | Sí                                   | Sí                                         | Ninguno                                          |
| Definiciones de<br>consulta      | Definición de<br>consulta para<br>informes de<br>FDMEE. Las<br>plantillas de BI<br>Publisher<br>utilizan estas<br>entradas de<br>definición de<br>consulta<br>proporcionadas<br>con FDMEE | Sí                             | Sí                                   | Sí                                         | Ninguno                                          |
| Definiciones de<br>informe       | Plantillas de<br>informe de<br>FDMEE. Estas<br>plantillas<br>utilizan una<br>consulta que se<br>define en la<br>sección de<br>definición de<br>consultas.                                 | Sí                             | Sí                                   | Sí                                         | Definición de<br>consulta, grupos<br>de informes |
| Grupos de<br>informes            | Clasifica los<br>informes y filtra<br>la lista de<br>informes en la<br>interfaz de<br>usuario                                                                                             | Sí                             | Sí                                   | Sí                                         | Ninguno                                          |
| Configuración<br>de seguridad    | Define la<br>seguridad por<br>función o<br>ubicación del<br>sistema                                                                                                    | Sí                             | Sí                                   | Sí                                         | Ninguno                                          |
| Entidad<br>contable de<br>origen | Libros o<br>unidades de<br>negocio de<br>origen utilizados<br>en la<br>integración                                                                                                    | Sí                             | Sí                                   | Sí                                         | Ninguno                                          |

**Tabla E-2 (Continuación) Artefactos de configuración global**

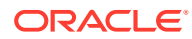

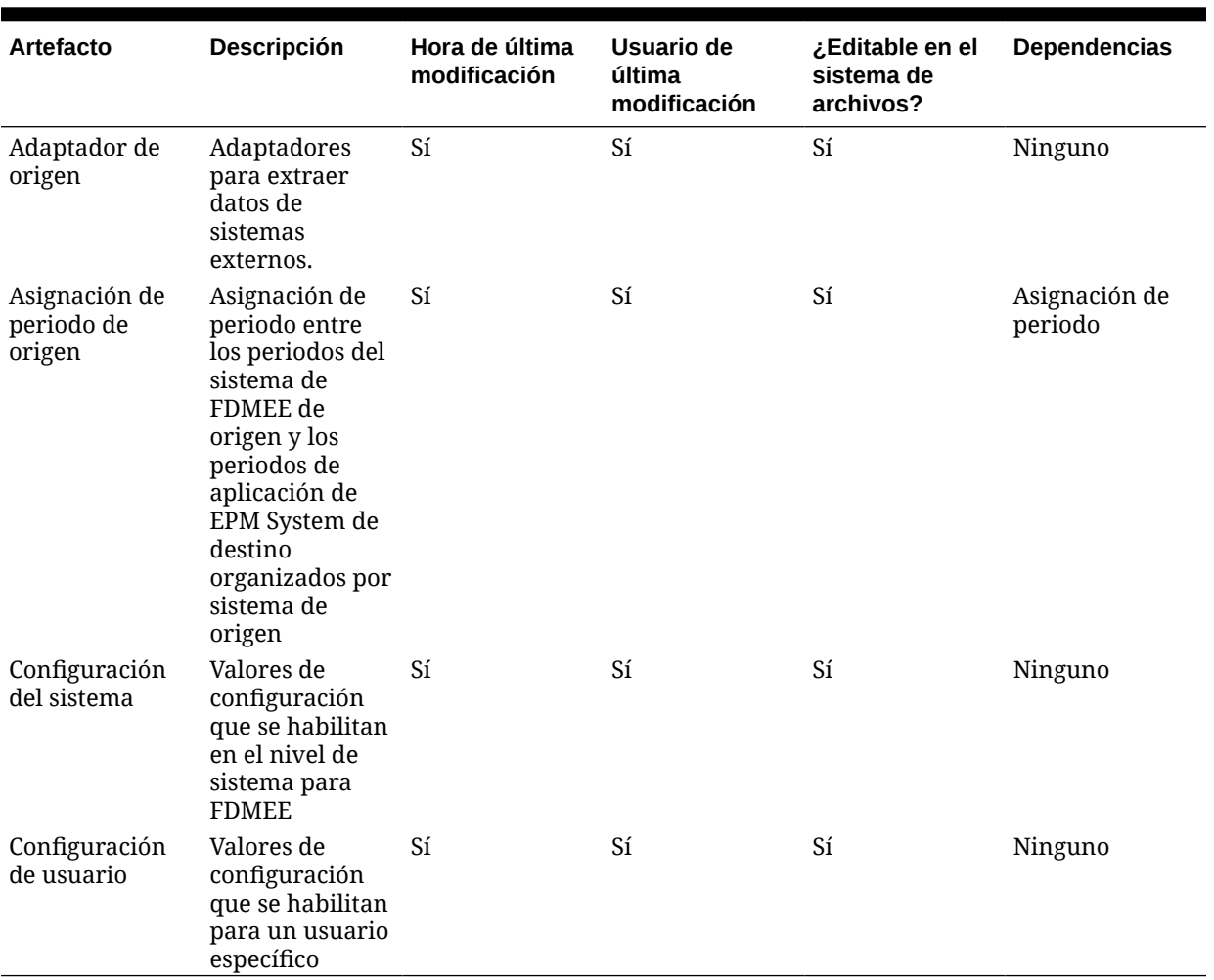

#### **Tabla E-2 (Continuación) Artefactos de configuración global**

## Consideraciones sobre migración de FDMEE

- El sistema de origen se debe inicializar tanto en el sistema de origen como en Oracle Hyperion Financial Data Quality Management, Enterprise Edition.
- La aplicación de destino debe estar presente en todos los productos de destino correspondientes.

#### **Nota:**

Está soportada la migración de la versión 11.1.2.3 a la versión 11.1.2.4 con Oracle Hyperion Enterprise Performance Management System Lifecycle Management.

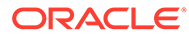
## Dependencias de artefactos entre productos y migraciones de aplicaciones de FDMEE

Al migrar artefactos de Oracle Hyperion Financial Data Quality Management, Enterprise Edition de un entorno a otro (desarrollo a prueba o prueba a producción), FDMEE necesita que se migren los artefactos de otros productos junto con los artefactos específicos de FDMEE. Los artefactos entre productos de FDMEE incluyen el directorio nativo (usuarios, grupos y aprovisionamiento) de Servicios compartidos de Oracle Hyperion.

## Opciones de exportación e importación para la migración

Durante la importación, los artefactos de Oracle Hyperion Financial Data Quality Management, Enterprise Edition validarán cualquier artefacto existente en el entorno de destino.

Opción de importación de FDMEE:

**Omitir validación**: omite la validación de los miembros de dimensión objetivo en la ubicación de destino durante la importación

## **Nota:**

Para acceder a opciones de exportación e importación, inicie Consola de Servicios compartidos de Oracle Hyperion, seleccione **Administración** y, a continuación, **Opciones de migración**.

## Archivos de definición de migración de ejemplo

Los archivos de definición de migración de ejemplo proporcionados están pensados para las migraciones de aplicaciones de Oracle Hyperion Financial Data Quality Management, Enterprise Edition. El código de producto utilizado en los archivos de definición de migración para FDMEE es AIF.

## **Nota:**

Si no se utiliza la sintaxis correcta en el archivo de definición de migración, se muestra un error de 'Formato incorrecto del archivo MDF'.

#### **Ejemplo E-1 Exportación al sistema de archivos**

```
<?xml version="1.0" encoding="UTF-8" ?>
<Package>
   <LOCALE>en</LOCALE>
   <User name="" password="" />
   <Task>
```
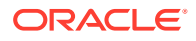

```
 <Source type="Application" product="AIF" project="FDM" 
application="FDMEE" />
       <Target type="FileSystem" filePath="/FDMEE" />
       <Artifact recursive="true" parentPath="/Global Setup Artifacts" 
pattern="*" />
   \langleTask></Package>
```
#### **Ejemplo E-2 Importación al sistema de archivos**

```
<?xml version="1.0" encoding="UTF-8" ?>
<Package>
    <LOCALE>en</LOCALE>
    <User name="" password="" />
   <Task> <Source type="FileSystem" filePath="/FDMEE" />
       <Target type="Application" product="AIF" project="FDM" 
application="FDMEE" /> 
       <Artifact recursive="true" parentPath="/Global Setup Artifacts" 
pattern="*" />
   \langleTask\rangle</Package>
```
## Archivos de registro de administración del ciclo de vida

Los archivos de registro de Oracle Hyperion Enterprise Performance Management System Lifecycle Management para Oracle Hyperion Financial Data Quality Management, Enterprise Edition se indican en *Oracle Enterprise Performance Management System Installation and Configuration Troubleshooting Guide*.

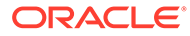

# F Financial Management y Lifecycle Management

## Acerca de los artefactos de Financial Close Management

Utilice Oracle Hyperion Enterprise Performance Management System Lifecycle Management para migrar el contenido del repositorio para estos tipos de artefactos de Oracle Hyperion Financial Close Management:

#### **Artefactos de Close Manager**

- Tipos de alerta
- Atributos personalizados
- **Filtros**
- Símbolos de integración global
- Aplicaciones de integración
- Tipos de integración
- **Periodos**
- Vistas guardadas
- Programas (incluye la tarea Alertas)
- Tipos de tarea
- Plantillas
- Preferencias de usuario
- Años

### **Artefactos del administrador de conciliación de cuentas**

- Tipos de cuenta
- Perfiles de validez
- **Monedas**
- Atributos personalizados
- Monedas personalizadas
- Definiciones de panel
- **Filtros**
- **Formatos**
- Frecuencias
- Símbolos de integración global

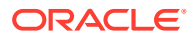

- Configuración global
- **Periodos**
- Seguridad de usuario avanzado
- **Procesos**
- Segmentos de perfil
- **Perfiles**
- Tipos de cambio
- Clasificaciones de riesgo
- Vistas guardadas
- **Equipos**
- Preferencias de usuario

#### **Artefactos del gestor de datos adicionales**

- **Conexiones**
- **Monedas**
- Tasas de cambio
- Clases de tipo de cambio
- **Datos**
- Periodos de recopilación de datos
- Conjuntos de datos
- **Dimensiones**
- **Filtros**
- Plantillas de formularios
- **Frecuencias**
- Perfiles de integración
- **Periodos**
- **Preferencias**
- Vistas guardadas
- Configuración del sistema

Para obtener una descripción de estos artefactos, consulte [Lista de artefactos de](#page-112-0) [Financial Close Management.](#page-112-0)

## Requisitos de funciones de Financial Close Management

Los usuarios que realicen operaciones de Oracle Hyperion Enterprise Performance Management System Lifecycle Management para Oracle Hyperion Financial Close Management deben tener asignados los roles siguientes:

- Administrador de FCM
- Administrador de LCM

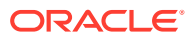

## <span id="page-112-0"></span>Requisitos de migración de Financial Close Management

- Instale y configure Servicios compartidos de Oracle Hyperion y Oracle Hyperion Financial Close Management y verifique que se están ejecutando.
- Asegúrese de que los usuarios que realicen operaciones de Oracle Hyperion Enterprise Performance Management System Lifecycle Management tengan asignados los roles de administrador de LCM y de administrador de FCM.
- Antes de migrar los artefactos específicos del producto Financial Close Management, migre los artefactos de Servicios compartidos (usuarios, grupos y aprovisionamiento). Consulte [Migración del directorio nativo \(seguridad\)](#page-51-0). Para ver una lista de artefactos del directorio nativo de Servicios compartidos, consulte [Shared Services y Lifecycle](#page-169-0) [Management](#page-169-0).
- Para Close Manager, antes de migrar tipos de integración, asegúrese de que los siguientes programas estén activos y en ejecución:
	- Los servicios web asíncronos externos de cualquier tipo de integración automatizada del sistema.
	- Servidor de administración
	- Servidor de Oracle SOA Suite
- Para el administrador de conciliación de cuentas, Oracle Hyperion Financial Data Quality Management, Enterprise Edition debe estar en ejecución y se debe haber rellenado con los datos oportunos.
- Para el administrador de conciliación de cuentas, los datos de Shared Services, como Usuarios y Funciones, se deben importar antes de importar los datos del administrador de conciliación de cuentas.

## Lista de artefactos de Financial Close Management

Los artefactos de Oracle Hyperion Financial Close Management se incluyen en el grupo de aplicaciones de Financial Close Management de Consola de Servicios compartidos de Oracle Hyperion.

### **Nota:**

Los artefactos mostrados en Shared Services Console varían según la implementación.

#### **Acerca de la lista de artefactos**

Tenga en cuenta lo siguiente acerca de la lista de artefactos:

- **Artefacto**: nombre del artefacto
- **Descripción**: descripción del artefacto
- **Hora de última modificación**: si se admite este parámetro, refleja la hora de importación del artefacto. Algunos artefactos no admiten este parámetro.

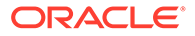

- **Usuario de última modificación**: si se admite este parámetro, refleja el usuario que efectuó la última modificación en el artefacto. Algunos artefactos no admiten este parámetro.
- **Editable en el sistema de archivos**: en caso afirmativo, el artefacto se puede editar en el sistema de archivos mediante un editor de texto. De lo contrario, el artefacto sólo se podrá editar en el producto.
- **Dependencias**: enumera las dependencias entre los artefactos. Por ejemplo, los artefactos de tipos de integración de Financial Close Management también requieren que se migren los artefactos de aplicaciones de integración de Financial Close Management.

**Artefactos de Close Manager**

### **Tabla F-1 Artefactos de Close Manager de Financial Close Management**

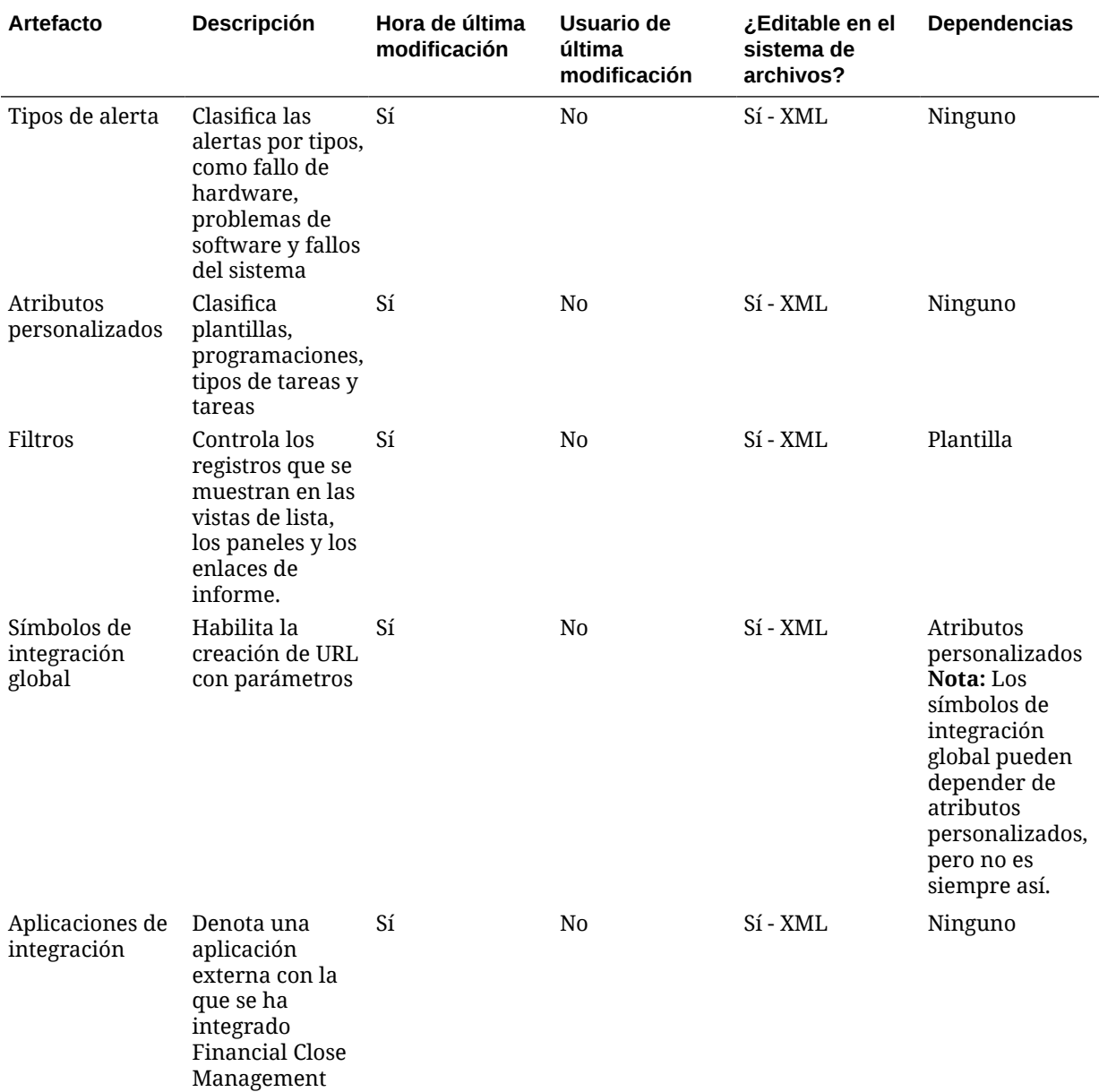

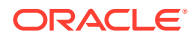

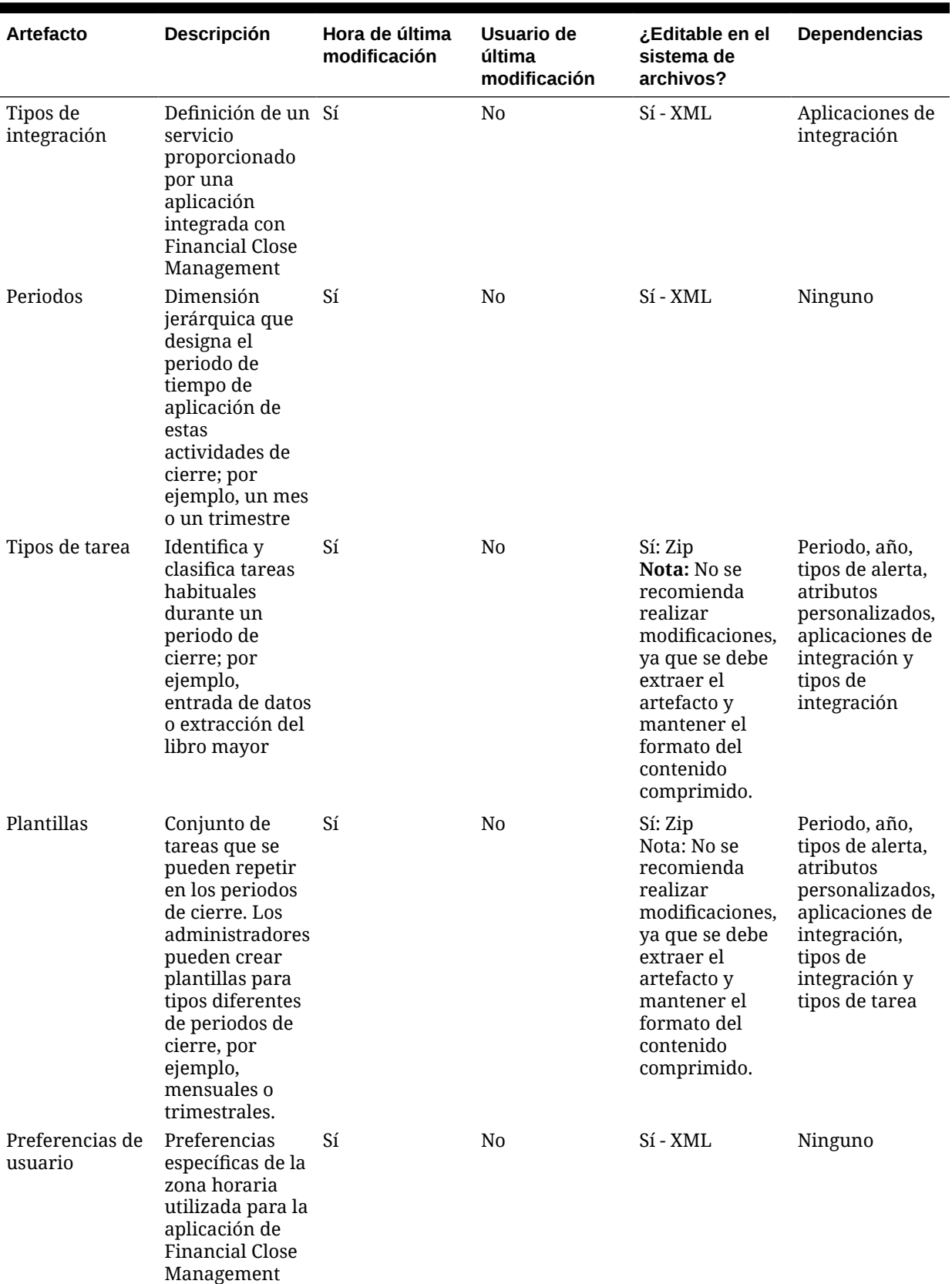

## **Tabla F-1 (Continuación) Artefactos de Close Manager de Financial Close Management**

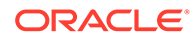

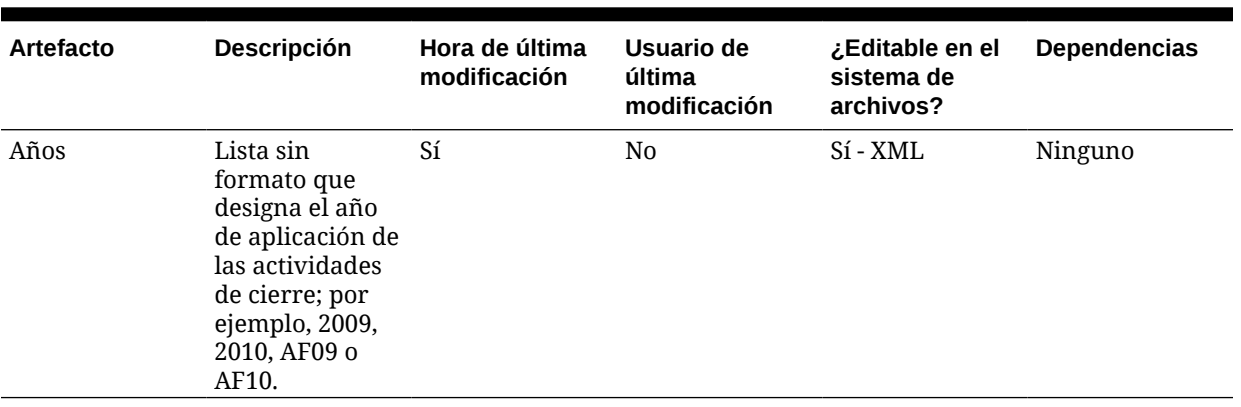

## **Tabla F-1 (Continuación) Artefactos de Close Manager de Financial Close Management**

**Artefactos del administrador de conciliación de cuentas**

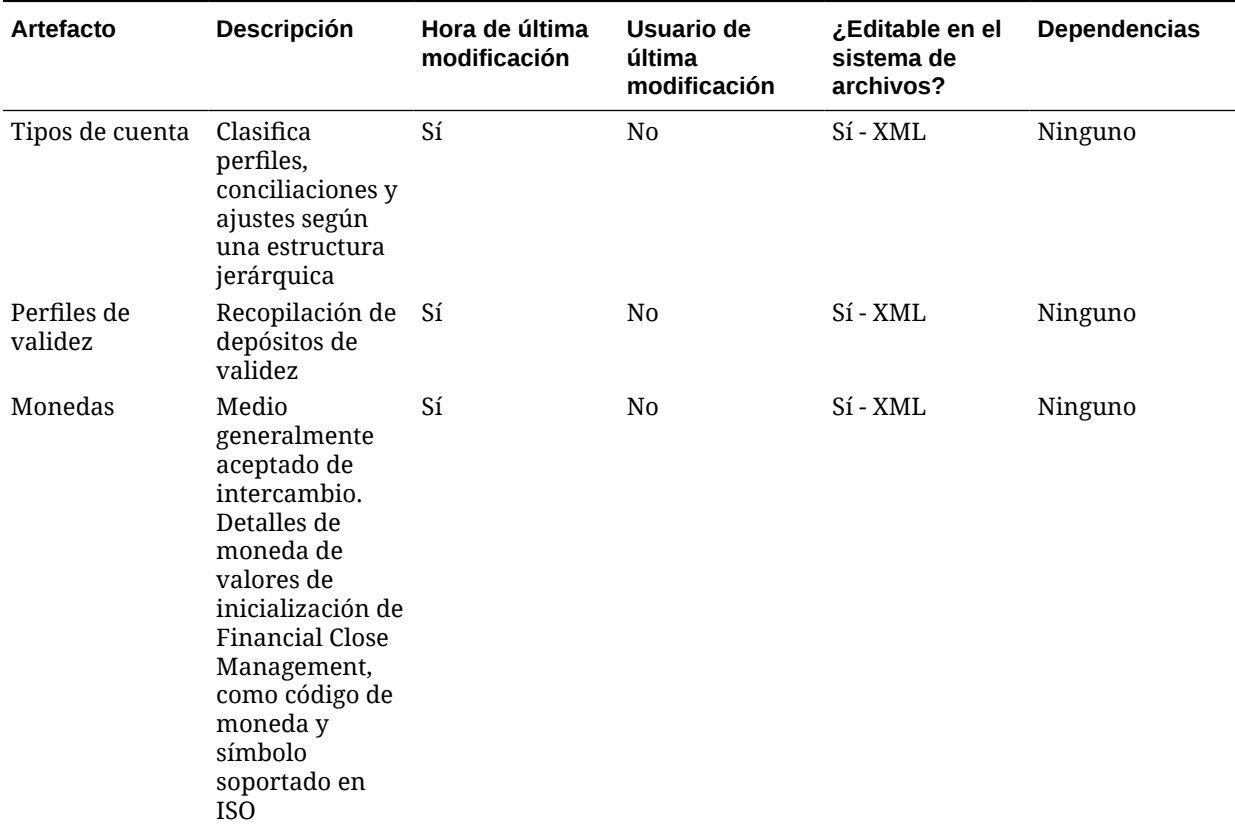

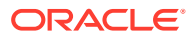

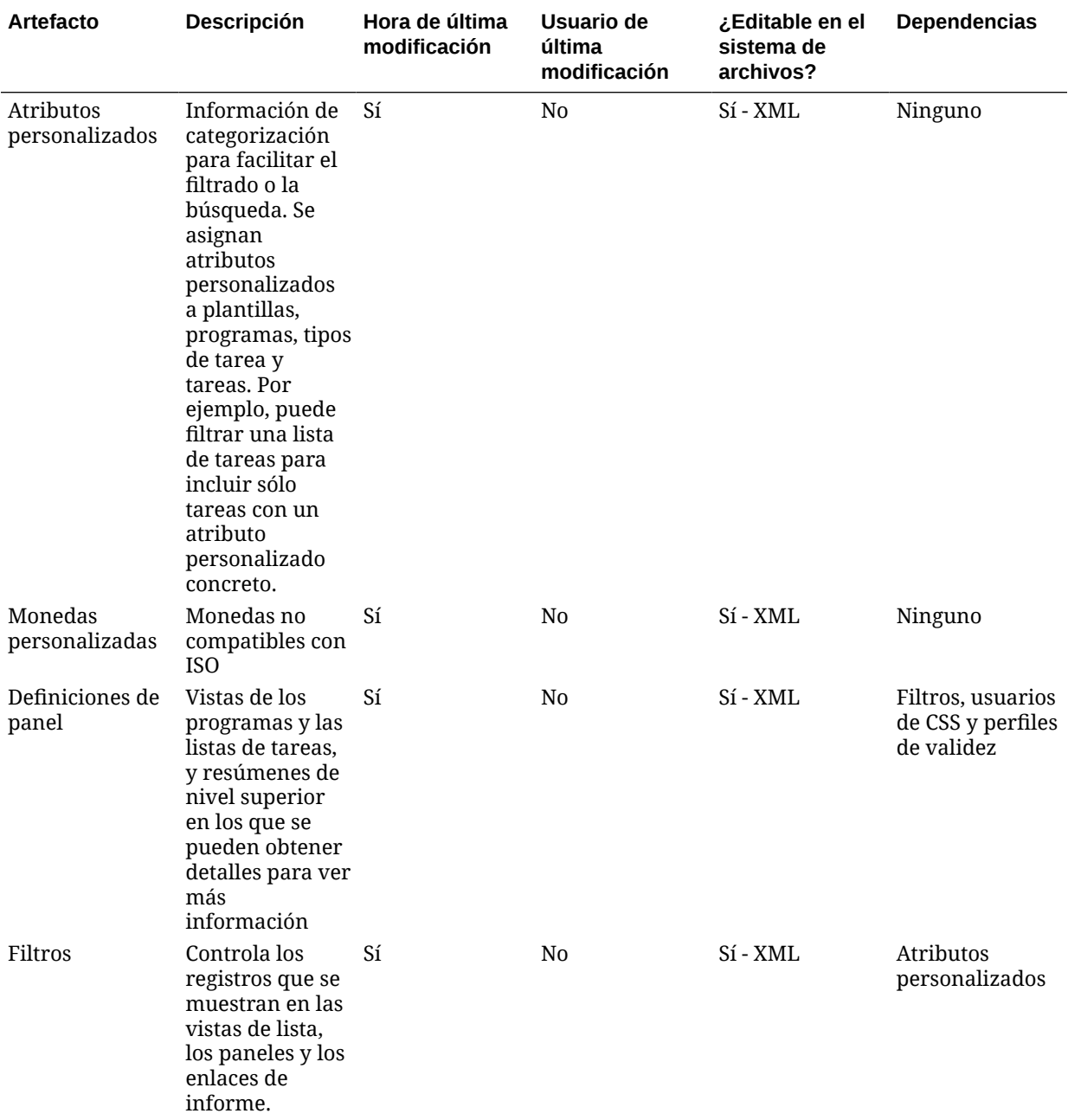

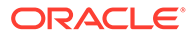

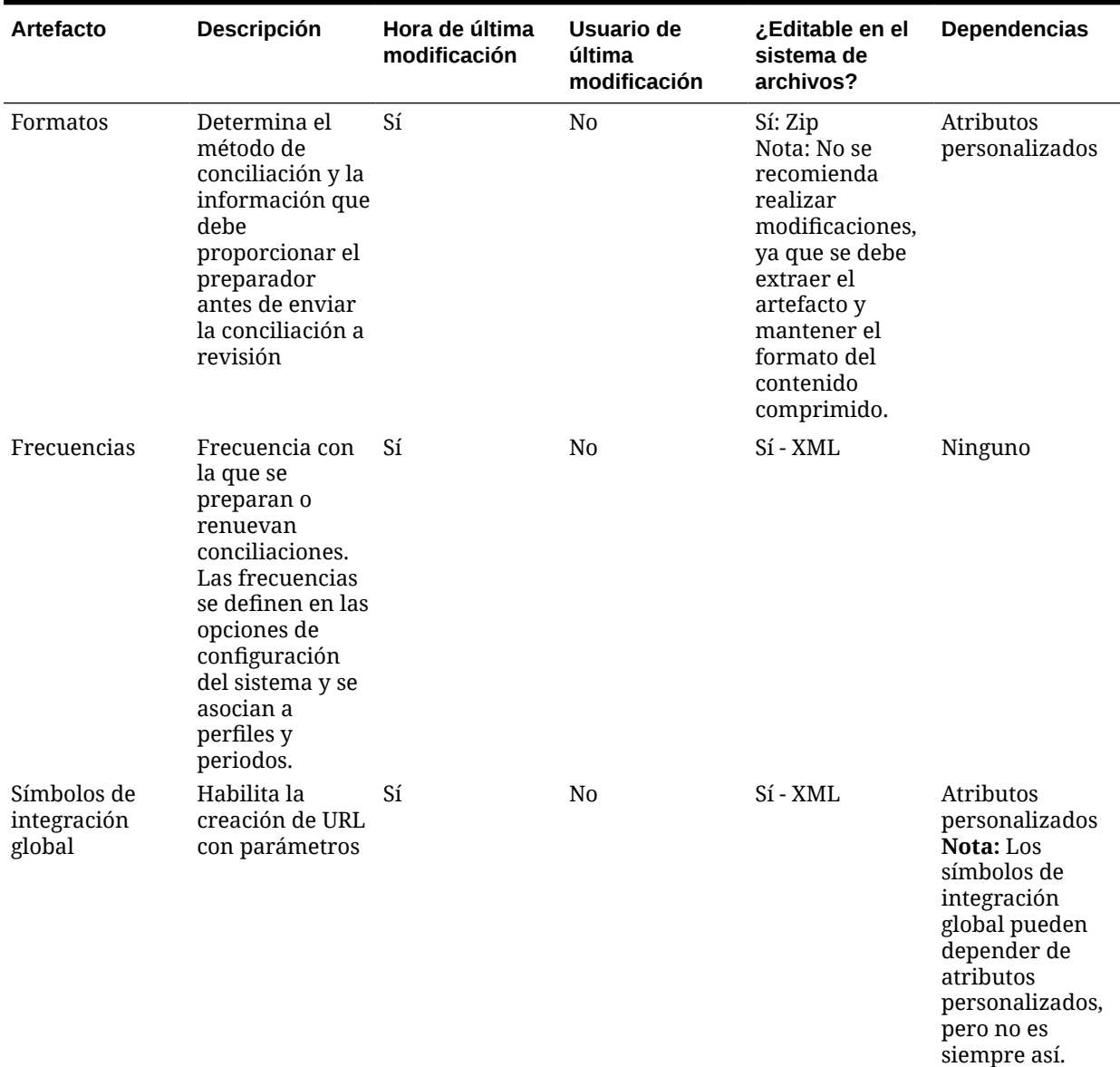

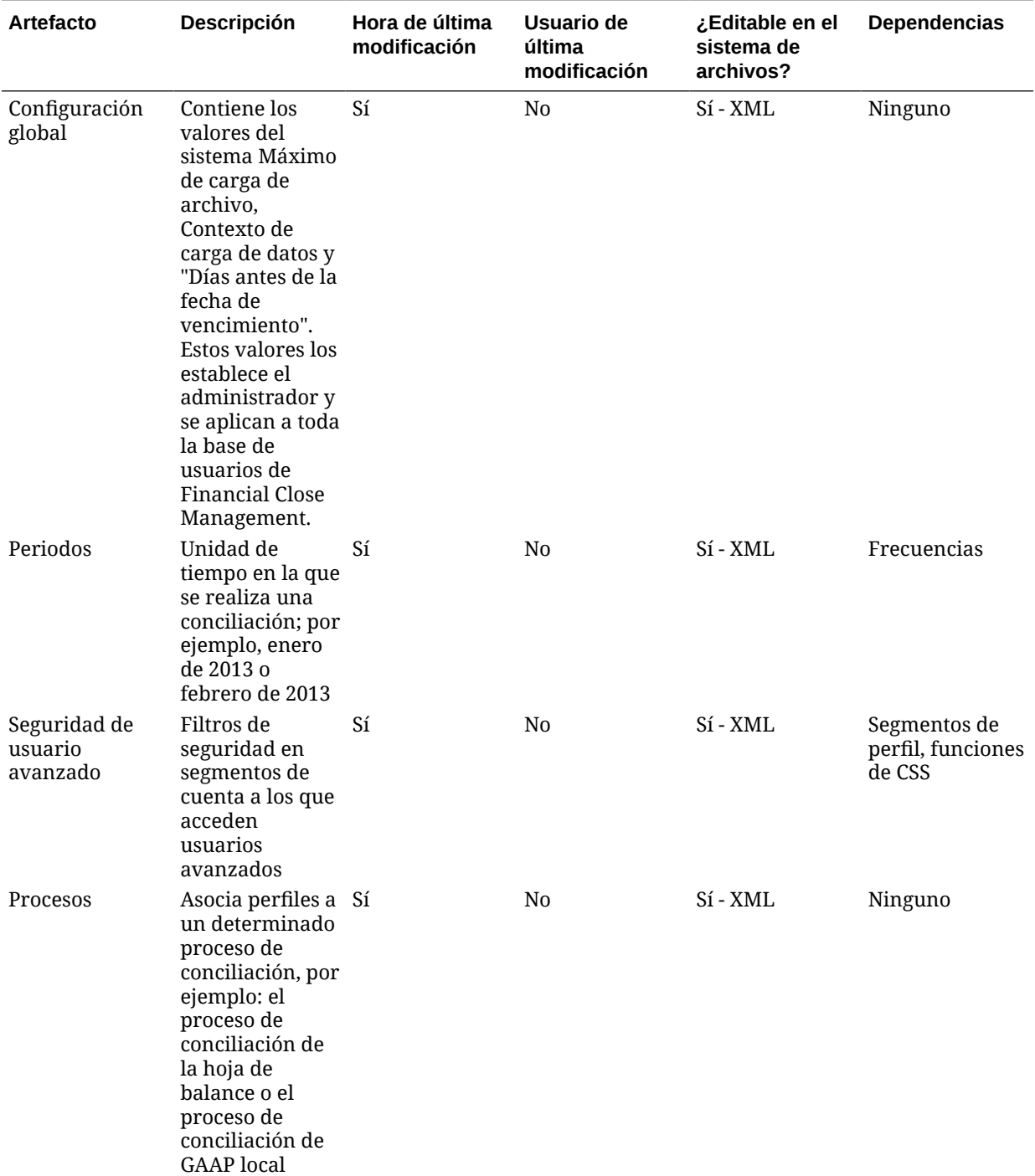

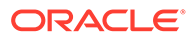

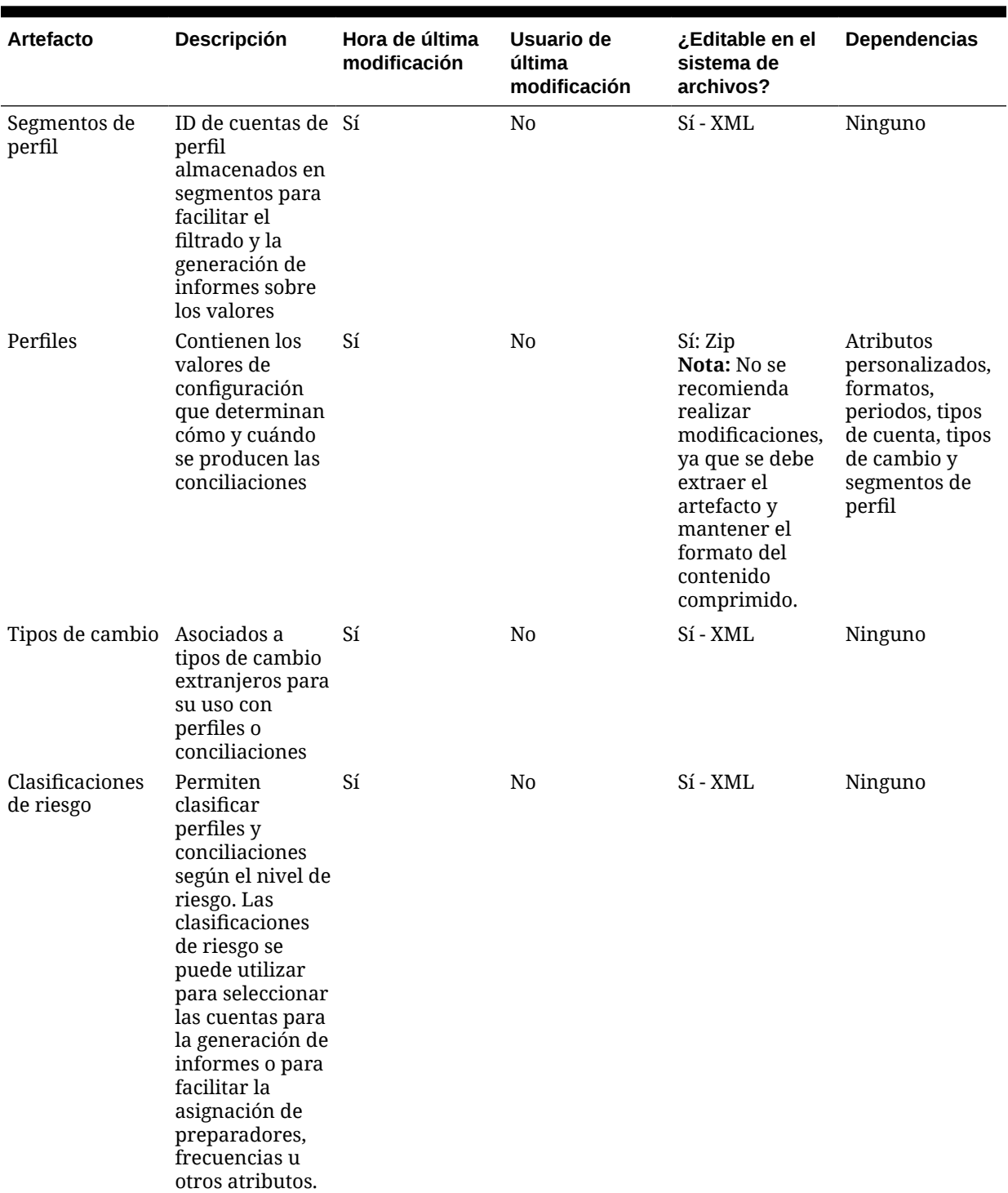

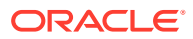

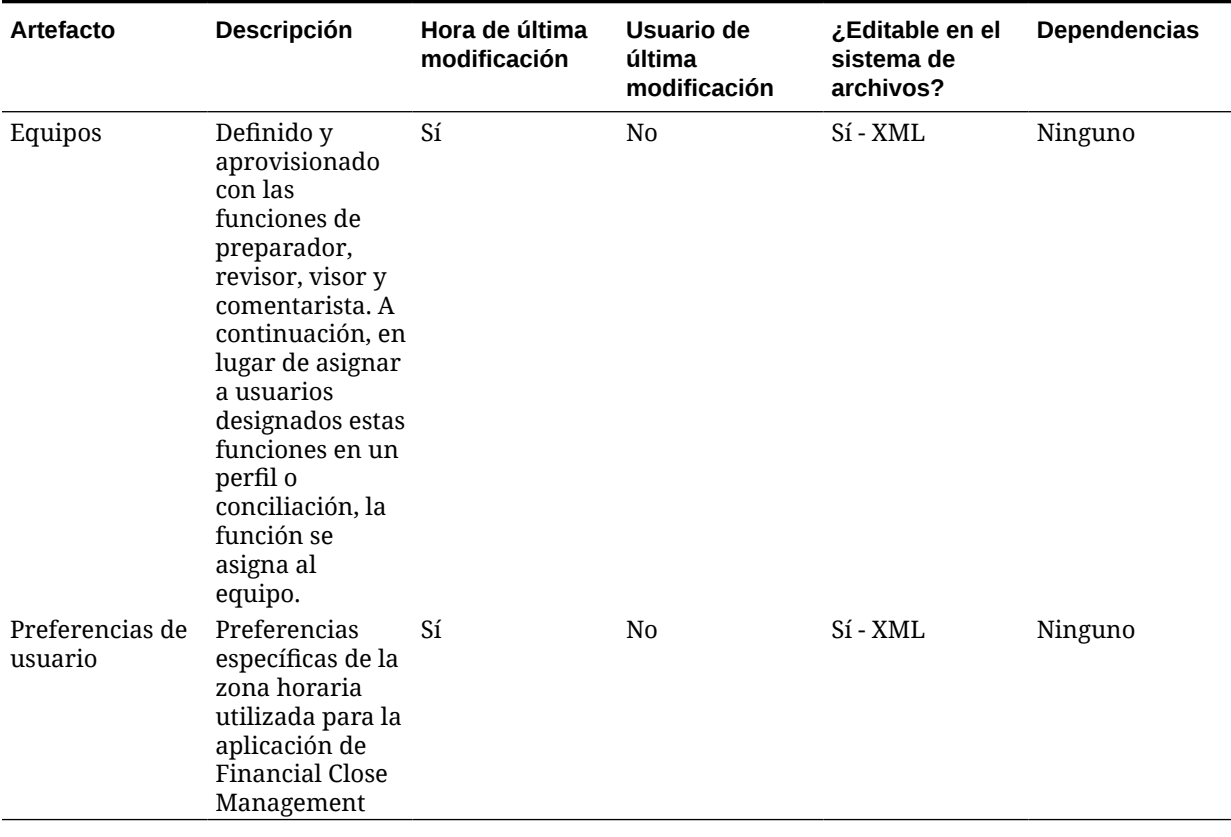

**Artefactos del gestor de datos adicionales**

### **Tabla F-3 Artefactos del gestor de datos adicionales de Financial Close Management**

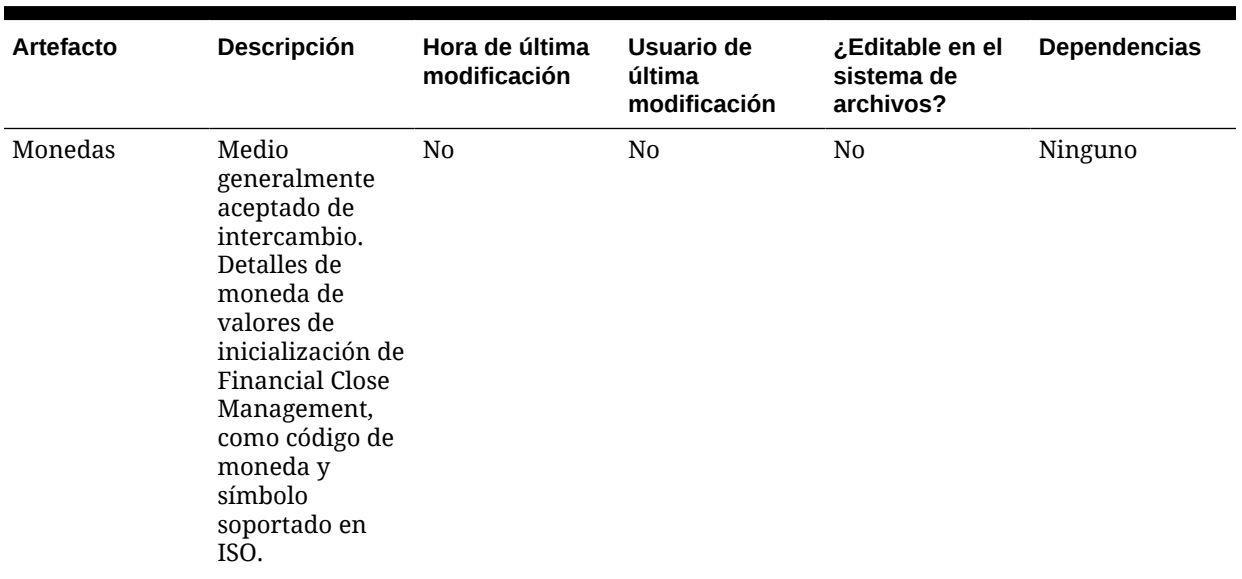

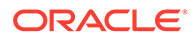

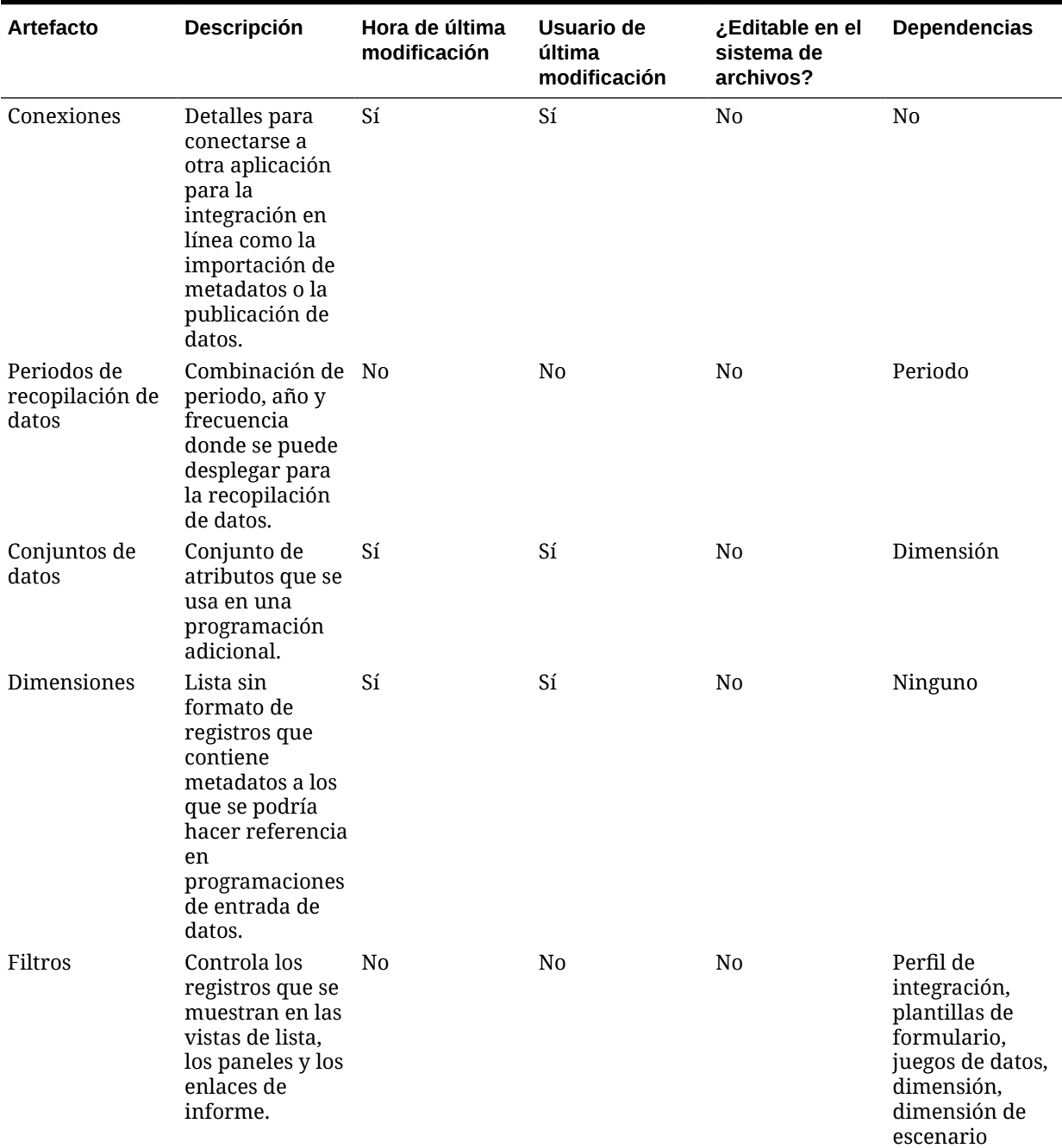

## **Tabla F-3 (Continuación) Artefactos del gestor de datos adicionales de Financial Close Management**

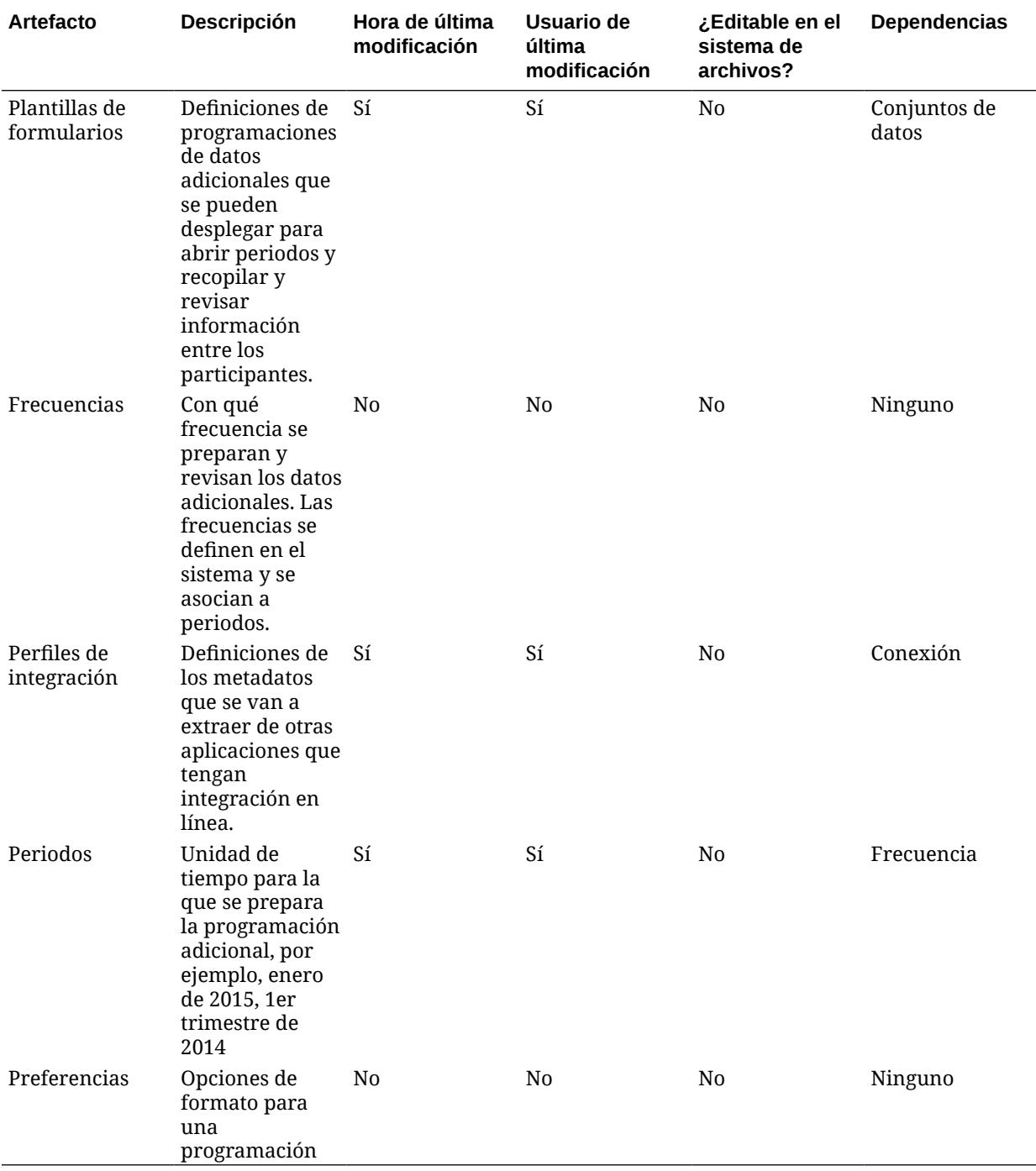

### **Tabla F-3 (Continuación) Artefactos del gestor de datos adicionales de Financial Close Management**

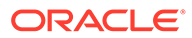

## Consideraciones sobre la migración de Financial Close Management

- Todos los usuarios de Oracle Hyperion Financial Close Management se migrarán como parte de Servicios compartidos de Oracle Hyperion.
- En Close Manager no se pueden migrar los siguientes artefactos:
	- **Filtros**
	- Preferencias de usuario
	- Programaciones
	- **Alertas**
- En el administrador de conciliación de cuentas no se pueden migrar los siguientes artefactos:
	- **Conciliaciones**
	- **Operaciones**
	- Tasas de cambio
- En Gestor de datos adicionales, no se pueden migrar los siguientes artefactos:
	- Instancias de formulario
	- Definiciones de informe

## Dependencias de artefactos entre productos y migraciones de aplicaciones de Financial Close Management

Oracle Hyperion Financial Close Management no tiene dependencias de artefactos entre productos.

## Opciones de exportación e importación para la migración

#### **Opciones de exportación para la migración**

Oracle Hyperion Financial Close Management no dispone de opciones de exportación específicas del producto.

**Opciones de importación para la migración**

Opción de importación de Financial Close Management:

#### **Modo de importación**

- **Reemplazar**: sobrescribe un artefacto seleccionado con un artefacto importado.
- **Reemplazar todo**: sobrescribe todos los artefactos existentes con los artefactos importados.

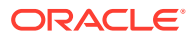

### **Nota:**

Para acceder a opciones de exportación e importación, inicie Consola de Servicios compartidos de Oracle Hyperion, seleccione **Administración** y, a continuación, **Opciones de migración**.

## Archivos de definición de migración de ejemplo

El código de producto utilizado en los archivos de definición de migración para Oracle Hyperion Financial Close Management es FCC.

### **Nota:**

Si no se utiliza la sintaxis correcta en el archivo de definición de migración, se muestra un error de 'Formato incorrecto del archivo MDF'.

### **Ejemplo F-1 Exportación al sistema de archivos**

```
<?xml version="1.0" encoding="UTF-8" ?>
<Package>
    <LOCALE>en</LOCALE>
    <User name="" password="" />
   <Task> <Source type="Application" product="FCC" project="Financial Close" 
application="Financial Close Management" />
       <Target type="FileSystem" filePath="/FCM-Financial Close Management" />
       <Artifact recursive="true" parentPath="/Alert Types" pattern="*" />
       <Artifact recursive="true" parentPath="/Custom Attributes" 
pattern="*" />
       <Artifact recursive="true" parentPath="/Integration Applications" 
pattern="*" />
       <Artifact recursive="true" parentPath="/Integration Types" 
pattern="*" />
       <Artifact recursive="true" parentPath="/Periods" pattern="*" />
       <Artifact recursive="true" parentPath="/Task Types" pattern="*" />
       <Artifact recursive="true" parentPath="/Templates" pattern="*" />
       <Artifact recursive="true" parentPath="/Years" pattern="*" />
   \langleTask>
</Package>
```
#### **Ejemplo F-2 Importación desde el sistema de archivos**

```
<?xml version="1.0" encoding="UTF-8" ?>
<Package>
    <LOCALE>en</LOCALE>
    <User name="" password="" />
   <Task>
```
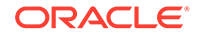

```
 <Source type="FileSystem" filePath="/FCM-Financial Close 
Management" />
       <Target type="Application" product="FCC" project="Financial 
Close" application="Financial Close Management" />
       <Artifact recursive="true" parentPath="/Alert Types" 
pattern="*" />
       <Artifact recursive="true" parentPath="/Custom Attributes" 
pattern="*" />
       <Artifact recursive="true" parentPath="/Integration 
Applications" pattern="*" />
       <Artifact recursive="true" parentPath="/Integration Types" 
pattern="*" />
       <Artifact recursive="true" parentPath="/Periods" pattern="*" />
       <Artifact recursive="true" parentPath="/Task Types" 
pattern="*" />
       <Artifact recursive="true" parentPath="/Templates" pattern="*" />
       <Artifact recursive="true" parentPath="/Years" pattern="*" />
   \langleTask\rangle</Package>
```
## Archivos de registro de administración del ciclo de vida

Los archivos de registro de Oracle Hyperion Enterprise Performance Management System Lifecycle Management para Oracle Hyperion Financial Close Management se indican en *Oracle Enterprise Performance Management System Installation and Configuration Troubleshooting Guide*.

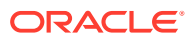

# $\overline{\mathsf{G}}$ Financial Management y Lifecycle Management

## Acerca de Financial Management

Utilice Oracle Hyperion Enterprise Performance Management System Lifecycle Management para migrar el contenido del repositorio para estos tipos de artefactos de Oracle Hyperion Financial Management:

- Datos de nivel base de aplicación
- Instantánea de aplicación
- **Configuración**
- **Documentos**
- **Dimensiones**
- **Formularios**
- **Intercompañía**
- **Asientos**
- Listas de miembros
- Envío en fases
- Reglas
- **Seguridad**

Para ver una lista de artefactos de Financial Management, consulte [Lista de artefactos de](#page-127-0) [Financial Management](#page-127-0).

## Requisitos de funciones de Financial Management

Los usuarios que realicen operaciones de Oracle Hyperion Enterprise Performance Management System Lifecycle Management para Oracle Hyperion Financial Management deben tener asignados los roles siguientes:

- Administrador de LCM
- Administrador de aplicaciones

## Requisitos previos de migración de Financial Management

• Instale y configure Servicios compartidos de Oracle Hyperion y Oracle Hyperion Financial Management y verifique que se están ejecutando.

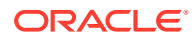

- <span id="page-127-0"></span>• Asegúrese de que los usuarios que realicen operaciones de Oracle Hyperion Enterprise Performance Management System Lifecycle Management tengan asignados los roles de administrador de LCM y de administrador de aplicación.
- Antes de migrar los artefactos específicos del producto Financial Management, migre los artefactos de Servicios compartidos (usuarios, grupos y aprovisionamiento). Consulte [Migración del directorio nativo \(seguridad\)](#page-51-0). Para ver una lista de artefactos de Servicios compartidos, consulte [Shared Services y](#page-169-0) [Lifecycle Management](#page-169-0).
- Revise la información sobre migración de artefactos de Financial Management en Migraciones de aplicaciones de Financial Management.

## Migraciones de aplicaciones de Financial Management

- Antes de la migración, se deben crear las aplicaciones en la instancia de Oracle Hyperion Financial Management nativa.
- Financial Management exige migrar los artefactos de flujos de tareas y los usuarios, grupos y aprovisionamiento de Servicios compartidos de Oracle Hyperion junto con los artefactos específicos de Financial Management.

## Lista de artefactos de Financial Management

Los artefactos de Oracle Hyperion Financial Management se incluyen en el grupo de aplicaciones de Financial Management de Consola de Servicios compartidos de Oracle Hyperion.

## **Nota:**

Los artefactos mostrados en Shared Services Console varían según la implementación.

#### **Acerca de la lista de artefactos**

Tenga en cuenta lo siguiente acerca de la lista de artefactos:

- **Artefacto**: nombre del artefacto
- **Descripción**: descripción del artefacto
- **Hora de última modificación**: si este parámetro está soportado, refleja la hora de importación del artefacto. Algunos artefactos no admiten este parámetro.
- **Usuario de última modificación**: si se admite este parámetro, refleja el usuario que efectuó la última modificación en el artefacto. Algunos artefactos no admiten este parámetro.
- **Editable en el sistema de archivos**: en caso afirmativo, el artefacto se puede editar en el sistema de archivos mediante un editor de texto. De lo contrario, el artefacto sólo se podrá editar en el producto.
- **Dependencias**: enumera las dependencias entre los artefactos. Por ejemplo, los artefactos de eventos de Financial Management también requieren la migración de los artefactos de calendarios de Financial Management.

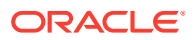

### **Artefacto de datos de nivel base de aplicación**

### **Tabla G-1 Artefacto de datos de nivel base**

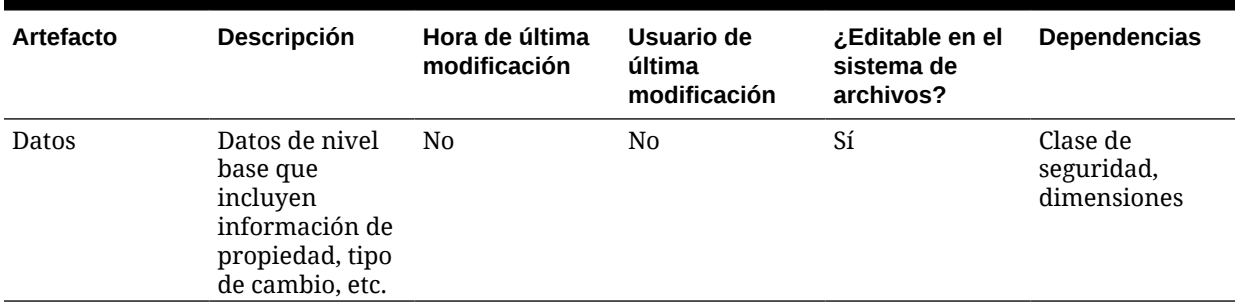

## **Nota:**

Para exportar o importar artefactos de datos de Financial Management en una instalación de EPM distribuida, Oracle Hyperion Enterprise Performance Management System Lifecycle Management deberá tener una ruta del sistema de archivos compartida. Debe utilizarse la cuenta de dominio que disponga de acceso a esta carpeta de disco o compartida para iniciar los servicios. Configure hfmLcmServiceAppPool(IIS) con esta cuenta de dominio.

### **Artefacto de instantánea de aplicación**

#### **Tabla G-2 Artefacto de instantánea de aplicación**

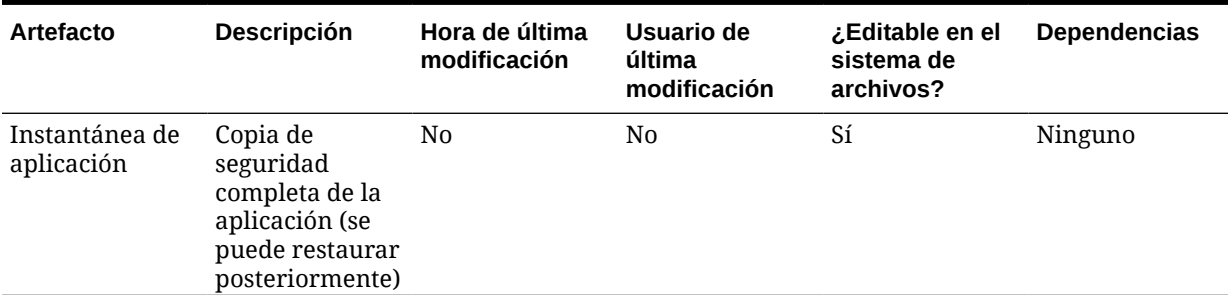

## **Nota:**

Para realizar la migración de la instantánea de la aplicación es necesario que todos los usuarios hayan cerrado sesión en la aplicación. El sistema cierra la sesión de todos los usuarios y cierra la aplicación si no hay tareas activas presentes en la aplicación. La instantánea de la aplicación se exporta al final de la migración tras procesar otros artefactos. Al realizar la importación, la instantánea de la aplicación no se puede seleccionar con otros artefactos; sin embargo, si la aplicación no existe aún en el destino, debe incluir el artefacto de definición de aplicación para crear el shell de la aplicación.

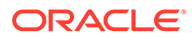

## **Artefactos de configuración**

## **Tabla G-3 Artefacto de configuración**

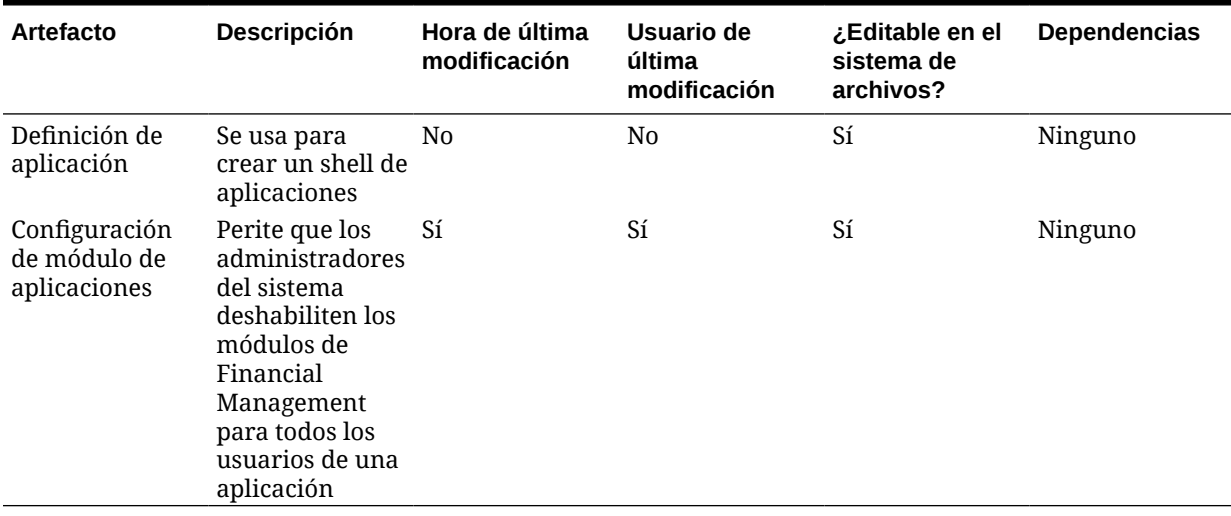

### **Artefactos de documentos**

## **Tabla G-4 Artefactos de documentos**

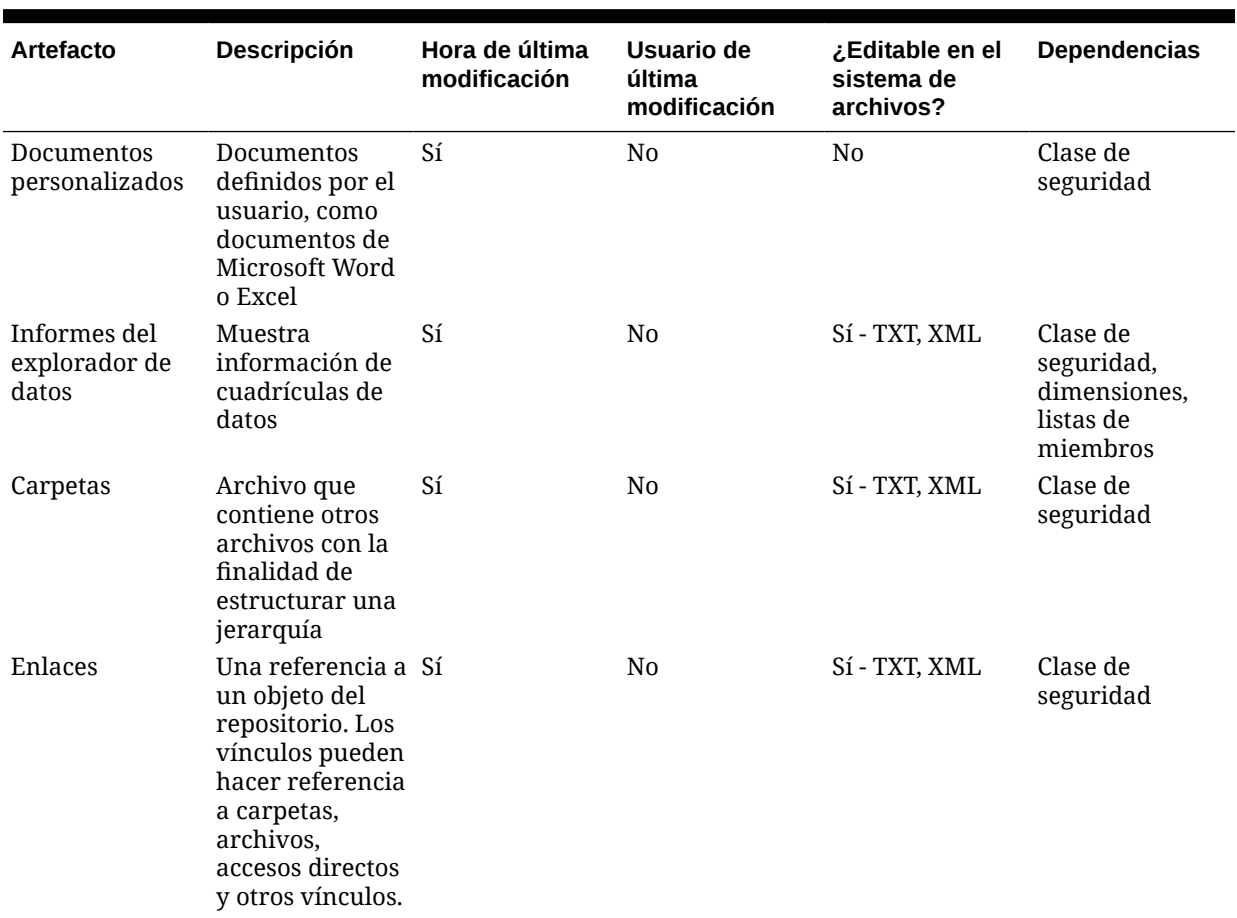

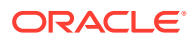

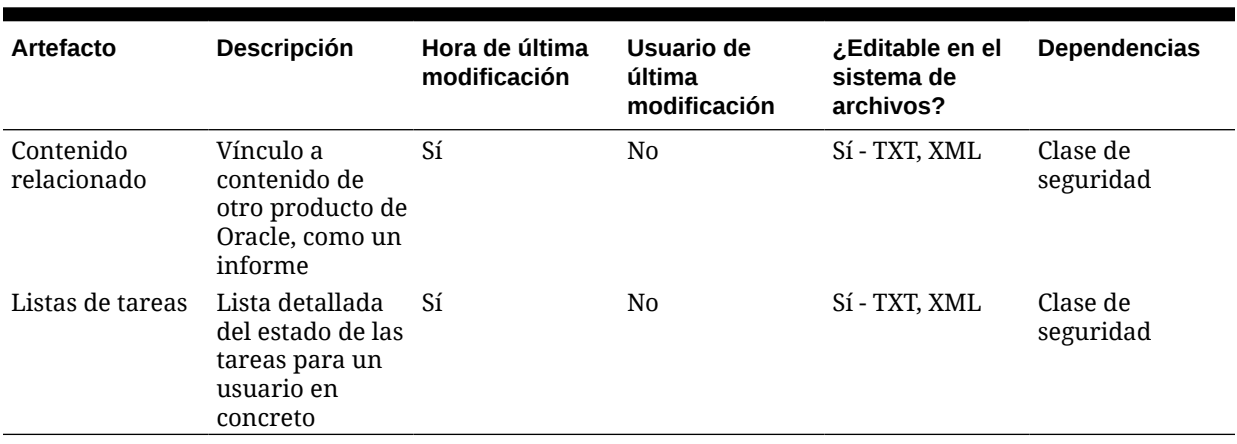

## **Tabla G-4 (Continuación) Artefactos de documentos**

**Artefactos de dimensiones**

## **Tabla G-5 Artefactos de dimensiones**

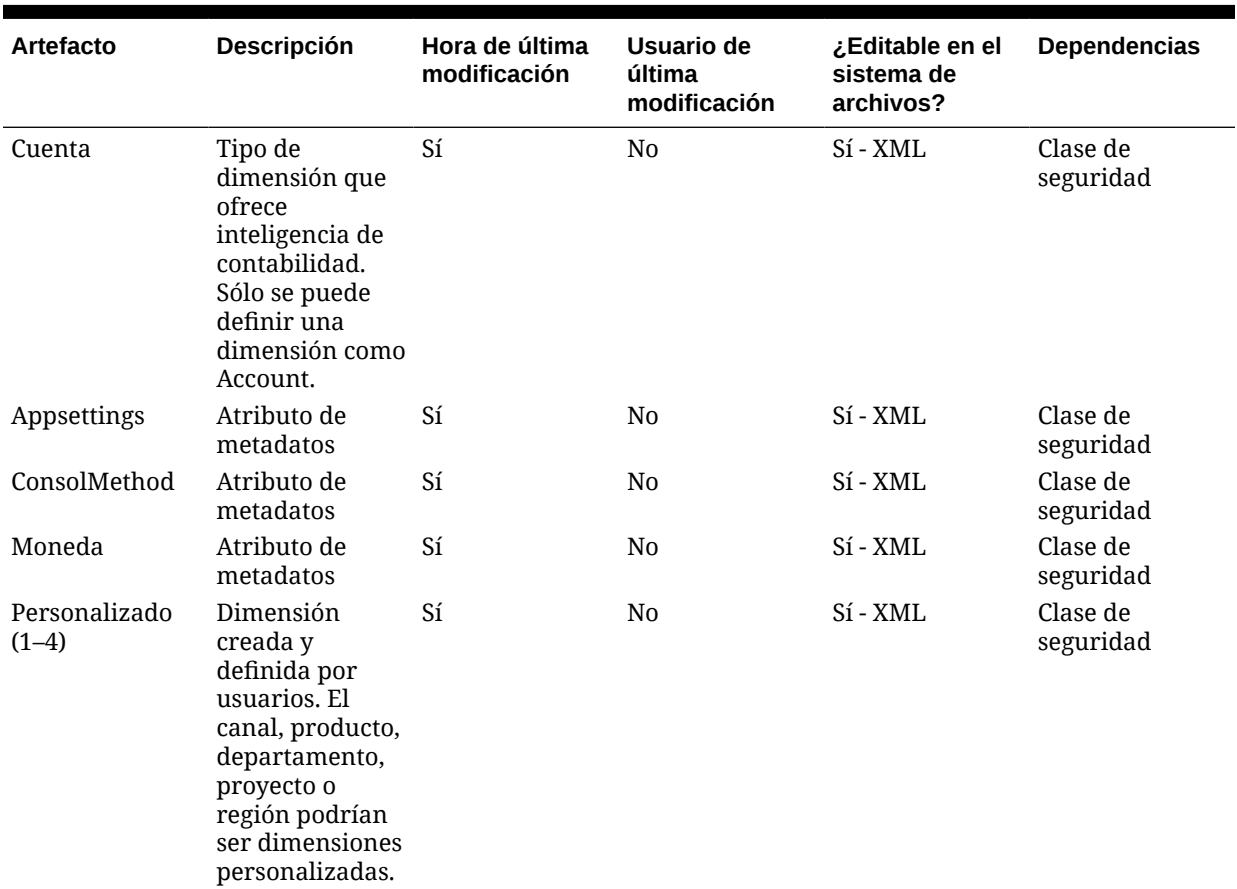

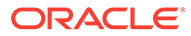

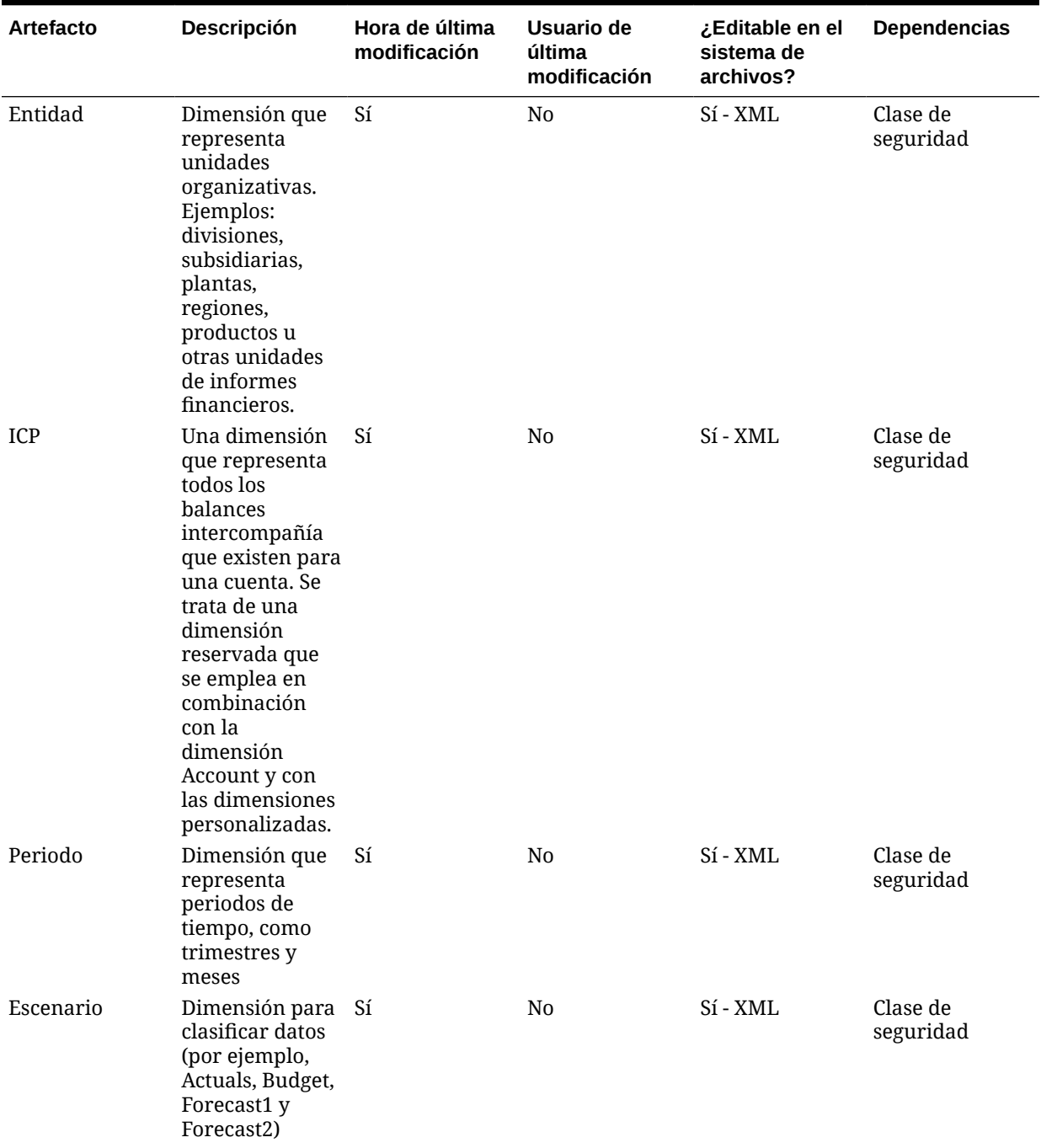

## **Tabla G-5 (Continuación) Artefactos de dimensiones**

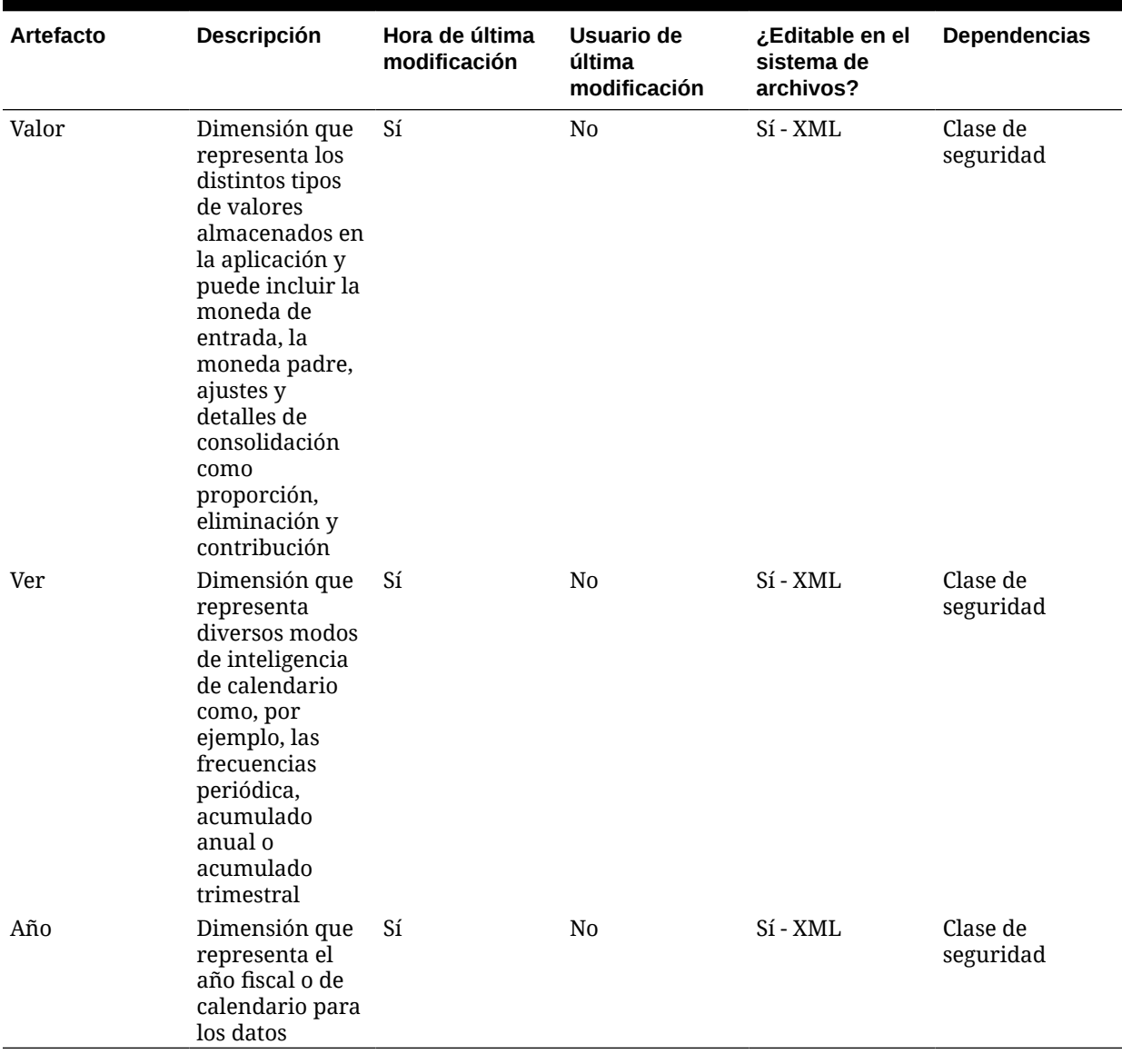

## **Tabla G-5 (Continuación) Artefactos de dimensiones**

## **Artefactos de formularios**

## **Tabla G-6 Artefactos de formularios**

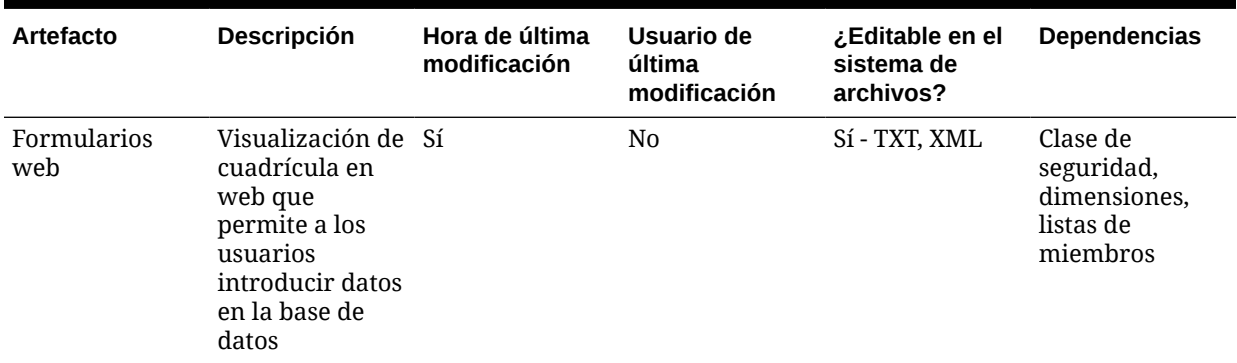

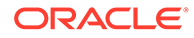

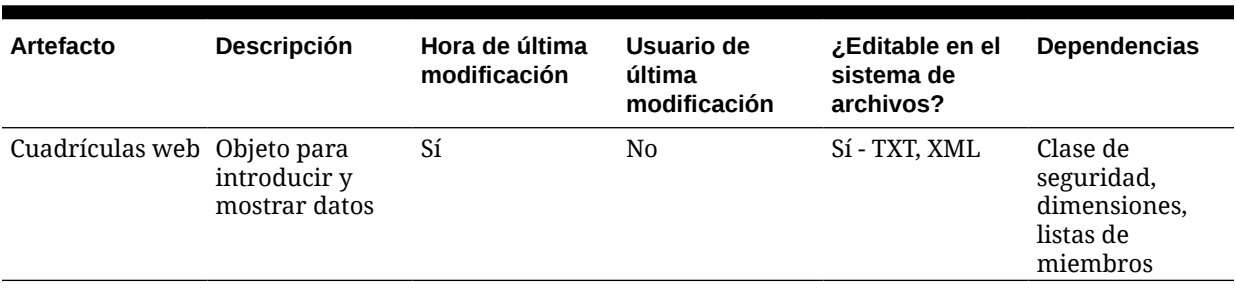

## **Tabla G-6 (Continuación) Artefactos de formularios**

## **Artefactos de intercompañía**

## **Tabla G-7 Artefactos de intercompañía**

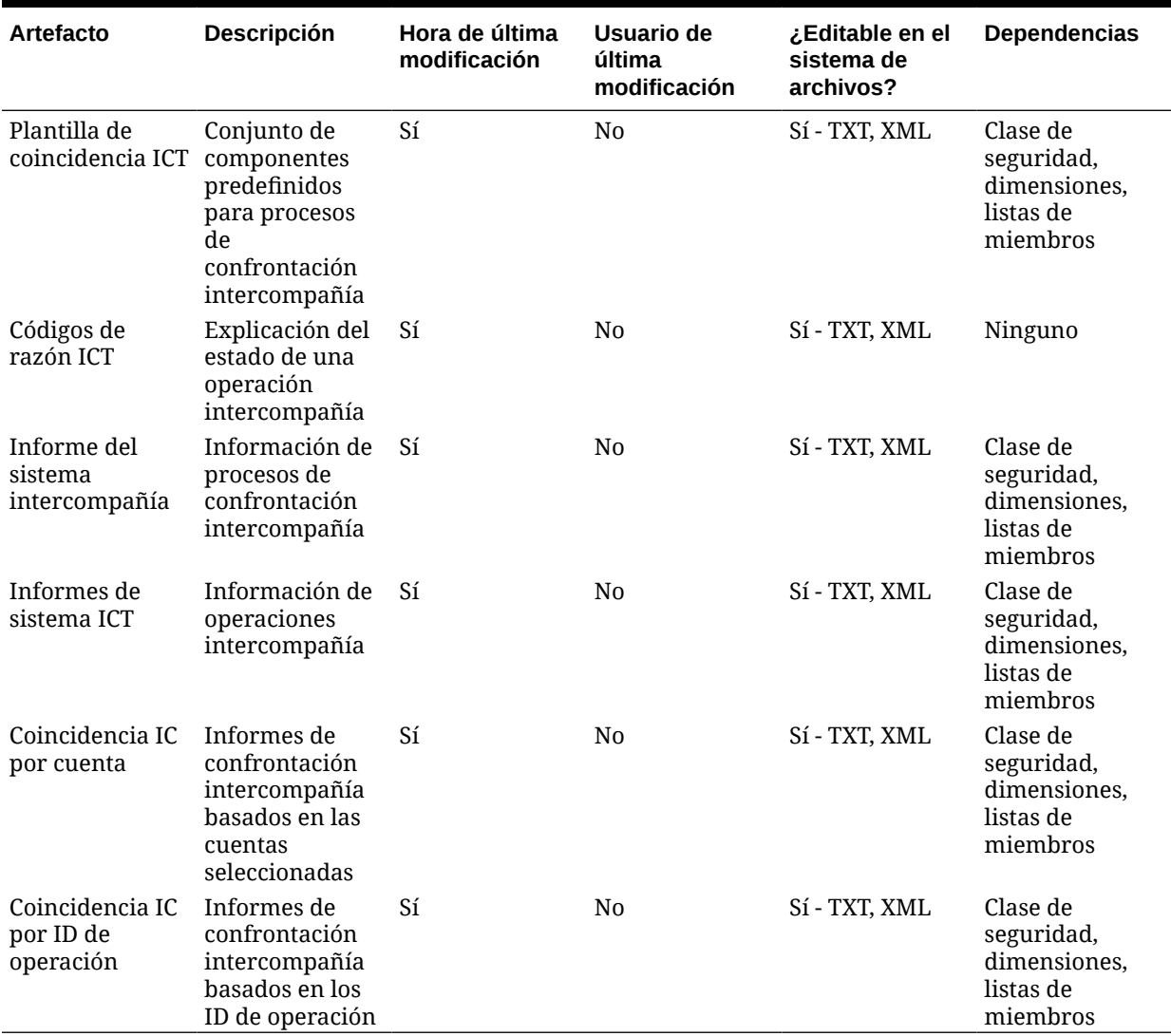

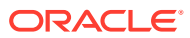

## **Artefactos de asientos**

## **Tabla G-8 Artefactos de asientos**

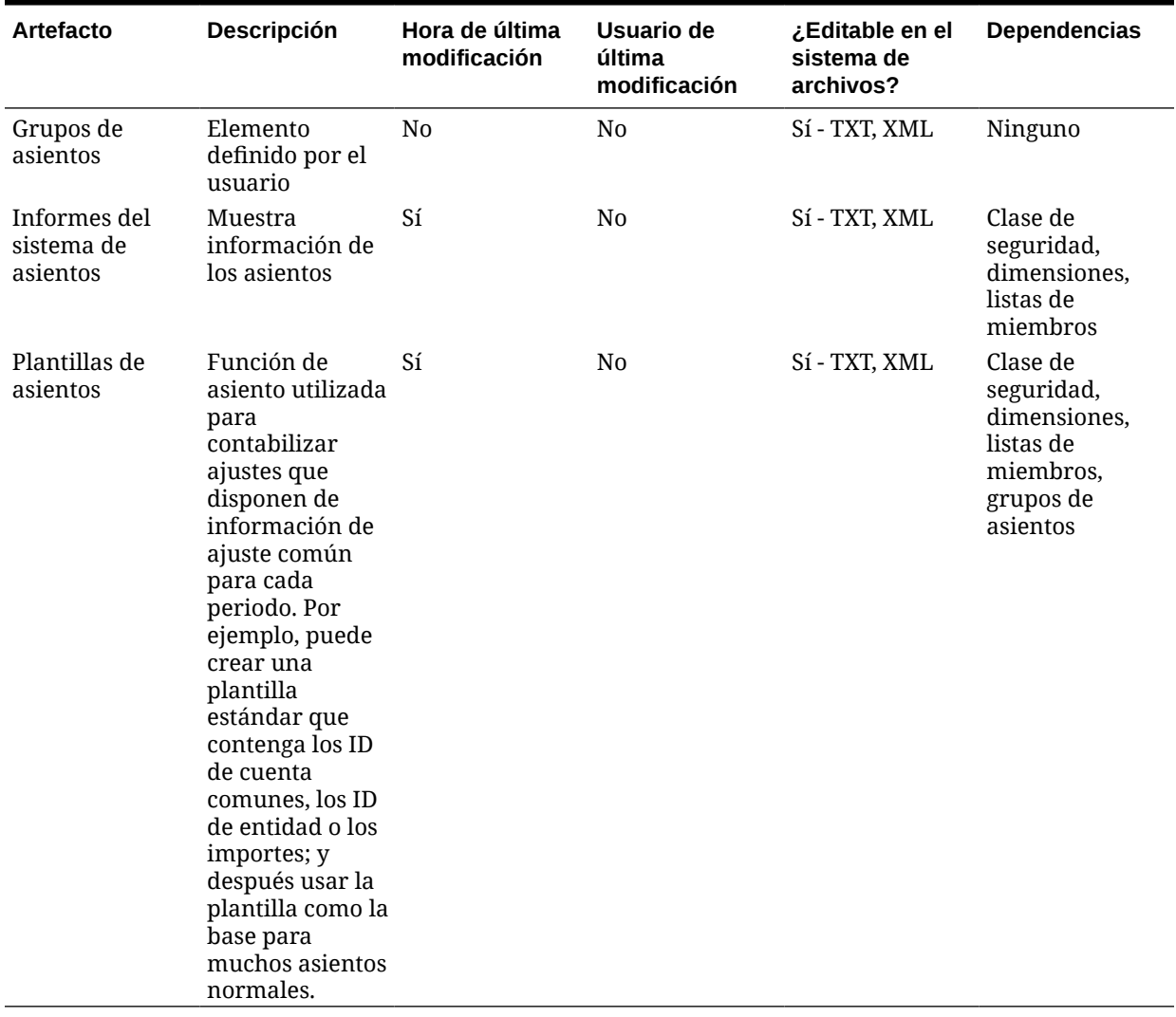

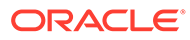

### **Artefactos de listas de miembros**

#### **Tabla G-9 Artefactos de listas de miembros**

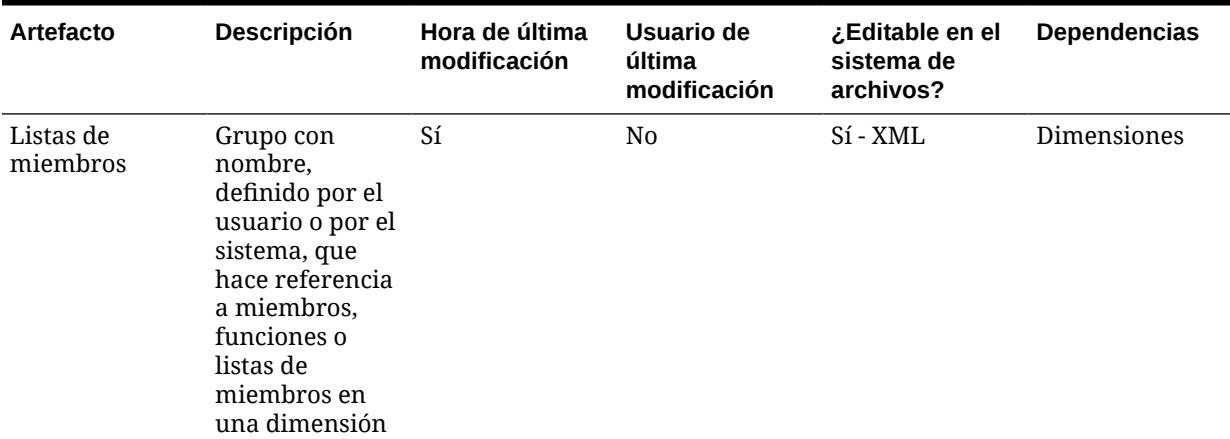

### **Artefacto de envío en fase**

**Nota:**

Para migrar artefactos de envío en fases, el envío en fases debe estar habilitado tanto en el origen como en el destino.

#### **Tabla G-10 Artefacto de envío en fase**

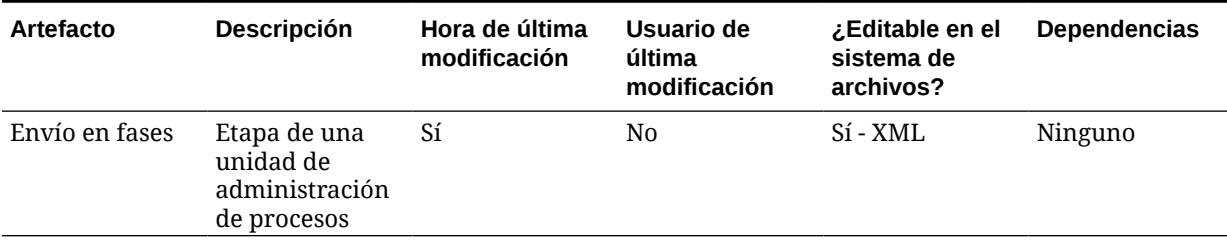

**Artefacto de reglas**

### **Tabla G-11 Artefactos de reglas**

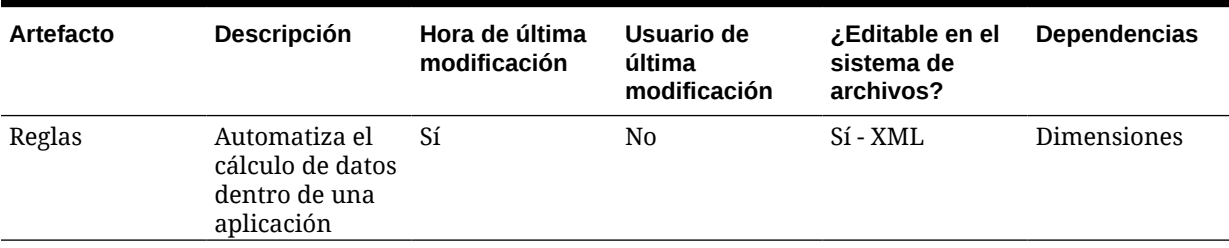

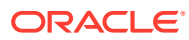

### **Artefactos de seguridad**

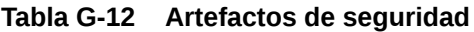

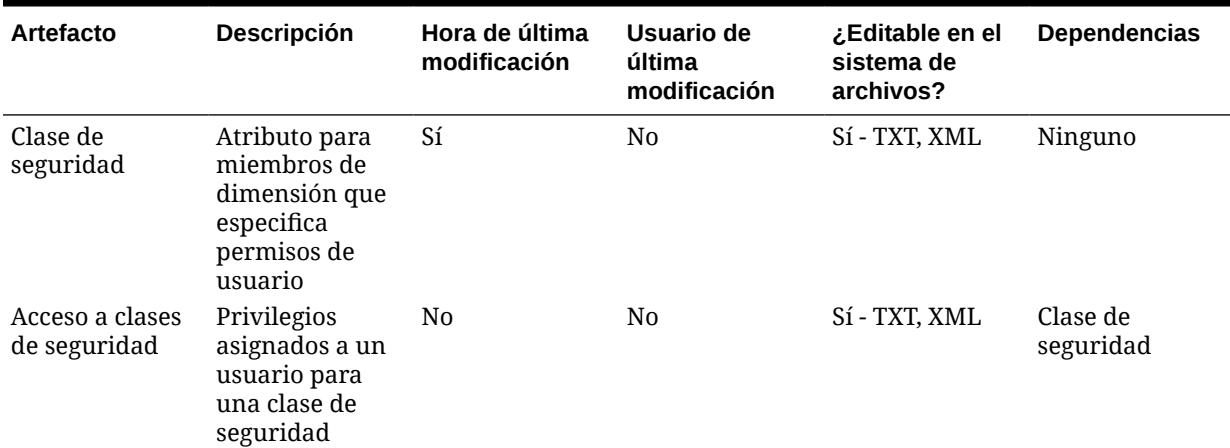

## Consideraciones sobre migración de Financial Management

- Deberá seleccionar manualmente cualquier dependencia necesaria.
- Si Oracle Hyperion Financial Management no existe en el entorno de destino, Oracle Hyperion Enterprise Performance Management System Lifecycle Management crea un shell de aplicación. Debe seleccionar el artefacto de definición de aplicación para crear el shell de aplicación.
- En un entorno de Financial Management distribuido, configure la carpeta de importación/ exportación con la ruta UNC con acceso de lectura/escritura para todos los servidores de aplicaciones de Financial Management en el entorno.

## Dependencias de artefactos entre productos y migraciones de aplicaciones de Financial Management

Oracle Hyperion Financial Management no tiene dependencias de artefactos entre productos.

## Opciones de exportación e importación para la migración

## **Nota:**

En versiones anteriores, Consola de Servicios compartidos de Oracle Hyperion proporcionaba una opción para incluir los artefactos dependientes para Oracle Hyperion Financial Management. Esta opción ha dejado de estar disponible. En su lugar, deberá seleccionar manualmente las dependencias necesarias.

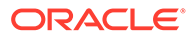

### **Opciones de exportación para la migración**

Financial Management no dispone de opciones de exportación específicas del producto.

#### **Opciones de importación para la migración**

Durante la importación, sólo los artefactos Dimensions y Phased Submission cuentan con las opciones de reemplazar y fusionar los artefactos existentes en el entorno de destino. Todos los demás artefactos de Financial Management reemplazarán todos los artefactos existentes durante la importación.

Opciones de importación de Financial Management:

- **Modo de importación de dimensión**
	- **Reemplazar**: Los artefactos se sobrescriben con los artefactos importados.
	- **Fusionar**: Los artefactos se fusionan con los artefactos importados.

### **Nota:**

Esta opción es aplicable a todas las dimensiones definidas en una migración.

- **Modo de importación de asignación de envío en fases**
	- **Reemplazar**: Los artefactos se sobrescriben con los artefactos importados.
	- **Fusionar**: Los artefactos se fusionan con los artefactos importados.

#### **Nota:**

Para acceder a opciones de exportación e importación, inicie Consola de Servicios compartidos, seleccione **Administración** y, a continuación, **Opciones de migración**.

## Archivos de definición de migración de ejemplo

Los archivos de definición de la migración de ejemplo que se proporcionan son para las migraciones de aplicaciones de Oracle Hyperion Financial Management. El código de producto utilizado en los archivos de definición de la migración para Financial Management es HFM y la aplicación de ejemplo es COMMA.

### **Nota:**

Si no se utiliza la sintaxis correcta en el archivo de definición de migración, se muestra un error de 'Formato incorrecto del archivo MDF'.

ORACLE

### **Ejemplo G-1 Exportación al sistema de archivos**

```
<Package>
    <LOCALE>en</LOCALE>
    <User name="" password="" />
   <Task> <Target type="FileSystem" filePath="/HFM-LINSCRIPT" />
       <Source type="Application" product="HFM" project="Default Application 
Group" application="LINSCRIPT" />
       <Artifact recursive="true" parentPath="/Forms" pattern="*" />
       <Artifact recursive="true" parentPath="/Configuration" pattern="*" />
       <Artifact recursive="true" parentPath="/Rules" pattern="*" />
       <Artifact recursive="true" parentPath="/Documents" pattern="*" />
       <Artifact recursive="true" parentPath="/Dimensions" pattern="*" />
       <Artifact recursive="true" parentPath="/InterCompany" pattern="*" />
       <Artifact recursive="true" parentPath="/Member Lists" pattern="*" />
       <Artifact recursive="true" parentPath="/Journals" pattern="*" />
       <Artifact recursive="true" parentPath="/Security" pattern="*" />
       <Artifact recursive="true" parentPath="/Phased Submission" 
pattern="*" />
    /<Task>
</Package>
```
#### **Ejemplo G-2 Importación desde el sistema de archivos**

```
<Package>
    <LOCALE>en</LOCALE>
    <User name="" password="" />
   <Task> <Target type="Application" product="HFM" project="Default Application 
Group" application="LINSCRIPT" />
       <Source type="FileSystem" filePath="/HFM-LINSCRIPT" />
       <Artifact recursive="true" parentPath="/Security" pattern="*" />
       <Artifact recursive="true" parentPath="/Configuration" pattern="*" />
       <Artifact recursive="true" parentPath="/Forms" pattern="*" />
       <Artifact recursive="true" parentPath="/Rules" pattern="*" />
       <Artifact recursive="true" parentPath="/Documents" pattern="*" />
       <Artifact recursive="true" parentPath="/Dimensions" pattern="*" />
       <Artifact recursive="true" parentPath="/InterCompany" pattern="*" />
       <Artifact recursive="true" parentPath="/Member Lists" pattern="*" />
       <Artifact recursive="true" parentPath="/Journals" pattern="*" /> 
       <Artifact recursive="true" parentPath="/Phased Submission" 
pattern="*" />
   \langleTask\rangle</Package>
```
## Archivos de registro de administración del ciclo de vida

Los archivos de registro de Oracle Hyperion Enterprise Performance Management System Lifecycle Management para Oracle Hyperion Financial Management se indican en *Oracle Enterprise Performance Management System Installation and Configuration Troubleshooting Guide*.

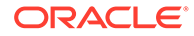

H Planning y Lifecycle Management

## Acerca de los artefactos de Planning

Utilice Oracle Hyperion Enterprise Performance Management System Lifecycle Management para migrar estos tipos de artefactos de Oracle Hyperion Planning:

- **Configuración**
- Datos de Essbase
- **Global**
- Tipo de plan
- Datos relacionales
- **Seguridad**

Para ver una lista de artefactos de Planning, consulte [Lista de artefactos de Planning.](#page-140-0)

## Requisitos de roles de Planning

Los usuarios que realicen operaciones de Oracle Hyperion Enterprise Performance Management System Lifecycle Management para Oracle Hyperion Planning deben tener asignados los roles siguientes:

- Administrador de LCM
- Administrador de Planning
- Creador de aplicaciones

### **Nota:**

El rol de administrador de Planning es necesario para realizar operaciones de importación, exportación y generación de listas de Lifecycle Management, mientras que el rol Creador de aplicaciones es necesario para crear una aplicación de Planning.

## Requisitos de migración de Planning

- Instale y configure Servicios compartidos de Oracle Hyperion y Oracle Hyperion Planning y verifique que se están ejecutando.
- Asegúrese de que los usuarios que realicen operaciones de Oracle Hyperion Enterprise Performance Management System Lifecycle Management tengan asignados los roles de administrador de LCM, de administrador de Planning y de creador de aplicación.

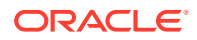

- <span id="page-140-0"></span>• Asegúrese de que se asignen permisos de acceso de lectura al administrador de LCM para las listas de tareas.
- Antes de migrar una aplicación de Planning, migre los artefactos de Servicios compartidos (usuarios, grupos y aprovisionamiento). Consulte [Migración del](#page-51-0) [directorio nativo \(seguridad\)](#page-51-0) para ver una lista de artefactos de Servicios compartidos.

## **Nota:**

Para usar Lifecycle Management para Planning u Oracle Essbase, Essbase debe emplear Servicios compartidos y no un modo de seguridad heredado.

- Las siguientes propiedades de Calendario de nivel de aplicación deben coincidir en las aplicaciones de origen y destino:
	- Año de inicio
	- Periodo de tiempo de base (por ejemplo, 12 meses, trimestres y personalizado)
	- Mes de inicio
- Los miembros Period Dimension deben coincidir en las aplicaciones de origen y destino. Por ejemplo, si la dimensión Period en el origen incluye el miembro "Quarter 1", el miembro "Quarter 1" debe existir en el destino.
- Los tipos de plan de origen y destino deben coincidir (por ejemplo, si la aplicación de origen tiene un plan llamado Plan1, debe existir un Plan1 en la aplicación de destino).
- Los tipos de plan de origen y destino deben asignarse en el mismo orden (por ejemplo, si la aplicación de origen tiene Plan1 y Plan2, ambos tipos de planes deben aparecer en el mismo orden en la aplicación de destino).
- Si el origen presenta como tipo de aplicación "Moneda única", la aplicación de destino debe ser del mismo tipo.
- El tipo de aplicación (General, Project Financial Planning, Public Sector Planning and Budgeting) debe coincidir en las aplicaciones de origen y de destino.
- Para Oracle Hyperion Public Sector Planning and Budgeting, las opciones de configuración deben coincidir en las aplicaciones de origen y de destino. Por ejemplo, si la aplicación de origen es del tipo "Puesto y empleado", la aplicación de destino también debe ser del tipo "Puesto y empleado".
- Si la opción del paquete de decisiones está habilitada para la aplicación de origen, también debe estar habilitada para aplicación de destino.
- Para migrar los datos de sandbox con Lifecycle Management, debe refrescar el cubo antes de exportar la aplicación de Planning.

## Lista de artefactos de Planning

Los artefactos de Oracle Hyperion Planning se incluyen en el grupo de aplicaciones de Planning de Consola de Servicios compartidos de Oracle Hyperion.

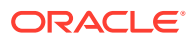

### **Nota:**

Los artefactos mostrados en Shared Services Console varían según la implementación.

#### **Acerca de la lista de artefactos**

Tenga en cuenta lo siguiente acerca de la lista de artefactos:

- **Artefacto**: nombre del artefacto
- **Descripción**: descripción del artefacto
- **Hora de última modificación**: si se admite este parámetro, refleja la hora de última modificación del artefacto. Algunos artefactos no admiten este parámetro.
- **Usuario de última modificación**: si se admite este parámetro, refleja el usuario que efectuó la última modificación en el artefacto. Algunos artefactos no admiten este parámetro.
- **Editable en el sistema de archivos**: en caso afirmativo, el artefacto se puede editar en el sistema de archivos mediante un editor de texto. De lo contrario, el artefacto sólo se podrá editar en el producto.
- **Dependencias**: enumera las dependencias entre los artefactos. Por ejemplo, los artefactos de Preferencias de usuario también requieren la migración de los artefactos de Variables del usuario.

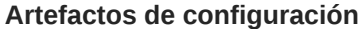

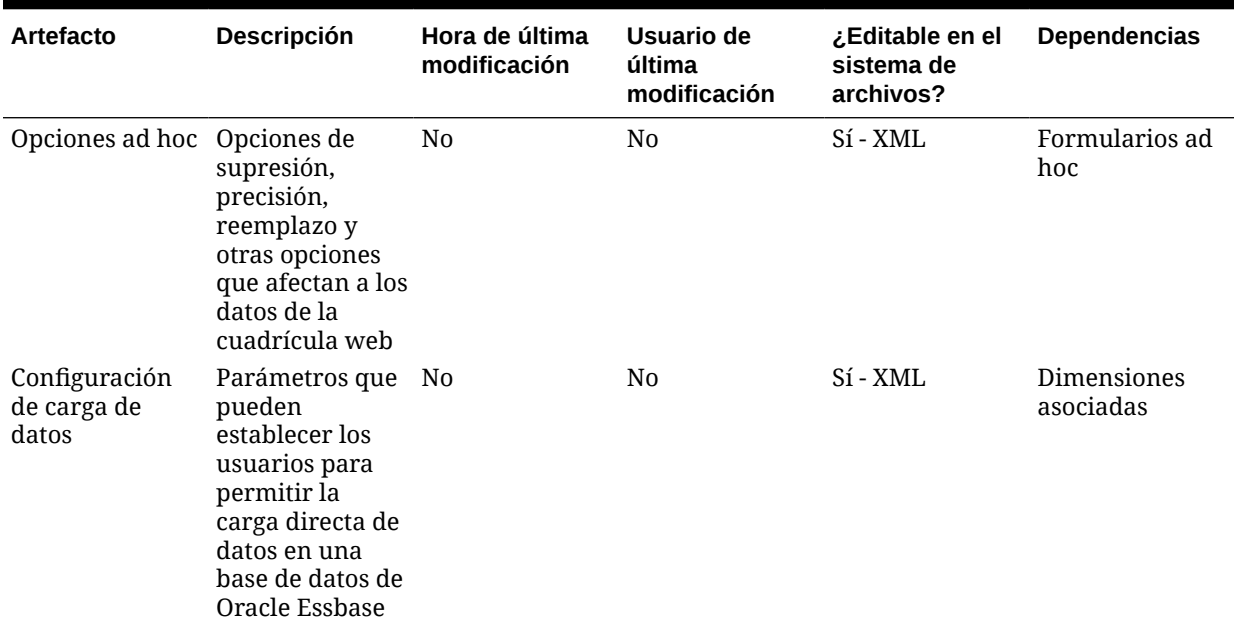

#### **Tabla H-1 Artefactos de configuración**

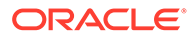

| Artefacto                                                                       | Descripción                                                                                                    | Hora de última<br>modificación | Usuario de<br>última<br>modificación | ¿Editable en el<br>sistema de<br>archivos? | <b>Dependencias</b>      |
|---------------------------------------------------------------------------------|----------------------------------------------------------------------------------------------------|--------------------------------|--------------------------------------|--------------------------------------------|--------------------------|
| Propiedades:<br>definición de<br>aplicación y<br>configuración<br>de aplicación | Funcionalidad<br>que permite a<br>los usuarios<br>establecer<br>preferencias<br>para aspectos<br>como la<br>notificación por<br>correo<br>electrónico,<br>tablas de alias y<br>opciones de<br>visualización                                                                                                    | N <sub>0</sub>                 | N <sub>0</sub>                       | Sí - XML                                   | Ninguno                  |
| Preferencias de<br>usuario                                                      | Preferencias<br>que los usuarios<br>pueden<br>establecer para<br>aplicaciones,<br>visualización,<br>impresión y<br>variables de<br>usuario                                                                                                    | N <sub>0</sub>                 | N <sub>0</sub>                       | Sí - XML                                   | Variables de<br>usuario  |
| Variables de<br>usuario                                                         | Generan de<br>forma dinámica<br>formularios de<br>datos en función<br>de la selección<br>de miembros de<br>un usuario,<br>mostrando<br>únicamente la<br>entidad<br>especificada.<br>Por ejemplo,<br>una variable de<br>usuario llamada<br>Departamento<br>muestra<br>departamentos<br>y empleados<br>concretos. | N <sub>0</sub>                 | N <sub>0</sub>                       | Sí - XML                                   | Dimensiones<br>asociadas |

**Tabla H-1 (Continuación) Artefactos de configuración**

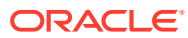

### **Artefactos de datos de Essbase**

#### **Tabla H-2 Artefactos de datos de Essbase**

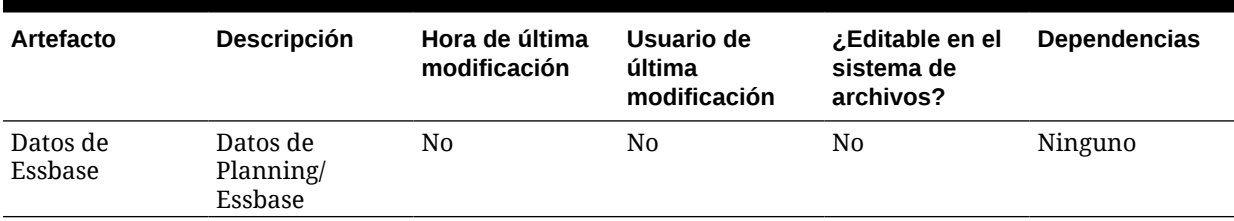

### **Artefactos globales**

Las dimensiones estándar asociadas con más de un tipo de plan se indican bajo Dimensiones comunes. En esta sección también se incluyen todas las dimensiones de atributos asociadas.

### **Tabla H-3 Artefactos globales**

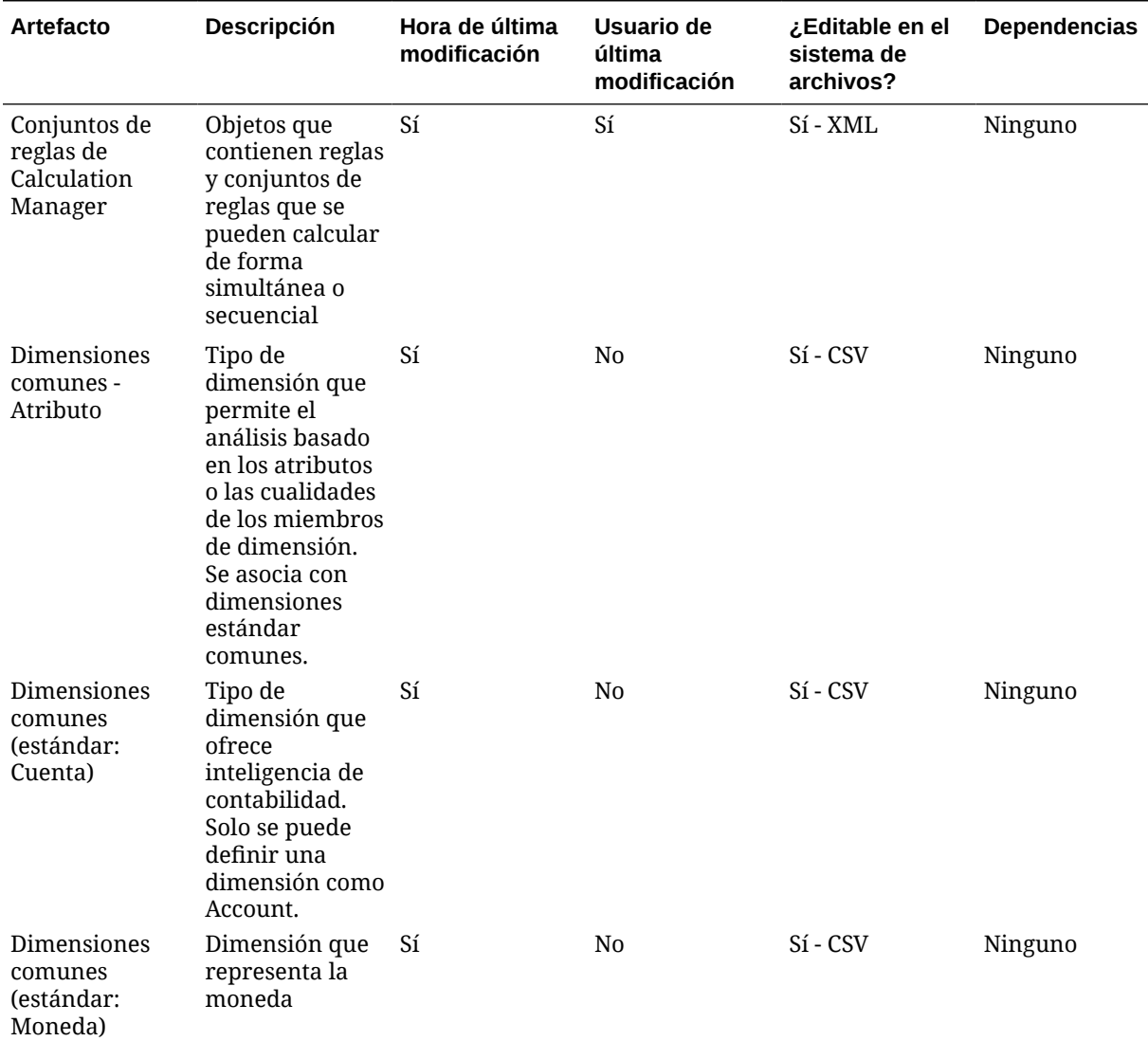

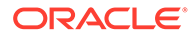
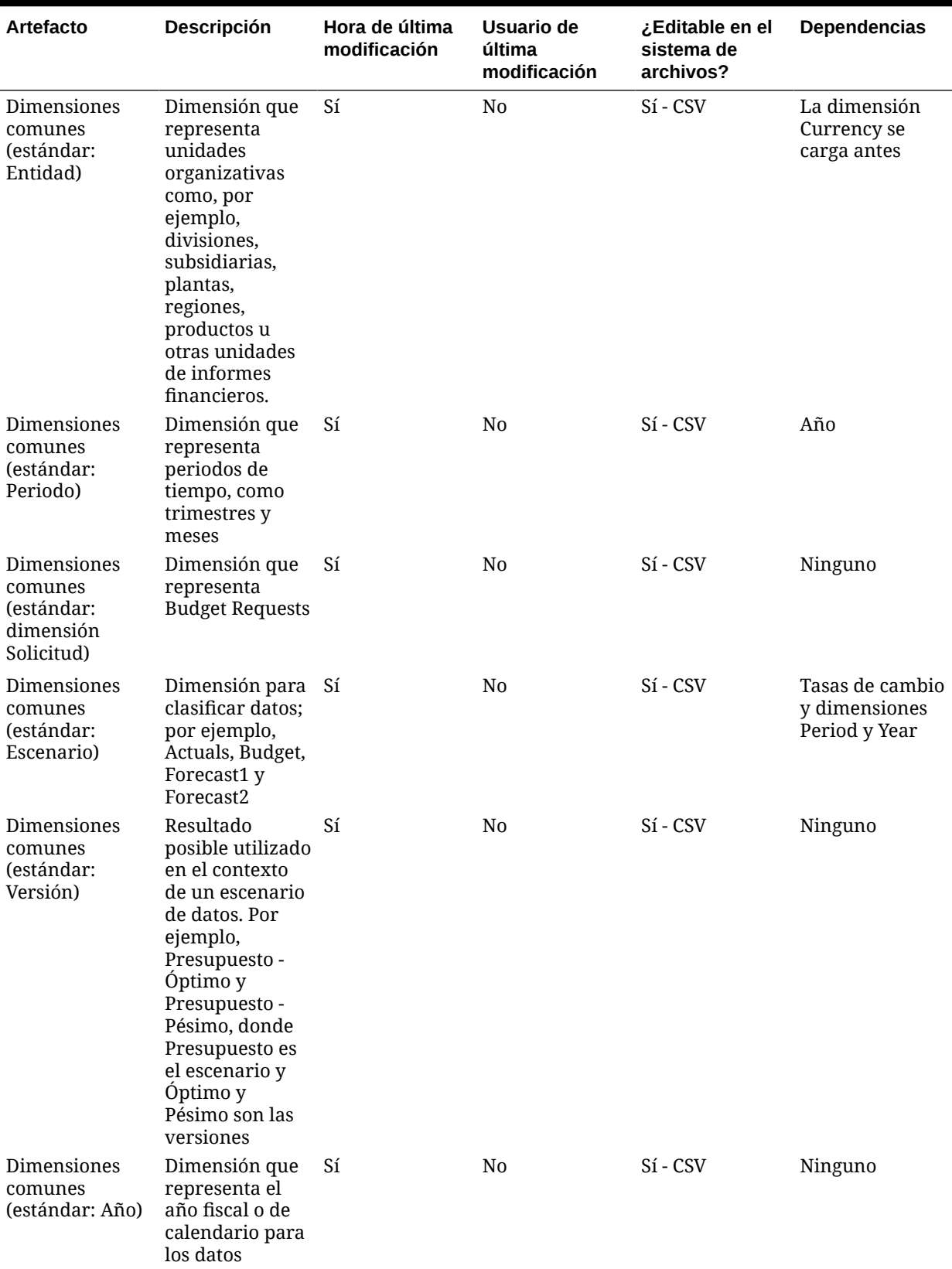

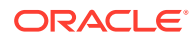

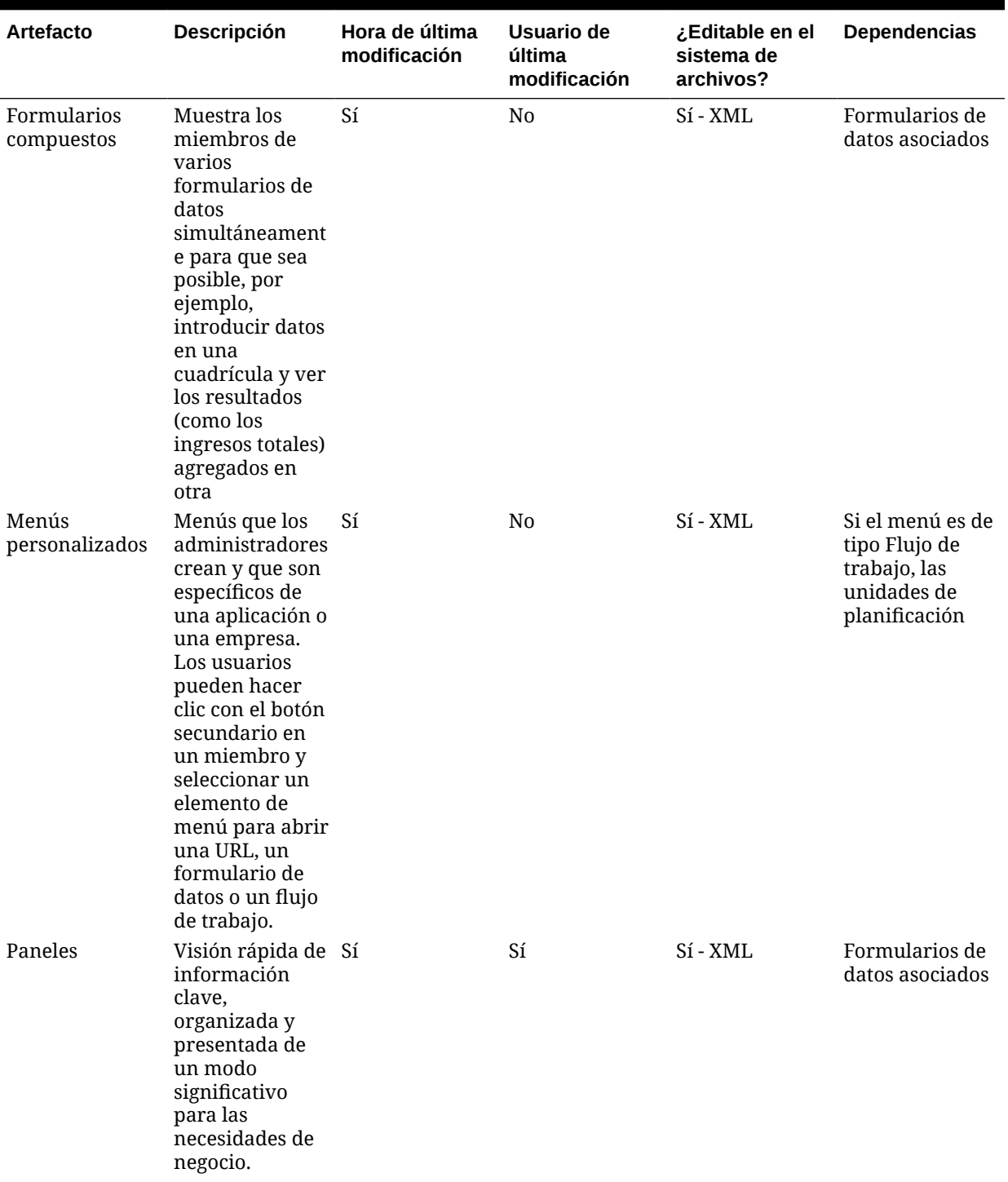

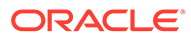

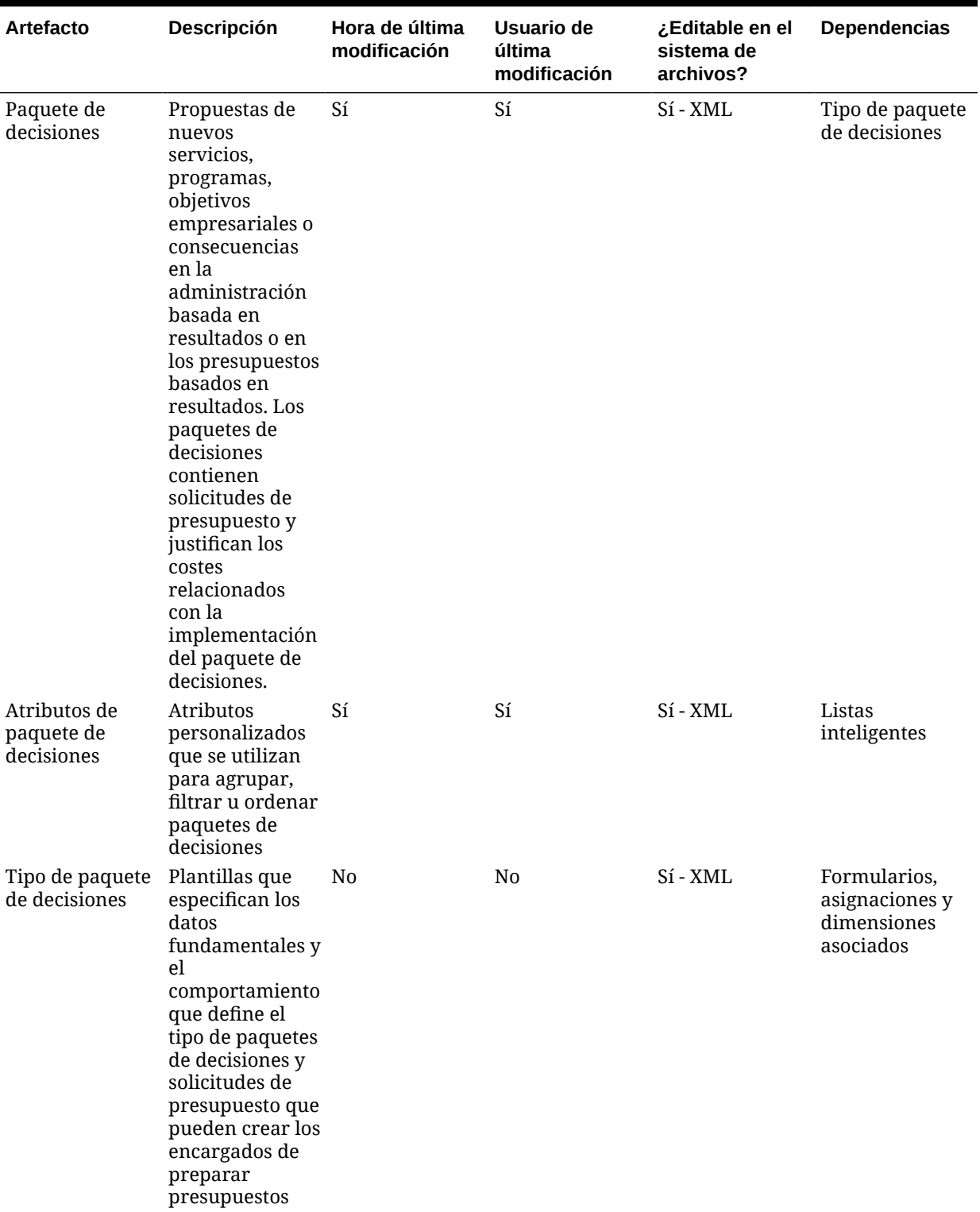

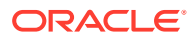

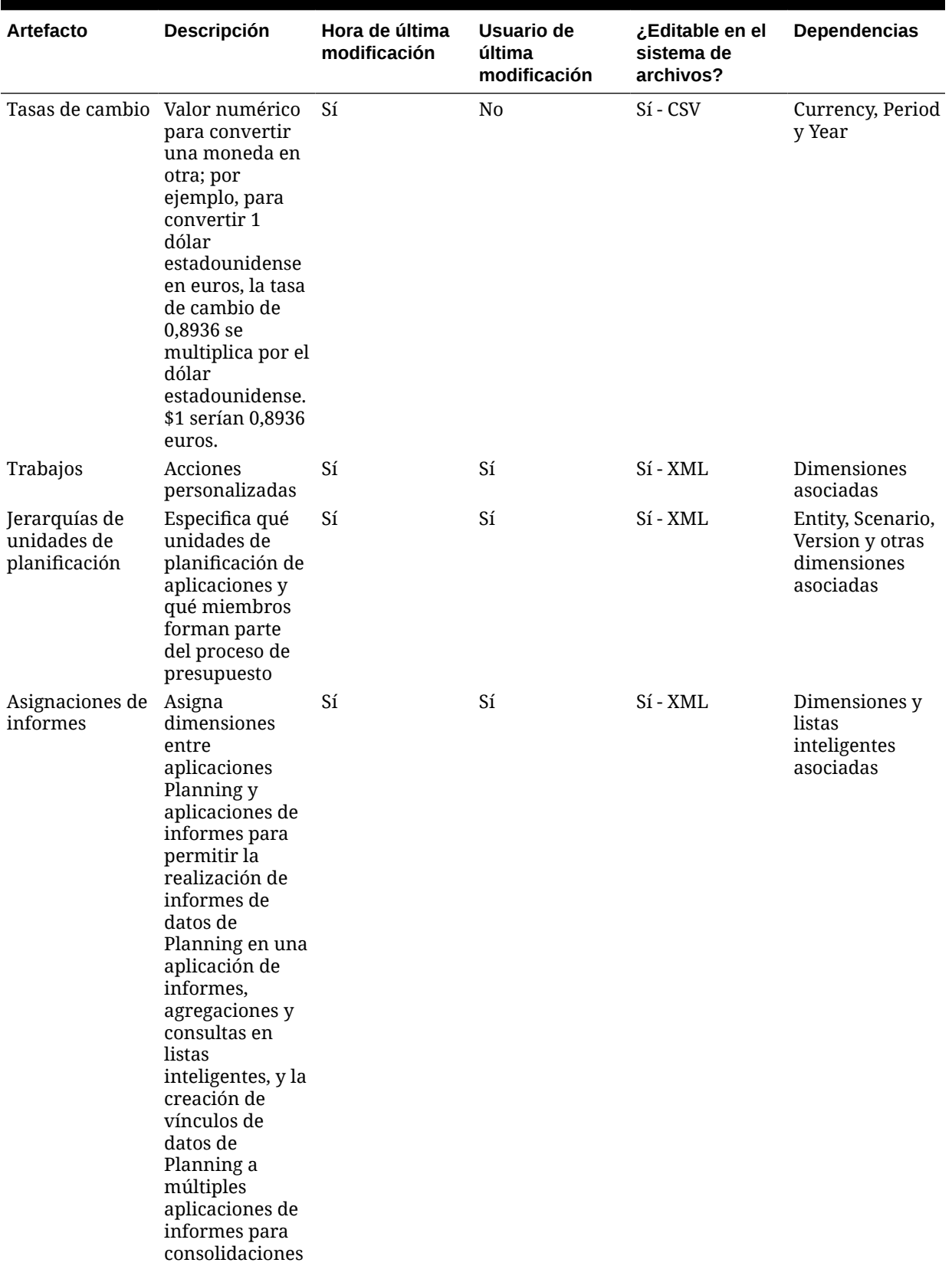

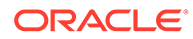

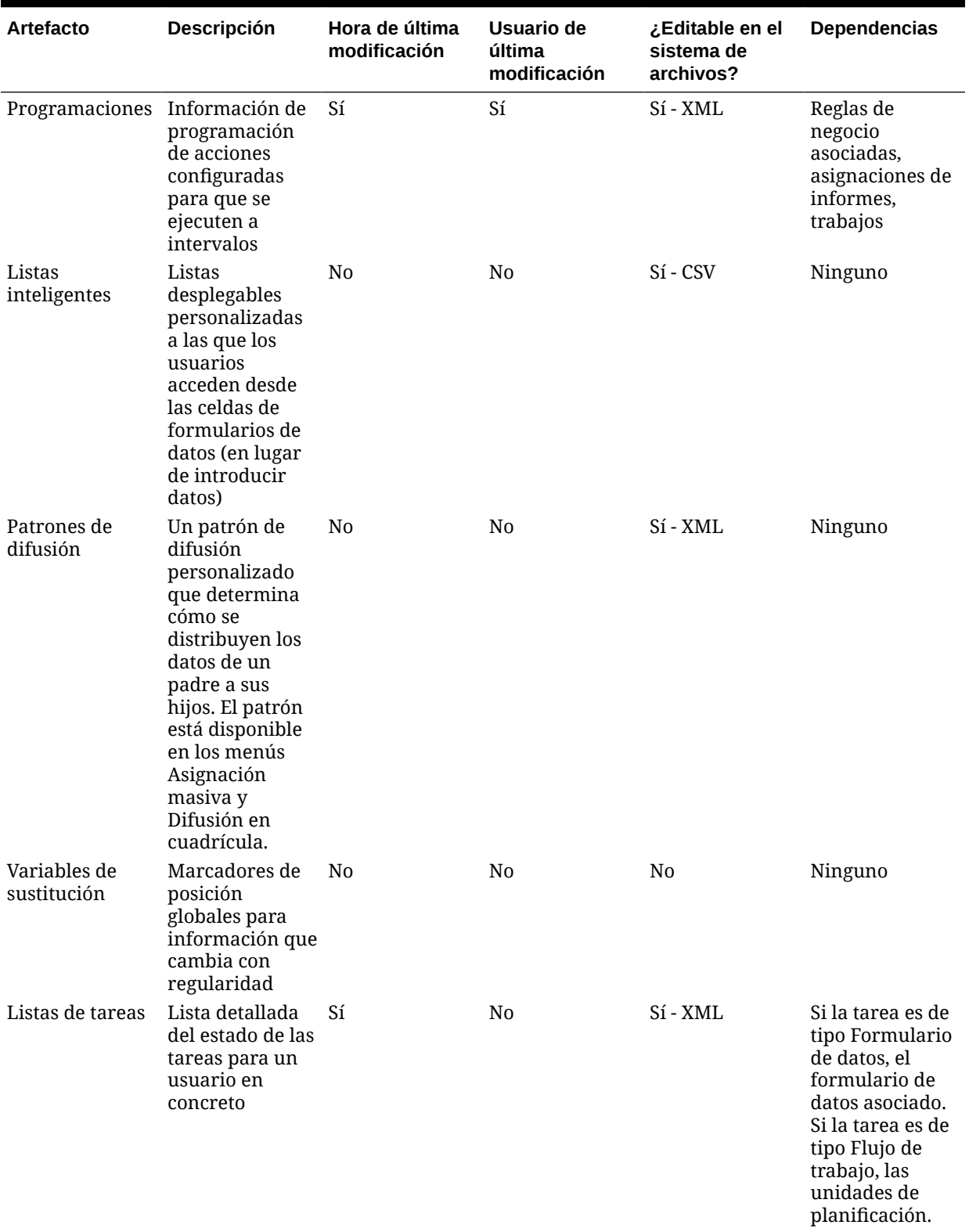

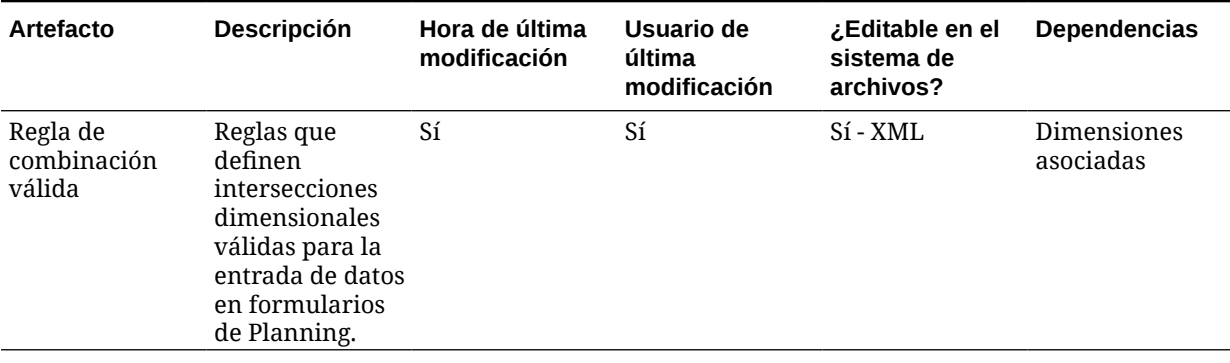

#### **Artefactos de tipo de plan**

Los tipos de plan se usan para almacenar información de la aplicación de Planning en la base de datos de Essbase. En una base de datos independiente se almacenan los datos de cada tipo de plan de la aplicación, la cual contiene información relevante para el tipo de plan concreto a fin de optimizar el diseño de aplicaciones, el tamaño y el rendimiento. Los tipos de plan predeterminados de Planning son Plan1, Plan2 y Plan3.

#### **Tabla H-4 Artefactos de tipo de plan**

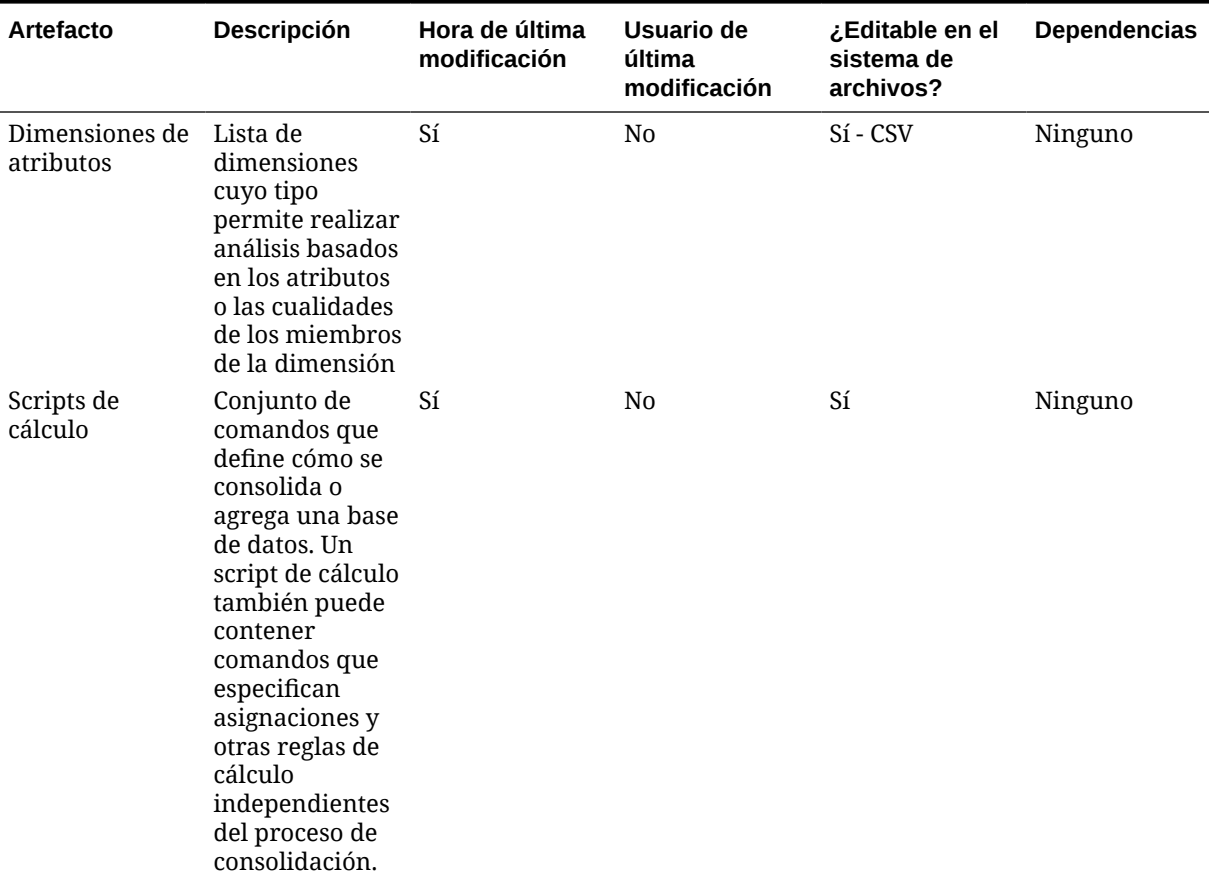

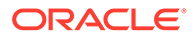

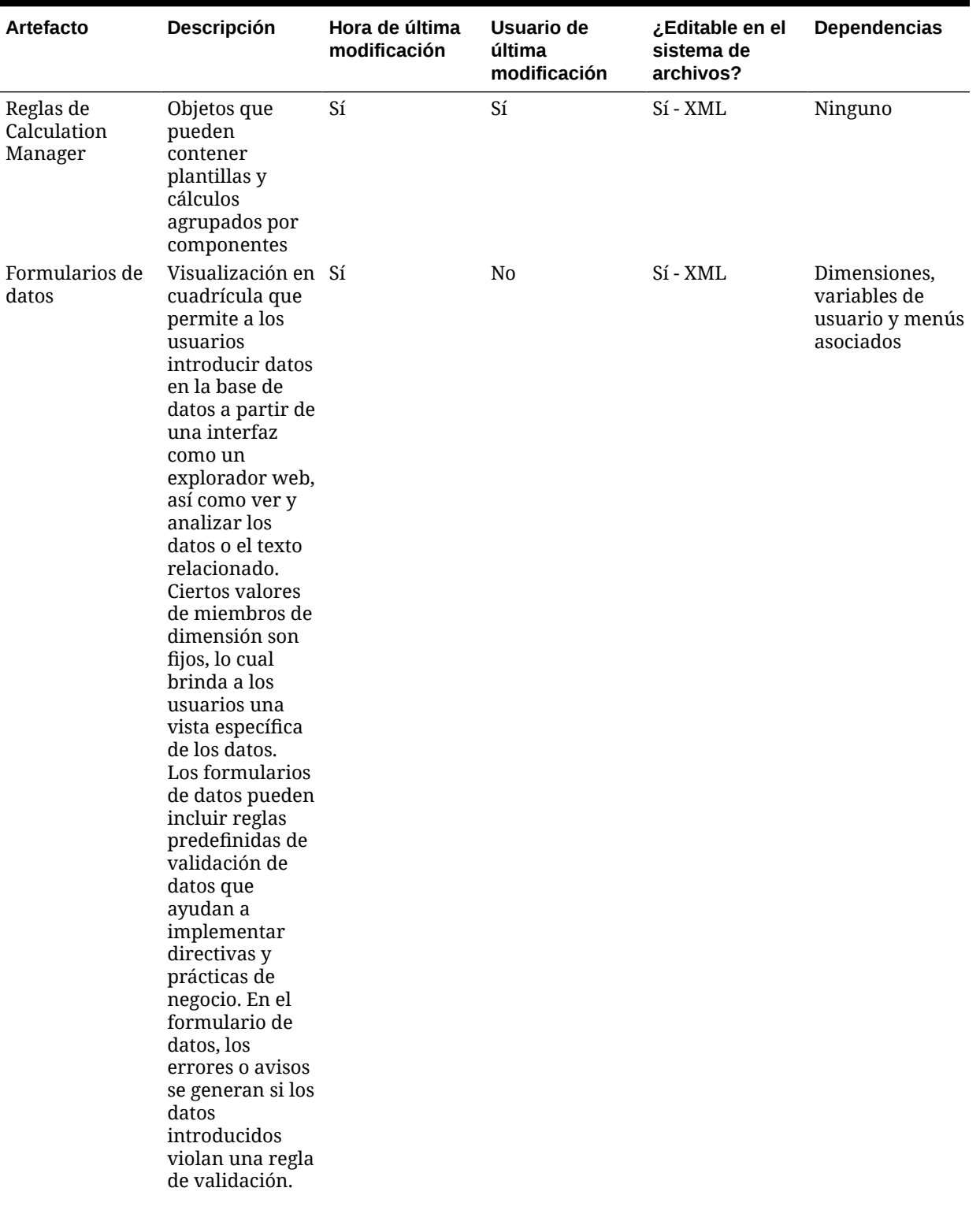

#### **Tabla H-4 (Continuación) Artefactos de tipo de plan**

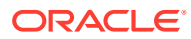

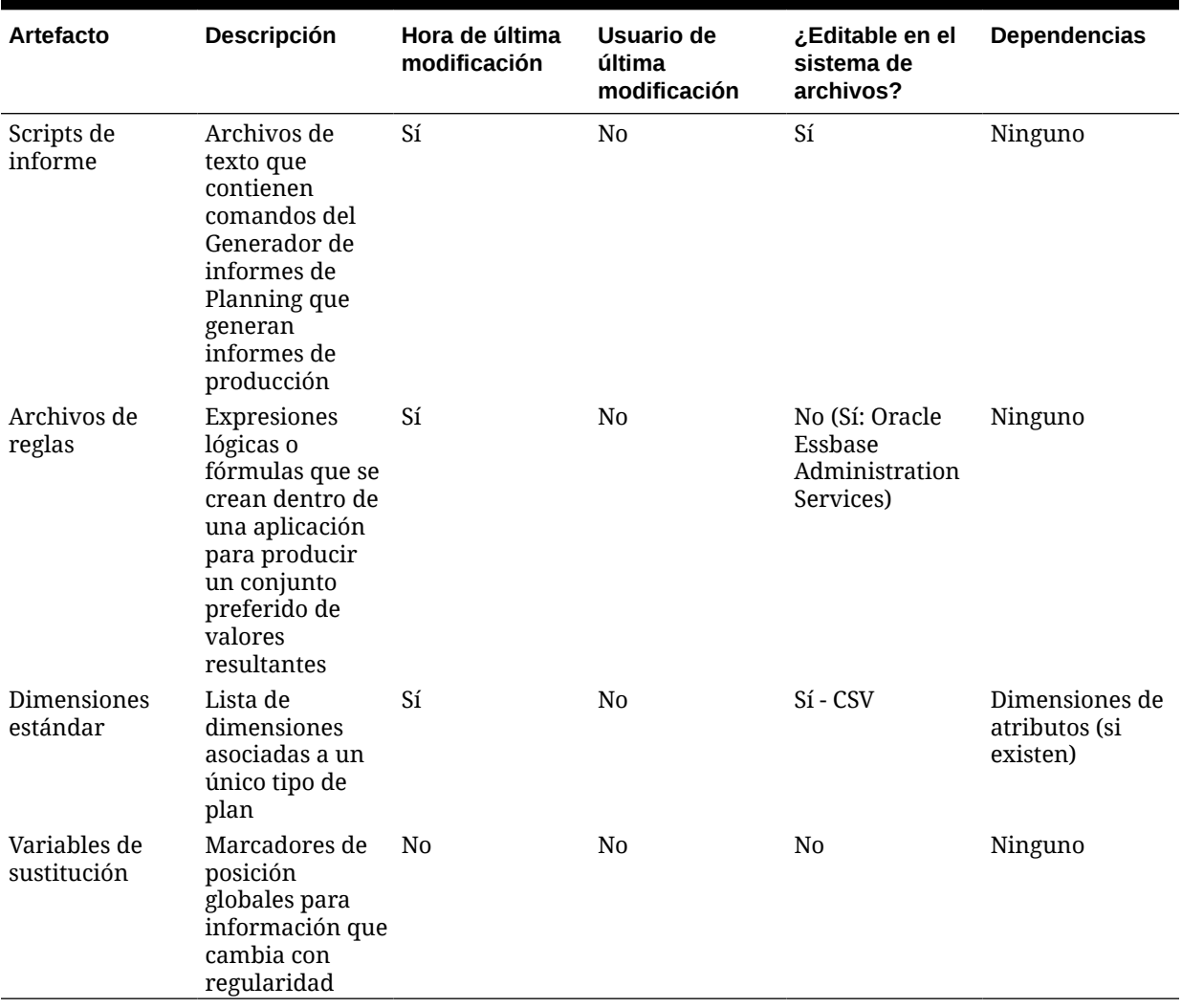

#### **Tabla H-4 (Continuación) Artefactos de tipo de plan**

#### **Artefactos de datos relacionales**

#### **Tabla H-5 Artefactos de datos relacionales**

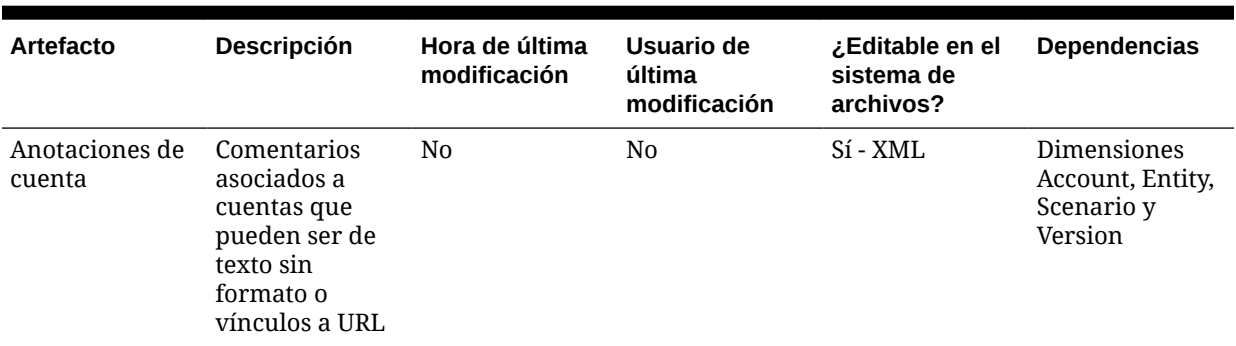

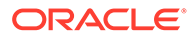

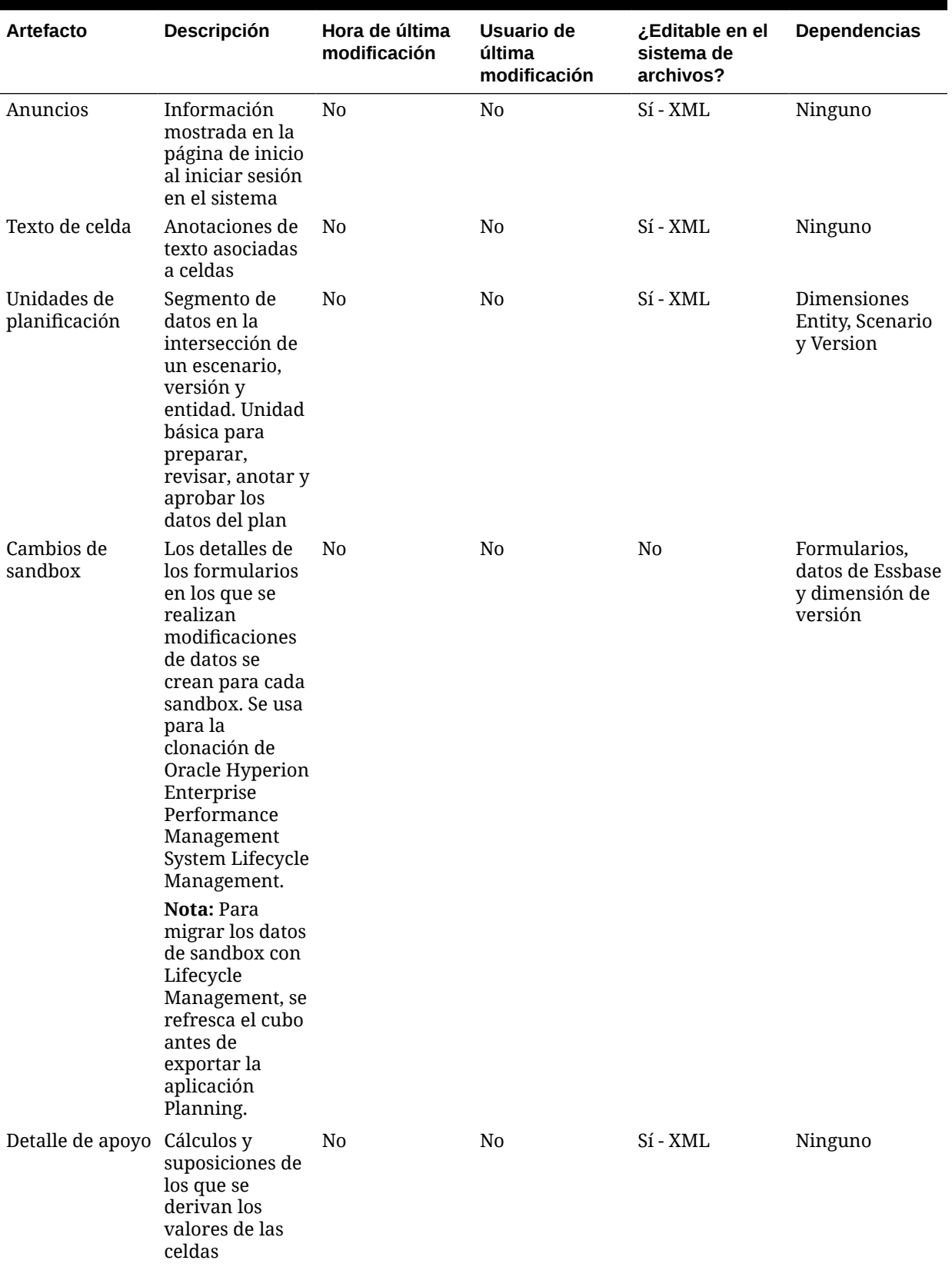

#### **Tabla H-5 (Continuación) Artefactos de datos relacionales**

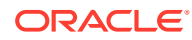

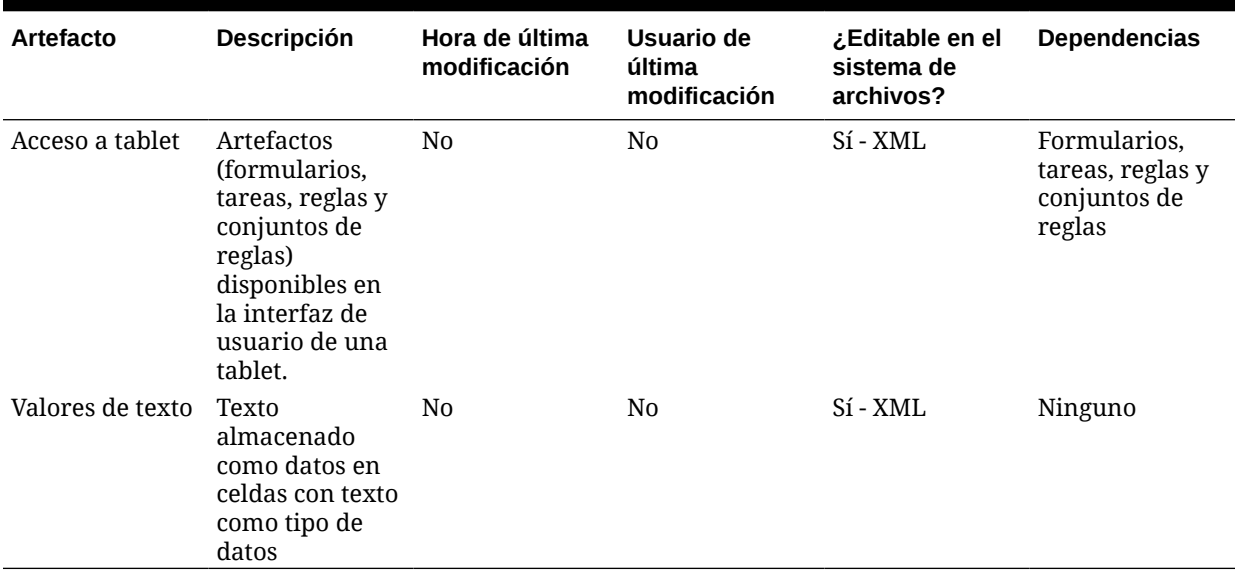

#### **Tabla H-5 (Continuación) Artefactos de datos relacionales**

#### **Artefactos de seguridad**

**Nota:**

Los permisos de acceso son un conjunto de operaciones que un usuario puede realizar en un recurso.

#### **Tabla H-6 Artefactos de seguridad**

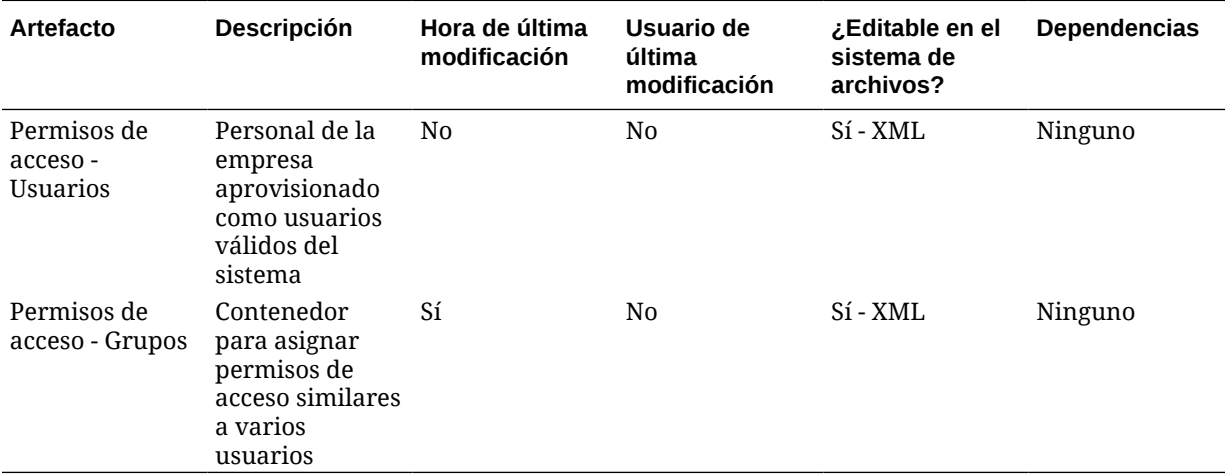

### Observaciones sobre migración en Planning

• La migración de Oracle Hyperion Enterprise Performance Management System Lifecycle Management de y a Oracle Hyperion Planning es una operación de larga ejecución.

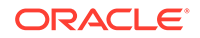

- Algunos artefactos de Planning tienen dependencias; por ejemplo, los formularios tienen dependencias de dimensión. En lugar de migrar únicamente los miembros de dimensión requeridos para un formulario, Lifecycle Management migrará toda la dimensión. Deberá seleccionar manualmente cualquier dependencia necesaria. Consulte [Migración de artefactos](#page-35-0).
- Las aplicaciones de origen y destino deben tener exactamente la misma configuración para las opciones de tipo de plan, calendario y moneda única o varias monedas.
- Si Planning no existe en el entorno de destino, Lifecycle Management crea un shell de aplicaciones.
- Oracle Essbase debe estar en modo Servicios compartidos de Oracle Hyperion para usar Lifecycle Management.
- Los artefactos de Essbase se muestran bajo el nodo de aplicación de Planning, y el artefacto de datos bajo la categoría de datos de Essbase.
- Para una primera migración del entorno de prueba a producción, Oracle recomienda migrar todos los artefactos relacionados con Planning bajo el nodo Planning.
- Oracle recomienda migrar solo los datos de Essbase para una primera migración del entorno de prueba al de producción y no para realizar migraciones incrementales.
- Para exportar o importar artefactos de datos de Planning, Lifecycle Management debe tener una ruta del sistema de archivos compartida.
- Para poder migrar datos en los entornos distribuidos, filesystem.artifact.path debe ser una ruta compartida. Se debe poder acceder a la ubicación del sistema de archivos de Lifecycle Management desde todos los entornos de la configuración distribuida.

# Dependencias de artefactos entre productos y migraciones de aplicaciones de Planning

Al migrar aplicaciones de Oracle Hyperion Planning de un entorno a otro (del desarrollo a prueba o de prueba a producción), hay dependencias de artefactos entre los distintos productos. Planning requiere que los artefactos de estos otros productos se migren junto con los artefactos específicos de Planning.

- Servicios compartidos de Oracle Hyperion (usuarios, grupos y aprovisionamiento)
- Oracle Essbase

#### **Nota:**

Los artefactos de Essbase mostrados con los artefactos de Planning son Archivos de reglas, Scripts de cálculo y Variables de sustitución.

• **Opcional**: Repositorio de documentos

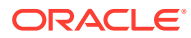

#### **Nota:**

Los artefactos de Essbase se muestran con los artefactos de Planning.

# Opciones de exportación e importación para la migración

Durante la importación, los artefactos de Oracle Hyperion Planning reemplazarán cualquier artefacto existente en el entorno de destino. No puede fusionar ni suprimir artefactos durante una importación.

Planning no dispone de opciones de exportación o importación específicas del producto.

#### **Nota:**

En versiones anteriores, Consola de Oracle Hyperion Shared Services proporcionaba una opción "Incluir artefactos dependientes" para Planning. Esta opción ya no existe. En su lugar, deberá seleccionar manualmente las dependencias necesarias.

### Archivos de definición de migración de ejemplo

Los archivos de definición de la migración de ejemplo que se proporcionan son para las migraciones de aplicaciones de Oracle Hyperion Planning. El código de producto utilizado en los archivos de definición de la migración para Planning es HP y la aplicación de ejemplo es SampApp.

#### **Nota:**

Si no se utiliza la sintaxis correcta en el archivo de definición de migración, se muestra un error de 'Formato incorrecto del archivo MDF'.

#### **Ejemplo H-1 Exportación al sistema de archivos**

```
<?xml version="1.0" encoding="UTF-8" ?>
<Package>
    <LOCALE>en_US</LOCALE>
    <User name="" password="" />
   <Task> <Source type="Application" product="HP" project="Default Application 
Group" application="HPAuto1" />
       <Target type="FileSystem" filePath="/HP-HPAuto1" />
       <Artifact recursive="true" parentPath="/Configuration" pattern="*" />
       <Artifact recursive="true" parentPath="/Global Artifacts" 
pattern="*" />
       <Artifact recursive="true" parentPath="/Plan Type" pattern="*" />
       <Artifact recursive="true" parentPath="/Relational Data" pattern="*" />
```
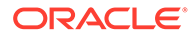

```
 <Artifact recursive="true" parentPath="/Security" pattern="*" />
   \langleTask>
</Package>
```
#### **Ejemplo H-2 Importación desde el sistema de archivos**

```
<?xml version="1.0" encoding="UTF-8" ?>
<Package>
    <LOCALE>en_US</LOCALE>
    <User name="" password="" />
   <Task> <Source type="FileSystem" filePath="/HP-HPAuto1" />
       <Target type="Application" product="HP" project="Default 
Application Group" application="HPAuto1" />
       <Artifact recursive="true" parentPath="/Configuration" 
pattern="*" /> 
       <Artifact recursive="true" parentPath="/Global Artifacts" 
pattern="*" /> 
       <Artifact recursive="true" parentPath="/Plan Type" 
pattern="*" /> 
       <Artifact recursive="true" parentPath="/Relational Data" 
pattern="*" /> 
       <Artifact recursive="true" parentPath="/Security" pattern="*" /> 
   \langleTask\rangle</Package>
```
### Archivos de registro de administración del ciclo de vida

Los archivos de registro de Oracle Hyperion Enterprise Performance Management System Lifecycle Management para Oracle Hyperion Planning se indican en *Oracle Enterprise Performance Management System Installation and Configuration Troubleshooting Guide*.

# I Profitability and Cost Management y Lifecycle Management

# Acerca de los artefactos de Profitability and Cost Management

Oracle Hyperion Profitability and Cost Management tiene dos tipos de artefactos: metadatos o artefactos dimensionales y artefactos de modelos.

Hay tres tipos de aplicaciones de Profitability and Cost Management: Profitability and Cost Management estándar, Profitability and Cost Management detallada y Profitability and Cost Management de libro de gestión. Oracle Hyperion Enterprise Performance Management System Lifecycle Management se utiliza para migrar el contenido del repositorio para los artefactos de modelos de ambas aplicaciones.

**Artefactos de modelos de Profitability and Cost Management estándar**

AssignmentRules

Drivers

#### Model

```
 AssignmentRuleSelections
 DriverExceptions
 DriverRules
 RegularAssignments
```
POV

Preferences

SmartViewQueries

Stages

#### **Artefactos de modelos de Profitability and Cost Management detallada**

```
AssignmentRules
```
CalculationConfig

Drivers

Model

```
 POV1
     Stage 1
          CalculationRules
```
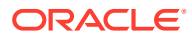

```
 AssignmentRuleSelections
              DriverExceptions
              DriverRules
     POV2
         Stage 1
              CalculationRules
              AssignmentRuleSelections
              DriverExceptions
              DriverRules
POV
Preferences
Processes
Scripts
SQLTemplates
Stages
TableRegistration
     Tables
     TableJoins
```
Tasks

#### **Artefactos de modelo de Profitability and Cost Management de libro de gestión**

```
Metadata
     ApplicationData (for future use; do not select for export or 
import)
     Dimensions
Model
     POV1
         Program (contains rule sets and rules)
     POV2
         Program (contains rule sets and rules)
ModelViews
POV
Preferences
SmartViewQueries
```
Para obtener información detallada sobre artefactos de modelos de Profitability and Cost Management, consulte [Lista de artefactos de Profitability and Cost Management.](#page-159-0)

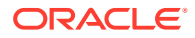

# <span id="page-159-0"></span>Requisitos de funciones de Profitability and Cost Management

Los usuarios que realicen operaciones de Oracle Hyperion Enterprise Performance Management System Lifecycle Management para Oracle Hyperion Profitability and Cost Management deben tener asignados los roles siguientes:

- Administrador de LCM
- Usuario avanzado
- Administrador

# Requisitos previos de migración de Profitability and Cost Management

- Instale y configure Servicios compartidos de Oracle Hyperion y Oracle Hyperion Profitability and Cost Management y verifique que se están ejecutando. Consulte la *Guía de configuración e instalación de Oracle Enterprise Performance Management System*.
- Asegúrese de que los usuarios que realicen operaciones de Oracle Hyperion Enterprise Performance Management System Lifecycle Management tengan asignados los roles de administrador de LCM, Usuario avanzado y de administrador. Consulte *Guía de administración de seguridad de usuarios de Oracle Enterprise Performance Management System*.
- Cree una aplicación y, a continuación, importe los metadatos.

### Lista de artefactos de Profitability and Cost Management

Los artefactos mostrados en Oracle Hyperion Shared Services Console variarán según la implementación.

#### **Acerca de la lista de artefactos**

Tenga en cuenta lo siguiente acerca de la lista de artefactos:

- **Artefacto**: nombre del artefacto
- **Descripción**: descripción del artefacto
- **Hora de última modificación**: si se admite este parámetro, refleja la hora de importación del artefacto. Algunos artefactos no admiten este parámetro.
- **Usuario de última modificación**: si se admite este parámetro, refleja el usuario que efectuó la última modificación en el artefacto. Algunos artefactos no admiten este parámetro.
- **Editable en el sistema de archivos**: en caso afirmativo, el artefacto se puede editar en el sistema de archivos mediante un editor de texto. De lo contrario, el artefacto sólo se podrá editar en el producto. En caso de no estar disponible, el artefacto no se podrá editar.
- **Dependencias**: enumera las dependencias entre los artefactos. Por ejemplo, los artefactos de reglas de asignación de Oracle Hyperion Profitability and Cost Management también requieren la migración de los artefactos de definición de etapa de Profitability and Cost Management.

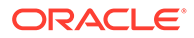

**Artefactos de modelos de Profitability and Cost Management estándar**

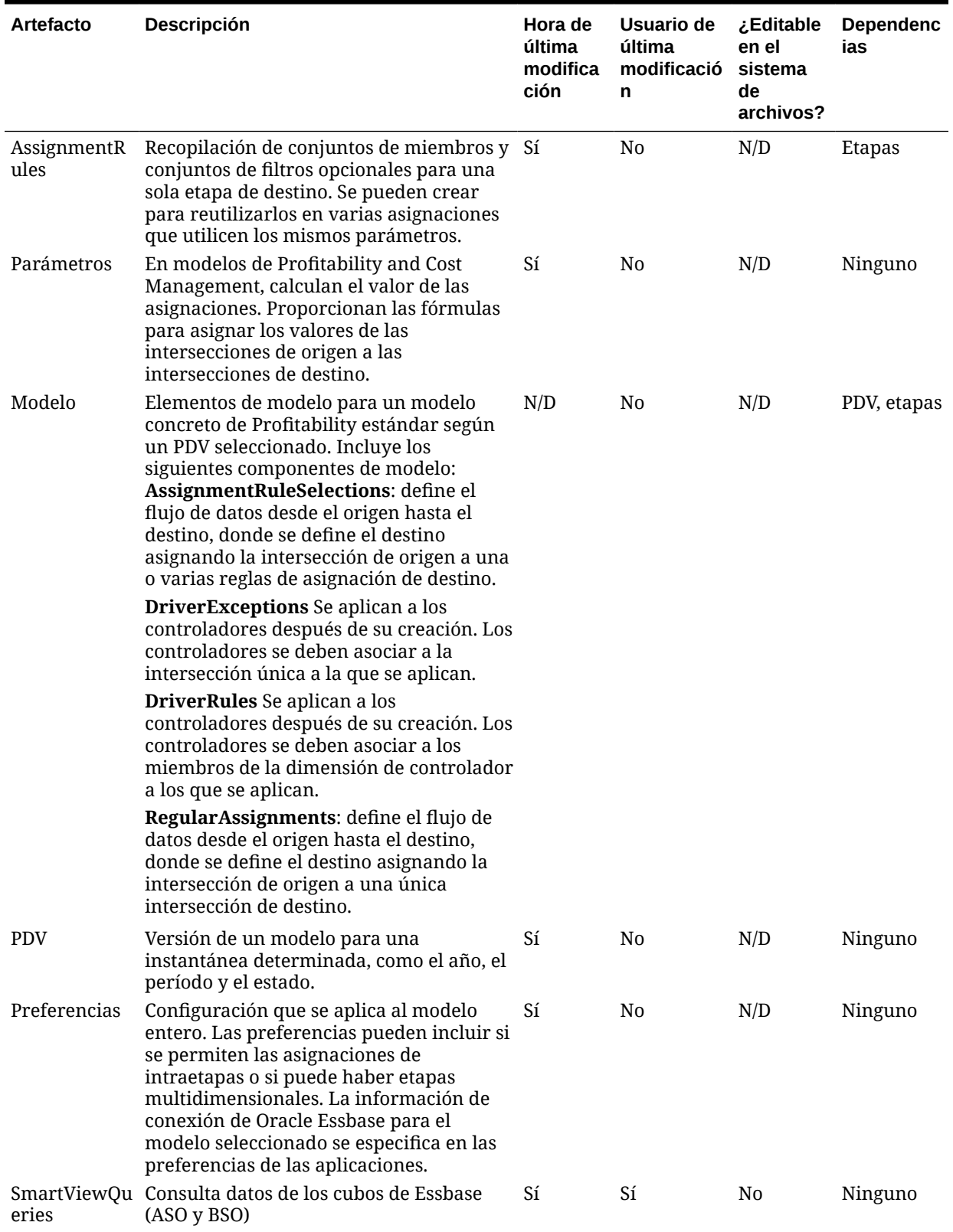

#### **Tabla I-1 Artefactos de modelos de Profitability and Cost Management estándar**

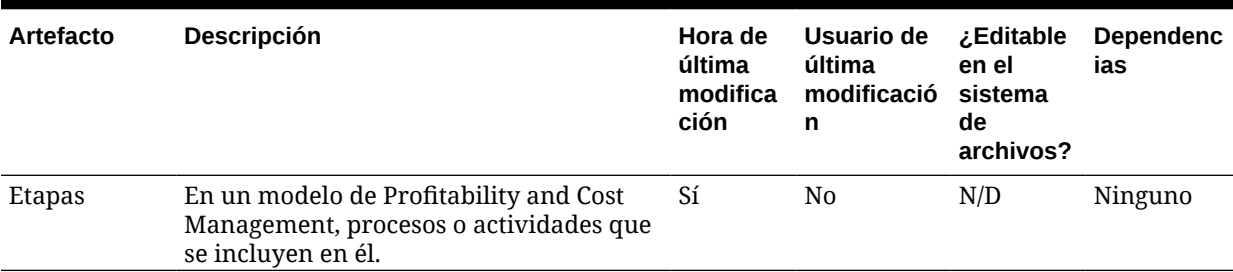

#### **Tabla I-1 (Continuación) Artefactos de modelos de Profitability and Cost Management estándar**

**Artefactos de modelos de Profitability and Cost Management detallada**

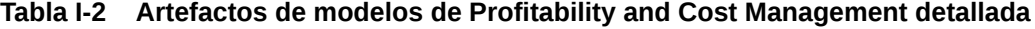

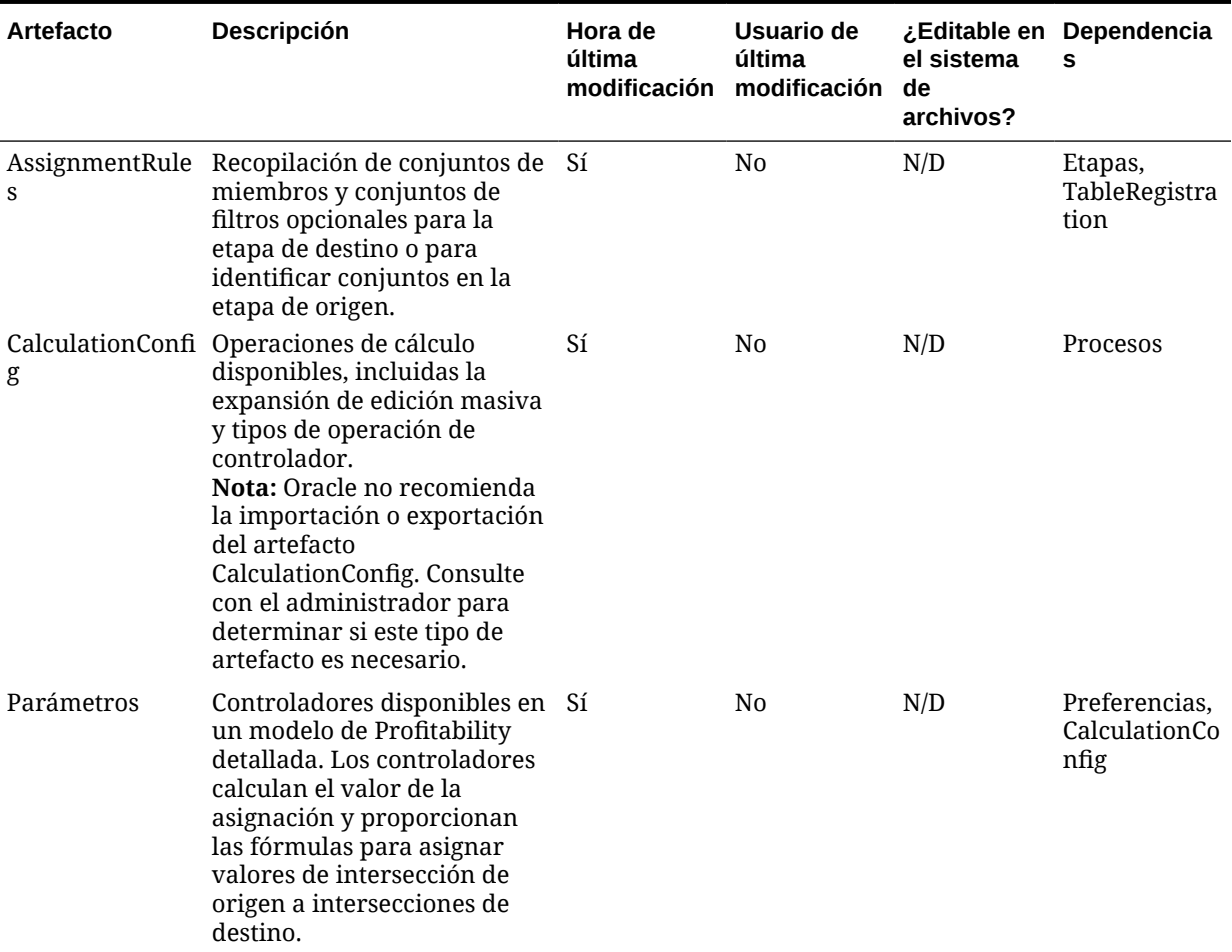

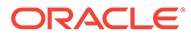

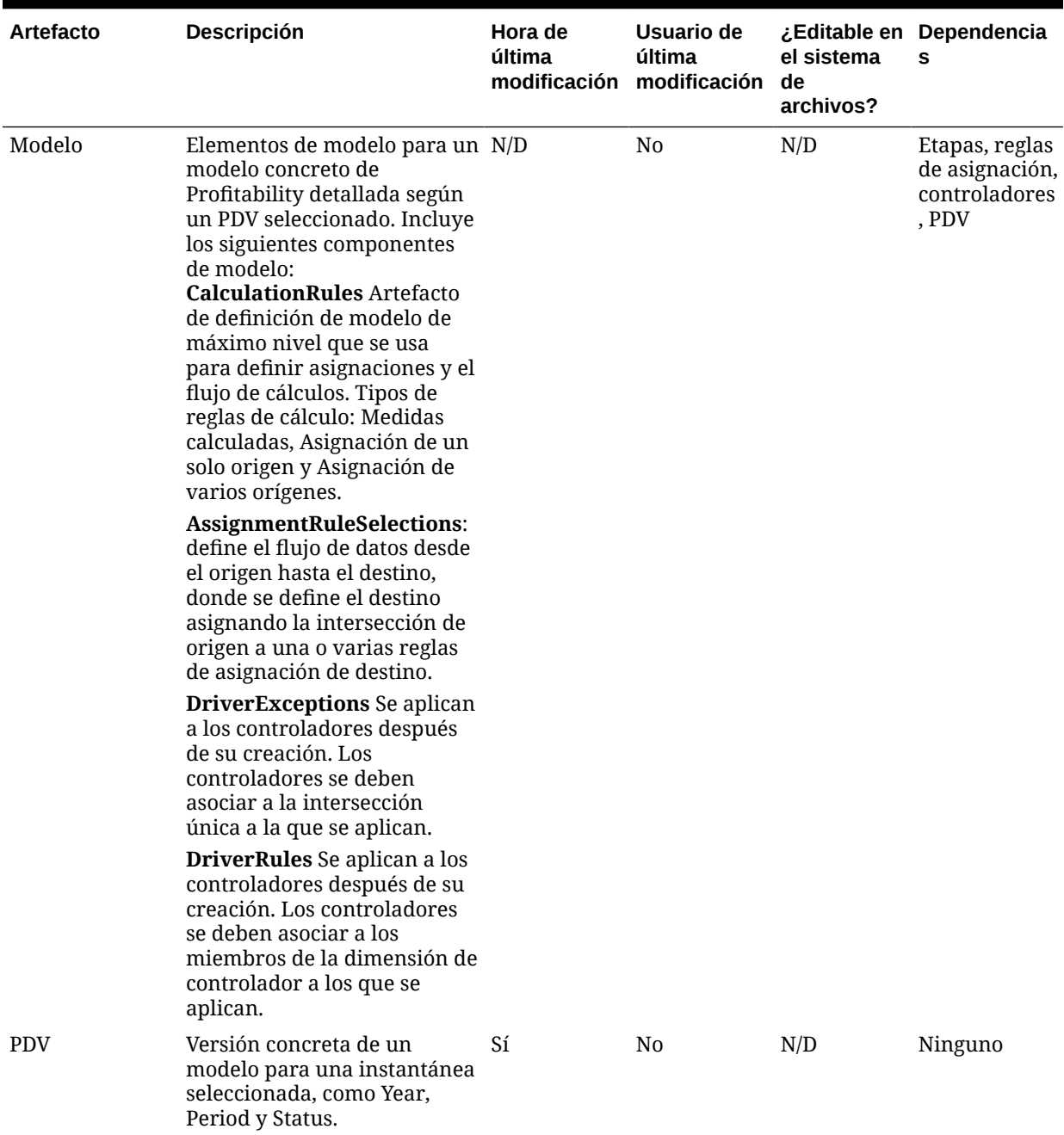

#### **Tabla I-2 (Continuación) Artefactos de modelos de Profitability and Cost Management detallada**

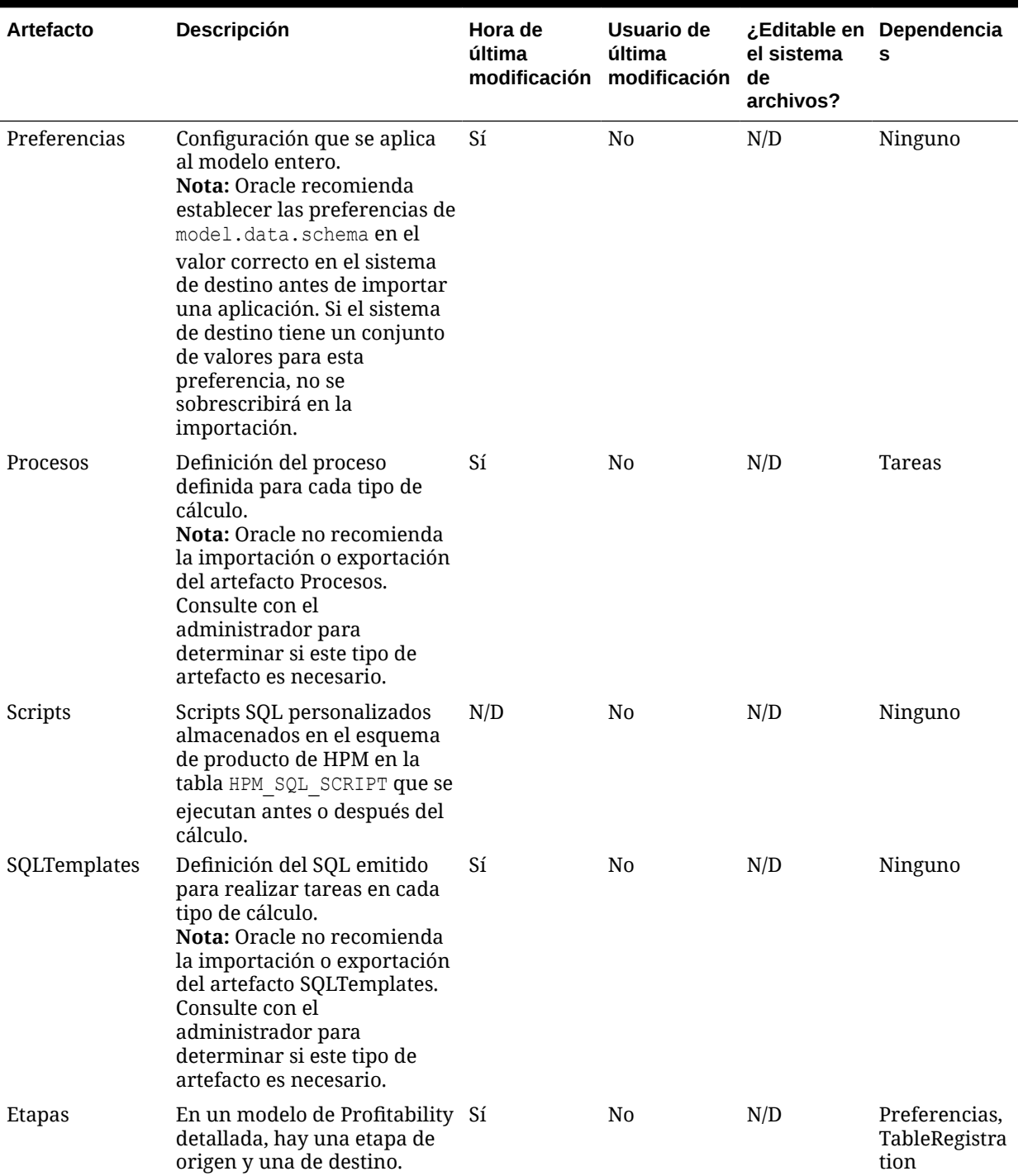

#### **Tabla I-2 (Continuación) Artefactos de modelos de Profitability and Cost Management detallada**

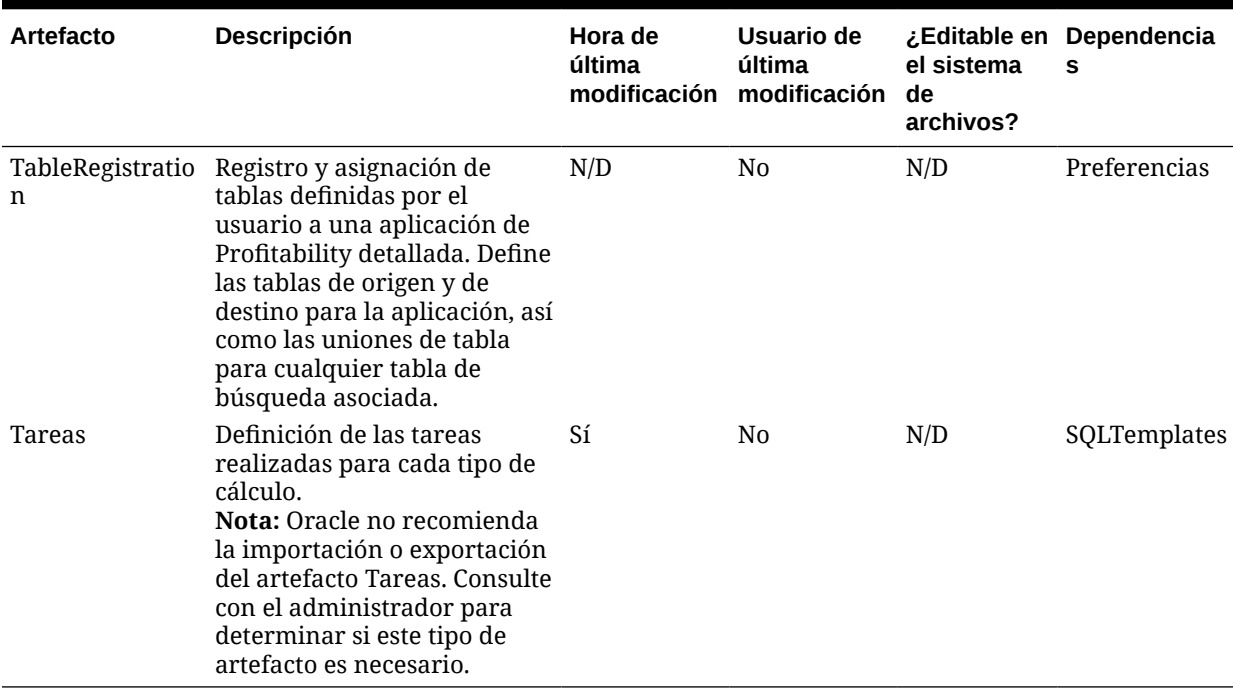

#### **Tabla I-2 (Continuación) Artefactos de modelos de Profitability and Cost Management detallada**

#### **Artefactos de control de cálculo**

Las aplicaciones detalladas de Profitability and Cost Management utilizan un nuevo constructo avanzado que se conoce como "procesos de cálculo" para definir cómo se calcula el modelo y para definir otras operaciones de procesamiento que se realizan en la base de datos relacional. Estos artefactos de "control de cálculo" están relacionados con Tipos de operación de controlador y Otros tipos de procesos. Consulte la sección sobre opciones de cálculo avanzadas en la *Guía del administrador de Oracle Hyperion Profitability and Cost Management*.

Los siguientes artefactos de control de cálculo de Oracle Hyperion Enterprise Performance Management System Lifecycle Management están relacionados con la administración y las definiciones del proceso de cálculo:

- CalculationConfig
- **Procesos**
- **SQLTemplates**
- **Tareas**

La modificación de estos artefactos es una actividad avanzada no documentada que sólo se puede realizar si así lo han indicado los Servicios de Soporte Oracle. Por lo tanto, sólo se recomienda exportar o importar los artefactos de control de cálculo cuando así lo indiquen los Servicios de Soporte Oracle. A menos que los Servicios de Soporte Oracle le indiquen lo contrario, al exportar o importar artefactos de aplicación mediante Shared Services Console, omita estos artefactos de proceso de cálculo.

Es especialmente importante que excluya estos artefactos de las exportaciones e importaciones al migrar una aplicación entre entornos que puedan utilizar diferentes plataformas (como Oracle o SQL Server) o distintas versiones de producto. Desactive estos artefactos antes de exportarlos para excluirlos de sus archivos de exportación.

Si va a importar artefactos de aplicación de una exportación anterior que contenga alguno de estos artefactos, asegúrese de desactivarlos antes de importarlos.

# Artefactos de modelo de Profitability and Cost Management de libro de gestión

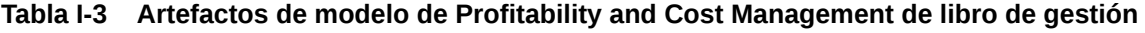

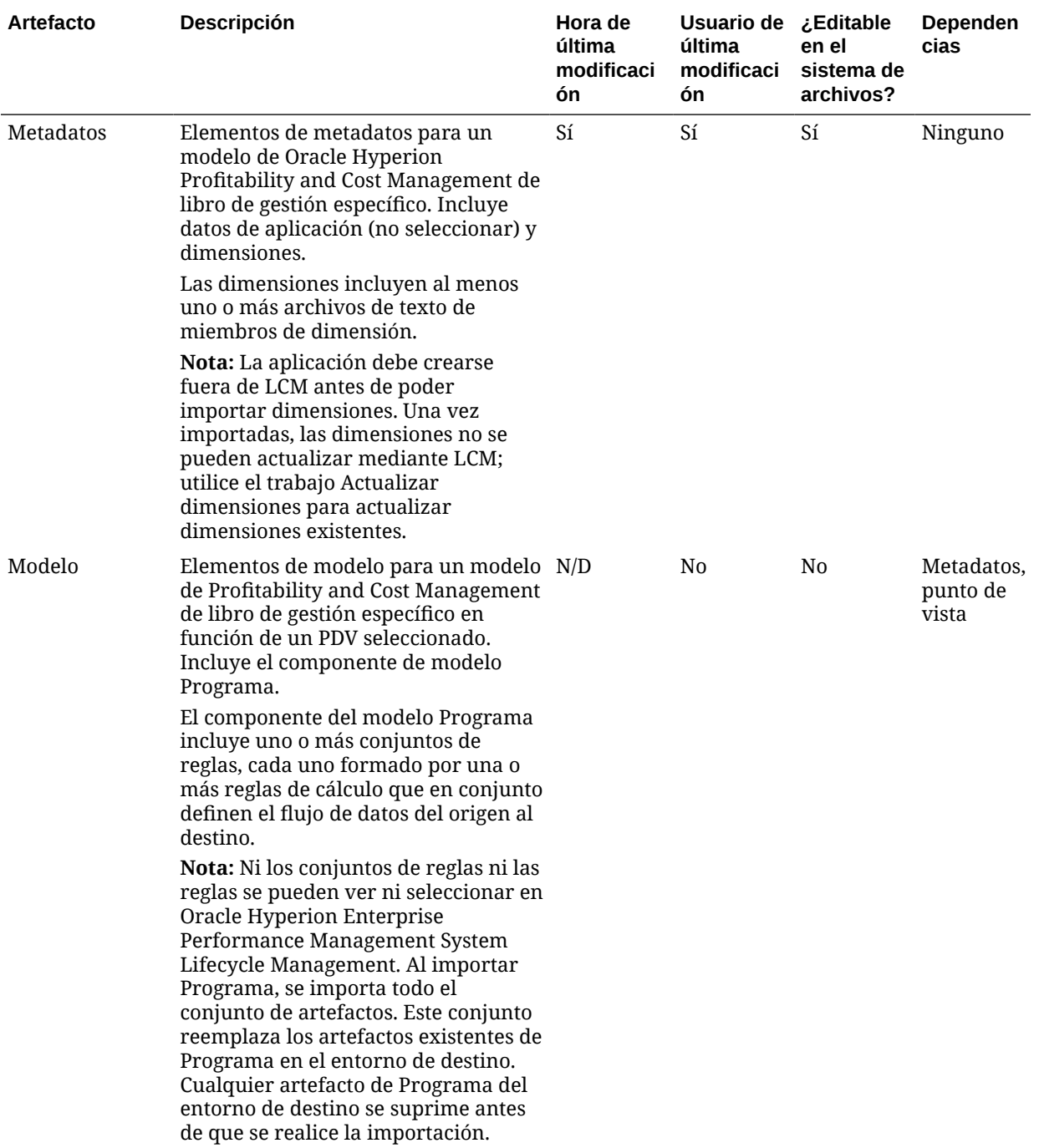

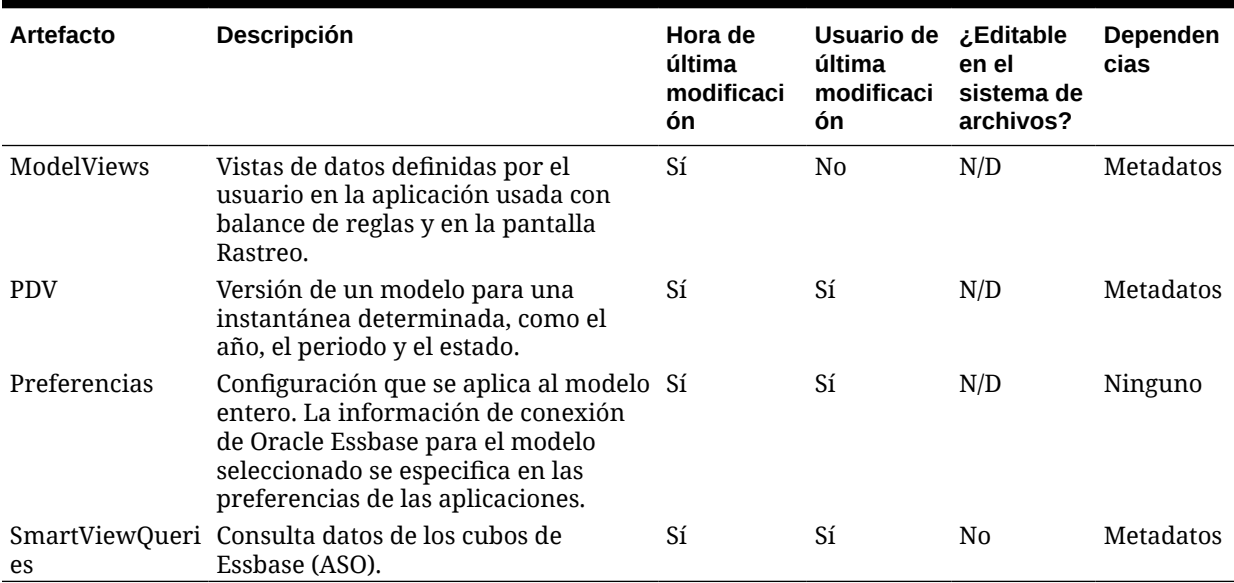

**Tabla I-3 (Continuación) Artefactos de modelo de Profitability and Cost Management de libro de gestión**

# Dependencias de artefactos entre productos y migraciones de Profitability and Cost Management

Al migrar aplicaciones de Oracle Hyperion Profitability and Cost Management de un entorno a otro (del desarrollo a prueba o de prueba a producción), hay dependencias de artefactos entre los distintos productos. Profitability and Cost Management requiere que los artefactos de los siguientes productos se migren junto con los artefactos específicos de Profitability and Cost Management.

- Servicios compartidos de Oracle Hyperion (usuarios, grupos y aprovisionamiento)
- Oracle Essbase (solo para Profitability and Cost Management estándar)

# Opciones de exportación e importación para la migración

#### **Opciones de exportación para la migración**

Programa es la única opción de exportación de Oracle Hyperion Profitability and Cost Management específica del producto.

#### **Nota:**

Para Profitability and Cost Management estándar y de libro de gestión, se exportan los artefactos de Oracle Essbase (esquemas, datos, scripts de cálculo) bajo la aplicación Essbase.

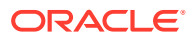

#### **Opciones de importación para la migración**

Programa es la única opción de importación específica del producto Profitability and Cost Management.

#### **Nota:**

Para Profitability and Cost Management estándar y detallada, Oracle Hyperion Enterprise Performance Management System Lifecycle Management importa artefactos solo si no están presentes en el modelo de destino. Los artefactos existentes no se reemplazan ni se fusionan. Para Profitability and Cost Management de libro de gestión, se suprimen y reemplazan los artefactos de programa existentes.

### Archivos de definición de migración de ejemplo

El código de producto utilizado en los archivos de definición de migración para Oracle Hyperion Profitability and Cost Management es HPM.

#### **Nota:**

Si no se utiliza la sintaxis correcta en el archivo de definición de migración, se muestra un error de 'Formato incorrecto del archivo MDF'.

#### **Ejemplo I-1 Exportación al sistema de archivos**

```
<?xml version="1.0" encoding="UTF-8" ?>
<Package>
    <LOCALE>en_US</LOCALE>
    <User name="" password="" />
    <Task>
       <Source type="Application" product="HPM" project="Default Application 
Group" application="Bikes72" />
       <Target type="FileSystem" filePath="/HPCM-Bikes72" />
       <Artifact recursive="true" parentPath="/AssignmentRules" pattern="*" />
       <Artifact recursive="true" parentPath="/Drivers" pattern="*" />
       <Artifact recursive="true" parentPath="/Model" pattern="*" />
       <Artifact recursive="true" parentPath="/POV" pattern="*" />
       <Artifact recursive="true" parentPath="/Preferences" pattern="*" />
       <Artifact recursive="true" parentPath="/Stages" pattern="*" />
   \langleTask\rangle</Package>
```
#### **Ejemplo I-2 Importación desde el sistema de archivos**

```
<xml version="1.0" encoding="UTF-8" ?>
<Package>
```
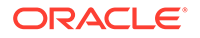

```
 <LOCALE>en_US</LOCALE>
    <User name="" password="" />
   <Task> <Source type="FileSystem" filePath="/HPCM-Bikes72" />
      <Target type="Application" product="HPM" project="Default 
Application Group" application="Bikes72" /> 
      <Artifact recursive="true" parentPath="/AssignmentRules" 
pattern="*" /> 
      <Artifact recursive="true" parentPath="/Drivers" pattern="*" /> 
      <Artifact recursive="true" parentPath="/Model" pattern="*" />
      <Artifact recursive="true" parentPath="/POV" pattern="*" /> 
      <Artifact recursive="true" parentPath="/Preferences" 
pattern="*" />
      <Artifact recursive="true" parentPath="/Stages" pattern="*" /> 
   \langleTask\rangle</Package>
```
### Archivos de registro de administración del ciclo de vida

Los archivos de registro de Oracle Hyperion Enterprise Performance Management System Lifecycle Management para Oracle Hyperion Profitability and Cost Management se indican en *Oracle Enterprise Performance Management System Installation and Configuration Troubleshooting Guide*. Los detalles están documentados en la sección sobre registro de S9 Logging (sólo disponible en inglés).

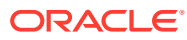

J

# Shared Services y Lifecycle Management

### Acerca de los artefactos de Shared Services

Utilice Oracle Hyperion Enterprise Performance Management System Lifecycle Management para migrar estos tipos de artefactos de Servicios compartidos de Oracle Hyperion:

- **Directorio nativo (seguridad)**: los artefactos del directorio nativo de Shared Services permiten migrar usuarios, grupos, listas de delegación, roles de agregado personalizados y roles asignados. Los artefactos de seguridad específicos del producto (por ejemplo, permisos de acceso de Oracle Hyperion Planning y filtros de Oracle Essbase) se muestran por separado bajo los grupos de aplicaciones de productos en la Consola de Oracle Hyperion Shared Services. Para ver una lista de los artefactos de seguridad de aplicación por producto, consulte los apéndices de esta guía.
- **Flujos de tareas**: los artefactos de flujos de tareas de Shared Services permiten migrar definiciones de flujos de tareas de un entorno a otro o editarlas en el sistema de archivos. Los productos de Oracle Enterprise Performance Management System que usan los flujos de tareas son Oracle Hyperion Financial Management y Oracle Hyperion Profitability and Cost Management.

Para ver una lista de artefactos de Servicios compartidos, consulte [Lista de artefactos de](#page-170-0) [Shared Services](#page-170-0).

### Requisitos de funciones de Shared Services

Los usuarios que realizan operaciones de Oracle Hyperion Enterprise Performance Management System Lifecycle Management de Servicios compartidos de Oracle Hyperion deben tener asignado el rol de administrador de LCM.

### Requisitos previos de migración de Shared Services

- Instale y configure los productos de Oracle Hyperion Shared Services y de Oracle Enterprise Performance Management System y verifique que se estén ejecutando.
- Asegúrese de que los usuarios que realicen operaciones de Oracle Hyperion Enterprise Performance Management System Lifecycle Management tengan asignado el rol de administrador de LCM. Consulte la *Guía de administración de seguridad de usuarios de Oracle Enterprise Performance Management System*.
- Cuando vaya a migrar artefactos de Servicios compartidos, asegúrese de que las aplicaciones de origen y destino tengan el mismo nombre. Si los nombres del origen y el destino difieren, realice las acciones siguientes:
	- **1.** Exporte la aplicación de origen que aprovisiona artefactos y descárguelos en su sistema.
	- **2.** En el archivo CSV de la aplicación de origen (por ejemplo, *aplic\_origen*.csv), reemplace el nombre del grupo de aplicaciones de origen por el nombre del grupo de

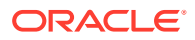

aplicaciones de destino y, a continuación, reemplace el nombre de la aplicación de origen por el nombre de la aplicación de destino.

- <span id="page-170-0"></span>**3.** Cambie el nombre del archivo de forma que se emplee el nombre de la aplicación de destino (por ejemplo, *aplic\_destino*.csv).
- **4.** Cargue la carpeta del sistema de archivos de LCM actualizada y vuelva a importarla a la aplicación de destino.
- Al migrar usuarios nativos de Shared Services entre entornos, si hay usuarios en el entorno de origen que no deben migrarse al entorno de destino, debe editar el contenido exportado para eliminar estos usuarios antes de importar. En el sistema de archivos, abra el artefacto Users.csv y elimine las filas que no se deban migrar. (Cada fila corresponde a un usuario.) Una vez modificado, podrá importar el artefacto Users.csv al entorno objetivo, y los usuarios excluidos no se crearán.

### Lista de artefactos de Shared Services

Los artefactos de Servicios compartidos de Oracle Hyperion se incluyen en el grupo de aplicaciones de Foundation de Consola de Servicios compartidos de Oracle Hyperion. Sólo los administradores de LCM pueden ver los artefactos de Shared Services en el grupo de aplicaciones de Foundation.

#### **Nota:**

Los artefactos mostrados en Shared Services Console varían según la implementación.

#### **Acerca de la lista de artefactos**

Tenga en cuenta lo siguiente acerca de la lista de artefactos:

- **Artefacto**: nombre del artefacto
- **Descripción**: descripción del artefacto
- **Hora de última modificación**: si se admite este parámetro, refleja la hora de importación del artefacto. Algunos artefactos no admiten este parámetro.
- **Usuario de última modificación**: si se admite este parámetro, refleja el usuario que efectuó la última modificación en el artefacto. Algunos artefactos no admiten este parámetro.
- **Editable en el sistema de archivos**: en caso afirmativo, el artefacto se puede editar en el sistema de archivos mediante un editor de texto. De lo contrario, el artefacto sólo se podrá editar en el producto.
- **Dependencias**: enumera las dependencias entre los artefactos. Por ejemplo, los artefactos de grupos de directorios nativos también requieren la migración de artefactos de usuarios del directorio nativo.

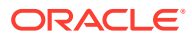

#### **Artefactos de Directorio nativo (seguridad)**

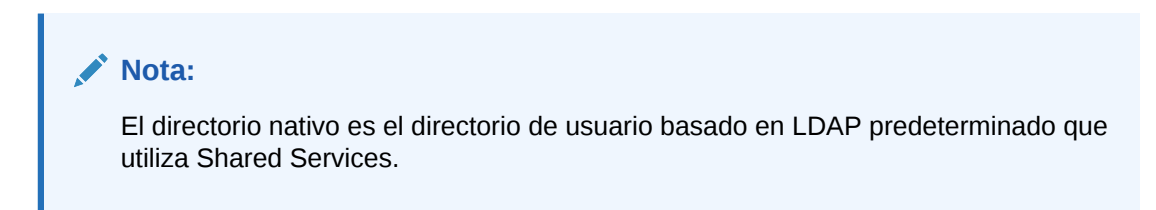

#### **Tabla J-1 Artefactos del directorio nativo**

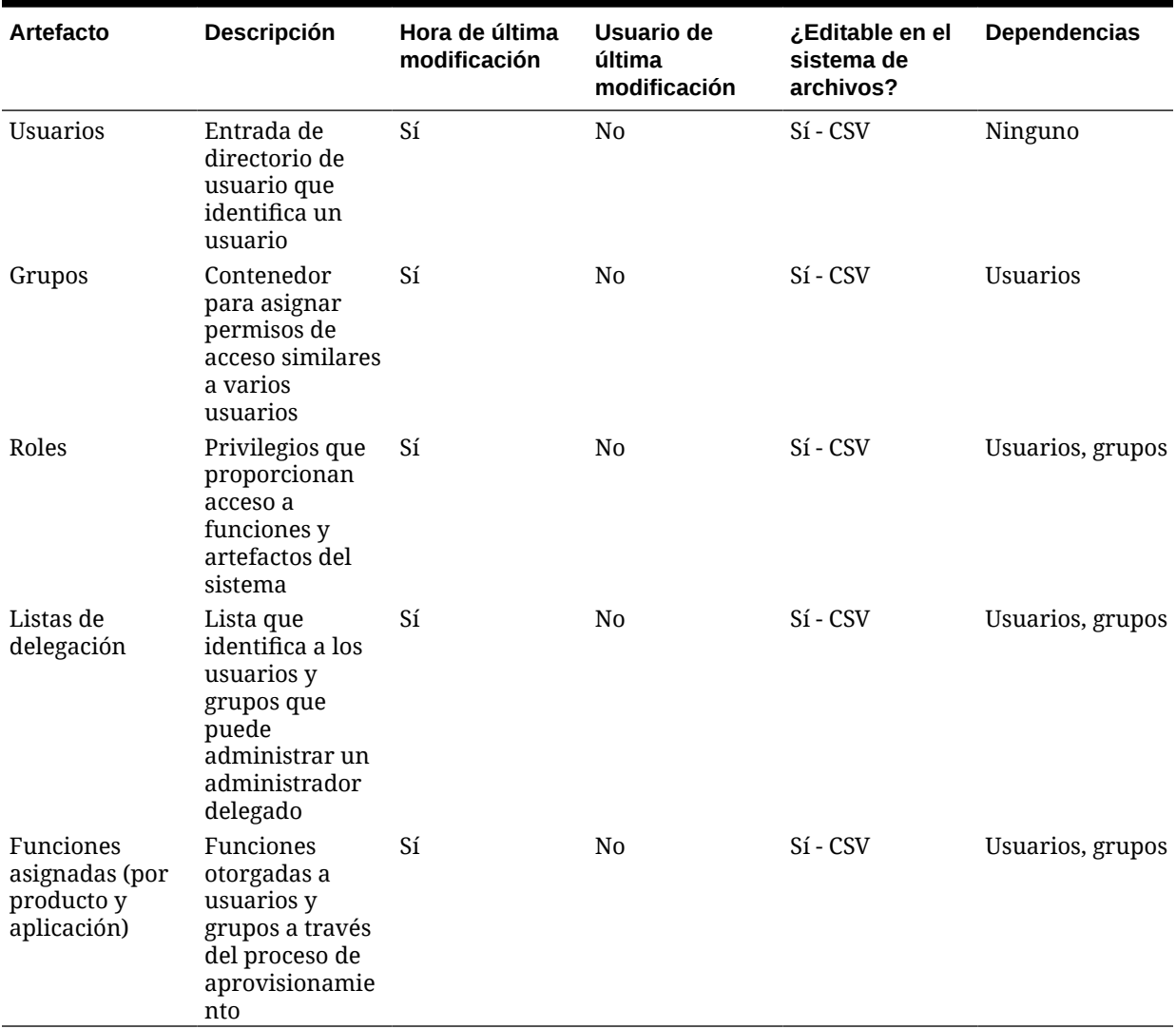

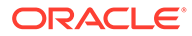

#### **Artefactos de flujos de tareas**

#### **Tabla J-2 Artefactos de flujos de tareas**

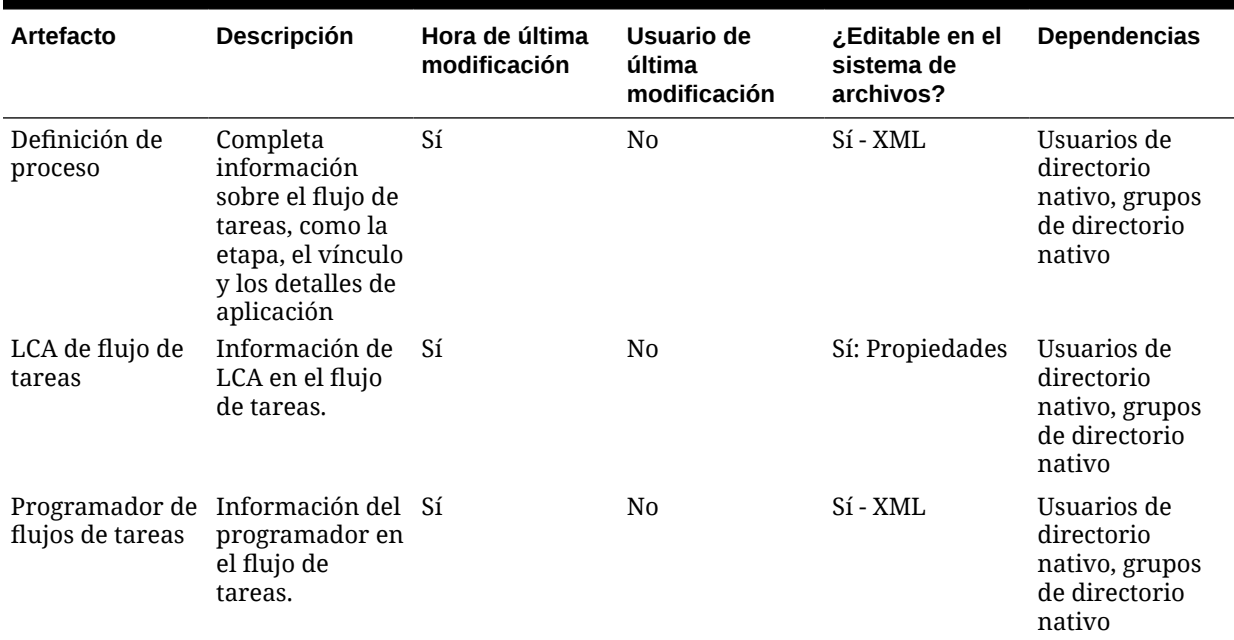

## Dependencias de artefactos entre productos y migraciones de aplicaciones de Shared Services

Servicios compartidos de Oracle Hyperion no tiene dependencias de artefactos entre productos.

# Opciones de migración del directorio nativo de Shared **Services**

#### **Opciones de importación para la migración**

En la lista siguiente se describen las opciones de importación de Servicios compartidos de Oracle Hyperion:

- **Operación de importación**: seleccione una opción:
	- **Crear**: crea usuarios, grupos y funciones si no existen en el destino. Si ya existen, falla la operación de creación. Aumenta las relaciones de grupo, función y aprovisionamiento.
	- **Actualizar**: actualiza usuarios, grupos y funciones. Reemplaza las relaciones de grupo, función y aprovisionamiento.
	- **Crear/Actualizar**: intenta una operación de creación en cada entidad del archivo. Si falla la operación, se intenta una operación de actualización.
	- **Suprimir**: suprime los usuarios, grupos y funciones que se están importando. Suprime las relaciones de grupo, función y aprovisionamiento.

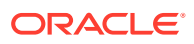

#### **Nota:**

Para suprimir un usuario desactivado, es necesario antes activarlo.

#### **Nota:**

- Cuando se migran los datos de Shared Services del origen al destino, asegúrese de que las aplicaciones estén registradas en el mismo grupo de aplicaciones que en el origen.
- \* Cuando selecciona la opción **Crear** o **Actualizar** para realizar la migración del origen al destino, los datos se crean o se actualizan, pero no se suprimen.

Consulte [Trabajo con aplicaciones y grupos de aplicaciones](https://docs.oracle.com/en/applications/enterprise-performance-management/11.2/epmsa/working_with_application_groups_and_applications.html#hss_apps_projs_1) para obtener más información.

• **Máximo de errores antes de detener la importación**: Especifique el número de errores permitidos antes de que se detenga el proceso de importación.

#### **Archivos CSV**

Los archivos de origen de la importación tienen formato CSV.

Este archivo CSV tiene un formato de datos tabular que contiene campos separados por comas y delimitados por comillas dobles. Oracle Hyperion Enterprise Performance Management System Lifecycle Management solo soporta archivos CSV compatibles con Excel. Los archivos CSV que genera Excel difieren de los archivos CSV estándar:

- El espacio en blanco al comienzo y al final es significativo.
- Las barras inversas no son caracteres especiales y no actúan como caracteres de escape.
- Las comillas situadas dentro de cadenas entrecomilladas se identifican con comillas dobles en lugar de barras invertidas.

Excel convierte los datos antes de pasarlos al formato CSV.

Las conversiones que Excel realiza en los archivos CSV son:

- Las tabulaciones se convierten en espacios únicos.
- Las líneas nuevas se representan siempre como "\n".
- Los números con más de 12 dígitos se representan mediante la notación científica truncada.

Hay disponible un archivo CSV independiente para las siguientes entidades:

- **Usuarios**
- **Grupos**
- Roles
- Información de aprovisionamiento
- Listas de delegación

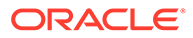

Cada sección del archivo CSV se identifica mediante dos líneas obligatorias: la de entidad y la de cabecera. La línea de entidad contiene un nombre de entidad predefinido precedido por el carácter #. La línea de cabecera está a continuación de la línea de entidad. Esta línea contiene una lista separada por comas de atributos predefinidos para la entidad.

El orden de los atributos en la línea de cabecera no es significativo. No obstante, en las líneas de datos, situadas a continuación de la línea de cabecera, los datos deben aparecer en el orden en que se presentan los atributos en la línea de cabecera. Si no se van a especificar datos, utilice una coma para indicar que el valor no se va a establecer. Las líneas de entidad, cabecera y datos proporcionan la información necesaria para el procesamiento.

Límites que se aplican para crear, actualizar y suprimir operaciones en los archivos CSV:

- Los usuarios, los grupos y las funciones se procesan en una línea de datos cada vez.
- Los miembros del grupo se procesan con varias líneas de datos bajo la misma cabecera y el mismo grupo padre.
- Los miembros de la función se procesan con varias líneas de datos bajo la misma cabecera y la misma función padre.
- El aprovisionamiento de usuarios se procesa con varias líneas de datos bajo la misma cabecera y el mismo grupo o usuario.

El control de errores se basa en los límites de proceso. Se cuenta un error por cada fallo en un límite de proceso.

Consulte las siguientes secciones para ver archivos CSV de ejemplo y obtener información sobre los atributos:

#### **Archivo CSV para los usuarios**

#### **Archivo CSV de ejemplo para el usuario**

```
#user
id, provider, login_name, first_name, last_name, description, email, internal
id,password,active
admin, Native Directory, admin, administrator, user, hss admin
user,admin@hyperion.com,"native://
DN=cn=911,ou=People,dc=css,dc=hyperion,dc=com?USER",
{SHA}W6ph5Mm5Pz8GgiULbPgzG37mj9g=,true
```
En este ejemplo, el archivo CSV de usuario se utiliza para crear el usuario admin en un directorio nativo con el nombre de inicio de sesión admin, el nombre administrator, el apellido user, la descripción hss admin user, el ID de correo electrónico admin@hyperion.com, el ID interno"native:// DN=cn=911,ou=People,dc=css,dc=hyperion,dc=com?USER", la contraseña cifrada {SHA}W6ph5Mm5Pz8GgiULbPgzG37mj9g= y el valor true activo:

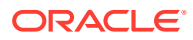

#### **Nota:**

Las contraseñas en texto sin formato especificadas en el archivo CSV se cifran.

**Atributo Descripción y ejemplo** id ID del usuario. **Ejemplo:** admin provider **Opcional**: nombre del directorio de usuario de origen **Ejemplo:** login\_name Nombre de inicio de sesión del usuario. **Ejemplo:** admin first\_name **Opcional**: Nombre de pila del usuario. **Ejemplo:** administrator last\_name **Opcional**: apellido del usuario. **Ejemplo:** user description **Opcional**: descripción del usuario. **Ejemplo:** usuario administrador de hss email **Opcional**: dirección de correo electrónico del usuario. **Ejemplo:** admin@example.com internal\_id Identidad interna autogenerada del usuario **Ejemplo:** "native:// DN=cn=911,ou=People,dc=css,dc=hyperion, dc=com?USER" password Contraseña del usuario **Ejemplo:** {SHA}W6ph5Mm5Pz8GgiULbPgzG37mj9g= active Indica si el usuario está activo (true) o no (false) **Ejemplo:** true

**Tabla J-3 Atributos de la entidad de usuario**

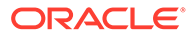

#### **Archivo CSV para los grupos**

#### **Archivo CSV de ejemplo para el grupo**

```
#group
id, provider, name, description, internal id
WORLD, Native Directory, WORLD, Contains all users, 611
```
En este ejemplo, se utiliza el archivo CSV del grupo para crear el grupo WORLD en un directorio nativo con el ID de grupo WORLD, la descripción Contains all users y el ID interno 611.

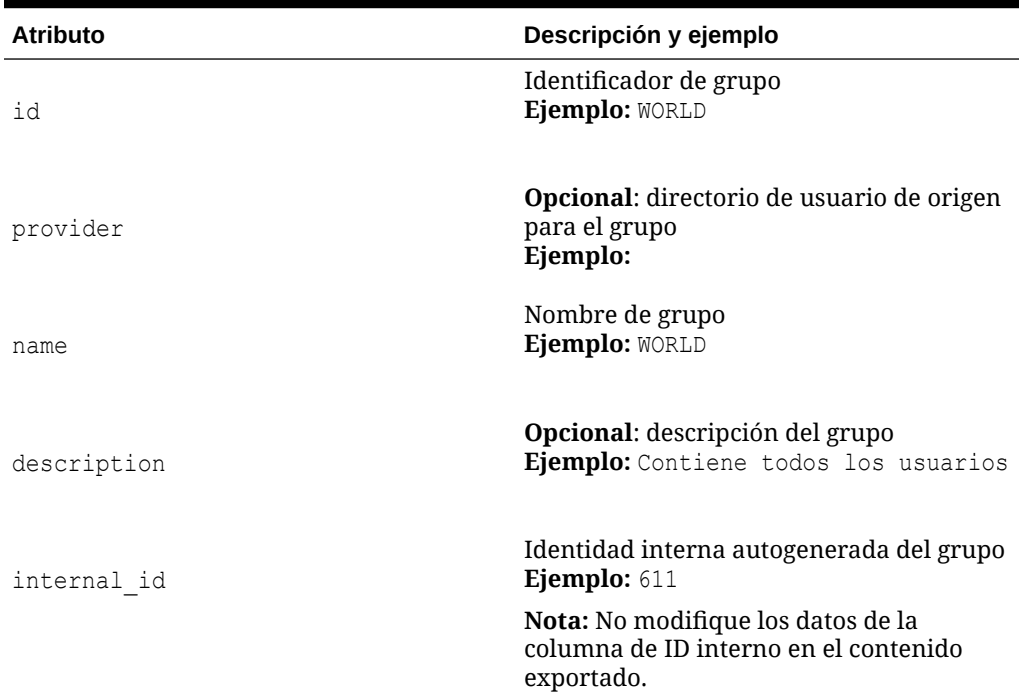

#### **Tabla J-4 Atributos de la entidad de grupo**

#### **Archivo CSV para las funciones**

#### **Archivo CSV de ejemplo para la función**

#role id, product type, name, description Viewer,hp–11.1.1,Viewer,Viewer

En este ejemplo, se utiliza el archivo CSV del rol para crear un rol agregado con el ID de rol Viewer para el producto HP–11.1.1 (Oracle Hyperion Planning, versión 11.1.1), el nombre de rol Viewer y la descripción Viewer. El tipo de producto indica el producto al que pertenece la función agregada.

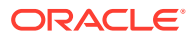

| <b>Atributo</b> | Descripción y ejemplo                                                                                                    |
|-----------------|----------------------------------------------------------------------------------------------------|
| id              | Identificador de rol<br>Ejemplo: Designer rep                                                                                  |
| product type    | Tipo de producto (especificado como código<br>producto-versión producto) al que<br>pertenece la función.<br>Ejemplo: HP-11.1.1 |
| name            | Nombre de rol<br>Ejemplo: Viewer                                                                                               |
| description     | <b>Opcional:</b> descripción del rol<br>Ejemplo: Viewer                                                                        |

**Tabla J-5 Atributos de la entidad de rol**

#### **Archivo CSV para el aprovisionamiento**

#### **Archivo CSV de ejemplo para el aprovisionamiento**

```
#provisioning
app id, product type, role id, user id, group id
Planning, hp-11.1.1, Provisioning Manager, pturner, testgroup
```
En este ejemplo, se utiliza el archivo CSV de aprovisionamiento para crear una asignación de rol para el nombre de aplicación Planning. El ID de rol es Provisioning Manager, que pertenece al tipo de producto hava–11.1.1. Se aprovisionan el usuario pturner y el grupo testgroup con esta función.

| <b>Atributo</b> | Descripción y ejemplo                                                                                                    |
|-----------------|----------------------------------------------------------------------------------------------------|
| app id          | La aplicación a la que pertenece la función.<br>Ejemplo: Planning                                                                 |
| product type    | Tipo de producto (especificado como código<br>producto-versión producto) al que pertenece la<br>función.<br>Ejemplo: $hp-11.1.1$  |
| role id         | Identificador único de rol<br><b>Ejemplo:</b> $native://$<br>DN=cn=HUB: 2, ou=HUB, ou=Roles, dc=css, dc=h<br>yperion, dc=com?ROLE |
| user id         | Identificador único de un usuario que está<br>aprovisionado con la función.<br>Ejemplo: pturner                                   |

**Tabla J-6 Aprovisionamiento de los atributos de entidad**

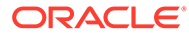

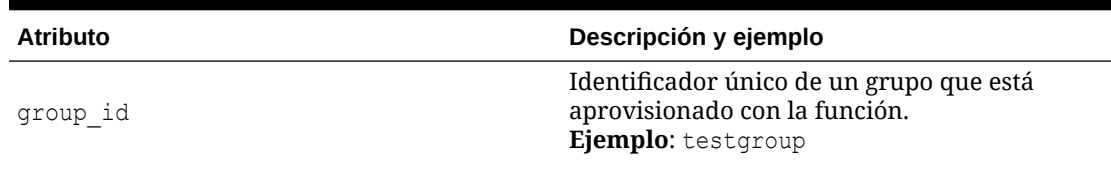

#### **Tabla J-6 (Continuación) Aprovisionamiento de los atributos de entidad**

#### **Archivo CSV para las listas de delegación**

#### **Archivo CSV de ejemplo para la lista de delegación**

```
#delegated list
id, name, description, manager id, manager provider, user id, user provider, g
roup_id,group_provider
testlist, testlist, my list, admin, Native
Directory, , testGroup, NativeDirectory
```
En este ejemplo, se puede usar el archivo CSV de la lista de delegación para crear una lista de delegación con el ID de lista y el nombre testlist y la descripción my\_list. El usuario admin definido en el directorio nativo es el administrador delegado de esta lista, lo que le permite a admin gestionar el grupo testGroup definido en el directorio nativo.

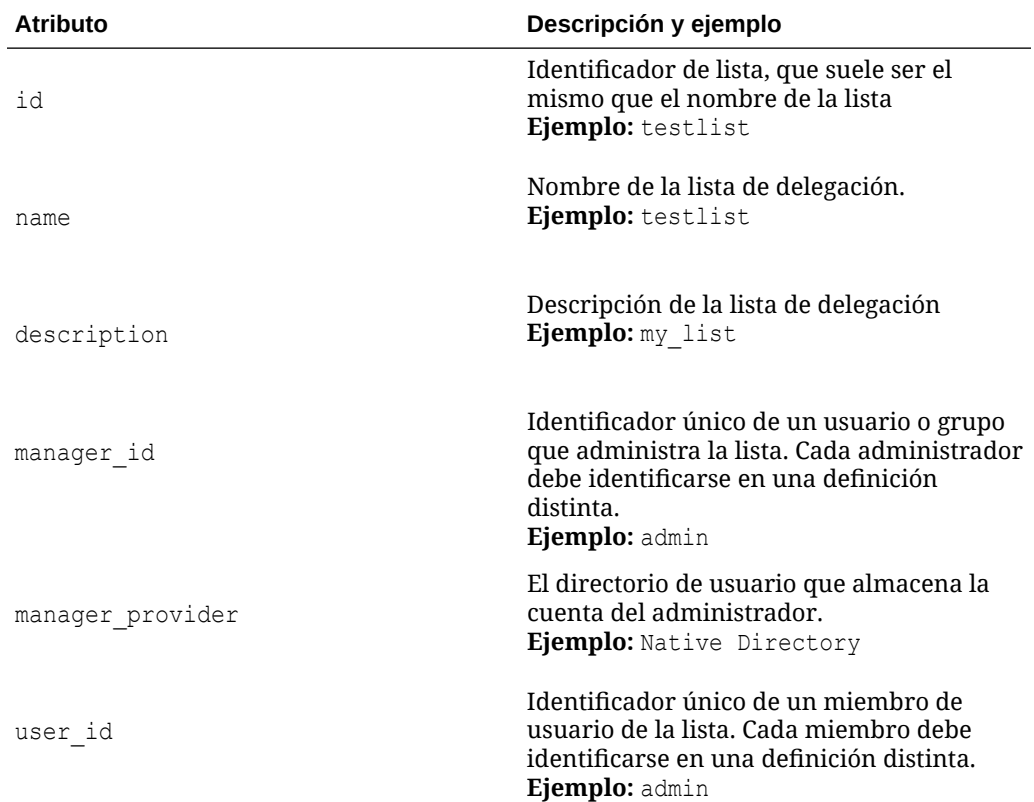

#### **Tabla J-7 Atributos de la entidad de listas de delegación**

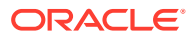

| <b>Atributo</b> | Descripción y ejemplo                                                                                                    |
|-----------------|----------------------------------------------------------------------------------------------------|
| user provider   | El directorio de usuario que almacena la<br>cuenta del miembro de usuario.<br><b>Ejemplo:</b> Native Directory                                           |
| group id        | Identificador único de un grupo que es<br>miembro de la lista. Cada miembro debe<br>identificarse en una definición distinta.<br><b>Ejemplo:</b> myGroup |
| group provider  | El directorio de usuario que almacena la<br>cuenta del grupo.<br>Ejemplo: Native Directory                                                               |

**Tabla J-7 (Continuación) Atributos de la entidad de listas de delegación**

# Opciones de exportación e importación para la migración de flujos de tareas de Shared Services

Servicios compartidos de Oracle Hyperion no tiene opciones de importación o exportación específicas de los flujos de tareas. No obstante, en todas las importaciones se sobrescribirán automáticamente los artefactos de destino.

Los productos de Oracle Enterprise Performance Management System que usan los flujos de tareas son Oracle Hyperion Financial Management y Oracle Hyperion Profitability and Cost Management. Los flujos de tareas tienen asociados usuarios y aplicaciones que se exportan junto con ellos.

Para obtener más información sobre los flujos de tareas, consulte la documentación del producto para Financial Management y Profitability and Cost Management.

### Archivos de definición de migración de ejemplo

El código de producto utilizado en los archivos de definición de migración para Oracle Hyperion Shared Services es HUB.

#### **Nota:**

Si no se utiliza la sintaxis correcta en el archivo de definición de migración, se muestra un error de 'Formato incorrecto del archivo MDF'.

**Ejemplo J-1 Exportación al sistema de archivos**

```
<?xml version="1.0" encoding="UTF-8" ?>
<Package>
   <LOCALE>en_US</LOCALE>
   <User name="" password="" />
   <Task> <Source type="Application" product="HUB" project="Foundation"
```
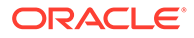
```
application="Shared Services" />
       <Target type="FileSystem" filePath="/HSS-Shared Services" />
       <Artifact recursive="false" parentPath="/Native Directory" 
pattern="Users" />
   \langleTask\rangle<Task> <Source type="Application" product="HUB" project="Foundation" 
application="Deployment Metadata" />
       <Target type="FileSystem" filePath="/HSS-Deployment Metadata" />
       <Artifact recursive="false" parentPath="/Shared Services 
Registry" pattern="Properties" />
   \langleTask>
</Package>
```
## **Ejemplo J-2 Importación desde el sistema de archivos**

```
<?xml version="1.0" encoding="UTF-8" ?>
<Package>
    <LOCALE>en_US</LOCALE>
    <User name="" password="" />
   <Task> <Source type="FileSystem" filePath="/HSS-Shared Services" />
       <Target type="Application" product="HUB" project="Foundation" 
application="Shared Services" />
       <Artifact recursive="false" parentPath="/Native Directory" 
pattern="Users" />
   \langleTask\rangle<Task> <Source type="FileSystem" filePath="/HSS-Deployment Metadata" />
       <Target type="Application" product="HUB" project="Foundation" 
application="Deployment Metadata" />
       <Artifact recursive="false" parentPath="/Shared Services 
Registry" pattern="Properties" />
   \langleTask></Package>
```
## Archivos de registro de administración del ciclo de vida

Los archivos de registro de Oracle Hyperion Enterprise Performance Management System Lifecycle Management para Oracle Hyperion Shared Services se indican en *Oracle Enterprise Performance Management System Installation and Configuration Troubleshooting Guide* (sólo disponible en inglés).